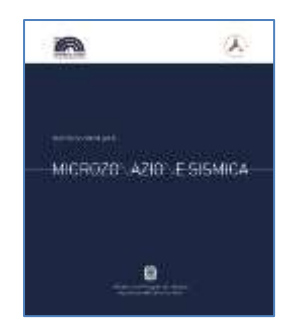

**Commissione tecnica per la microzonazione sismica** (articolo 5, comma 7 dell'OPCM 13 novembre 2010, n. 3907)

**Valutazione operatività del sistema di risposta in caso di emergenza**

# **Indice di Operatività Strutturale degli edifici strategici (IOPS)**

**e Istruzioni per l'applicazione della metodologia SMAV**

Versione 1.0 a

**Roma, dicembre 2016**

#### *Valutazione operatività del sistema di risposta in caso di emergenza* **Indice di OPeratività Strutturale degli edifici strategici (IOPS) e Istruzioni per l'applicazione della metodologia SMAV**

Versione 1.0.3 beta Roma, Dicembre 2016

#### **A cura di**

Mauro Dolce (DPC), Daniele Spina (DPC), Gianluca Acunzo (CNR-IGAG), Noemi Fiorini (CNR-IGAG), Federico Mori (CNR-IGAG), Roberto Razzano (CNR-IGAG)

#### **Con contributi di**

Fabrizio Bramerini (DPC), Giuseppe Naso (DPC)

#### **I principi teorici della metodologia sono contenuti in:**

Mori, F., and Spina, D., 2015. *Vulnerability assessment of buildings based on ambient vibrations measurements, Structural Monitoring and Maintenance*

*Software VaSCO-smav* a cura di: Gianluca Acunzo, Noemi Fiorini, Federico Mori, Daniele Spina

#### **Rappresentanti delle Regioni che hanno contribuito alla sperimentazione**

Maria Basi (Regione Abruzzo), Rocco Onorati, Giovanni Di Bello (Regione Basilicata), Giuseppe Iritano (Regione Calabria), Luca Martelli (Regione Emilia-Romagna), Fabio Di Bernardo (Regione Friuli-Venezia Giulia), Antonio Colombi, Eugenio Di Loreto (Regione Lazio), Daniele Bottero (Regione Liguria), Angelo Crippa, Silvio De Andrea (Regione Lombardia), Pierpaolo Tiberi (Regione Marche), Rossella Monaco (Regione Molise), Vittorio Giraud (Regione Piemonte), Gianluca Formisano, Isabella Trulli (Regione Puglia), Andrea Motti Giovanni Spampinato, Antonio Torrisi (Regione Sicilia), Massimo Baglione, Nicola Signorini (Regione Toscana), Mauro Zambotto, Alfio Viganò, Andrea Franceschini (Provincia Autonoma di Trento), Andrea Motti (Regione Umbria), Roberto Tonellato, Roberto Taranta, Giuliano Basso (Regione Veneto).

#### **Enti di Ricerca ed Università coinvolte nelle misure sperimentali**

Università di Genova – Sergio Lagomarsino, Serena Cattari, Daniele Ferretti, Simone Barani Politecnico di Milano – Floriana Pergalani, Massimo Compagnoni OGS – Marco Mucciarelli, Alessandro Rebez Università di Firenze – Mario De Stefano, Marco Tanganelli, Maurizio Ripepe, Andrea Vignoli, Michele Betti Università di Pisa- Francesco Morelli, Francesco Lippi Istituto Bina – Michele Arcaleni Istituto Prato Ricerche Università della Basilicata – Angelo Masi Università di Pescara – Enrico Spacone, Claudio Valente

#### **Elaborato nell'ambito dei lavori della**

#### **Commissione tecnica per la microzonazione sismica, nominata con DPCM 21 aprile 2011**

Mauro Dolce (DPC, Presidente), Fabrizio Bramerini (DPC), Giovanni Calcagnì (Consiglio nazionale dei Geologi), Sergio Castenetto (DPC, segreteria tecnica), Giuseppe Ianniello (Ministero delle Infrastrutture e dei trasporti), Luigi Cotzia (Consiglio Nazionale degli Architetti Pianificatori Paesaggisti Conservatori), Luca Martelli (Conferenza Unificata), Ruggero Moretti (Collegio nazionale geometri), Giuseppe Naso (DPC), Antonio Ragonesi (ANCI), Fabio Sabetta (DPC), Raffaele Solustri (Consiglio nazionale degli Ingegneri), Elena Speranza (DPC)

**Rappresentanti delle Regioni e delle Province autonome**

Fernando Calamita (Regione Abruzzo), Rocco Onorati (Regione Basilicata), Giuseppe Iiritano (Regione Calabria), Ugo Ugati (Regione Campania), Luca Martelli (Regione Emilia - Romagna), Claudio Garlatti (Regione Friuli-Venezia Giulia), Eugenio Di Loreto, Adelaide Sericola (Regione Lazio), Daniele Bottero (Regione Liguria), Silvio De Andrea (Regione Lombardia), Pierpaolo Tiberi (Regione Marche), Rossella Monaco (Regione Molise), Vittorio Giraud (Regione Piemonte), Angelo Carlo Sileo (Regione Puglia), Andrea Motti (Regione Umbria), Massimo Baglione (Regione Toscana), Massimo Broccolato (Regione Valle d'Aosta), Enrico Schiavon (Regione Veneto), Giovanni Spampinato (Regione Sicilia), Saverio Cocco (Provincia Autonoma di Trento), Claudio Carrara (Provincia Autonoma di Bolzano)

#### **Hanno inoltre partecipato ai lavori della Commissione tecnica**

Giuliano Basso (Regione Veneto), Paolo Cappadona (Consiglio Nazionale dei Geologi), Antonio Colombi (Regione Lazio), Marina Credali (Regione Lombardia), Silvio De Andrea (Regione Lombardia), Eugenio Di Loreto (Consiglio Nazionale dei Geologi), Giacomo Di Pasquale (DPC), Fiorella Galluccio (Regione Campania), Raffaela Giraldi (Regione Calabria), Sebastiano Gissara (ANCI), Salvatore La Mendola (Consiglio Nazionale degli Architetti Pianificatori Paesaggisti), Angelo Lobefaro (Regione Puglia), Norman Natali (Regione Umbria), Isabella Trulli (Regione Puglia), Giuseppe Zia (Consiglio Nazionale degli Ingegneri)

L'attività di supporto e monitoraggio è svolta in accordo con CNR-IGAG (responsabile scientifico Gian Paolo Cavinato e Massimiliano Moscatelli)

#### **Struttura tecnica di supporto**

Gianluca Acunzo, Maria Sole Benigni, Flavio Bocchi, Maria Paola Campolunghi, Monia Coltella, Chiara Conte, Noemi Fiorini, Margherita Giuffrè, Federico Mori, Roberto Razzano, Veronica Scionti

# <span id="page-2-0"></span>Indice

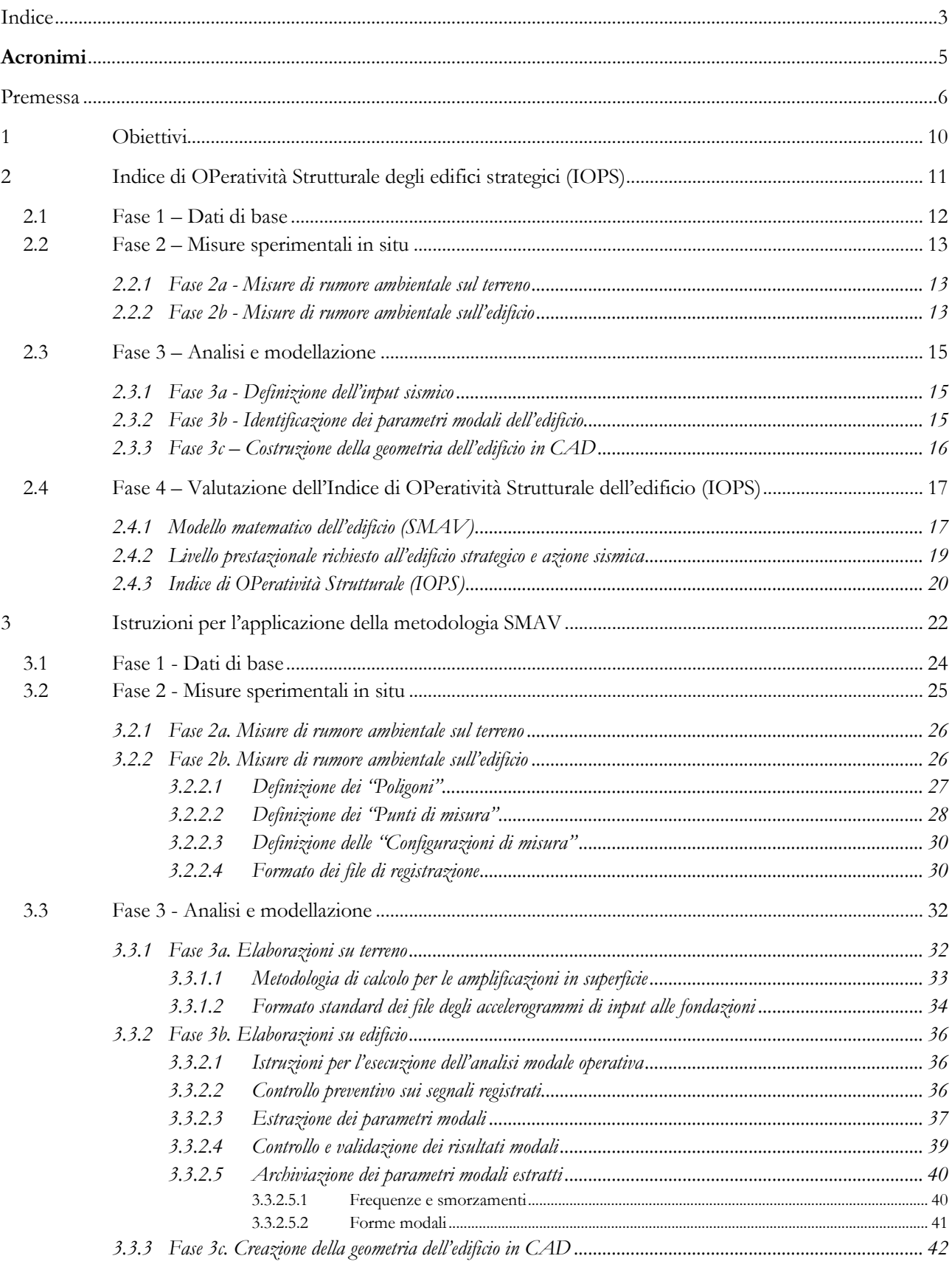

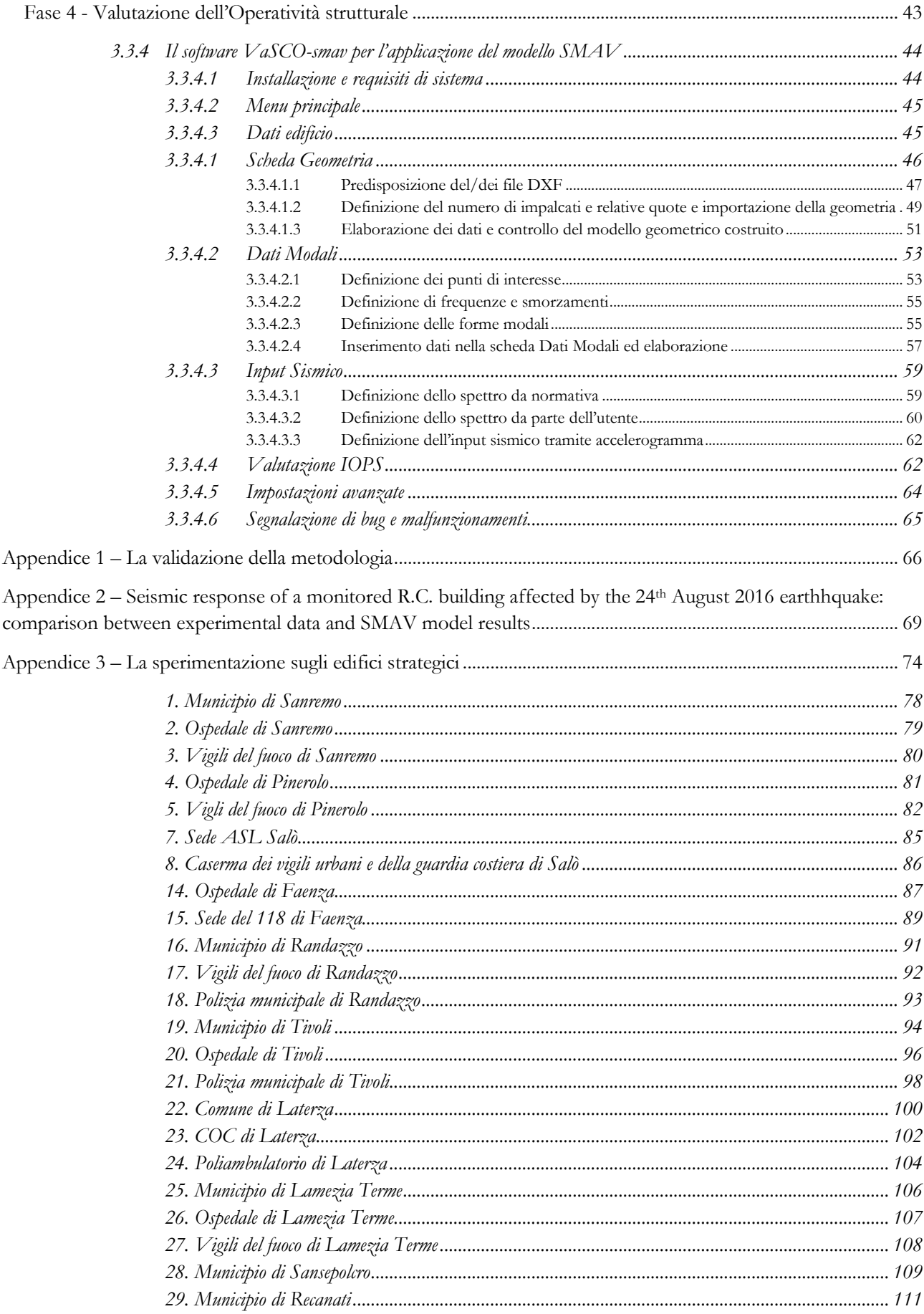

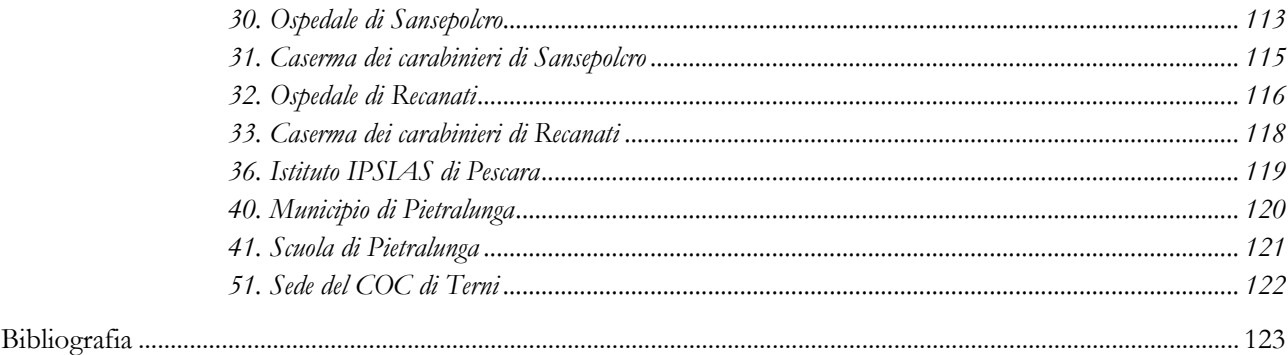

### <span id="page-4-0"></span>**Acronimi**

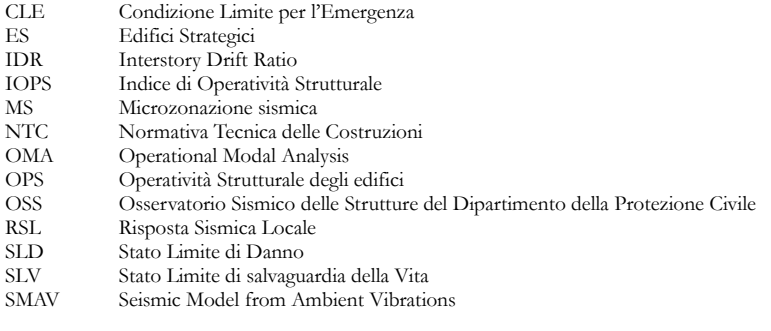

# <span id="page-5-0"></span>**Premessa**

L'attuale strategia di mitigazione del rischio sismico ai fini di protezione civile ("Standard minimi per la programmazione degli interventi in materia di riduzione del rischio ai fini di protezione civile - e di resilienza socio-territoriale" predisposti dal Dipartimento della protezione civile, con l'Agenzia per la coesione territoriale e concertato con la Struttura di Missione contro il dissesto idrogeologico per gli ambiti di competenza, 17 dicembre 2015), prevede un percorso metodologico ben determinato e la raccolta ed elaborazione di dati e informazioni che possono costituire la base di partenza per ulteriori politiche finalizzate alla mitigazione del rischio sismico, in particolare nell'ottica della sicurezza abitativa, della cura del territorio e delle aree urbane all'interno del Paese.

La strategia di riduzione del rischio sismico ai fini di protezione civile degli "standard minimi" è stata predisposta in coerenza con quanto previsto dall'Accordo di partenariato Italia 2014-2020 per quanto riguarda l'Obiettivo Tematico 5 (Promuovere l'adattamento al cambiamento climatico, la prevenzione e la gestione dei rischi). Essa è finalizzata ad assicurare un minimo livello standard di sicurezza del territorio.

Il processo attuativo è articolato in sei fasi:

- 1. Analisi dei fabbisogni e individuazione dei contesti territoriali
- 2. Analisi per tipo di rischio e definizione di scenari di rischio
- 3. Analisi ed eventuale aggiornamento dei Piani di emergenza
- 4. Valutazione operatività del sistema di risposta in caso di emergenza

5. Programmazione degli interventi di mitigazione delle condizioni di rischio e per il miglioramento dell'operatività del sistema di gestione dell'emergenza

6. Valutazione complessiva dell'efficacia degli interventi

Nella fase 1 vengono quantificati i fabbisogni relativi all'obiettivo generale e vengono definiti i contesti territoriali su cui operare. La programmazione deve avere, come presupposto, cooperazione tra aree territoriali limitrofe (Contesti Territoriali), in cui le attività di pianificazione e conseguente gestione dell'emergenza si possono esercitare in modo unitario, o in cui vi sia una sostanziale omogeneità di gestione del rischio, inteso nelle sue fasi di previsione, prevenzione e mitigazione, nonché nelle sue attività di tipo strutturale e non strutturale. Le informazioni e i dati utilizzati fanno principalmente riferimento ai Sistemi Locali del Lavoro (Istat, 2011), alle Unioni di comuni e ai Centri Operativi Misti (Direttiva DPC n. 1099 del 31.03.2015).

Nella fase 2, nel caso del rischio sismico, vengono effettuati gli studi di Microzonazione Sismica (mappe di pericolosità sismica alla scala urbana). Le informazioni e i dati utilizzati riguardano cartografie geologiche e geomorfologiche e tutti i dati sul sottosuolo esistenti ed eventualmente rilevati appositamente, ai cui quali si aggiungo specifiche elaborazioni finalizzate alla quantificazione dei fenomeni di instabilità e di amplificazione delle aree in ambito urbano. Tutti i dati sono rilevati, elaborati e archiviati, sempre georiferiti, in formati standardizzati (ICMS2008, Standard MS 4.0.1, SoftMS).

Nella fase 3 gli studi di MS vengono recepiti nella pianificazione generale e nella pianificazione d'emergenza. Attualmente tutte e 17 le Regioni che partecipano all'attuazione del programma hanno già deliberato in tal senso, definendo gli studi di Microzonazione Sismica, strumenti conoscitivi dei piani. I dati utilizzati in questa fase sono relativi ai piani di emergenza.

Nella fase 4 viene effettuata una specifica analisi finalizzata alla valutazione dell'operatività del piano di emergenza, attraverso il rilevamento di tutti gli elementi "strutturali" che concorrono alla gestione dell'emergenza post-evento. Anche in questo caso il percorso è completamente standardizzato e i dati rilevati attraverso schede riguardano edifici strategici, aree di emergenza, infrastrutture, aggregati strutturali e unità abitative strutturali (Standard CLE 3.0.1, SoftCLE) . Tutti gli elementi rilevati sono georiferiti. Il sistema di analisi è denominato Condizione Limite per l'Emergenza (CLE). Specifiche valutazioni di operatività vengono effettuate sui singoli elementi strutturali, quali, ad esempio, gli edifici strategici.

Nella fase 5, in base alle valutazioni effettuate, vengono individuate le aree ed i contesti territoriali nell'ambito dei quali implementare le risorse disponibili per la realizzazione degli interventi, strutturali e non strutturali, per la mitigazione delle condizioni di rischio. Sulla base delle valutazioni effettuate per definire il grado di operatività del sistema di gestione dell'emergenza relativamente ai singoli rischi, viene predisposto un programma di interventi strutturali e non strutturali finalizzati al miglioramento dell'intero scenario territoriale. I dati utilizzati sono quelli derivanti dalle precedenti valutazioni e riguardano gli indici di operatività strutturale.

A conclusione delle fasi precedenti, viene attribuito (fase 6) a ciascun Contesto Territoriale (o comune) un indicatore, che sintetizza il livello conoscitivo, il livello valutativo e quello attuativo di alcune attività di mitigazione dei rischi trattati. In sintesi, è possibile avere un quadro dello stato attuativo delle fasi, attribuendo ai territori una classe corrispondente alla fase realizzata, secondo lo schema riportato in figura.

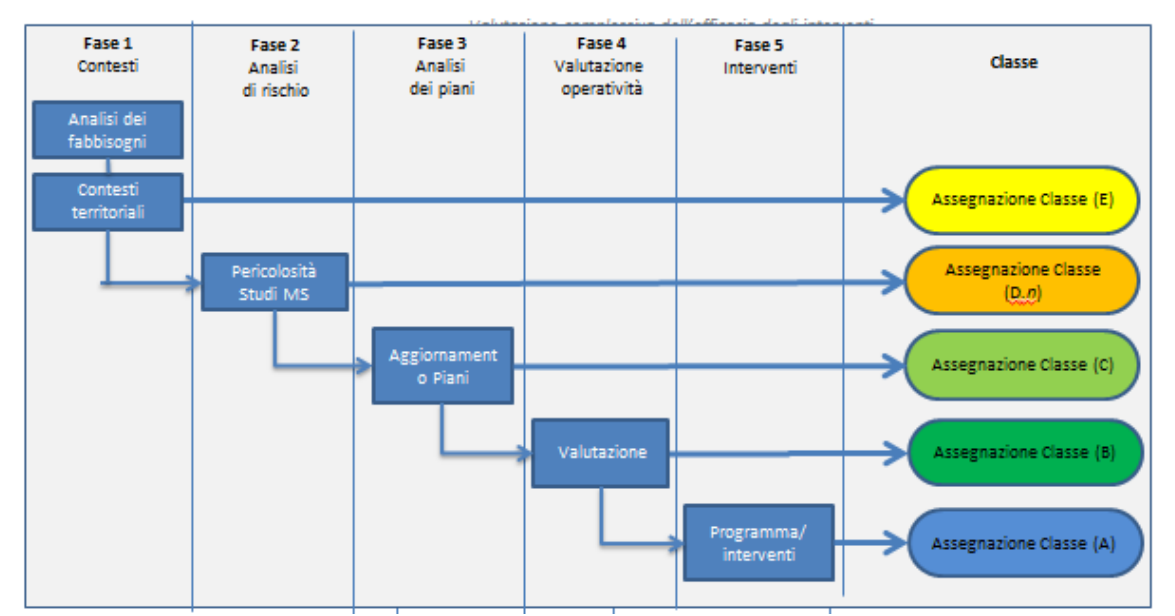

**Figura 1 – Assegnazione della classe di attuazione in funzione della fase espletata**

Il presente documento si colloca nell'ambito delle attività previste dalla Fase 4, riguardante la valutazione dell'operatività del sistema di gestione dell'emergenza e, in particolare, propone un modello di valutazione dell'operatività strutturale degli edifici strategici. Nel capitolo 1 vengono esposti sinteticamente gli obiettivi generali della metodologia.

Nel presente docuemnto viene descritta la metodologia SMAV (Seismic Model from Ambient Vibrations), (capitolo 2) finalizzata alla valutazione della vulnerabilità sismica degli edifici limitatamente all'insorgere del danno, sperimentata in alcuni edifici strategici in tutta Italia, basata sull'estrazione dei parametri modali sperimentali dell'edificio attraverso l'analisi modale operativa. L'obiettivo generale è quello di valutare la capacità degli edifici strategici fondamentali per la gestione dell'emergenza a non subire danni tali da comprometterne

l'operatività in un quadro di valutazione della capacità complessiva del sistema urbano di soddisfare la Condizione Limite per l'Emergenza (CLE). A tal fine, per la caratterizzazione della loro vulnerabilità viene proposto un Indice di OPeratività Strutturale (IOPS) per una data azione sismica. La valutazione dell'IOPS, per la sua stessa definizione e il riferimento alla sola condizione di operatività, e non anche alla condizione di collasso o salvaguardia della vita, non è sostitutiva della verifica sismica ai sensi dell'OPCM 3274 del 20 marzo 2003 ed effettuata secondo quanto previsto dalle Norme Tecniche per le Costruzioni, e non fornisce indicazioni sul comportamento della struttura rispetto agli stati limite ultimi.

La presente metodologia si inquadra, pertanto, nell'ambito degli studi dell'analisi della Condizione Limite per l'Emergenza (CLE) e di Microzonazione Sismica (MS) e viene descritta attraverso le varie fasi in cui essa si articola. In particolare, sono indicate le informazioni di base e la documentazione da reperire in via preliminare, gli standard di esecuzione delle misure e di elaborazione delle stesse, i criteri per la definizione dell'input sismico, i concetti base del modello matematico e i risultati.

Le istruzioni fornite sono relative all'esecuzione delle varie fasi che compongono la metodologia (capitolo 3).

Nelle appendici vengono riportate alcune considerazioni sulla metodologia, alcuni esempi applicativi relativi alla validazione sui dati sperimentali dell'Osservatorio Sismico delle Strutture (OSS) e la sperimentazione su edifici strategici facenti parte della CLE (Mori et al., 2015) o rilevanti dal punto di vista storico architettonico (Fiorini et al., 2015).

La sperimentazione della metodologia ha coinvolto Regioni e Comuni e, per la parte riguardante l'esecuzione di misure di vibrazione, ha visto la collaborazione di alcune Università ed Enti di Ricerca, come riportato in [Tabella](#page-8-0)  [1.](#page-8-0)

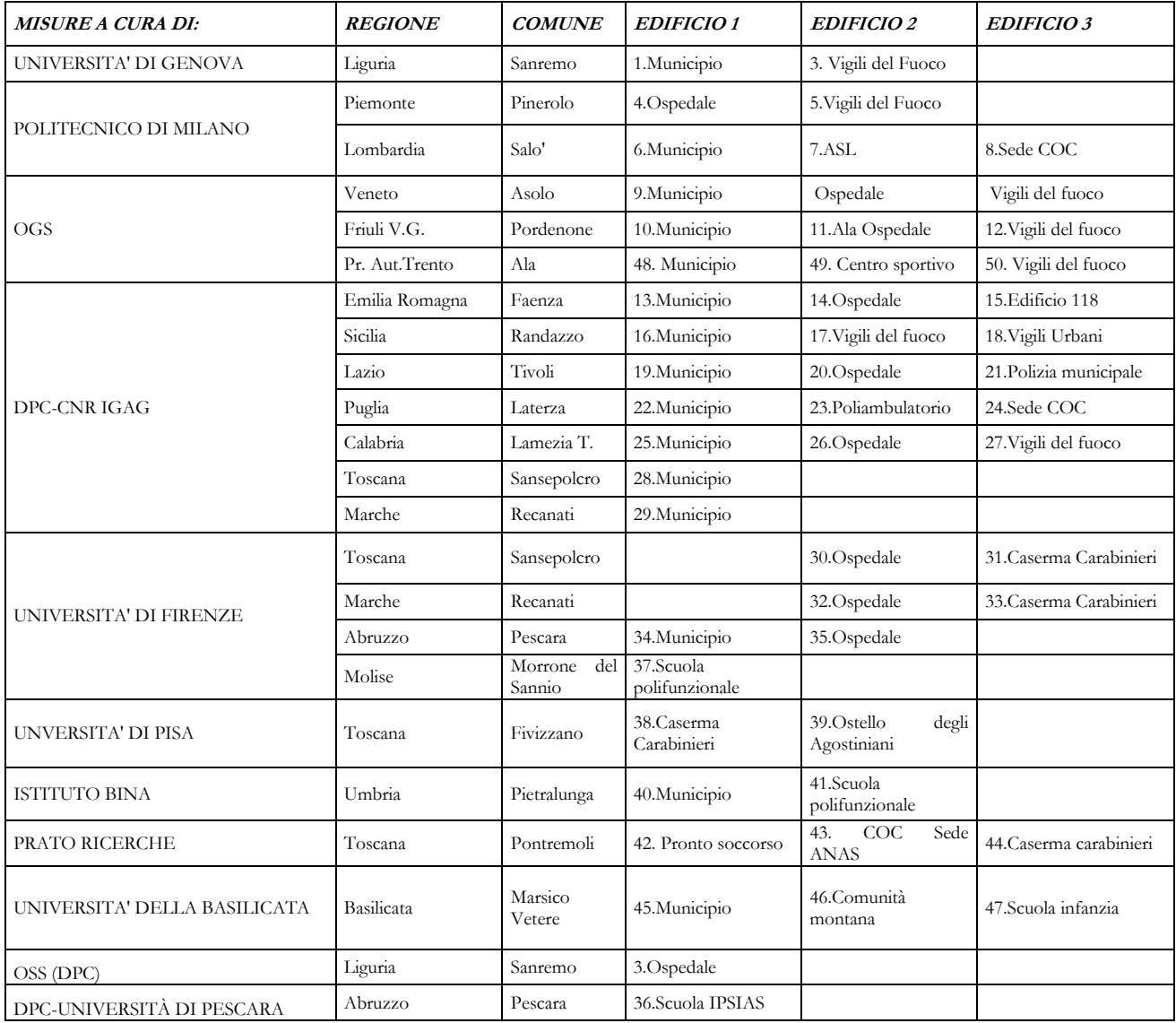

<span id="page-8-0"></span>**Tabella 1 – Edifici strategici oggetto della sperimentazione.**

# <span id="page-9-0"></span>**1 Obiettivi**

La presente metodologia è stata sviluppata ai fini della mitigazione del Rischio Sismico nell'ambito dell'analisi della Condizione Limite per l'Emergenza (CLE) e degli studi di Microzonazione Sismica (MS) attualmente in corso di realizzazione in Italia<sup>1</sup> .

Gli **edifici strategici** selezionati per l'applicazione sono quelli riferiti alle tre funzioni fondamentali:

- **- coordinamento degli interventi**
- **- soccorso sanitario**
- **- intervento operativo.**

La metodologia fornisce una valutazione dell'**operatività strutturale degli edifici strategici** che fanno parte del sistema di gestione dell'emergenza.

La metodologia proposta si fonda sull'identificazione delle specifiche proprietà dinamiche dell'edificio e del terreno di fondazione tramite misure di vibrazioni prodotte da sorgenti ambientali.

I parametri modali sono estratti dalle misure utilizzando tecniche afferenti alla *Operational Modal Analisys* (OMA) (Peeters et al. 2001).

Un modello matematico spaziale dell'edificio (SMAV, *Seismic Model from Ambient Vibrations*), che prevede la riproduzione della cinematica di piano secondo una suddivisione ideale della planimetria in poligoni a comportamento rigido e massa concentrata, permette di eseguire un'analisi dinamica lineare equivalente al fine di prevedere la risposta sismica dell'edificio e determinare un indice rappresentativo della probabilità di operatività strutturale (Indice di OPeratività Strutturale - IOPS).

<sup>&</sup>lt;u>.</u> <sup>1</sup> http://www.protezionecivile.gov.it/jcms/it/cle.wp, http://www.protezionecivile.gov.it/jcms/it/microzonazione.wp

# <span id="page-10-0"></span>**2 Indice di OPeratività Strutturale degli edifici strategici (IOPS)**

Nel presente capitolo viene riassunta la metodologia SMAV per la valutazione dell'operatività strutturale degli edifici strategici, che prevede 4 fasi principali di lavoro:

Fase 1: Rilevamento dei dati di base sul terreno di fondazione e sull'edificio;

Fase 2: Misure sperimentali in situ sul terreno di fondazione e sull'edificio;

Fase 3: Analisi e modellazione (Dati di input per il modello SMAV);

Fase 4: Valutazione dell'operatività strutturale dell'edificio con modello SMAV (IOPS).

Le prime 3 fasi sono suddivise in ulteriori sub-fasi, secondo lo schema riportato in Figura 1. Sul lato destro vengono riportati alcuni software utilizzati.

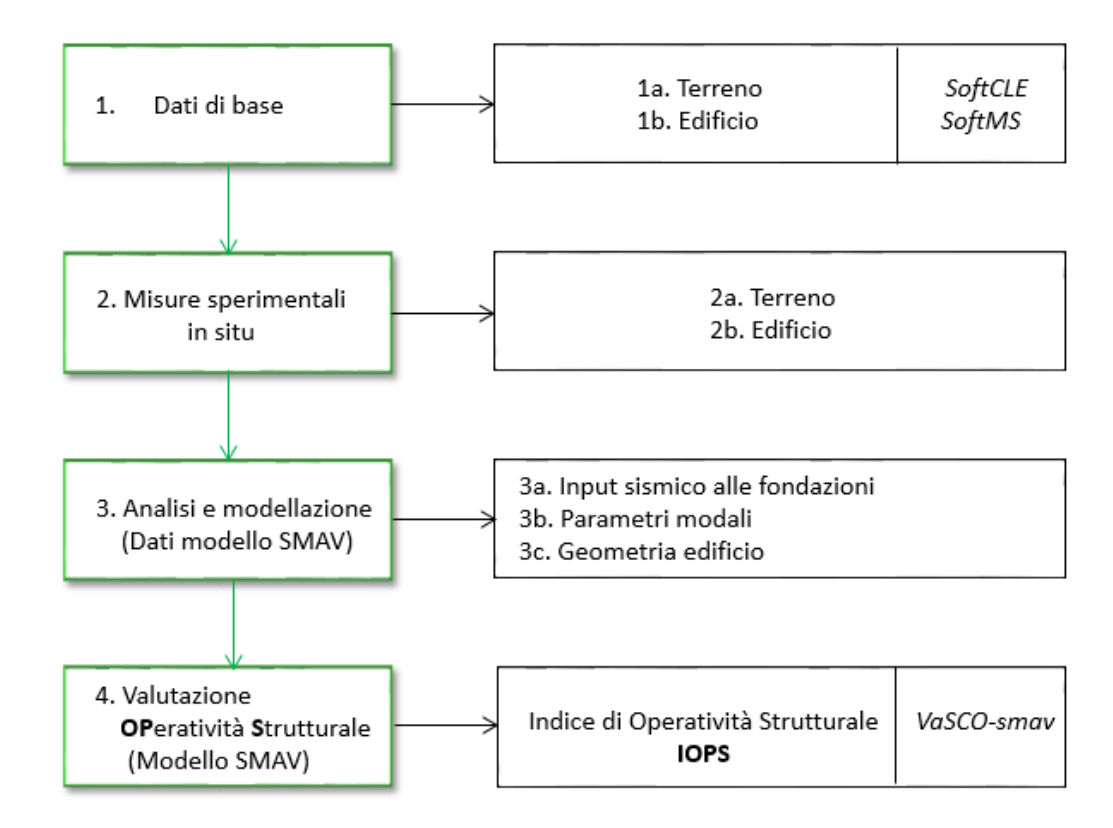

**Figura 1 – Schema delle fasi per la valutazione speditiva dell'operatività strutturale degli edifici strategici (IOPS).**

# <span id="page-11-0"></span>**2.1 Fase 1 – Dati di base**

La fase iniziale prevede il rilevamento di dati di base riferiti al terreno di fondazione e all'edificio.

In entrambi i casi alcune informazioni possono essere desumibili da database esistenti, relativi all'archiviazione dei dati sulle indagini conseguenti agli studi di MS e a quelli relativi all'analisi della CLE. A tal fine potranno essere utilizzati i software di archiviazione già predisposti SoftMS<sup>2</sup> e SoftCLE<sup>3</sup>.

Più in generale, i dati di base minimi risultano:

- Relativamente alla definizione dell'input sismico (Terreno):

- profili litostratigrafici;
- profili di velocità delle onde S;
- parametri fisici e meccanici ottenuti da indagini di laboratorio.
- Relativamente all'edificio:
	- elaborati grafici strutturali o architettonici;
	- altezze di interpiano;
	- tipologia degli elementi strutturali;
	- massa di volume dei materiali.

Le informazioni di base sull'edificio sono finalizzate esclusivamente alla definizione della sua sagoma geometrica e alla distribuzione delle masse, mentre non è richiesta alcuna informazione sulla distribuzione e sul valore delle rigidezze in quanto questi dati sono implicitamente contenuti nei parametri modali sperimentali che vengono identificati in Fase 2b.

<u>.</u>

<sup>2</sup> http://www.protezionecivile.gov.it/jcms/it/standard\_studi\_ms.wp

<sup>3</sup> http://www.protezionecivile.gov.it/jcms/it/standard\_analisi\_cle.wp

# <span id="page-12-0"></span>**2.2 Fase 2 – Misure sperimentali in situ**

## <span id="page-12-1"></span>2.2.1 Fase 2a - Misure di rumore ambientale sul terreno

# **Si eseguono misure di rumore ambientale con tecnica a stazione singola al fine di tarare il modello di sottosuolo nella Fase 3a .**

Le misure vengono effettuate, se possibile, ad una distanza dall'edificio pari almeno alla sua altezza (condizioni *free-field*), in numero sufficiente ad accertare la ripetibilità delle misure ed evidenziare eventuali variazioni spaziali della risposta sismica legate all'assetto del sottosuolo. Per le misure di rumore deve essere utilizzato un sensore velocimetrico a tre componenti, possibilmente a bassa frequenza propria, e comunque tale da investigare con accuratezza l'intero intervallo di frequenza di interesse (0.2-30 Hz).

Per queste misure è necessario almeno un operatore esperto.

Le frequenze di risonanza del terreno, estratte con tecnica H/V, vengono utilizzate per la taratura del modello di sottosuolo utilizzato nell'analisi di risposta locale di cui alla Fase 3a.

## <span id="page-12-2"></span>2.2.2 Fase 2b - Misure di rumore ambientale sull'edificio

# **Si eseguono misure di rumore ambientale al fine di identificare i parametri modali dell'edificio nella Fase 3b.**

Al fine di consentire una corretta identificazione dei parametri modali, le misure di rumore ambientale sull'edificio devono seguire le indicazioni riportate nel seguito.

Per le misure di rumore ambientale potranno essere utilizzati i sensori velocimetrici o accelerometrici del tipo descritto al punto 3.3.2.2.

L'architettura del sistema di misura dell'edificio è costituita da almeno due accelerometri biassiali, disposti negli angoli di estremità di ogni poligono a comportamento rigido, in cui è idealmente suddivisa la pianta dell'edificio. Le misure dovranno essere eseguite su tutti gli impalcati fuori terra della struttura registrando le vibrazioni nelle due direzioni principali dell'edificio (X e Y). La disposizione sarà mantenuta se possibile inalterata per tutti gli impalcati, a meno di significative variazioni della pianta lungo l'altezza. I sensori potranno essere semplicemente appoggiati al pavimento, se dotati di sufficiente massa e di opportune basi di appoggio, oppure fissati alla struttura mediante incollaggio o unione di tipo meccanico.

Nel caso non si disponga di un numero sufficiente di sensori, non è necessario eseguire le misure relative a tutti gli impalcati contemporaneamente, ma si potranno effettuare più registrazioni in diverse configurazioni, purché almeno due sensori siano mantenuti fissi in tutte le configurazioni, preferibilmente dell'ultimo impalcato, e comunque sia tenuto fisso almeno un sensore per ogni poligono rigido in cui esso è suddiviso. Per ciascuna configurazione i dati relativi ai diversi punti di misura dovranno essere sincronizzati o attraverso un collegamento via cavo a un'unica centralina di conversione A/D e acquisizione, o attraverso il tempo assoluto GPS associato a ciascun segnale.

Si effettuerà almeno una registrazione di rumore ambientale per ciascuna configurazione della durata di almeno 1800 s e con una frequenza di campionamento uguale o superiore a 100 Hz.

# <span id="page-14-0"></span>**2.3 Fase 3 – Analisi e modellazione**

### <span id="page-14-1"></span>2.3.1 Fase 3a - Definizione dell'input sismico

**Si definisce lo spettro di risposta medio in superficie con studi di microzonazione sismica di livello MS2 o MS3 (o con riferimento a quanto previsto dalle vigenti norme tecniche per le costruzioni, se non è disponibile la microzonazione sismica). Lo spettro calcolato costituirà l'input sismico per il modello matematico dell'edificio definito nella Fase 3c.**

Le condizioni di operatività dell'edificio in esame devono essere valutate per i terremoti di riferimento degli scenari di impatto rispetto ai quali viene definito il piano di protezione civile.

Se l'edificio in esame è situato in un centro abitato nel quale è stato condotto uno studio di microzonazione sismica di livello MS2 o MS3, è possibile utilizzare lo spettro di risposta che caratterizza la microzona nella quale è costruito l'edificio stesso. Se la microzonazione sismica di livello MS2 o MS3 non è disponibile e non si ricade nelle condizioni di applicabilità dei profili di suolo previsti dalle norme, o comunque se si vuole aumentare l'accuratezza della determinazione dell'input sismico sull'edificio, occorre effettuare un'analisi numerica di risposta sismica locale sulla base del modello di sottosuolo definito con parametri geologici, geotecnici e geofisici di Fase 1. La calibrazione e verifica di tale modello, in campo lineare, può avvenire considerando le frequenze di risonanza estratte dalle misure di rumore sul terreno di Fase 2a.

Le analisi della risposta sismica locale sono eseguite in prima approssimazione con riferimento a condizioni monodimensionali mediante codici di uso consolidato, come quelli operanti nel dominio della frequenza, attraverso il calcolo e la successiva convoluzione delle funzioni di trasferimento di ogni strato (approccio lineare equivalente). In presenza di condizioni morfologiche di superficie e/o sepolte di particolare complessità, sarà valutato il ricorso a più avanzati modelli numerici 2D.

Le analisi di risposta locale richiedono la definizione dell'input al basamento sismico, rappresentativo della pericolosità di base dell'area. Generalmente tale input è specificato mediante un set di almeno 7 accelerogrammi naturali, spettrocompatibili in media con lo spettro di riferimento al basamento sismico previsto dalle vigenti norme tecniche. La spettrocompatibilità viene limitata sull'intervallo di periodi identificati in Fase3a ed elongati sulla base delle curve di decadimento della frequenza

Il risultato delle analisi numeriche viene rappresentato da n accelerogrammi (o dallo spettro di risposta medio), in superficie o alla quota corrispondente al piano di imposta delle fondazioni, qualora significativamente diversi.

### <span id="page-14-2"></span>2.3.2 Fase 3b - Identificazione dei parametri modali dell'edificio

## **Si identificano i parametri modali dell'edificio (frequenze, smorzamenti, deformate modali) tramite tecniche riferibili alla Operational Modal Analysis (OMA), descritte più nel dettaglio nel paragrafo [3.3.2.](#page-35-0)**

Dalle misure di rumore ambientale sull'edificio si identificano le frequenze e i modi di vibrare più significativi per la caratterizzazione del comportamento sismico, utilizzando una delle tecniche OMA disponibili in letteratura (Peeters e De Roeck 2001, Zhang et al. 2005).

Le deformate modali globali dell'edificio sono ricostruite a partire dalle singole configurazioni parziali, grazie al riferimento degli accelerometri fissi (cfr. paragrafo [3.2.2\)](#page-25-1).

L'affidabilità dei parametri sperimentali identificati è valutata attraverso una serie di indici. Sulla base di tali indicazioni le deformate modali possono essere corrette in modo da migliorare il modello matematico di Fase 4.

# <span id="page-15-0"></span>2.3.3 Fase 3c – Costruzione della geometria dell'edificio in CAD

Si costruisce la geometria dell'edificio, secondo i parametri descritti al par. [3.3.4.1.](#page-45-0)

# <span id="page-16-0"></span>**2.4 Fase 4 – Valutazione dell'Indice di OPeratività Strutturale dell'edificio (IOPS)**

# <span id="page-16-1"></span>2.4.1 Modello matematico dell'edificio (SMAV)

**Si calcola la risposta sismica dell'edificio mediante un'analisi dinamica lineare equivalente, eseguita combinando gli effetti relativi ai singoli modi identificati in Fase 3b e utilizzando, come dati di input, lo spettro ottenuto da microzonazione sismica (o dalle vigenti norme tecniche) in Fase 3a e la geometria dell'edificio ricostruita in CAD in Fase 3c.**

Il modello SMAV<sup>4</sup> è basato sui parametri modali sperimentali dell'edificio, cioè frequenze e forme modali, utilizzati per calcolare la risposta sismica della struttura attraverso un'analisi dinamica lineare che opera per sovrapposizione modale.

Per completare il modello modale ed eseguire l'analisi dinamica lineare è necessario però conoscere il coefficiente di partecipazione sismica o, in alternativa, la massa sismica di ciascun modo di vibrare. Poiché tali parametri non possono essere ricavati sperimentalmente attraverso l'OMA, essi sono ricavati numericamente definendo un particolare modello cinematico-inerziale dell'edificio denominato Multi Rigid Polygons (MRP).

Nel modello MRP l'edificio è suddiviso in *p* impalcati fuori terra, ciascuno dei quali è a sua volta suddiviso in *n*  poligoni, che si assume abbiano un comportamento rigido nel proprio piano e siano quindi dotati di 3 gradi di libertà, cioè due traslazioni e una rotazione rigida intorno all'asse verticale passante per il baricentro. Tutte le masse dell'edificio, anche quelle che non giacciono nel piano dell'impalcato, come le masse delle strutture portanti verticali o delle tamponature, sono concentrata nel baricentro dei poligoni, dove si assegna una massa Mx=My e un momento di inerzia polare I (massa rotazionale). Si osserva che la congruenza degli spostamenti nei punti che appartengono a più poligoni è assicurata attribuendo a essi la media degli spostamenti che risulterebbero dalle traslazioni e rotazioni rigide dei singoli poligoni.

È importante aggiungere che per come è costruito, il modello SMAV consente di calcolare la risposta sismica in tutti i punti di un certo impalcato, cioè anche in punti non oggetto di misure sperimentali.

Il modello matematico sviluppato consente inoltre di stimare l'errore commesso nella ricostruzione degli spostamenti a causa dell'ipotesi cinematica di poligono rigido, confrontando le forme modali originariamente importate con le forme modali ricostruite, negli stessi gradi di libertà con il modello MRP.

La matrice di massa è costruita valutando le masse traslazionali e rotazionali a partire da un'analisi dei carichi agenti sugli impalcati rigidi, eseguita sulla base delle informazioni disponibili o da ipotesi ragionevoli sulla conformazione e i pesi di volume degli elementi strutturali. Viene calcolata la massa per unità di superficie per ciascun poligono che costituisce un orizzontamento, facendo riferimento ad un valore medio equivalente, lì dove si presentassero differenti tipologie di solaio all'interno dello stesso poligono.

Si osserva che la determinazione del tipo e della disposizione degli elementi strutturali è importante esclusivamente per il loro contributo alle caratteristiche inerziali della struttura, mentre non è necessario valutare il loro contributo alla rigidezza, perché quest'ultimo è già implicitamente contenuto nei parametri modali sperimentali.

<u>.</u>

<sup>4</sup> Per i dettagli sul modello matematico SMAV, vedi Mori, F., and Spina, D., 2015. Vulnerability assessment of buildings based on ambient vibrations measurements, *Structural Monitoring and Maintenance*

Una volta espresse le forme modali sperimentali nei gradi di libertà rigidi che caratterizzano il modello cinematico a poligoni rigidi, la matrice **M** permette di calcolare i coefficienti di partecipazione modale e le corrispondenti masse partecipanti (Clough and Penzien 2003).

L'analisi svolta è un'analisi dinamica lineare equivalente, in cui gli effetti dei singoli modi identificati vengono combinati attraverso la combinazione quadratica completa (Complete Quadratic Combination CQC).

Si può parlare di un'analisi lineare equivalente in quanto il modello SMAV tiene conto del decremento delle frequenze naturali al crescere della deformazione mediante una procedura iterativa basata su tre curve limite, ricavate da un'analisi probabilistica, che esprimono il decremento delle frequenze naturali in funzione del massimo drift medio, cioè del massimo spostamento dell'ultimo impalcato rispetto al terreno, diviso per la sua quota H rispetto al suolo.

Per valutare il decadimento delle frequenze al variare del drift tenendo conto della variabilità presente nel patrimonio edilizio esistente si è ricorso, sia per le strutture in muratura che per quelle in c.a., ad un'analisi di tipo Monte Carlo, ottenendo curve di abbattimento rappresentative delle incertezze sui parametri. In particolare in mancanza di dati sperimentali disponibili si genera un campione di dati dove vengono assegnati degli intervalli di valori ai parametri necessari a definire il modello, trattandoli come variabili aleatorie aventi distribuzione probabilistica. A partire dal campione generato si ricavano tre curve al di sotto delle quali ricadono rispettivamente il 16, il 50 e l'84 % dei campioni, che definiscono la curva limite inferiore, quella media e quella limite superiore.

Viene eseguita una prima analisi utilizzando le frequenze naturali dell'edificio risultanti dall'identificazione modale (Fase 3b) e vengono calcolati, per ciascuna curva, i valori di accelerazioni, spostamenti e drift di interpiano in ogni punto o coppia di punti. Noto il drift medio, viene calcolato il relativo decadimento delle frequenze e viene condotta una seconda analisi utilizzando le frequenze abbattute, ottenendo nuovi valori di drift. L'analisi prosegue in questo modo fino a convergenza, generalmente raggiunta in meno di 10 iterazioni, nell'ipotesi di forme modali invarianti rispetto al massimo drift medio. Per lo smorzamento, anch'esso assunto invariante, si assume il valore convenzionale del 5 %, come previsto da NTC08.

La probabilità cumulata del massimo drift dell'edificio è ottenuta eseguendo tre diverse analisi lineari equivalenti, ciascuna con riferimento a una delle tre curve sopra descritte, che correlano il decremento della frequenza al drift medio. La prima analisi fa riferimento alla curva media, mentre le altre due rappresentano la curva limite inferiore e superiore.

A partire dai 3 valori di drift massimo così ottenuti, per un dato input sismico, viene costruita la funzione di probabilità cumulata del massimo drift dell'edificio, assumendo per essa una distribuzione di tipo lognormale, che è risultata la più adatta a rappresentare la variabile aleatoria drift di interpiano, a seguito di un'analisi mirata a comparare le diverse distribuzione probabilistiche.

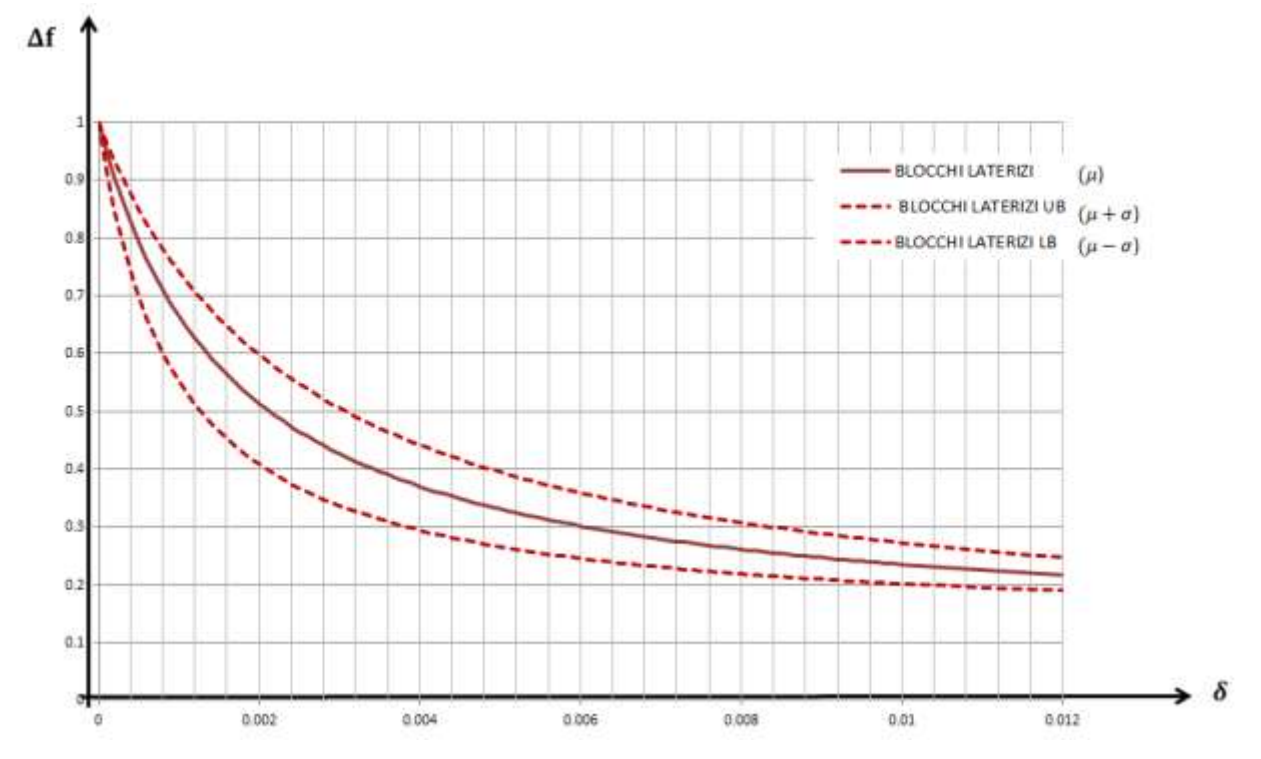

**Figura 2 - Curva media, curva limite superiore e curva limite inferiore di decadimento della frequenza al variare del drift per una tipologia muraria portante.**

### <span id="page-18-0"></span>2.4.2 Livello prestazionale richiesto all'edificio strategico e azione sismica

Il livello prestazionale richiesto dalla CLE all'edificio strategico è quello dell'operatività strutturale, corrispondente in NTC08 agli Stati Limite di Esercizio, a loro volta distinti in Stato Limite di Operatività (SLO) e in Stato Limite di Danno (SLD), per il quale *"la costruzione nel suo complesso subisce danni tali da non mettere a rischio gli utenti e da non compromettere significativamente la capacità di resistenza e di rigidità nei confronti delle azioni verticali ed orizzontali, mantenendosi immediatamente utilizzabile pur nell'interruzione d'uso di parte delle apparecchiature."*

La verifica dell'operatività strutturale, corrispondente allo SLD, è effettuata in termini di spostamenti per differenti azioni sismiche con probabilità di superamento e periodi di ritorno scelti in funzione degli scenari di riferimento previsti per la pianificazione di protezione civile:

*1) Probabilità di superamento del 10% in 50 anni (si fa riferimento a Classe d'uso II e vita nominale 50 anni), corrispondente a un periodo di ritorno di 475 anni;*

*2) Probabilità di superamento del 63% in 100 anni (si fa riferimento a Classe d'uso IV e vita nominale 50 anni), corrispondente a un periodo di ritorno di 100 anni.*

L'azione sismica 1) si fonda sulla definizione stessa della CLE, nella quale viene specificato che l'edificio strategico deve rimanere operativo a fronte dell'interruzione delle funzioni residenziali. Per tale motivo si fa riferimento per l'edificio strategico all'azione sismica che in linea di principio produce il raggiungimento dello stato limite di salvaguardia della vita nell'edilizia residenziale, cioè all'azione che precluderebbe totalmente l'uso degli edifici residenziali progettati secondo le NTC08.

La valutazione legata all'azione sismica 2) risponde invece a quanto prescritto dalle NTC08 per la verifica di edifici strategici allo SLD.

L'azione sismica è espressa senza considerare alcun fattore di struttura, attraverso l'utilizzo dello spettro di risposta elastico per entrambe le azioni. Questa scelta ha una duplice giustificazione: i) il comportamento non lineare dell'edificio è già tenuto in conto attraverso l'analisi lineare equivalente con l'utilizzo delle curve drift medio-riduzione di frequenza; ii) la verifica dell'operatività è basata sul drift massimo raggiunto dalla struttura, cioè su un parametro di spostamento, il cui valore è poco influenzato dal fattore di struttura.

La soglia del drift di interpiano corrispondente allo SLD è la stessa per le due azioni sismiche ed è definita da una funzione di probabilità cumulata costruita a partire dal valore limite previsto da NTC08.

## <span id="page-19-0"></span>2.4.3 Indice di OPeratività Strutturale (IOPS)

**Si fornisce il risultato finale in termini di un Indice di OPeratività Strutturale (IOPS) per le due azioni sismiche sopra riportate.**

La valutazione finale dell'edificio è espressa in termini di un "Indice di OPeratività Strutturale" (IOPS) per le due azioni sismiche sopra riportate, basata sull'assegnazione di una distribuzione probabilistica ai drift di piano IDR (Interstory Drift Ratio) della struttura.

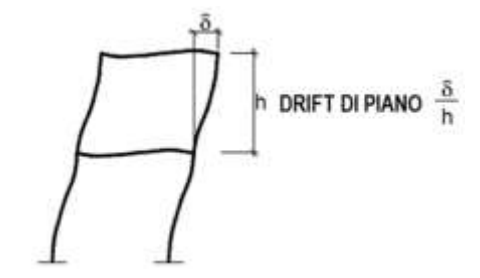

**Figura 3 – Rappresentazione schematica del drift di piano**

A partire dalle distribuzione probabilistiche log-normali dei valori di drift massimo e del drift limite per lo SLD, è possibile calcolare l'Indice di OPeratività Strutturale, inteso come probabilità che la costruzione possa non subire danni o subire danni limitati, tali da consentirne il mantenimento in esercizio, mediante le corrispondenti funzioni di probabilità cumulata utilizzando la relazione:

 $IOPS = P (\delta_{maxSMAV} \leq \delta_{IJM})$ 

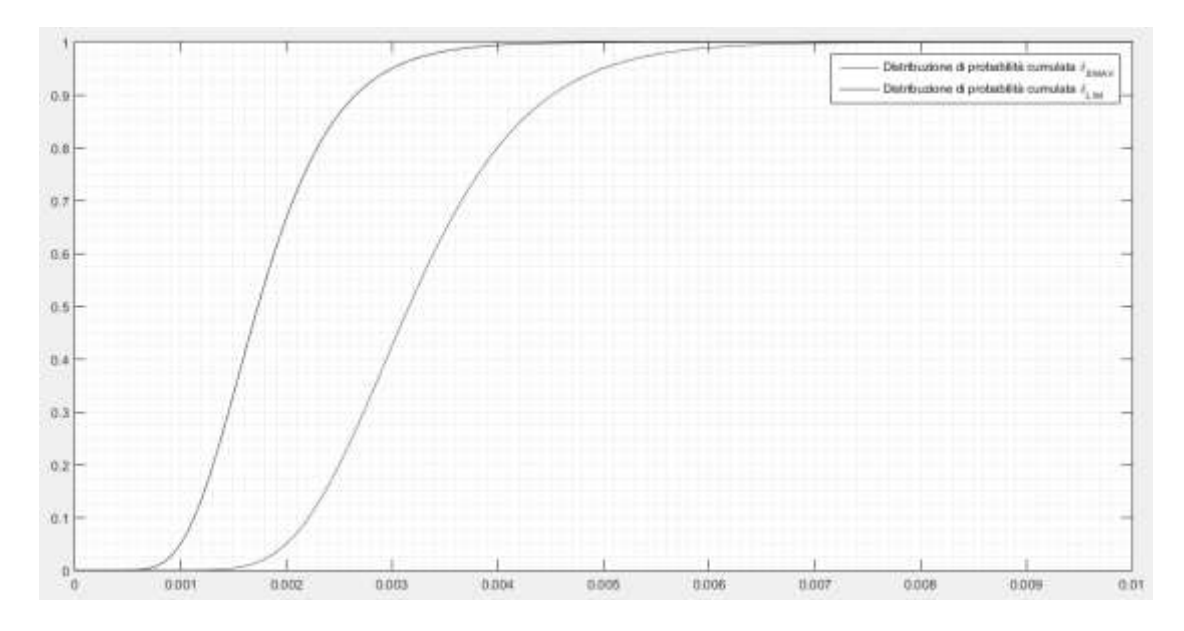

Figura 4 **-** Funzione di Densità Cumulata per i drift massimi previsti da SMAV ( $\delta_{maxSMAV}$ ) e per i drift limite  $(\delta_{LIM})$ 

In relazione alle due azioni sismiche descritte, si calcolano due differenti indici IOPS:

IOPS<sup>475</sup> - azione sismica 1)

IOPS<sup>100</sup> - azione sismica 2)

# <span id="page-21-0"></span>**3 Istruzioni per l'applicazione della metodologia SMAV**

Il flusso operativo della metodologia è riassunto in una scheda di sintesi, di seguito riportata. La scheda, che è un'estensione della scheda ES utilizzata nell'analisi delle CLE, registra i passaggi fondamentali che devono essere seguiti per arrivare alla determinazione dell'Indice di Operatività Strutturale.

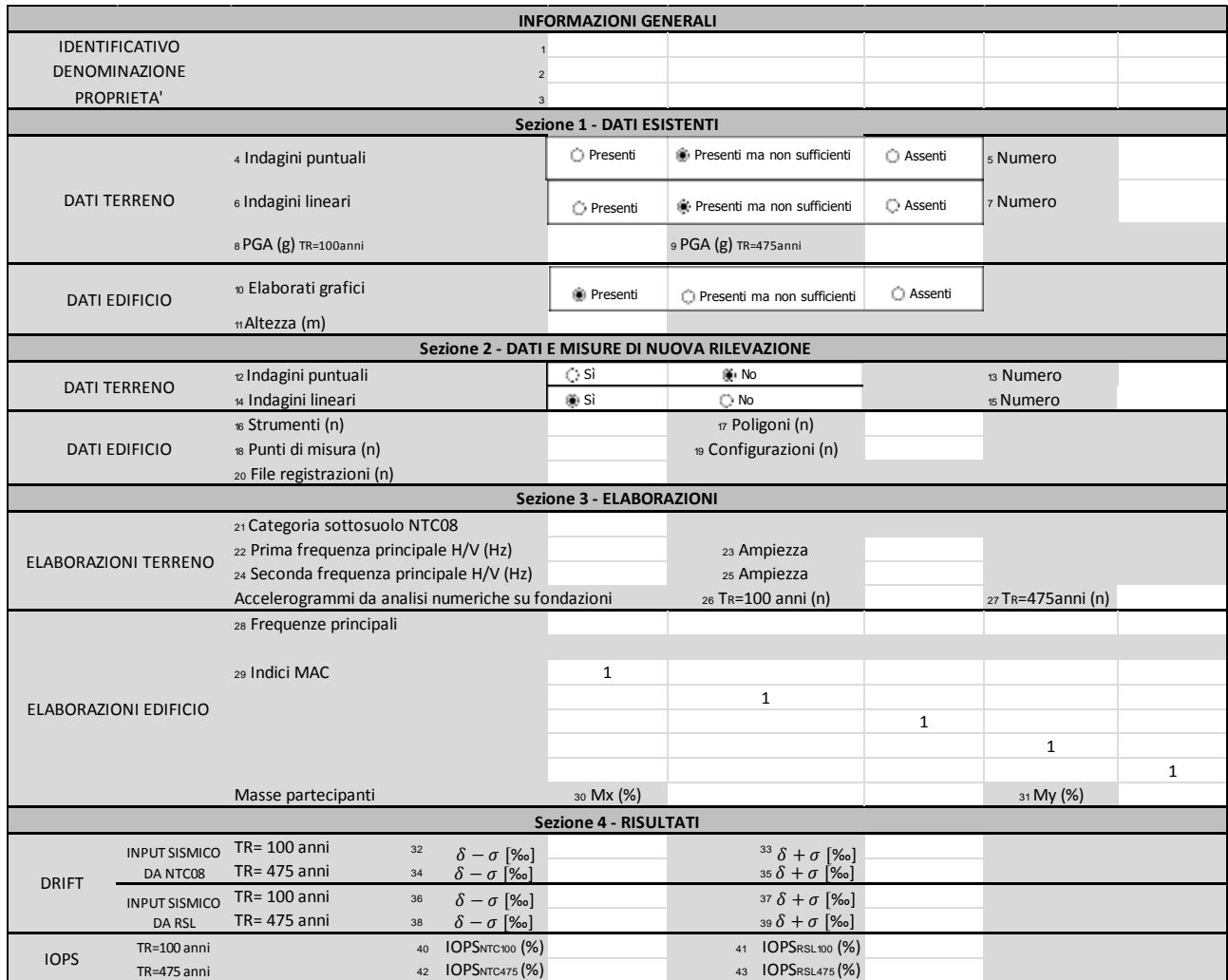

# **Scheda per l'Operatività strutturale degli edifici strategici (estensione della scheda ES dell'analisi della CLE)**

Di seguito si riportano le istruzioni per la compilazione della scheda.

#### **Scheda ES<sup>2</sup> – Istruzioni per la compilazione**

#### **INFORMAZIONI GENERALI**

**1** Riportare l'ID\_ES<sup>5</sup> dell'edificio. **2** Riportare la denominazione dell'edificio **3** Riportare l'ente proprietario dell'edificio

#### **Sezione 1 - DATI ESISTENTI**

#### **4-5** Indagini puntuali, Numero

Indicare se nel database SOFTMS le indagini puntuali sul terreno nell'intorno dell'edificio sono presenti, presenti ma non sufficienti o assenti. Il giudizio sarà legato alla possibilità di descrivere al meglio l'assetto geologico, geotecnico e geofisico del sito (modello di sottosuolo). Indicare il numero di tali indagini.

**6-7** Indagini lineari, Numero

Indicare se nel database SOFTMS le indagini lineari sul terreno nell'intorno dell'edificio sono presenti, presenti ma non sufficienti, assenti. Il giudizio sarà legato alla possibilità di descrivere al meglio l'assetto geologico, geotecnico e geofisico del sito (modello di sottosuolo). Indicare il numero di tali indagini.

**8-9** PGA100, PGA475

Indicare, per il sito in esame, l'accelerazione orizzontale massima ag (in g) su sito rigido affiorante orizzontale, per i due periodi di ritorno di 100 anni e di 475 anni.

**10** Elaborati grafici

Indicare se gli elaborati grafici relativi all'edificio (in ordine di rilevanza: progetto strutturale, progetto architettonico, altro) sono presenti, presenti ma non sufficienti o assenti. Il giudizio dovrà essere legato alla presenza o meno degli elementi strutturali (posizione e dimensioni dei pilastri, setti, maschi murari)negli elaborati. **11** Altezza edificio, in metri.

#### **Sezione 2 - DATI E MISURE DI NUOVA RILEVAZIONE**

#### **12-13** Indagini puntuali, Numero

Indicare se sono state eseguite nuove indagini puntuali sul terreno nell'intorno dell'edificio ed il numero di tali indagini. Per l'inserimento dei dati si seguiranno gli stessi standard per gli studi di MS, utilizzando SoftMS.

**14-15** Indagini lineari, Numero

<u>.</u>

Indicare se sono state eseguite nuove indagini lineari sul terreno nell'intorno dell'edificio ed il numero di tali indagini. Per l'inserimento dei dati si seguiranno gli stessi standard per gli studi di MS, utilizzando SoftMS.

Le nuove indagini puntuali e/o lineari permetteranno di completare e migliorare il modello di sottosuolo del sito. Particolare attenzione dovrà essere posta sulla valutazione di eventuali effetti di amplificazione dovuti ad assetti geologici bidimensionali.

Tra le prove hanno particolare importanza le misure di vibrazione ambientale per il calcolo delle frequenze fondamentali del terreno.

Per indicazioni tecniche specifiche sull'esecuzione delle prove si può far riferimento a ICMS (2008); per le misure di vibrazione ambientale di può far riferimento alle linee guida del progetto SESAME (2006)

**16-20** Strumenti, Poligoni, Punti di misura, Configurazioni, File registrazioni

Indicare il numero di strumenti biassiali a disposizione ed il numero totale di poligoni di cui si compone l'edificio. Per ogni poligono sono necessari due punti di misura posizionati nei vertici di una delle possibili diagonali del poligono stesso. Dunque il numero complessivo dei punti di misura è rappresentato dal doppio dei poligoni. Qualora il numero degli strumenti a disposizione sia uguale al numero complessivo dei punti di misura la configurazione sarà unica ed il numero di file di registrazioni sarà uguale sia al numero degli strumenti che a quello dei punti di misura. Qualora invece, come più probabile, il numero degli strumenti a disposizione sia inferiore al numero di punti di misura si effettueranno diverse configurazioni di misura, con il vincolo di tenere

fissi almeno uno strumento per tutti i poligoni costituenti un impalcato di misura. In questo caso il numero di file di registrazioni sarà pari al numero dei punti di misura maggiorato di quanti punti di misura si ripetono nelle varie configurazioni.

#### **Sezione 3 - ELABORAZIONI**

**21** Categoria di sottosuolo NTC (2008)

Indicare la categoria di sottosuolo come da NTC (2008).

**22-25** Prima frequenza principale H/V, Ampiezza, Seconda frequenza principale H/V, Ampiezza

Indicare le prime due frequenze principali (in Hz) con la relativa ampiezza a seguito di elaborazioni di misure di vibrazioni ambientali sul terreno nell'intorno dell'edificio.

**26-27** Accelerogrammi da analisi numeriche alle fondazioni per Tr=100 e Tr=475

Indicare il numero di accelerogrammi, calcolati alle fondazioni nelle analisi numeriche per i due periodi di ritorno di 100 anni e di 475 anni.

Per indicazioni tecniche specifiche sulle analisi numeriche si può far riferimento a ICMS08 e NTC08.

**28** Frequenze principali

Indicare le frequenze principali (in Hz) a seguito di elaborazioni, tramite tecnica OMA, di misure di vibrazioni ambientali sull'edificio. **29** Indici MAC

Indicare il triangolo superiore della matrice simmetrica dei MAC (Modal Assurance Criterion), restituita dal software VaSCO-smav. **30-31** Masse partecipanti Mx, My

Indicare la percentuale di massa partecipante nelle due direzioni che restituisce il software VaSCO-smav.

#### **Sezione 4 - RISULTATI**

**32-33** Drift interpiano limite medio con la relativa deviazione standard Indicare, per l'azione sismica secondo NTC (2008), con periodo di ritorno di 100 anni, il valore di drift ottenuto sottraendo e sommando al valore medio la relativa deviazione standard. Questi valori corrispondono rispettivamente al 16° e al 84° percentile della distribuzione del drift per l'input considerato.

**34-35** Drift interpiano limite medio con la relativa deviazione standard Indicare, per l'azione sismica secondo NTC (2008), con periodo di ritorno di 475 anni, il valore di drift ottenuto sottraendo e sommando al valore medio la relativa deviazione standard. Questi valori corrispondono rispettivamente al 16° e al 84° percentile della distribuzione del drift per l'input considerato.

**36-37** Drift interpiano limite medio con la relativa deviazione standard Indicare, per l'azione sismica da analisi numeriche, con periodo di ritorno di 100 anni, il valore di drift ottenuto sottraendo e sommando al valore medio la relativa deviazione standard. Questi valori corrispondono rispettivamente al 16° e al 84° percentile della distribuzione del drift per l'input considerato.

**38-39** Drift interpiano limite medio con la relativa deviazione standard Indicare, per l'azione sismica da analisi numeriche, con periodo di ritorno di 475 anni, il valore di drift ottenuto sottraendo e sommando al valore medio la relativa deviazione standard. Questi valori corrispondono rispettivamente al 16° e al 84° percentile della distribuzione del drift per l'input considerato.

**40** Indice di Operatività Strutturale (IOPS)

Indicare, per l'azione sismica secondo NTC (2008), con periodo di ritorno di 100 anni, il valore dell'IOPS.

**41** Indice di Operatività Strutturale (IOPS)

Indicare, per l'azione sismica da analisi numeriche, con periodo di ritorno di 100 anni, il valore dell'IOPS.

**42** Indice di Operatività Strutturale (IOPS)

Indicare, per l'azione sismica secondo NTC (2008), con periodo di ritorno di 475 anni, il valore dell'IOPS.

**43** Indice di Operatività Strutturale (IOPS)

Indicare, per l'azione sismica da analisi numeriche, con periodo di ritorno di 475 anni, il valore dell'IOPS.

<sup>5</sup> *Manuale per l'analisi della Condizione Limite per l'Emergenza(CLE) dell'insediamento urbano* e *Standard di rappresentazione e archiviazione informatica (CLE)*;

http://www.protezionecivile.gov.it/jcms/it/standard\_analisi\_cl e.wp

# <span id="page-23-0"></span>**3.1 Fase 1 - Dati di base**

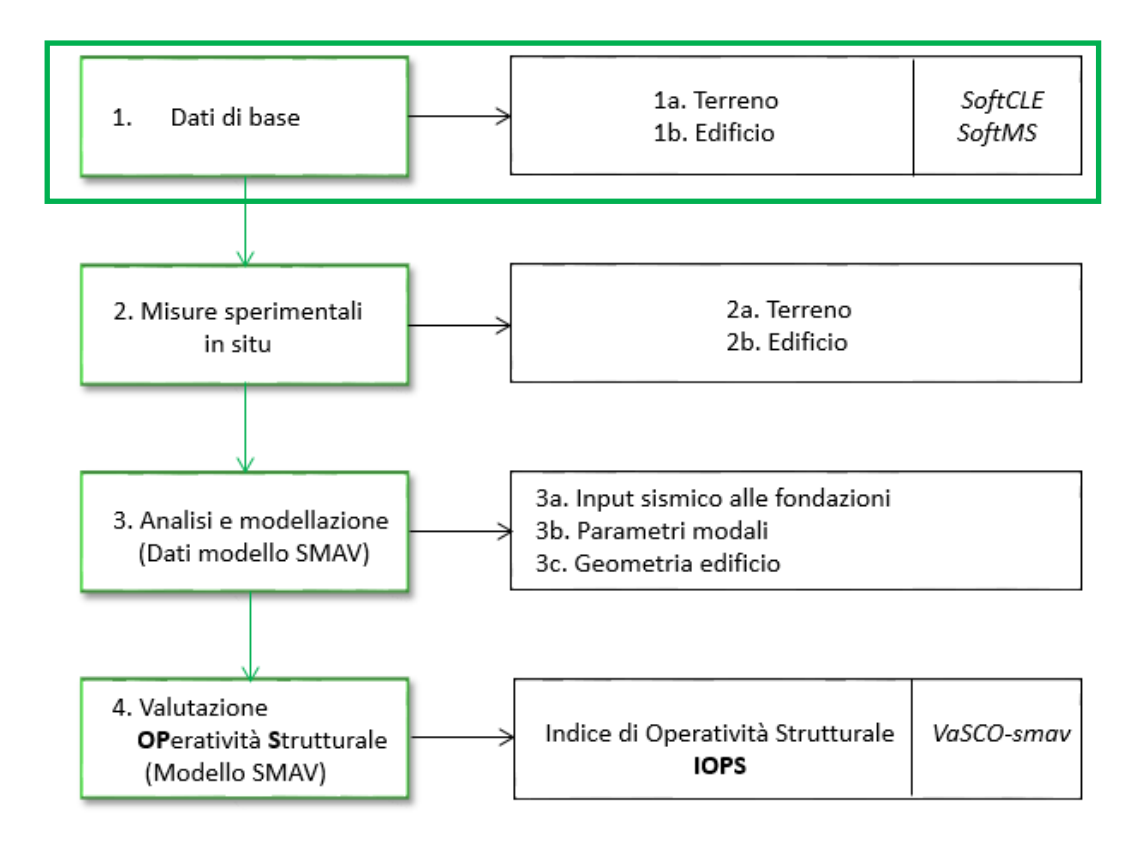

Vedi quanto specificato nel paragrafo 2.[1.2.1](#page-11-0)

# <span id="page-24-0"></span>**3.2 Fase 2 - Misure sperimentali in situ**

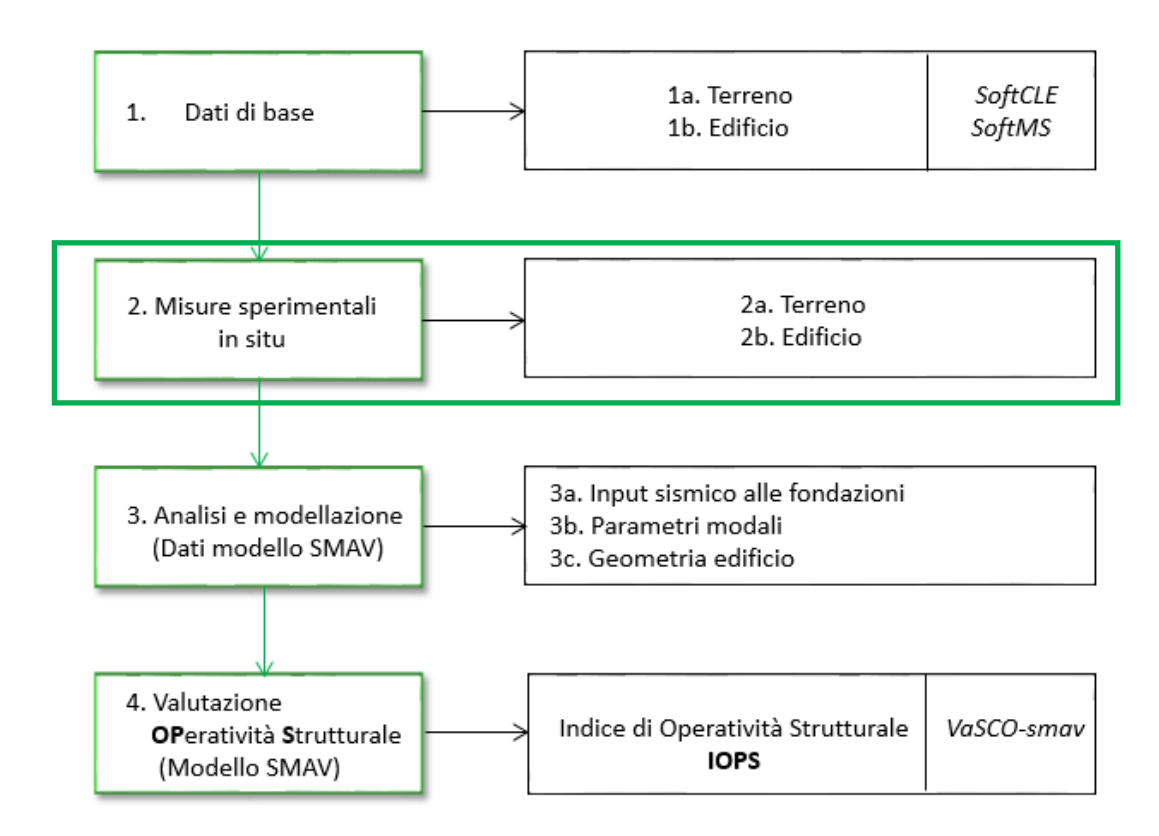

Obiettivo della presente fase è definire le modalità procedurali per l'esecuzione delle misure sperimentali in situ sull'edificio e sul terreno di fondazione, in modo tale da garantire una corretta applicazione della metodologia per la valutazione dell'operatività strutturale degli edifici strategici.

A partire dalle misure *in situ* sul terreno è possibile ricostruire il profilo geotecnico di sottosuolo al di sotto dell'edificio. In particolare si determinano i profili di velocità delle onde di taglio Vs e la frequenza naturale dei terreni di fondazione, in modo da poter valutare correttamente gli eventuali effetti di amplificazione considerati nell'analisi numerica eseguita nella successiva Fase 3a.

Dalle misure sperimentali (rumore ambientale) sull'edificio è invece possibile estrarre i parametri modali necessari alla costruzione del modello SMAV; la procedura di estrazione dei parametri modali è definita nella successiva Fase 3b.

# <span id="page-25-0"></span>3.2.1 Fase 2a. Misure di rumore ambientale sul terreno

Nel caso le indagini esistenti siano ritenute incomplete o comunque non sufficienti a descrivere il profilo geotecnico di sottosuolo in prossimità dell'edificio si procederà all'esecuzione di nuove misure *in situ.*

Per le nuove misure *in situ* sul terreno e per le modalità di archiviazione si fa riferimento agli "Standard di rappresentazione e archiviazione informatica vers.4.0" predisposti per gli studi di Microzonazione Sismica, in attuazione a quanto previsto da ICMS (2008).

Le nuove indagini devono essere inoltre opportunamente localizzate; esse devono essere rappresentate graficamente nella medesima carta delle indagini esistenti (elaborate nell'ambito degli studi di Microzonazione Sismica) e differenziate da esse mediante l'acronimo "IOPS".

*Esempio*

Si riporta in [Figura 5](#page-25-2) un esempio della corretta rappresentazione planimetrica delle nuove misure integrative svolte sul terreno di fondazione in prossimità del municipio di Recanati(MC) ai fini della valutazione della sua operatività strutturale. Le indagini integrative consistono in tre indagini puntuali del tipo *Stazione microtremore a stazione singola* e una indagine lineare mediante antenna sismica multicanale del tipo *Array sismico*. Le nuove indagini sono rappresentate secondo la simbologia prevista dalla Carta delle indagini con l'acronimo IOPS in aggiunta.

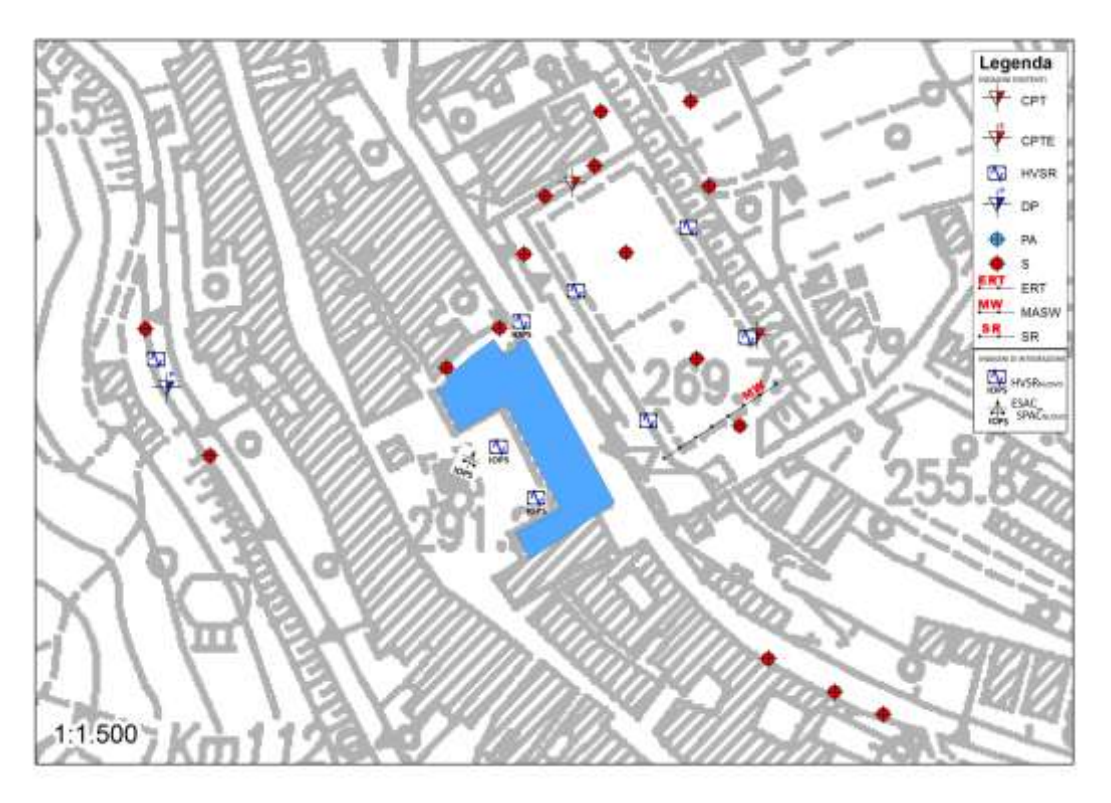

<span id="page-25-2"></span>**Figura 5 – Esempio di carta delle indagini sul terreno esistenti e delle indagini integrative finalizzate alla valutazione dell'IOPS del municipio di Recanati.**

# <span id="page-25-1"></span>3.2.2 Fase 2b. Misure di rumore ambientale sull'edificio

Le misure sperimentali *in situ* sull'edificio sono misure di rumore ambientale. Per eseguirle potranno essere utilizzati esclusivamente i seguenti strumenti:

- sensori **velocimetrici**, possibilmente a bassa frequenza propria, e comunque tali da investigare con accuratezza l'intero intervallo di frequenza di interesse (0.2-30 Hz);
- **accelerometri** di tipo "force-balance", piezoelettrici o capacitativi, con fondo scala non superiore a 2.0 g e dinamica uguale o superiore a 140 dB nell'intervallo 0.5- 20 Hz, a cui corrisponde, nella banda in frequenza sopra definita, un potere di risoluzione almeno pari a 2 µg.

In ogni caso il sistema di misura dovrà essere dotato di convertitore Analogico-Digitale a 24 bit o superiore.

Ogni punto di misura deve essere biassiale e gli strumenti che lo costituiscono devono essere poggiati sugli orizzontamenti cercando di rimanere il più possibile vicino alle strutture verticali. Laddove l'appoggio degli strumenti non risulti possibile a causa di mancanza, inaccessibilità o impraticabilità dell'orizzontamento, si dovrà necessariamente provvedere al fissaggio degli strumenti alla struttura mediante incollaggio o unione di tipo meccanico. In ogni caso è fondamentale che gli strumenti siano poggiati o fissati direttamente alle strutture, o comunque su superfici e supporti solidali ad esse, escludendone il posizionamento su lamiere, pavimenti flottanti o rialzati, manti bituminosi, strati termicamente isolanti e, in generale, su superfici che possano invalidare le misure.

La durata delle registrazioni di rumore ambientale dovrà essere di almeno 1800 secondi; la frequenza di campionamento deve essere uguale o superiore a 100 Hz.

### <span id="page-26-0"></span>**3.2.2.1 Definizione dei "Poligoni"**

Le informazioni fondamentali per definire il numero di punti di misura necessari riguardano essenzialmente la conformazione plano altimetrica dell'edificio. Infatti il numero complessivo dei punti di misura, quindi il numero di strumenti e di configurazioni necessari per eseguire le misure, è determinato a partire dalla combinazione del numero di impalcati costituenti l'edificio e dal numero di poligoni a comportamento rigido in cui è suddiviso ciascun impalcato.

Nel dettaglio devono essere misurati tutti gli impalcati fuori terra presenti nell'edificio, fino alla quota di gronda. Se a tale quota l'orizzontamento non risulta accessibile o praticabile, si dovrà procedere con il fissaggio della strumentazione mediante incollaggio o unione di tipo meccanico. Il piano terra e gli eventuali piani interrati vengono generalmente esclusi dall'analisi, poiché le accelerazioni riscontrabili nei punti di tale impalcato per effetto di vibrazioni ambientali sarebbero di entità troppo piccola per essere rilevate con un rapporto segnalerumore accettabile.

Per quanto riguarda lo sviluppo planimetrico dell'edificio, per ogni impalcato, si devono individuare i poligoni a comportamento rigido nel piano orizzontale. In particolare la suddivisione ideale della pianta in più poligoni è richiesta qualora si riscontrino delle irregolarità planimetriche (piante a "L" o a "C"), o delle disomogeneità nella tipologia di orizzontamento all'interno di uno stesso livello altimetrico (solai in latero-cemento, solai lignei o volte), per cui non è verosimile imporre ai diversi orizzontamenti il medesimo cinematismo. Questa situazione è particolarmente comune nel caso di edifici storici o comunque di nuclei strutturali dovuti ad interventi differenziati nel tempo.

#### *Esempio*

Si riportano in [Figura 6](#page-27-1) alcune ipotesi di suddivisione ideale in opportuni sotto-poligoni, ove prevista, per impalcati di differenti edifici.

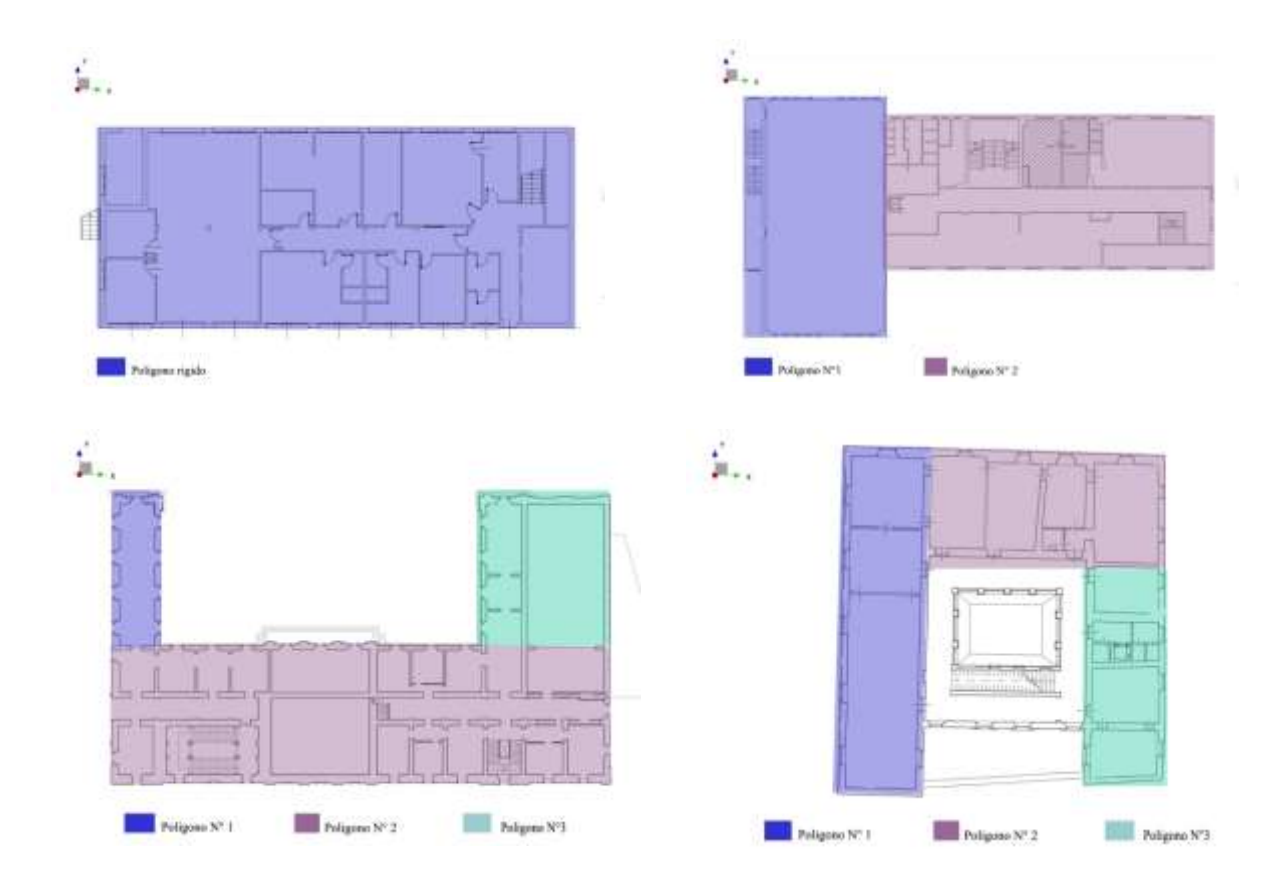

<span id="page-27-2"></span><span id="page-27-1"></span>**Figura 6 - Schema di suddivisione degli impalcati in un numero opportuno di poligoni a comportamento supposto rigido.**

### <span id="page-27-0"></span>**3.2.2.2 Definizione dei "Punti di misura"**

I punti di misura devono consistere in almeno due punti per ogni poligono in cui è stata suddivisa la pianta: nel caso di edifici in cui è stata ammessa la validità dell'ipotesi di piano rigido (individuando un solo poligono) sono sufficienti due sensori biassiali in punti diametralmente opposti della pianta, mentre in caso contrario occorrerà disporre un numero maggiore di sensori, posizionandone almeno due sulla diagonale di ciascun poligono individuato. La scelta delle diagonali misurate non è in generale unica (per cui sono possibili molteplici soluzioni) e la scelta finale sarà legata anche al numero di strumenti che si hanno a disposizione.

La posizione dei sensori va mantenuta inalterata per tutti gli impalcati da misurare, in modo da avere punti di misura che risultino allineati lungo l'altezza dell'edificio. Qualora ciò non sia possibile, ad esempio in presenza di significative variazioni della pianta lungo l'altezza o di ambienti non accessibili, è comunque opportuno posizionarli il più vicino possibile rispetto al punto di misura ottimale dal punto di vista teorico.

#### *Esempio*

Considerando uno degli impalcati riportati in [Figura 6,](#page-27-1) vengono riportate in [Figura 7](#page-28-0) alcune delle possibili soluzioni ammissibili per il posizionamento dei punti di misura: le prime due soluzioni prevedono l'impiego di 4 punti di misura complessivi (ovvero almeno 4 strumenti) mentre la terza richiede solamente 3 punti di misura, dal momento che il punto 2, di contatto tra i due poligoni, è rappresentativo per entrambi i poligoni individuati.

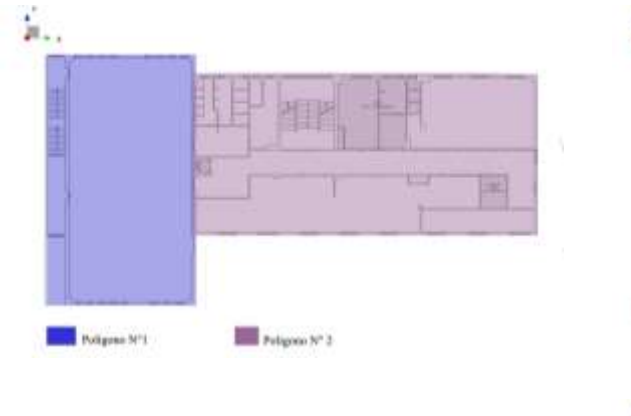

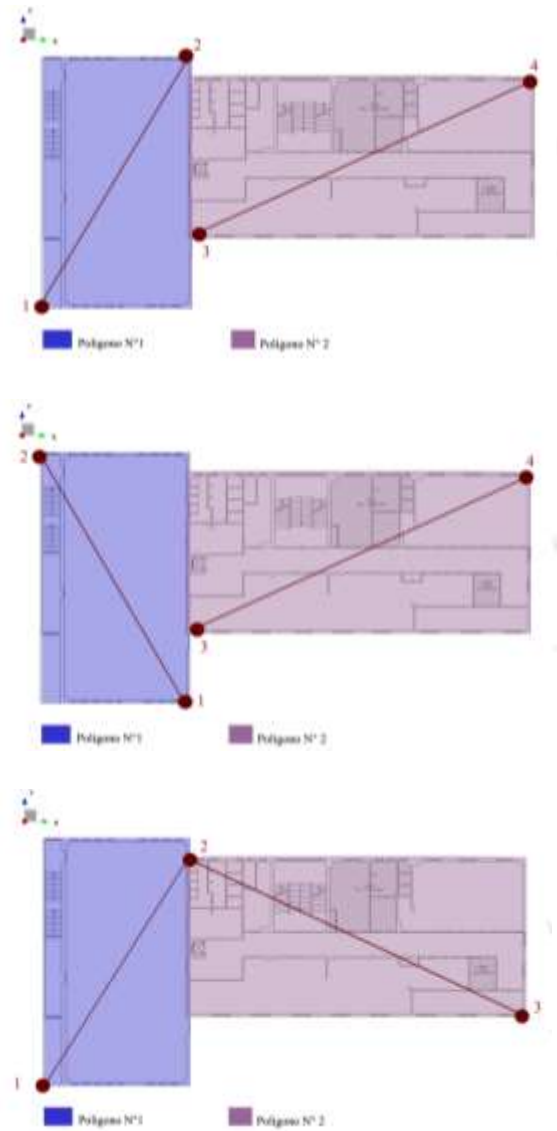

<span id="page-28-0"></span>**Figura 7 - Schema di tre possibili soluzioni (a destra) per la distribuzione planimetrica dei punti di misura dell'impalcato (a sinistra).**

I punti di misura devono avere una specifica denominazione, che ne individui la collocazione plano altimetrica. Gli impalcati misurati vengono identificati con i numeri romani, procedendo ordinatamente dal basso verso l'alto (primo piano con I, secondo piano con II, terzo piano III e così di seguito). La posizione in pianta, per quanto detto sopra, è in parte a discrezione dell'operatore. Essa deve essere comunque indicata graficamente, mantenendo lo stesso indice numerico per i punti di misura allineati, cioè aventi le medesime coordinate in X e Y nel sistema globale. E' particolarmente rilevante ai fini della costruzione del modello cinematico conoscere la quota esatta in cui è stato collocato il sensore.

*Esempio*

**I1** è la denominazione del punto di misura appartenente al primo impalcato misurato nella posizione 1;

**II1** è la denominazione del punto di misura appartenente al secondo impalcato misurato nella posizione 1;

**III2** è la denominazione del punto di misura appartenente al terzo impalcato misurato nella posizione 2.

### <span id="page-29-0"></span>**3.2.2.3 Definizione delle "Configurazioni di misura"**

Le misure non devono essere necessariamente eseguite in tutti gli impalcati e per tutti i punti di misura contemporaneamente, ma, nel caso non si disponga di un numero sufficiente di sensori, si potranno effettuare una serie di acquisizioni relative a configurazioni di misura parziali, purché si rispettino specifici accorgimenti.

In particolare, affinché sia possibile in fase di elaborazione dei dati ricostruire le deformate modali globali dell'edificio a partire da quelle parziali, deve essere garantita la presenza di sensori comuni a tutte le configurazioni parziali, cioè si devono avere almeno due sensori fissi all'ultimo impalcato e comunque almeno un sensore fisso per ogni poligono rigido in cui esso è suddiviso. Per ciascuna configurazione i dati relativi ai diversi punti di misura dovranno essere sincronizzati o attraverso un collegamento via cavo ad un'unica centralina di conversione A/D e acquisizione, o attraverso il tempo assoluto GPS associato a ciascun segnale.

Si effettuerà almeno una registrazione di rumore ambientale della durata minima di 1800 s per ciascuna configurazione.

#### *Esempio*

Nel caso si disponga di sei strumenti e siano necessari nove punti di misura si possono eseguire le misure secondo due differenti configurazioni, in modo che i punti delll'ultimo impalcato (corrispondente al terzo piano) restino fissi e misurando prima il primo piano e poi il secondo piano [\(Figura 8\)](#page-29-2).

Le direzioni di misura devono, se possibile, coincidere con gli assi X ed Y assunti come globali. Il sistema di riferimento globale adottato andrà quindi opportunamente indicato e tenuto fisso durate l'intera fase di esecuzione delle misure.

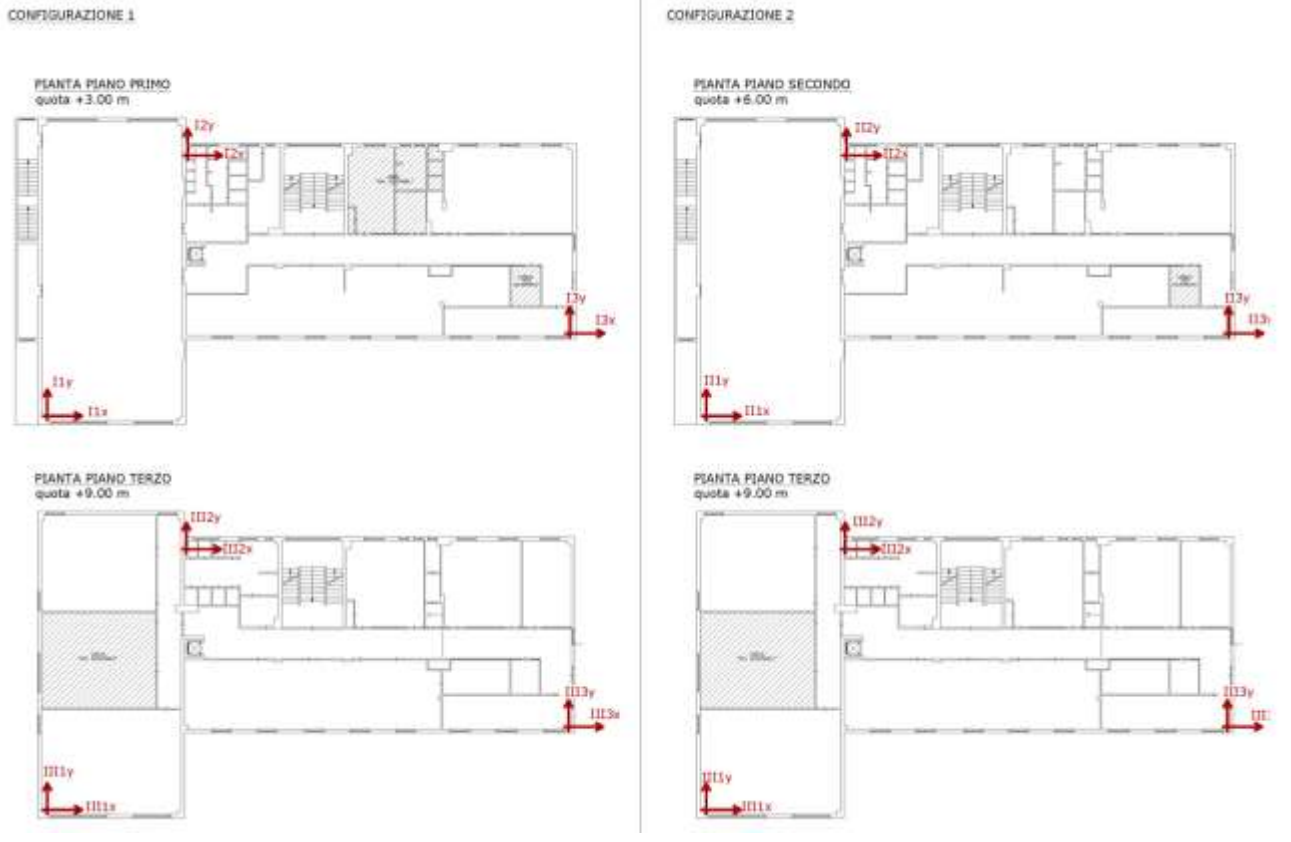

**Figura 8 - Schema di possibili soluzioni per la distribuzione planimetrica dei punti di misura.**

#### <span id="page-29-2"></span><span id="page-29-1"></span>**3.2.2.4 Formato dei file di registrazione**

I dati registrati relativi al singolo punto di misura devono essere archiviati, previa sincronizzazione con gli altri punti di misura, in un file ASCII così strutturato:

- la prima riga contenente solamente il codice identificativo ID\_ES, composto da 21 caratteri e definito negli *Standard di rappresentazione e archiviazione informatica (CLE)* e nel *Manuale per l'analisi della Condizione Limite per l'Emergenza(CLE) dell'insediamento urbano.*
- due colonne, ordinate in modo tale da rappresentare le misure rispettivamente in direzione X e in direzione Y del sistema di riferimento globale adottato.
- un numero di righe (esclusa la prima riga di testo) pari ai punti acquisiti durante la registrazione.

La denominazione del file deve contenere tutte le informazioni necessarie a individuare univocamente la registrazione, ovvero:

# **CNF\_Id\_X\_Y\_Z\_Fc**

dove,

**CNF**: Numero della configurazione\_

**Id**: Identificativo del punto di misura, come definito al punto [0](#page-27-2) del presente documento\_

**X**: Coordinata X nel sistema di riferimento globale adottato \_

**Y**: Coordinata Y nel sistema di riferimento globale adottato \_

**Z**: Coordinata Z nel sistema di riferimento globale adottato (ovvero la quota altimetrica)\_

**Fc**: Frequenza di campionamento in Hertz.

Le registrazioni devono essere salvate in una cartella il cui identificativo coincide con il codice identificativo ID\_ES sopra menzionato.

### *Esempio*

*CNF1\_III1\_+0.50\_+0.50\_+9.00\_200*

Sia il file relativo ad una misura dell'edificio strategico relativa alla Configurazione1, nel punto di misura III1, avente coordinate X=+0.50 Y=+0.50 Z=+9.00 (specificare il segno coerentemente al sistema di riferimento globale adottato) e il cui segnale registrato è relativo ad una frequenza di campionamento Fc=200 Hz.

# <span id="page-31-0"></span>**3.3 Fase 3 - Analisi e modellazione**

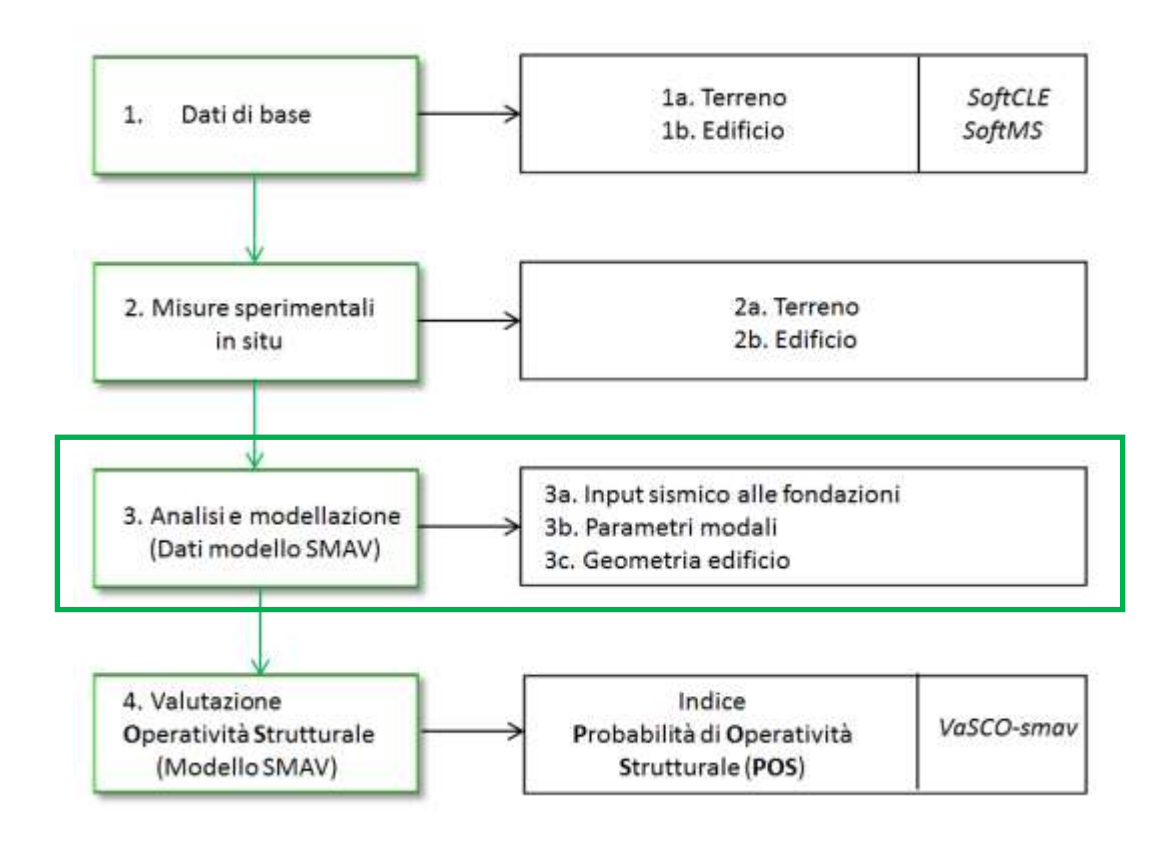

# <span id="page-31-1"></span>3.3.1 Fase 3a. Elaborazioni su terreno

Obiettivo di questo paragrafo è fornire le indicazioni per una corretta determinazione dell'input sismico alle fondazioni dell'edificio.

Si definisce l'input sismico alle fondazioni utilizzando gli studi di microzonazione sismica di livello 2 o 3, oppure attraverso un'analisi di risposta sismica locale, se non è disponibile la microzonazione sismica di livello 3, o comunque se si vuole aumentare l'accuratezza della determinazione dell'input sismico sull'edificio.

L'analisi numerica di risposta sismica locale è eseguita sulla base del modello di sottosuolo definito con parametri geologici, geotecnici e geofisici. La calibrazione e verifica di tale modello, in campo lineare, avviene attraverso le frequenze di risonanza estratte dalle misure di rumore sul terreno.

Le analisi sono eseguite in prima approssimazione con riferimento a condizioni monodimensionali mediante codici di uso consolidato come quelli operanti nel dominio della frequenza attraverso il calcolo e la successiva convoluzione delle funzioni di trasferimento di ogni strato (approccio lineare equivalente). In particolare, il gruppo di lavoro del DPC-CNR utilizza DeepSoil (Hashash *et alii*, 2015).

In presenza di condizioni morfologiche di superficie e/o sepolte di particolare complessità sarà valutato il ricorso a più avanzati modelli numerici 2D.

Per le informazioni riguardanti il terreno, dovranno essere acquisiti almeno i seguenti dati:

- profili litostratigrafici
- profili di velocità delle onde S
- misure di rumore
- parametri fisici e meccanici ottenuti da indagini di laboratorio.

Le analisi per il calcolo delle amplificazioni in superficie richiedono la definizione dell'input al basamento sismico, rappresentativo della pericolosità di base dell'area. Generalmente tale input è specificato mediante un set di 7 accelerogrammi naturali, spettrocompatibili in media con lo spettro di riferimento al basamento sismico per lo stato limite considerato. La spettrocompatibilità viene limitata all'intervallo di periodi identificati nella fase 3b.

Una metodologia alternativa (FONTS: Frequencies Oriented Natural Time-histories Selection) per la scelta degli accelerogrammi di input da utilizzare nel calcolo della risposta sismica in superficie è proposta in (Acunzo et al., 2015)

La peculiarità di questa metodologia è che la selezione degli accelerogrammi è eseguita tenendo espressamente conto delle frequenze di risonanza del terreno e dell'edificio ed appare quindi particolarmente adatta per essere applicata all'interno della metodologia SMAV dove tali parametri sono identificati sperimentalmente.

# <span id="page-32-0"></span>**3.3.1.1 Metodologia di calcolo per le amplificazioni in superficie**

Sono disponibili in letteratura due metodologie di calcolo per l'analisi delle amplificazioni in superficie:

- 1) analisi nel dominio del tempo DT
- 2) analisi nel dominio delle frequenze DF

Nel primo caso il software inizialmente assembla le matrici di massa, rigidezza e smorzamento, la non linearità del legame tensioni-deformazioni è tenuto in conto aggiornando ad ogni passo di integrazione la matrice di rigidezza, alcuni software implementano routine di natura semi-empirica per tener conto dello sviluppo della sovrappressione neutra indotta (verifiche a liquefazione con i metodi di analisi dinamica semplificata), in questo caso si parla di analisi non lineare. Software 1D che eseguono questo tipo di analisi sono DeepSoil (Hashash et alii, 2015) DMOD2000 (Matasovic e Ordonez, 2009), DESRA2 (Lee e Finn, 1978), cyclic1D (Elgamal et alii, 2006), NERA (Bardet e Tobita, 2001), ecc.

Nel secondo caso, di interesse più pratico, il software calcola la funzione di trasferimento tra i vari strati che, moltiplicata per la trasformata di Fourier del moto di input, fornisce il moto ai vari strati. La non linearità è tenuta in conto eseguendo tante analisi fino a convergenza, aggiornando di volta in volta il valore di rigidezza e smorzamento in funzione del livello deformativo, analisi lineare equivalente. Software 1D che eseguono questo tipo di analisi sono DeepSoil (Hashash et alii, 2015), EERA (Bardet et alii, 2000), STRATA (Kottke e Rathje, 2008), SHAKE91 (Idriss e Sun, 1991), etc.

La scelta di DeepSoil (Hashash *et alii*, 2015) è stata dettata da:

- 1) possibilità di eseguire tutti i tipi di analisi visti in precedenza;
- 2) implementazione nel codice di un database sufficientemente ricco di curve di decadimento ;
- 3) implementazione nel codice di un modello di carico-scarico con criteri di Masing modificati;
- 4) possibilità di utilizzo di uno smorzamento viscoso indipendente dalla frequenza;
- 5) possibilità di utilizzare diversi modelli per il calcolo della sovrappressione neutra indotta, Matasovic (1992) per le sabbie, Matasovic e Vucetic (1995) per le argille, modello energetico GMP (Green *et alii* 2000).

### <span id="page-33-0"></span>**3.3.1.2 Formato standard dei file degli accelerogrammi di input alle fondazioni**

L'accelerogramma deve essere fornito in formato .txt; il contenuto ed il nome del file devono osservare precise prescrizioni elencate di seguito.

*Contenuto del file*

RIGA 1. Codice identificativo ID\_ES, come definito negli Standard di rappresentazione e archiviazione informatica (CLE) composto dai valori di

[cod\_prov]+[cod\_com]+[ID\_aggr]+[ID\_unit]

In cui

[cod\_prov] : Codice ISTAT della Provincia (3 caratteri)

[cod\_com] : Codice ISTAT del Comune (3 caratteri)

[ID\_aggr] : Identificativo univoco dell'aggregato strutturale a cui appartiene l'unità strutturale (12 caratteri)

[ID\_unit] : Identificativo dell'unità strutturale all'interno dell'aggregato (3 caratteri)

RIGA 2. Tipo di accelerogramma: R =registrato nell'area in studio; N: naturale ma non registrato nell'area in studio; S=sintetico; A=artificiale (secondo le definizioni di NTC08)

RIGA 3.

- Per gli accelerogrammi registrati nell'area in studio (ACB o ACS): nome dell'accelerogramma assegnato nella banca dati di origine
- Per gli accelerogrammi di input (ACI): se naturale (N), nome dell'accelerogramma assegnato nella banca dati di origine. Se sintetico (S) o artificiale (A): scrivere "input"
- Per gli accelerogrammi di output, scrivere "output"

RIGA 4. Passo di campionamento temporale in secondi.

RIGA 5. L'unità di misura adottata dai valori numerici dell'accelerogramma. In particolare è possibile fornire i valori in g,  $m/s2$ , cm/s2

RIGA 6. Vuota

RIGA 7 e seguenti. I valori delle accelerazioni.

### *Nome del file*

Il nome del file (senza spazi, accenti, apostrofi) dovrà essere composto da:

- Nome del Comune
- sigla "Acc"

• sigla "R" nel caso si tratti di un accelerogramma registrato in una stazione accelerometrica, "I" nel caso si tratti di un accelerogramma di input per le simulazioni numeriche dalla sigla "O" nel caso si tratti di un accelerogramma di output di una simulazione numerica

• due cifre per riportare un numero progressivo (da 01 a 99). Il numero progressivo dell'accelerogramma di output della simulazione numerica deve essere lo stesso del corrispondente accelerogramma di input della stessa simulazione numerica.

Di seguito viene riportato un esempio per un accelerogramma (numero progressivo 01) in input per simulazione numerica per il comune di Sansepolcro

Nome file: SansepolcroAccI01.txt

Si riporta ad esempio il caso di un edificio strategico a Sansepolcro (AR)

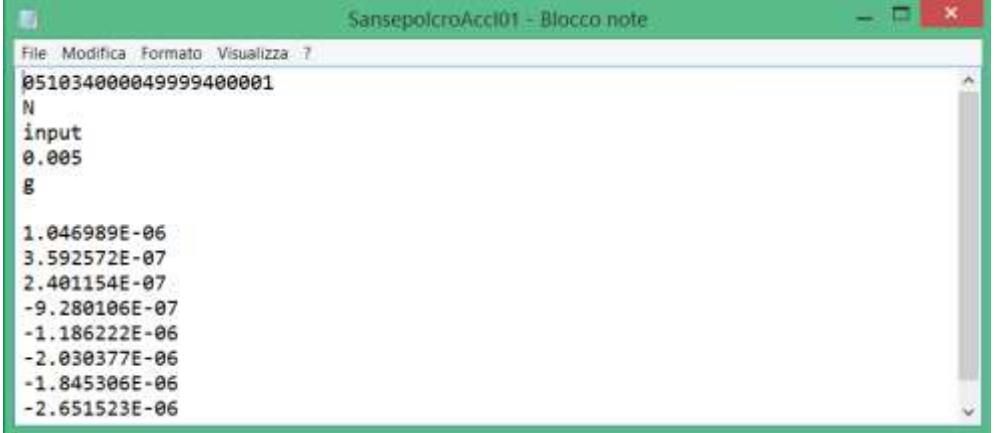

# <span id="page-35-0"></span>3.3.2 Fase 3b. Elaborazioni su edificio

L'obiettivo è fornire le indicazioni relative ad una corretta determinazione dei parametri modali dell'edificio, estratti a partire dalle registrazioni delle misure di vibrazione sull'edificio.

### <span id="page-35-1"></span>**3.3.2.1 Istruzioni per l'esecuzione dell'analisi modale operativa**

L'estrazione delle frequenze dalle misure di rumore ambientale avviene seguendo le classiche tecniche di analisi modale operativa (OMA).

Prima di procedere con la OMA deve essere eseguito un controllo sulla qualità dei dati registrati verificando:

- a) il corretto funzionamento dei sensori durante le misure;
- b) la sincronia dei segnali;
- c) i livelli di vibrazione;
- d) la presenza nei segnali di disturbi elettrici, trend o elevati off-set.

Per l'estrazione dei parametri modali devono essere utilizzati metodi Multi Degree of Freedom (cioè metodi che tengono conto del contributo congiunto di più modi di vibrare alla risposta dinamica) e possibilmente metodi multi-reference, in cui i parametri modali sono estatti dai cross-spettri o dalle cross-correlazioni calcolate rispetto a più segnali (dof) di riferimento

Gli effettivi modi strutturali devono essere selezionati, tra quelli individuati inizialmente mediante l'utilizzo di diagrammi di stabilizzazione, attraverso l'analisi visiva di una rappresentazione grafica tridimensionale delle forme modali e mediante il calcolo di specifici indici di qualità come il MAC e il MPC (par. [3.3.2.4\)](#page-38-0).

Se le misure sono state eseguite secondo più configurazioni parziali le forme modali globali devono essere ricostruite imponendo la congruenza delle deformate parziali nei gradi di libertà comuni e risolvendo il sistema di equazioni così ottenuto nel senso dei minimi quadrati.

Nel seguito, per illustrare le diverse fasi dell'OMA, si farà riferimento al software LMS-TestLab Operational Modal Analysis della Siemens, ma le indicazioni fornite hanno valore generale e possono essere facilmente estese a altri software commerciali o a programmi sviluppati ad hoc.

### <span id="page-35-2"></span>**3.3.2.2 Controllo preventivo sui segnali registrati**

In corrispondenza di ogni configurazione di misura, e prima di procedere con l'analisi modale, i segnali registrati devono essere esaminati per valutare il corretto funzionamento della strumentazione durante le registrazioni e individuare la presenza di fattori che potrebbero influenzare negativamente l'estrazione dei parametri modali, come disturbi di natura elettrica, o la presenza nelle vibrazioni strutturali di componenti armoniche dovute a sorgenti di vibrazione indesiderate. Tale controllo andrà se possibile eseguito in sito, in modo da consentire la ripetizione delle misure dopo la risoluzione dei problemi.
In ogni caso, anche in relazione al metodo di analisi modale che si intende utilizzare, si dovrà procedere alla regolarizzazione dei segnali per la rimozione del loro valore medio e il filtraggio di componenti armoniche a bassa frequenza, con periodo paragonabile alla durata dei segnali e, nel caso di utilizzo di metodi di identificazione nel dominio del tempo, per il filtraggio di componenti a frequenza più elevata rispetto alla banda delle frequenze strutturali di interesse.

Qualora si utilizzi un sistema senza cavi, in cui la sincronizzazione dei segnali è affidata al tempo UTC associato a ciascun sensore, o gruppo di sensori, la corretta sincronia dei segnali andrà controllata verificando la coerenza dei tempi UTC associati alle varie registrazioni.

Si dovrà infine verificare che i livelli di vibrazione registrati siano strutturalmente significativi e quindi sufficienti per effettuare l'estrazione dei parametri modali, anche in relazione al potere risolutivo della strumentazione utilizzata. Si consideri che in genere, nel caso si utilizzino accelerometri, l'esperienza ha mostrato che valori quadratici medi delle vibrazioni inferiori a 10-5 g non consentono di identificare in modo corretto i parametri modali della struttura.

#### **3.3.2.3 Estrazione dei parametri modali**

L'identificazione dei parametri modali potrà essere eseguita utilizzando uno qualsiasi dei metodi di analisi modale operativa presenti in letteratura, purché si tratti di un metodo MDOF (Multi Degree Of Freedom) (Ewins 2000 pp. 331-370) cioè di un metodo che permetta di tener conto del contributo congiunto di più modi di vibrare alle vibrazioni strutturali. Tra questi vanno preferiti i metodi globali, che processano insieme i dati relativi ai diversi gradi di libertà misurati (Ewins 2000, pp. 341-348 e pp. 354-359) e ai diversi segnali di riferimento.

Dalle registrazioni sperimentali andranno estratte le frequenze e le deformate modali, queste ultime sotto forma di vettori a valori complessi, espressi cioè con la coppia parte reale-parte immaginaria o ampiezza-fase.

I dati di configurazione saranno analizzati separatamente, identificando le frequenze e le deformate modali di configurazione. Le deformate modali complessive dell'edificio, relative alle frequenze modali comuni a più configurazioni, saranno ricavate imponendo la congruenza delle deformate parziali in corrispondenza dei sensori fissi. Si otterranno così i parametri modali globali dell'edificio che, rappresentando il comportamento dinamico complessivo della struttura, sono indispensabili.

I vettori complessi rappresentativi delle forme modali devono essere trasformati in vettori reali. Per far ciò, dopo aver ruotato ciascun vettore in modo da minimizzare la norma delle sua parte immaginaria, si procederà assumendo che la forma modale reale: i) concida con la parte reale del vettore complesso oppure ii) coincida con l'ampiezza del vettore complesso a cui è attribuito il segno della parte reale. La seconda soluzione è da preferire quando, anche dopo la rotazione di cui sopra, la norma delle parte immaginaria è paragonabile a quella della parte reale.

#### *Esempio utilizzo Software LMS Test.Lab*

Tra i software commerciali che permettono l'identificazione dei parametri modali dalle vibrazioni sperimentali, quello adottato dal DPC è *LMS-Test.Lab* della *Siemens*, provvisto di un apposito modulo finalizzato all'analisi modale operativa, definito Operational Modal Analysis. In tale software sono implementati due diversi algoritmi per l'estrazione dei parametri modali: il *Complex Exponential Method*, che opera nel dominio del tempo, e il *Polymax* che agisce invece nel dominio della frequenza (Peeters and Van der Auweraer 2005). Il software dispone di uno specifico pannello che esegue il calcolo delle deformate modali globali a partire dalle configurazioni parziali

I principi teorici dell'algoritmo e in generale i dettagli della procedura di acquisizione, analisi e elaborazione dei dati sono riportati in maniera completa nel manuale LMS-Test Lab proposto dalla Siemens. I passaggi previsti nel software per l'estrazione dei parametri modali mediante l'algoritmo *Polymax* a partire dalle storie temporali di più configurazioni, vengono invece di seguito sinteticamente illustrati.

1. Inserimento dei segmenti di segnale, selezione dei dati e scelta dei canali di riferimento.

Nel pannello iniziale *"Navigator"* è innanzitutto possibile importare facilmente le registrazioni effettuate per ciascuna configurazione, avendo cura di definire per ogni configurazione una sezione indipendente.

Nel pannello *"Op. Data Collection"* si visualizzano i segnali importati, verificando che non vi siano componenti fortemente irregolari o poco attendibili che potrebbero pregiudicare i risultati finali. In caso è possibile escludere tali dati dall'analisi.

Nel medesimo pannello si selezionano i punti fissi o di riferimento (*references*), che sono quei punti di misura rispetto ai quali vengono calcolate le funzioni cross-spettro tra tutti gli altri punti misurati nell'indagine. Le funzioni cross-spettro rappresentano la trasformata di Fourier delle correlazione incrociate tra i diversi segnali e costituiscono le funzioni sperimentali da cui sono estratti frequenze, smorzamenti e forme modali. È necessario selezionare almeno un grado di libertà di riferimento per ciascuna direzione X e Y analizzata (cui associare i segnali registrati relativi alle due direzioni). Nel caso in cui le misure siano state eseguite secondo più configurazioni, i gradi di libertà di riferimento devono coincidere con i punti di misura fissi, in modo da effettuare al meglio la scalatura delle forme modali parziali. Inoltre nella scelta dei gradi di libertà di riferimento si deve dare la preferenza a quelli corrispondenti alle maggiori ampiezze dei segnali (che porta generalmente a preferire punti di misura appartenenti ad impalcati a quote altimetriche più elevate).

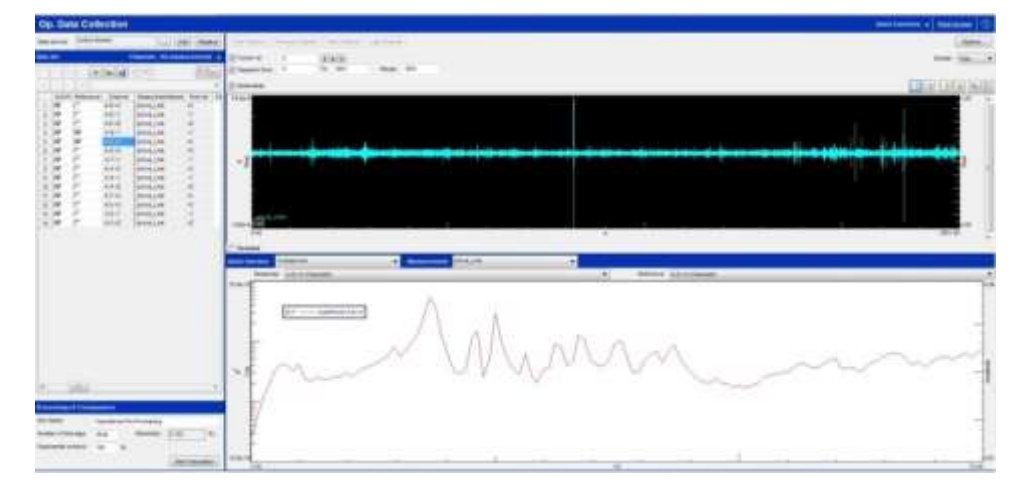

#### **Figura 9 - LMS Test.Lab Polymax: esempio di visualizzazione di un segnale nel dominio del tempo e rappresentazione grafica del suo cross-spettro.**

2. Analisi operativa modale nel dominio della frequenza.

L'estrazione dei parametri modali viene eseguita mediante tre sotto fasi:

- *-* Definizione della banda di analisi. Si esegue l'analisi limitatamente all'intervallo in frequenza a cui siamo interessati, cioè entro il quale ipotizzo si trovino le frequenze modali significative per la definizion del comportamento sismico dell'edificio.
- *-* Costruzione del diagramma di stabilizzazione e selezione dei poli stabili. Il diagramma di stabilizzazione è costruito dal software eseguendo l'estrazione dei parametri modali a partire da modelli matematici di ordine via via crescente. I modi di vibrare corrispondono ai "poli" di tali modelli, cioè agli zeri del denominatore della funzione razionale con cui si rappresentano i cross-spettri. Quando un polo non varia al cresecere dell'ordine del modello è detto stabile ed è segnato con una "s" nel diagramma.
- *-* Calcolo delle forme modali. Viene restituito per ciascun punto misurato e per ciascun modo identificato il valore di spostamento modale comprensivo delle informazioni circa parte reale, parte immaginaria, ampiezza e fase.

Le tre fasi menzionate nell'ambito dell'analisi modale operativa sono state schematizzate in [Figura 10.](#page-38-0)

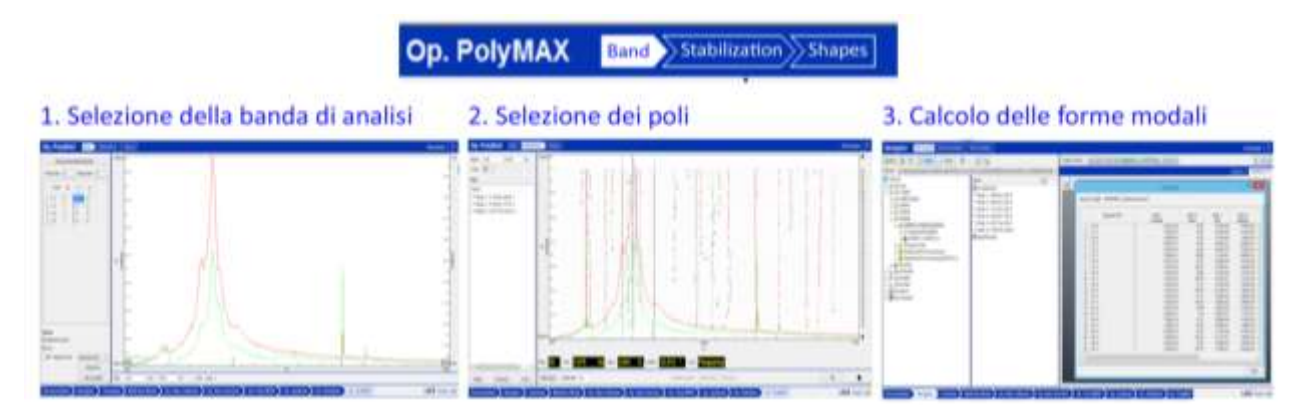

**Figura 10 - LMS Test.Lab Polymax: esempio di schema delle fasi per l'identificazione dei parametri modali.**

## <span id="page-38-0"></span>**3.3.2.4 Controllo e validazione dei risultati modali**

L'affidabilità del modello SMAV è fortemente condizionata dalla qualità dei parametri modali identificati mediante l'algoritmo Polymax, per cui è fondamentale che vi siano dei controlli atti a validare l'identificazione modale eseguita. In particolare sarà necessario:

- 1. Visualizzare graficamente la deformata modale dell'edificio ottenuta dall'analisi, verificando che le forme modali identificate siano coerenti con i risultati attesi. Occorre definire un modello geometrico-spaziale della struttura che permetta di riscontrare eventuali anomalie nella deformata dell'edificio.
- 2. Verificare che i parametri modali estratti corrispondano a modi fisici reali e quindi non siano eccessivamente sensibili ai parametri selezionati. A garanzia di ciò si richiede di calcolare il MAC (Modal Assurance Criterion, tra diversi insiemi di modi individuati, ottenuti ad esempio selezionando differenti gradi di libertà di riferimento. L'affidabilità richiesta risulta verificata se il MAC è vicino all'unità, poiché se ciò accade allora i vettori corrispondenti a quei modi di vibrare non variano al variare dei gradi di libertà scelti come riferimento.
- 3. Verificare l'indipendenza lineare tra i modi identificati per una certa scelta dei gradi di libertà di riferimento. Per fare ciò si può calcolare la matrice degli AUTO-MAC tra vettori modali. La diagonale principale delle matrice rappresenta il MAC di un modo a sè stesso, per cui è sempre pari all'unità, mentre gli elementi fuori della diagonale sono i MAC incrociati dei diversi modi di vibrare. Essi devono essere sufficientemente vicini allo zero, in genere inferiori a 0.2-0.3. Se ciò si verifica allora i modi identificati sono indipendenti e quasiortogonali, per cui l'estrazione effettuata è affidabile.
- 4. Stimare il grado di complessità delle forme modali identificate. Uno dei criteri disponili per fornire una stima della complessità di un vettore modale è rappresentato dall'indicatore MPC (Modal Phase Collinearity), il quale rappresenta un indice della relazione che intercorre tra la parte reale e immaginaria del vettore relativo ad un generico modo. Questo indicatore assume un valore compreso tra 0 e 1, al crescere della parte reale (un modo prevalentemente reale avrà un indice MPC maggiore o uguale a 0.7).

*Esempio utilizzo Software LMS Test.Lab* 

Il software permette di eseguire i controlli definiti.

In particolare permette di costruire il modello geometrico-spaziale dell'edificio nel pannello *"Geometry"* (a sinistra) semplicemente inserendo per ciascun nodo le sue coordinate cartesiane e il relativo identificativo. I dati inseriti vengono richiamati nel pannello iniziale *"Navigator"* in cui è possibile visualizzare la deformata dell'edificio per ciascuno dei modi identificati, controllandone la coerenza.

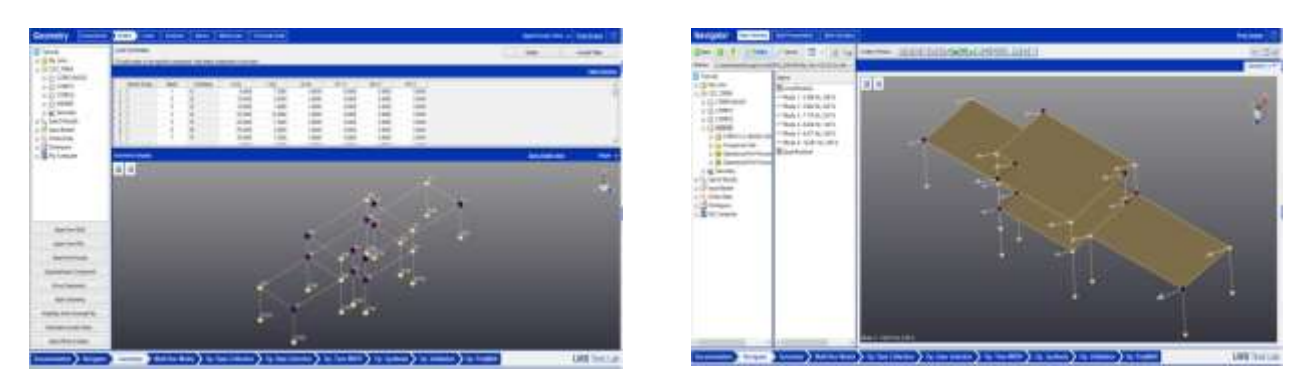

**Figura 11 – Esempio dei pannelli del software per visualizzare la geometria dell'edificio e le relative deformate modali.**

Gli altri controlli sono invece contenuti nel pannello "*Op.Validation*" .

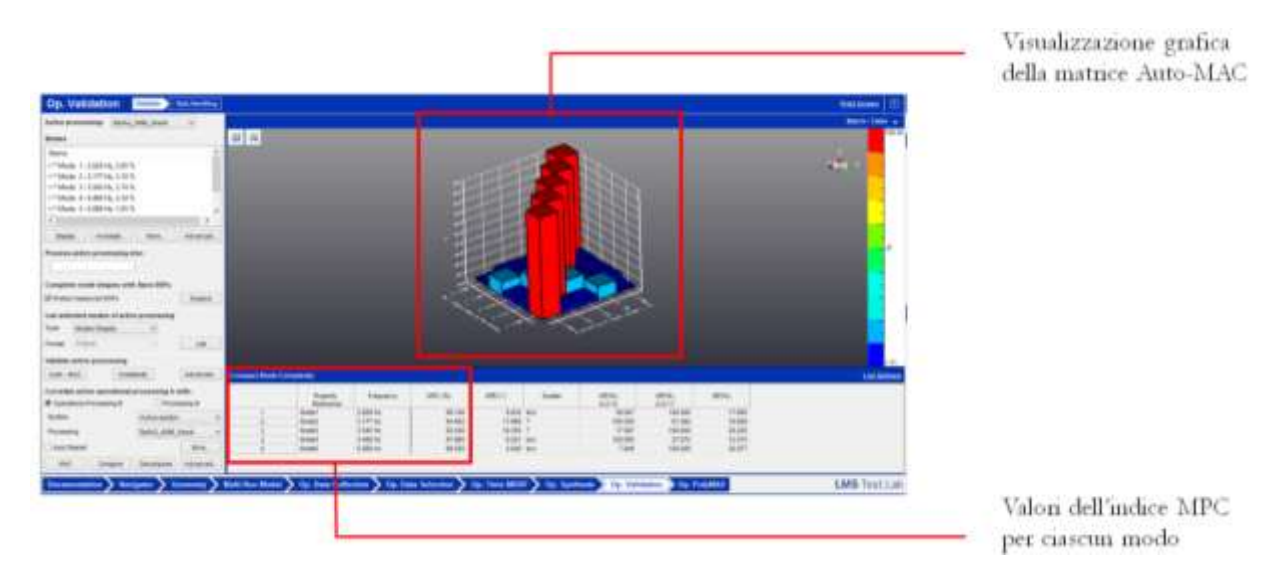

**Figura 12 - Esempio dei controlli forniti dal software LMS Test.Lab nel pannello "Op.Validation".**

#### **3.3.2.5 Archiviazione dei parametri modali estratti**

I parametri modali estratti devono essere archiviati secondo specifici standard.

## **3.3.2.5.1 Frequenze e smorzamenti**

I dati modali estratti devono essere salvati in file ASCII e la denominazione del file deve contenere le informazioni necessarie a individuare il contenuto del file, ovvero:

#### **Frequenze\_Smorzamenti**

Il contenuto del file deve poi essere strutturato nel seguente modo:

- la prima riga deve contenere solamente il codice identificativo ID\_ES, composto da 21 caratteri e definito negli *Standard di rappresentazione e archiviazione informatica (CLE)*;
- le righe successive, in numero pari al numero di modi identificati, devono contenere il valore numerico della frequenza del modo (in Hertz) e, separata dal tab, il relativo fattore di smorzamento percentuale del modo, assunto convenzionalmente pari a 5.

*Esempio*

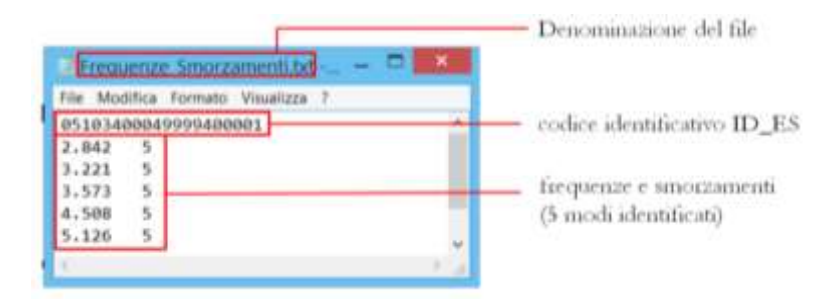

**Figura 13 - Esempio di file di archiviazione delle frequenze e degli smorzamenti**

## **3.3.2.5.2 Forme modali**

Le forme modali devono essere archiviate in tanti file .xslx quanti sono i modi identificati.

Ciascun file deve avere la seguente denominazione:

## **ModoN°\_Fr**

dove,

**ModoN°**: Numero del modo (Modo1, Modo2, …).

**Fr** : Valore numerico della frequenza del modo (in Hertz).

Il contenuto del file deve poi essere strutturato nel seguente modo:

- la prima riga deve contenere solamente il codice identificativo ID\_ES, composto da 21 caratteri e definito negli *Standard di rappresentazione e archiviazione informatica (CLE)*
- Devono essere presenti, a partire dalla riga successiva alla prima, tre colonne: una prima colonna in cui è riportato l'identificativo di ciascun punto cui la forma modale fa riferimento (impalcato e numero della verticale, secondo le specifiche riportate nel documento *Istruzioni per l'esecuzione di misure di rumore ambientale*) e la direzione dello spostamento; una seconda colonna contenente la sola parte reale dello spostamento modale relativamente al punto specificato alla medesima riga della prima colonna e alla sua direzione; una terza colonna contenente la relativa parte immaginaria, che qualora non disponibile, sarà possibile lasciare vuota.

*Esempio*

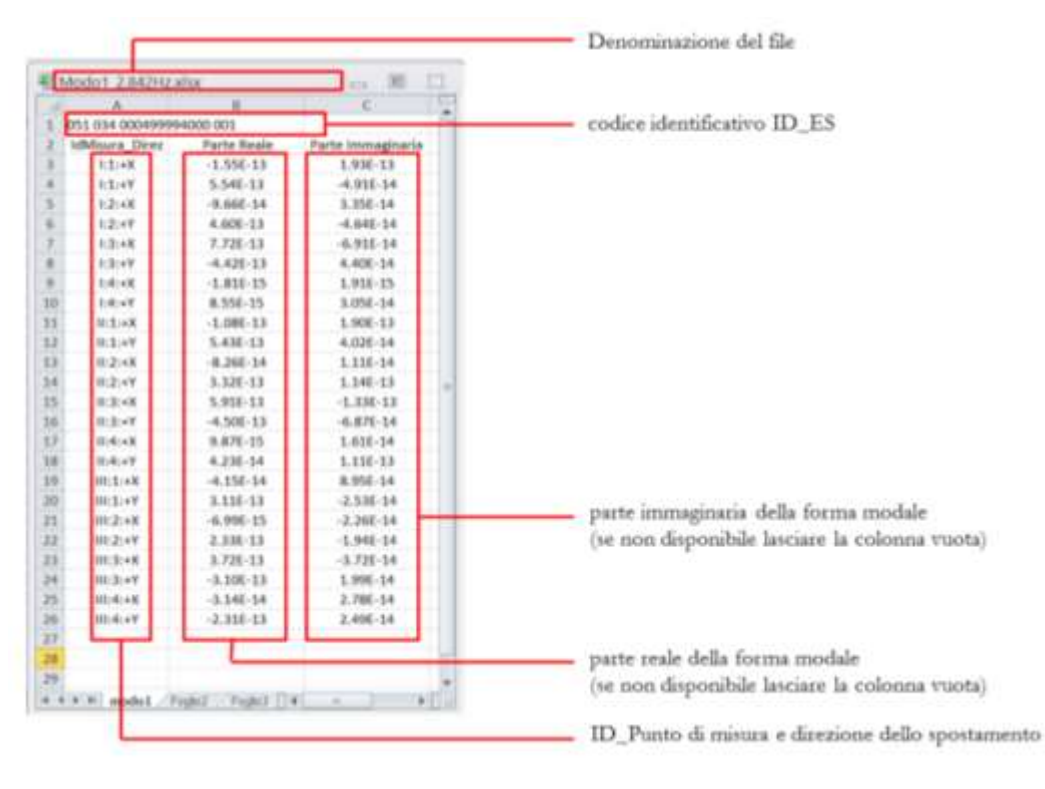

**Figura 14 - Esempio della struttura di archiviazione delle forme modali relativa al Modo 1.**

## 3.3.3 Fase 3c. Creazione della geometria dell'edificio in CAD

In questa fase deve essere creata la geometria dell'edificio mediante la predisposizione di un file DXF che costituisce il file di input geometrico per il software VaSCO-smav di Fase 4.

Si rimanda al par. [3.3.4.1](#page-45-0) per le istruzioni per la creazione del file DXF.

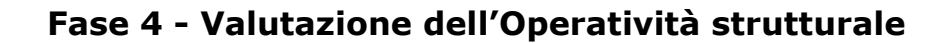

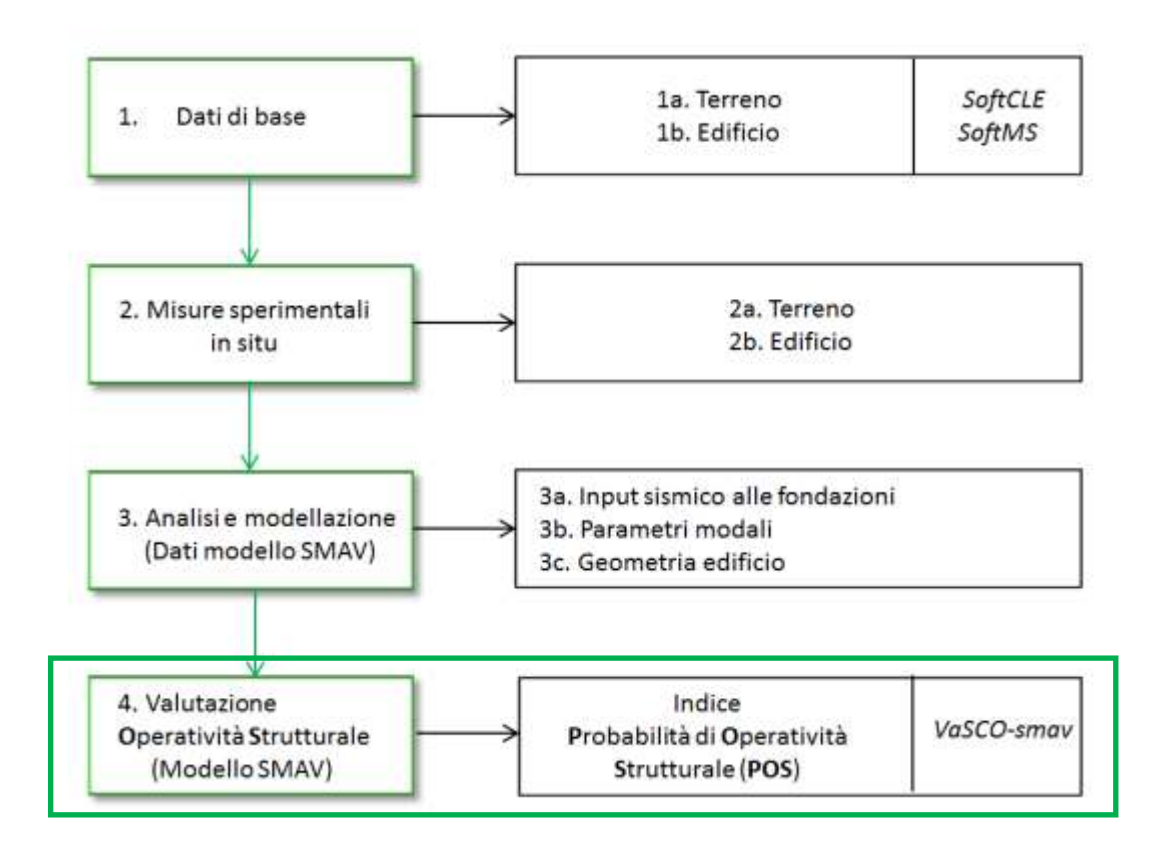

## 3.3.4 Il software VaSCO-smav per l'applicazione del modello SMAV

Per la **Va**lutazione **S**peditiva della **C**ondizione di **O**peratività con modello **SMAV** è stato predisposto il software **VaSCO-smav** (per i dettagli si veda Acunzo et al., 2015).

Il software utilizza i dati ottenuti nella fase 3 dello schema procedurale previsto dalla metodologia, nella quale vengono definiti l'input sismico, i parametri modali della struttura e la geometria dell'edificio. A partire da questi dati è possibile costruire il modello SMAV relativo all'edificio considerato ed ottenere in uscita i valori di accelerazioni, spostamenti e drift di interpiano previsti dal modello, sulla base dei quali viene calcolato l'**I**ndice di **OP**eratività **S**trutturale (**IOPS**).

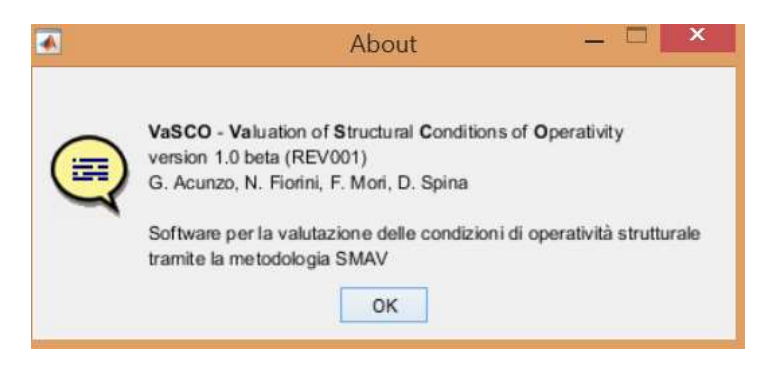

## **3.3.4.1 Installazione e requisiti di sistema**

Il software VaSCO-smav è compatibile con sistemi operativi Windows (a 32 e a 64 bit) e Mac OS X (mediante virtualizzazione). Per una corretta esecuzione è necessario che sulla macchina sia installato il set di librerie Matlab Compiler Runtime (MCR). La versione corretta da scaricare è la versione **8.5** (**R2015a**).

Le librerie sono disponibili gratuitamente per sistemi Windows a 32 e 64 bit e Mac sul sito

<http://it.mathworks.com/products/compiler/mcr/>

Il software si installa lanciando l'eseguibile VaSCO\_setup.exe. La procedurà installerà automaticamente il Matlab Compiler Runtime R2015a, qualora questo componente non venga trovato sulla macchina in uso (spazio richiesto circa 800 mb).

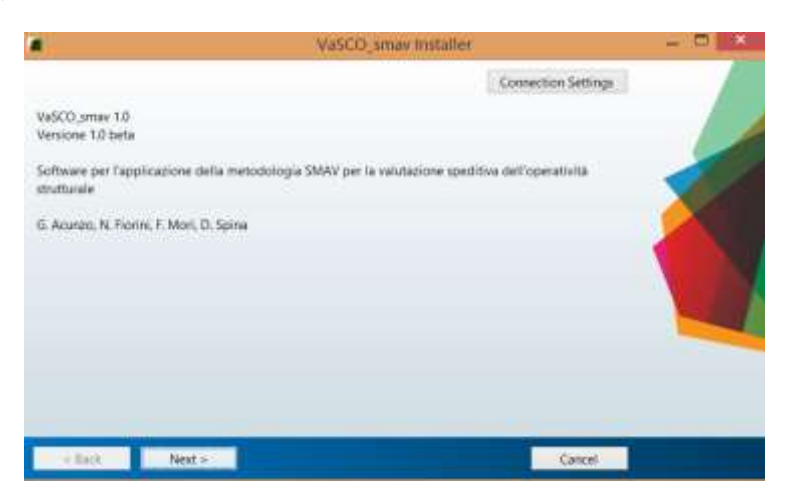

## **3.3.4.2 Menu principale**

All'avvio del software viene visualizzato il menu principale. Le varie funzioni offerte dal software sono accessibili mediante il *navigatore laterale* posto sul lato sinistro della finestra, strutturato in modo da seguire le fasi concettuali della procedura e da distinguere tra le fasi di input dei dati e la fase di elaborazione dei risultati.

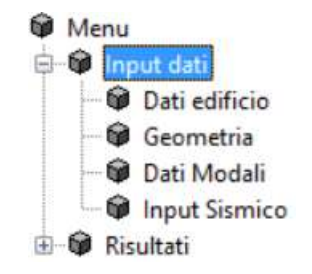

**Figura 15 – Navigatore laterale del software**

## **3.3.4.3 Dati edificio**

Attraverso la scheda dei Dati edificio (Fig. 16) è possibile immettere alcune informazioni di natura anagrafica, utili per avere un inquadramento generale delle caratteristiche e della posizione dell'edificio.

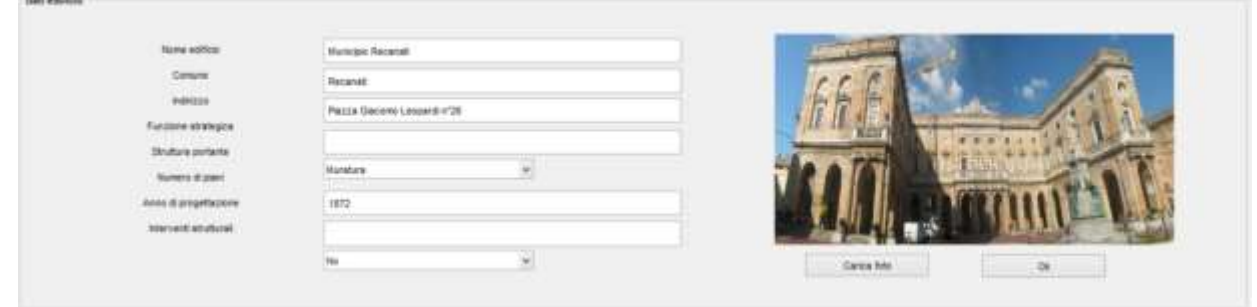

**Figura 16 - Scheda Dati edificio**

La compilazione di tale scheda è facoltativa e i valori inseriti non hanno effetti diretti sui risultati dell'analisi condotta. Possono essere inserite el seguenti informazioni:

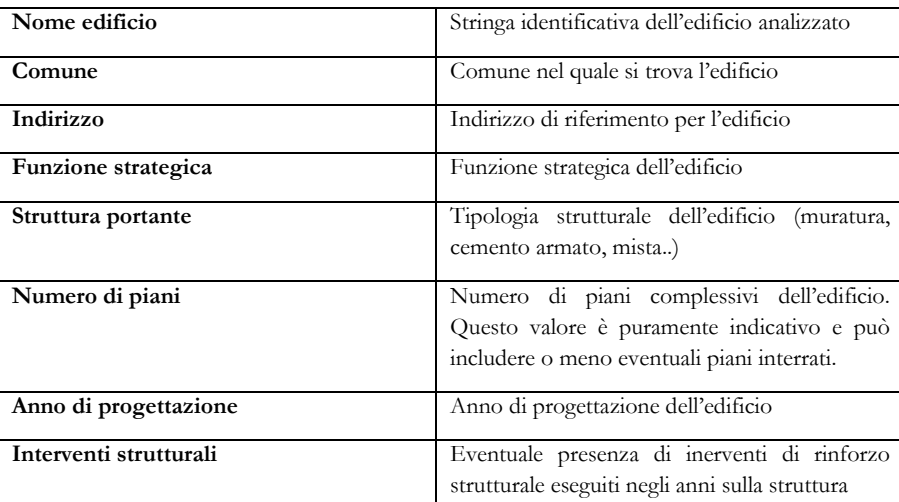

Cliccando sul menu carica foto è possibile caricare un'immagine da associare alla scheda. Il software accetta i formati di immagine JPEG (\*.jpg), GIFF (\*.gif), Bitmap (\*.bmp) e PNG (\*.png).

#### <span id="page-45-0"></span>**3.3.4.1 Scheda Geometria**

La scheda Geometria permette di definire le caratteristiche geometriche dei vari impalcati dell'edificio. Dopo la definizione da parte dell'utente del numero di piani e delle relative quote, il software VaSCO-smav è in grado di leggere direttamente da file DXF la geometria di ogni impalcato, riconoscendo automaticamente ogni polilinea chiusa come un poligono a comportamento rigido dotato di specifiche caratteristiche inerziali (massa totale e momento di inerzia polare). Attraverso la predisposizione di uno o più file DXF è possibile importare, per ognuno degli impalcati, la geometria dei poligoni rigidi che compongono i solai e gli eventuali elementi verticali da inserire nel modello (murature portanti, tramezzature e tamponature esterne, pilastri in ca.). Dopo aver definito tutti gli impalcati, il software provvede in automatico al calcolo delle caratteristiche geometriche e inerziali, calcolando la massa e le caratteristiche inerziali di ogni poligono rigido definito nella struttura.

E' possibile definire uno spessore equivalente e una densità di massa, in modo da poter modellare anche solai di tipologia o materiali diversi presenti all'interno di uno stesso impalcato. Le informazioni relative ai vari elementi murari presenti (tamponature per gli edifici in c.a. o elementi portanti per quelli in muratura) sono fornite sempre mediante la definizione di un layer: il software, sulla base della densità di massa definita dall'utente, calcola quindi automaticamente il volume delle singole pareti, trasferendone la massa nel baricentro dei singoli poligoni per la quota parte di competenza.

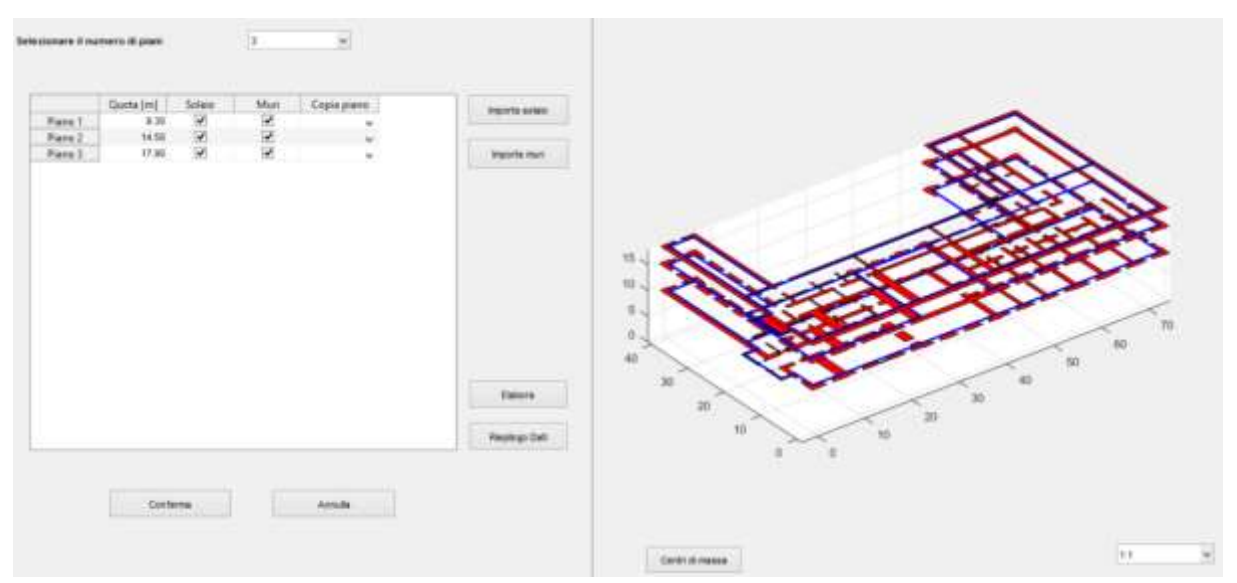

**Figura 17 - Scheda Geometria**

La definizione della geometria può essere riassunta nelle seguenti fasi:

- 1) Predisposizione del/dei file DXF a partire dagli elaborati grafici dell'edificio
- 2) Definizione del numero di impalcati e relative quote e importazione della geometria
- 3) Elaborazione dei dati e controllo del modello geometrico costruito

## **3.3.4.1.1 Predisposizione del/dei file DXF**

Le informazioni riguardanti la geometria strutturale possono essere inserite in un unico file DXF oppure suddivise in un numero di file a scelta dell'utente, ad esempio uno per ogni impalcato presente nell'edificio. Durante l'importazione, il software analizza i layer definiti all'inteno del file DXF permettendo di selezionare manualmente quello contenente le informazioni desiderate. Si fa presente che il tempo di lettura del file è direttamente collegato al numero e alla complessità dei layer presenti: in caso di elaborati grafici molto complessi, per velocizzare i tempi di lettura, si consiglia di predisporre un nuovo file nel quale verranno inserite le sole informazioni necessarie all'importazione in VaSCO.

Tutte le lunghezze all'interno del file DXF devono essere in metri.

#### **Definizione dei solai**

I solai di ogni impalcato devono essere suddivisi in un numero di poligoni a massa condensata e comportamento rigido, definiti precedentemente in Fase 2, ai quali è possibile assegnare valori di spessore e densità di massa differenti. Le informazioni relative ai solai di un singolo impalcato dovranno essere definite in un apposito layer contenente una o più polilinee che ne definiscono i poligoni. Colore e spessore delle polilinee sono indifferenti ai fini dell'importazione e non è necessario specificare esplicitamente sul software CAD che si tratta di polilinee chiuse.

Il software VaSCO-smav importa la geometria dell'edificio per un impalcato alla volta, assegnando ad ognuno di essi la quota specificata nell'apposita tabella. Per questa ragione, soprattutto qualora si utilizzi un unico file DXF per tutti gli impalcati, è necessario definire un *punto base* che definisca l'origine del sistema di riferimento globale del modello SMAV. Tale punto può essere specificato definendo all'interno di ognuno dei layer che contengono le informazioni sui solai, un cerchio in corrispondenza di una verticale fissa. Il cerchio può avere diametro qualsiasi, in quanto il software legge le sole informazioni relative al suo centro, che viene assunto come origine avente coordinate X e Y globali uguali a 0 e coordinata Z pari alla quota dell'impalcato considerato.

La definizione del punto base mediante l'uso del cerchio, seppure fortemente consigliato, non è obbligatorio. Qualora non venga definito alcun cerchio all'interno del layer, il software utilizzerà le coordinate del file DXF come coordinate globali per il modello SMAV. Tale operazione è possibile quando si utilizzano, ad esempio, una serie di DXF rappresentativi di ogni impalcato centrati nello stesso punto del sistema di riferimento (generalmente l'origine). Qualora venisse definito più di un cerchio all'interno del layer, il software chiederà di selezionare manualmente il punto da utilizzare come origine.

Un esempio di rappresentazione della divisione in poligoni e di definizione del punto base per un impalcato è fornito nella [Figura 18.](#page-47-0)

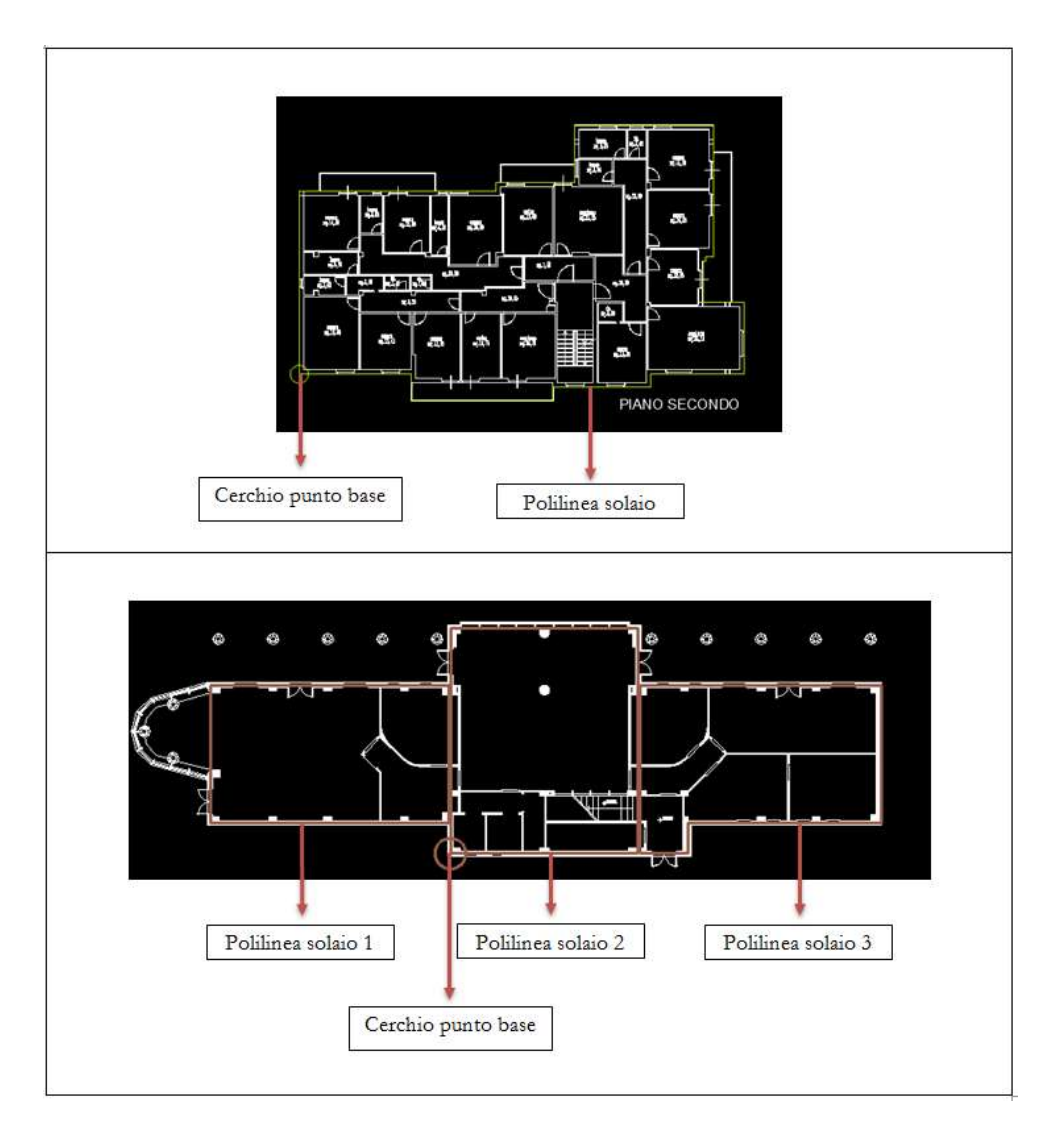

<span id="page-47-0"></span>**Figura 18 - Esempi di impalcati a poligono singolo (in alto) e a poligoni multipli (in basso)**

## **Definizione degli elementi verticali**

Qualora siano presenti all'interno dell'edificio elementi verticali di massa non trascurabile, ad esempio murature portanti e tamponature, è possibile definirli nel file DXF in modo da considerarne la relativa massa. La definizione avviene, come per i solai, mediante polilinee, ognuna delle quali rappresenta una porzione continua dell'elemento verticale. Il software provvede a calcolare la massa degli elementi verticali assegnandola al poligono rigido di competenza. Ne segue che, se per i solai di un impalcato era sufficiente la definizione di un unico layer, per gli elementi verticali occorrerà definire tanti layer quanti sono i poligoni rigidi ai quali tale massa dovrà essere assegnata. Al momento dell'importazione verrà infatti richiesto di selezionare per ognuno dei poligoni precedentemente definiti il layer corrispondente.

In Figura 19 sono riportati due esempi di definizione degli elementi verticali. L'esempio in alto riguarda un edificio in c.a. per il quale vengono definiti i pilastri mediante l'utilizzo di tre layer, caratterizzati per comodità da colori differenti, per i tre solai nei quali la pianta dell'impalcato è stata suddivisa. Nell'esempio in basso, riguardante un edificio in muratura portante, vengono invece assegnate le murature di competenza ai tre solai definiti, sempre mediante la definizione di tre layer distinti.

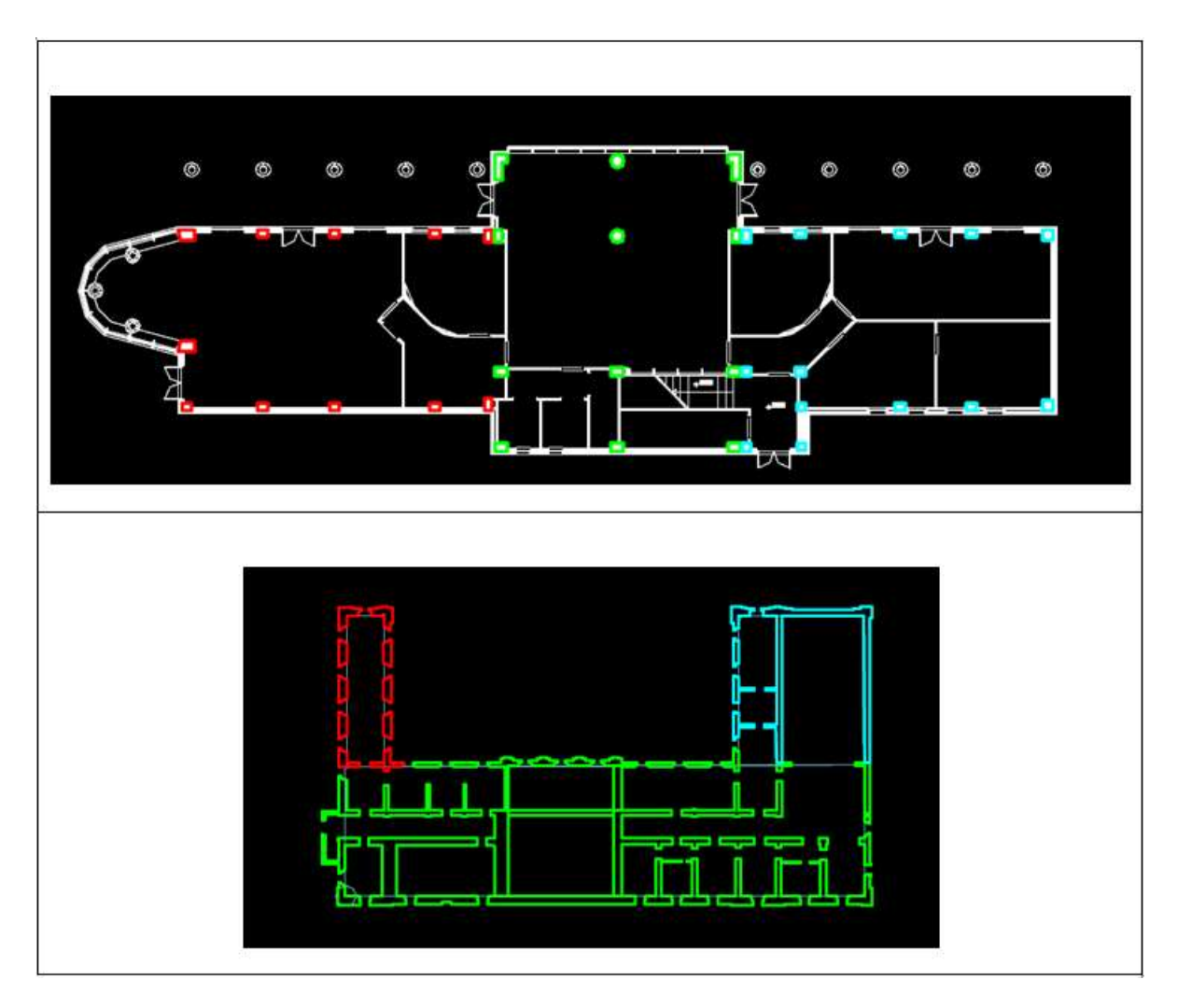

**Figura 19 - Definizione di elementi verticali per un edificio in c.a. (in alto) e in muratura (in basso)**

## **3.3.4.1.2 Definizione del numero di impalcati e relative quote e importazione della geometria**

Dopo aver predisposto il file DXF contenente le informazioni sugli impalcati dell'edificio è possibile selezionare dal navigatore laterale la scheda *Geometria* e procedere all'inserimento della geometria strutturale.

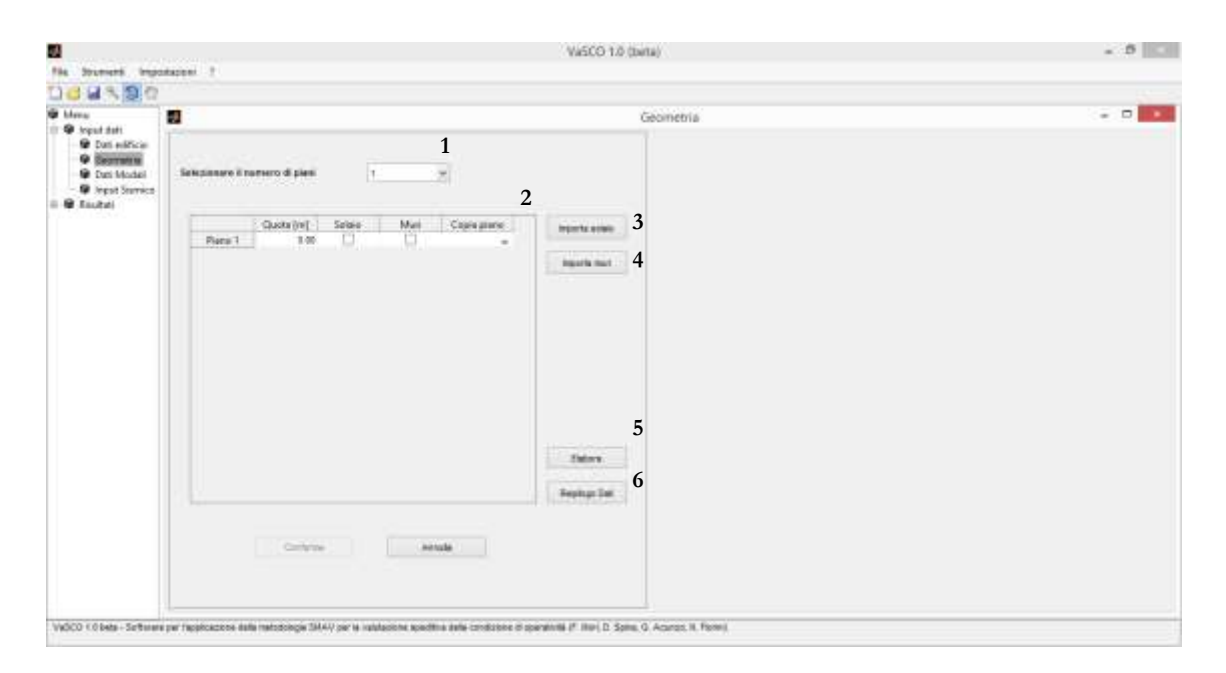

**Figura 20 - Scheda Geometria**

<span id="page-49-0"></span>Per prima cosa occorre specificare il numero di piani fuori terra dell'edificio che verranno inseriti nel modello attraverso l'apposito menu a tendina (1). Al variare del numero dei piani, verrà automaticamente aggiornato il numero di righe della tabella sottostante (2). Attraverso la prima colonna della tabella è possibile inserire la quota di riferimento del piano corrispondente (espressa in metri): le quote devono essere numeri positivi e devono seguire un ordinamento crescente, in modo che la quota minima corrisponda al piano 1 e la massima all'ultimo piano dell'edificio.

Dopo la definizione delle quote deve essere effettuata l'importazione dei solai a partire da un file DXF. Dopo aver selezionato la casella "Solaio" (inizialmente contenente un quadrato bianco) in corrispondenza del piano di cui si desidera importare le informazioni, cliccare sul tasto "Importa solaio" (3); selezionare il file da importare e selezionare il layer contenente le polilinee che definiscono i poligoni ed il cerchio che individua il punto base. Dopo l'importazione, il software richiede di inserire lo spessore e la densità di massa per ognuno dei poligoni rigidi rilevati nel piano, evidenziando di volta in volta il poligono corrente nella parte destra della finestra.

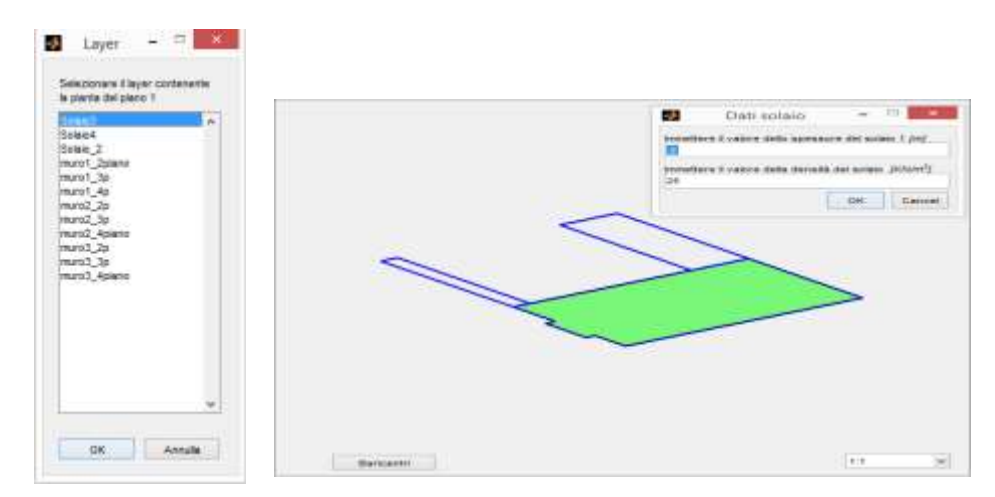

Qualora si desiderasse importare dal file DXF anche le informazioni relative agli elementi verticali, dopo aver importato i solai per il piano desiderato selezionare la casella "Muri" nella tabella e cliccare il pulsante "Importa muri" (4), selezionando, come in precedenza, il file contenente i dati da importare. Per ognuno dei poligoni che compongono il piano verrà richiesto il nome del layer contenente le polilinee di competenza e la densità di massa, sempre evidenziando il poligono corrente nella parte destra della schermata. La massa degli elementi verrà calcolata automaticamente dal programma a partire dall'area in pianta e dall'altezza di interpiano, nell'ipotesi che la massa di un elemento verticale si ripartisca equamente tra il piano superiore e inferiore. Qualora uno dei poligoni non avesse muri di competenza, cliccare sul tasto "Annulla" quando viene richiesto il relativo layer per gli elementi verticali.

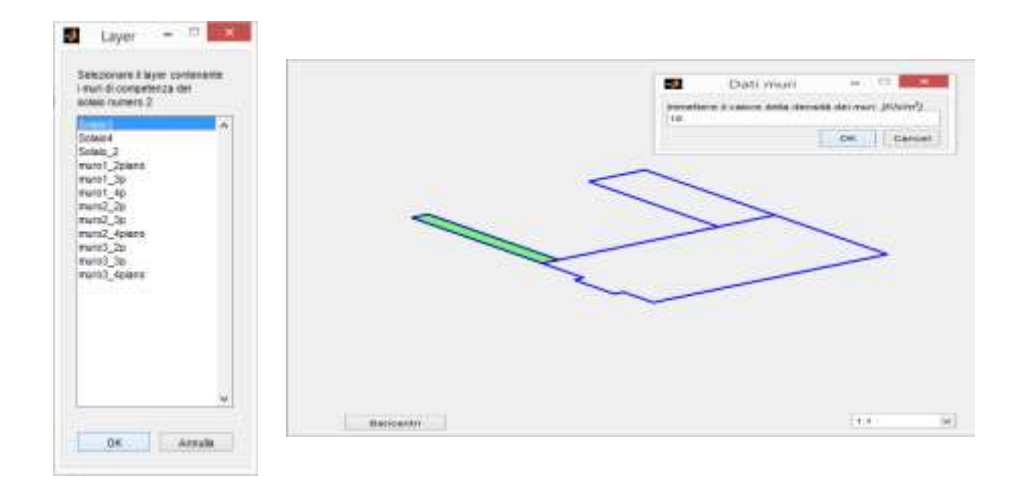

Qualora nell'edificio vi fossero piani uguali tra loro è possibile utilizzare l'ultima cella della tabella denominata "Copia piano". Selezionando dal menu a tendina il piano da copiare, al piano corrente verranno assegnate le stesse caratteristiche geometriche del piano obiettivo.

#### **3.3.4.1.3 Elaborazione dei dati e controllo del modello geometrico costruito**

Una volta terminata la definizione di tutti i piani, cliccando sul tasto "Elabora" (5) verrà lanciata la creazione del modello SMAV. Una vista 3D del modello verrà visualizzata nella parte destra della schermata (7). I poligoni per i vari piani sono mostrati in blu mentre gli elementi verticali vengono rappresentati come elementi pieni di colore rosso. Si fa presente che la vista del modello è costituita dalla composizione dei singoli piani importati, rappresentati alle relative quote, con lo scopo di verificarne la corretta importazione e allineamento verticale: gli elementi verticali come i muri portanti sono rappresentati sul solo piano X-Y e non è visibile la loro estensione lungo la direzione verticale. Cliccando sul pulsante "Baricentri" (8) vengono mostrati sul grafico i centri di massa dei poligoni. In blu è raffigurato il centro di massa dei solai, in rosso quello delle pareti e in giallo quello globale.

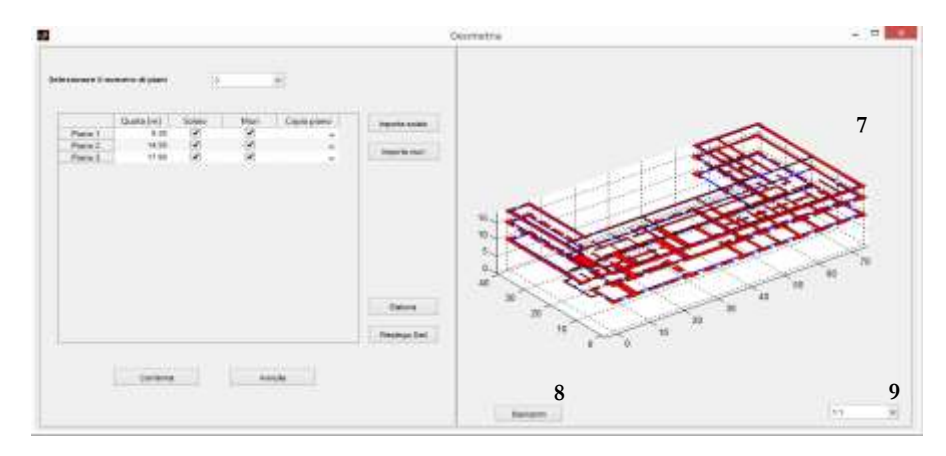

Il pulsante "Riepilogo Dati" (6) nella parte sinistra della schermata permette di visualizzare un rapido riepilogo dei dati inseriti e calcolati.

Cliccando sul pulsante "Conferma" i dati geometrici vengono salvati e si può passare alla fase successiva dell'analisi, mentre cliccando sul pulsante "Annulla" tutte le modifiche apportate vengono perse.

#### **3.3.4.2 Dati Modali**

Mediante la scheda Dati Modali viene importata da un file DXF o da un file Excel la posizione dei punti di interesse per la struttura, cioè le coordinate dei punti misurati e le coordinate dei punti per i quali si desidera ottenere in uscita spostamenti, accelerazioni e drift ricavati dal modello. Ad ogni punto viene associata un'etichetta che lo identifica in maniera univoca e, al momento di importare i dati relativi alle forme modali attraverso file di testo o file Excel, il programma provvede a definire come punti di misura solo quelli per i quali sono disponibili i valori degli spostamenti modali. Dopo aver caricato anche le informazioni sulle frequenze e sugli smorzamenti dell'edificio, un apposito pannello permette di controllare la qualità dei parametri identificati e la coerenza interna del modello SMAV, prima di proseguire l'analisi. Ciò avviene valutando l'ortogonalità dei modi importati, le masse partecipanti nelle due direzioni e il grado di approssimazione dell'ipotesi di piano o poligoni rigidi. Nel caso in cui le forme modali non siano sufficientemente indipendenti, è possibile provare a migliorare il modello utilizzando la funzione di ortogonalizzazione dei modi, sempre prestando attenzione ai valori di massa partecipante e agli indicatori relativi all'ipotesi di piano rigido.

Le fasi per l'utilizzo della scheda Dati Modali possono essere così riassunte:

- 1) Definizione dei punti di interesse
- 2) Definizione di frequenze e spostamenti
- 3) Definizione delle forme modali
- 4) Inserimento dati nella scheda Dati Modali ed elaborazione

## **3.3.4.2.1 Definizione dei punti di interesse**

In VaSCO-smav è possibile definire una serie di punti detti "Punti di interesse" nei quali verranno restituiti i valori delle accelerazioni, degli spostamenti e dei drift stimati attraverso il modello SMAV. Alcuni di questi punti coincidono con i punti di misura, ovvero i punti della struttura nei quali sono state effettivamente condotte delle prove di rumore ambientale ed è noto lo spostamento modale. Ogni punto di interesse è caratterizzato da un'etichetta che lo identifica in maniera univoca: quando vengono importate le forme modali, il software associa automaticamente la componente di spostamento modale al punto di misura corrispondente, che verrà identificato con un colore diverso per distinguerlo dai punti non misurati. Per questi ultimi punti, gli spostamenti modali verranno ricavati dal programma attraverso l'ipotesi di piano rigido.

La posizione dei punti di interesse può essere importata da uno o più file DXF o Excel. Nel primo caso le etichette andranno specificate manualmente direttamente dal programma, mentre nel caso di importazione da foglio elettronico, potranno essere specificate direttamente all'interno del file.

I parametri modali della struttura (frequenze, smorzamenti e forme modali) possono invece essere importate da file di testo ASCII o da foglio elettronico Excel.

Le informazioni relative ai punti di interesse vengono inserite all'interno dello stesso file (o degli stessi file) DXF utilizzati per l'importazione delle informazioni riguardanti la geometria strutturale, attraverso l'aggiunta di appositi layer. In ogni layer vengono inserite le informazioni sui punti di interesse relativi ad un singolo piano, attraverso la creazione di cerchi di diametro qualunque. Il software utilizzerà come origine del sistema di riferimento lo stesso punto base specificato durante l'importazione dei solai per il piano considerato, pertanto non sarà necessario specificarlo nuovamente all'interno del layer.

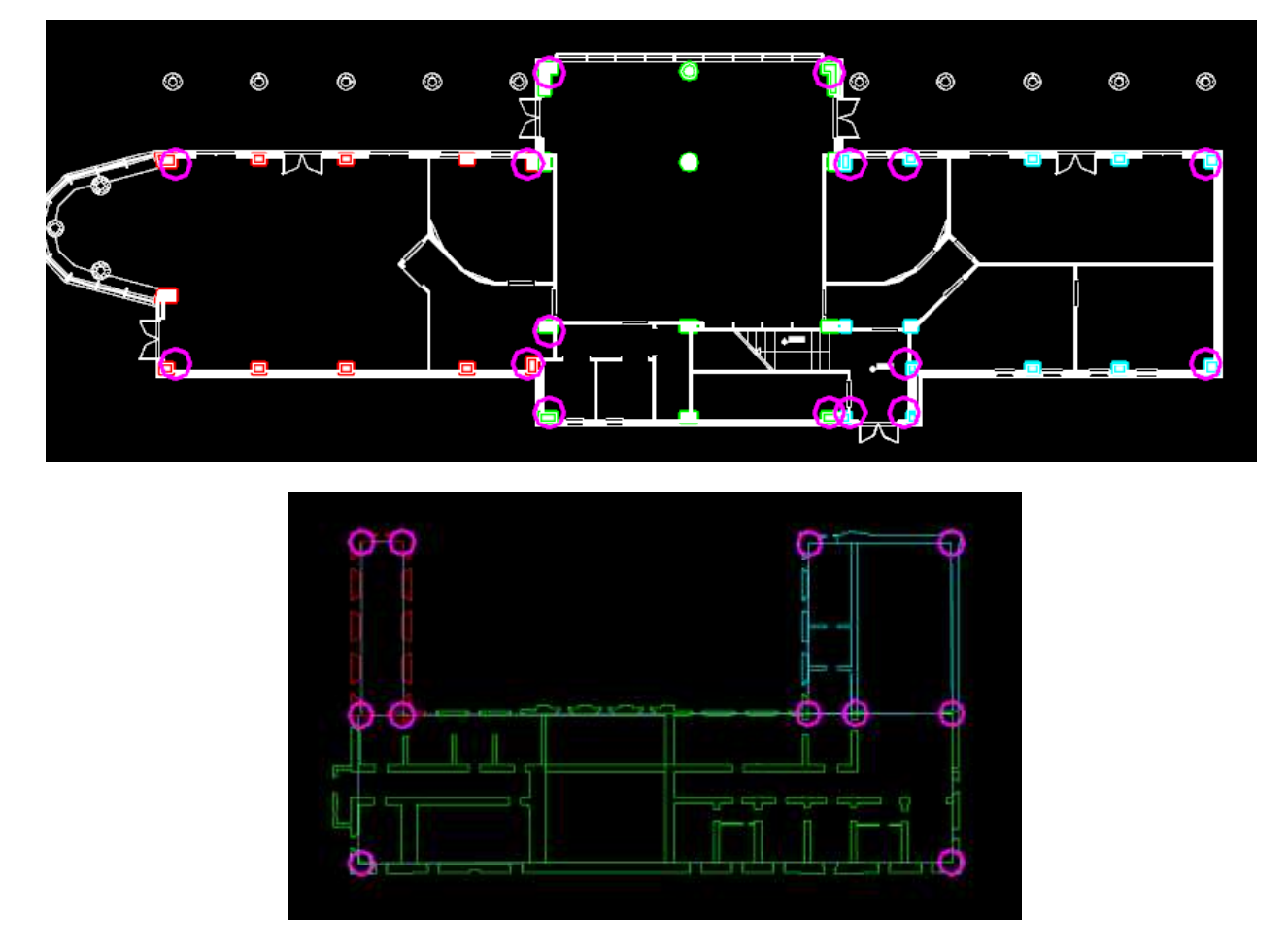

## **Figura 21 - Definizione dei punti di interesse per un edificio in c.a. (in alto) e in muratura (in basso)**

E' possibile in alternativa definire la posizione dei punti di interesse da file Excel, definendone direttamente anche la relativa etichetta. I punti di interesse relativi ad un singolo impalcato devono essere inseriti in un singolo foglio del file Excel su tre colonne: la prima indica l'etichetta che caratterizza il punto mentre le altre due indicano rispettivamente la coordinata X e Y espresse in metri. Si evidenzia che il sistema di riferimento per l'inserimento delle coordinate deve essere coerente con l'origine scelta per il piano corrispondente durante l'importazione dei solai, mediante la definizione del punto base all'interno del file DXF.

Per gli standard relativi all'etichetta da assegnare ai punti di misura, corrispondenti a sensori fisicamente posizionati sull'edificio stesso, si rimanda al paragrafo [3.2.2.](#page-25-0)

Poiché le etichette devono identificare i punti di interesse in maniera univoca, qualora vengano definiti due o più punti con il medesimo label il software restituisce un warning bloccando l'importazione.

Pur non essendo forniti standard espliciti per la nomenclatura dei rimanenti punti di interesse, si suggerisce di utilizzare una denominazione coerente con quella definita per i punti misurati, a beneficio della leggibilità finale dei risultati.

|   | `A.                                    |               |         |        |   | a.                  | К              |         |           |   |        | ×     | п.      |         |         |          |
|---|----------------------------------------|---------------|---------|--------|---|---------------------|----------------|---------|-----------|---|--------|-------|---------|---------|---------|----------|
|   | $\mathbf{u}$                           | 1.3           | 12.17   |        |   | $\frac{11.1}{11.2}$ | 1.3            | 12.17   |           |   |        | 10:3  | 4.52    | 12.17   |         |          |
|   | 1:2                                    | 29.04         |         |        |   |                     | 29.04          |         |           |   | $\sim$ | III:2 | 29.04   |         |         |          |
|   | 1:3                                    | 4.52          | 12.17   |        |   | <b>IIM</b>          | 28.24          | 16      |           |   |        | 1815  | 73.6    | 13.28   |         |          |
|   | 插<br>Carpora                           | 28.24         | $-16$   |        |   | 11:5                | 23.6           | 13.28   |           |   |        | 111:6 | 7.95    |         |         |          |
|   | 1:5<br>Alum Views                      | 23.6          | 13.78   |        |   | IL:5                | 7.95           |         |           |   |        |       |         |         |         |          |
| ÷ | $\mathfrak{t}\mathfrak{s}\mathfrak{s}$ | 7.95          |         |        |   | $\frac{11.3}{2}$    | 4.52           | 12.17   |           |   |        |       |         |         |         |          |
|   |                                        | <b>PERMIT</b> |         |        |   |                     |                |         |           |   |        |       |         |         |         |          |
|   |                                        |               |         |        |   |                     |                |         |           |   |        |       |         |         |         |          |
|   |                                        | Piano 1       | Piano 2 | Fano 3 | ⊛ |                     | <b>Piato 1</b> | Piano 2 | Plattic 3 | Ð |        |       | Piato 1 | Piano.2 | Piano 3 | $\oplus$ |

**Figura 22 - Definizione dei punti di interesse per tre livelli di impalcato**

## **3.3.4.2.2 Definizione di frequenze e smorzamenti**

Le frequenze e gli smorzamenti identificati possono essere importati dal programma tramite foglio elettronico o tramite file ASCII. Nel primo caso è sufficiente definire una riga per ogni modo di vibrare, indicando nella prima colonna il valore della frequenza naturale e nella seconda il valore dello smorzamento. Nel caso si decida di utilizzare un file ASCII, si procede specificando tali valori separati da una tabulazione e definendo come prima una riga per ogni modo di vibrazione. Le frequenze devono essere espresse in Hz mentre gli smorzamenti vanno espressi in percentuale.

|                                  | FREQ_SMORZ - Blocco note | $\Box$<br>∷×<br>$\overline{\phantom{a}}$ |    | A             | B                 | C | D            | E |
|----------------------------------|--------------------------|------------------------------------------|----|---------------|-------------------|---|--------------|---|
| File Modifica Formato Visualizza |                          |                                          | ٠  | 2.842         |                   |   |              |   |
| 2.842<br><b>S</b>                |                          |                                          | 2  | 3.221         | 5                 |   |              |   |
| 3.221<br>$-5$                    |                          |                                          | 3  | 3.573         |                   |   |              |   |
| 3.573<br>$-5$<br>4.588           |                          |                                          | 4  | 4.508         | 5                 |   |              |   |
| 5,126<br>-51                     |                          |                                          | 5  | 5.126         |                   |   |              |   |
|                                  |                          |                                          | 6  |               |                   |   |              |   |
|                                  |                          |                                          | -  |               |                   |   |              |   |
|                                  |                          |                                          | -8 |               |                   |   |              |   |
|                                  |                          | Linea 5, colonna 8                       |    | $\rightarrow$ | <b>Freq_Smorz</b> |   | $^{\rm (+)}$ |   |

**Figura 23 - Definizione di 5 modi di vibrazione tramite file ASCII (a sinistra) e tramite Excel (a destra)**

## **3.3.4.2.3 Definizione delle forme modali**

Le forme modali possono essere definite mediante l'utilizzo di un unico foglio elettronico Excel. In ogni riga andrà specificata l'etichetta del punto di interesse coincidente con un punto di misura, il grado di libertà misurato e i valori degli spostamenti modali identificati.

L'indicazione dell'etichetta e del grado di libertà avvengono nella stessa cella mediante l'inserimento di un suffisso di 3 caratteri all'etichetta stessa. Il primo carattere della stringa deve essere il simbolo "**:**", seguito dal segno "**+**" o "**-**" e dal grado di libertà cui gli spostamenti si riferiscono (X o Y). Il segno positivo indica che lo spostamento modale è concorde con il sistema di riferimento globale del modello SMAV, coincidente con quello del file DXF contenente le informazioni geometriche, mentre il segno negativo indica che il verso della terna di riferimento del sensore è opposta a quella del sistema globale. In quest'ultimo caso VaSCO-smav provvede ad invertire il segno dei relativi spostamenti modali.

Si fa presente che il simbolo "**:**" può essere utilizzato anche per definire le etichette dei punti di interesse, poiché il software considera solo gli ultimi in ordine di inserimento come delimitatore del suffisso.

*Esempi*

<sup>&</sup>quot;**III:2:+X"** Spostamenti modali in direzione X concorde col sistema globale per il punto III:2

"**I:6:-Y"**  Spostamenti modali in direzione Y discorde rispetto al sistema globale per il punto I:6

"**P45B:+Y"**  Spostamenti modali in direzione Y concorde col sistema globale per il punto P45B

Nelle colonne successive vengono inserite in sequenza le forme modali per i diversi modi di vibrazione.

Le forme modali possono essere inserite con norma a piacere, in quanto il programma provvede alla normalizzazione di ogni modo rispetto alla matrice di massa dopo l'importazione.

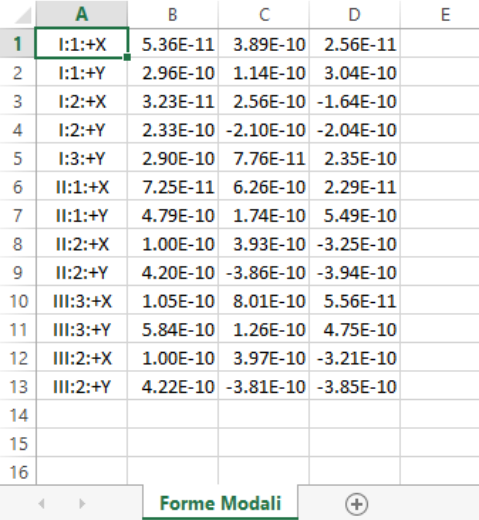

**Figura 24 - Foglio Excel per l'importazione degli spostamenti modali (3 modi di vibrazione)**

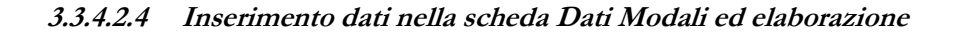

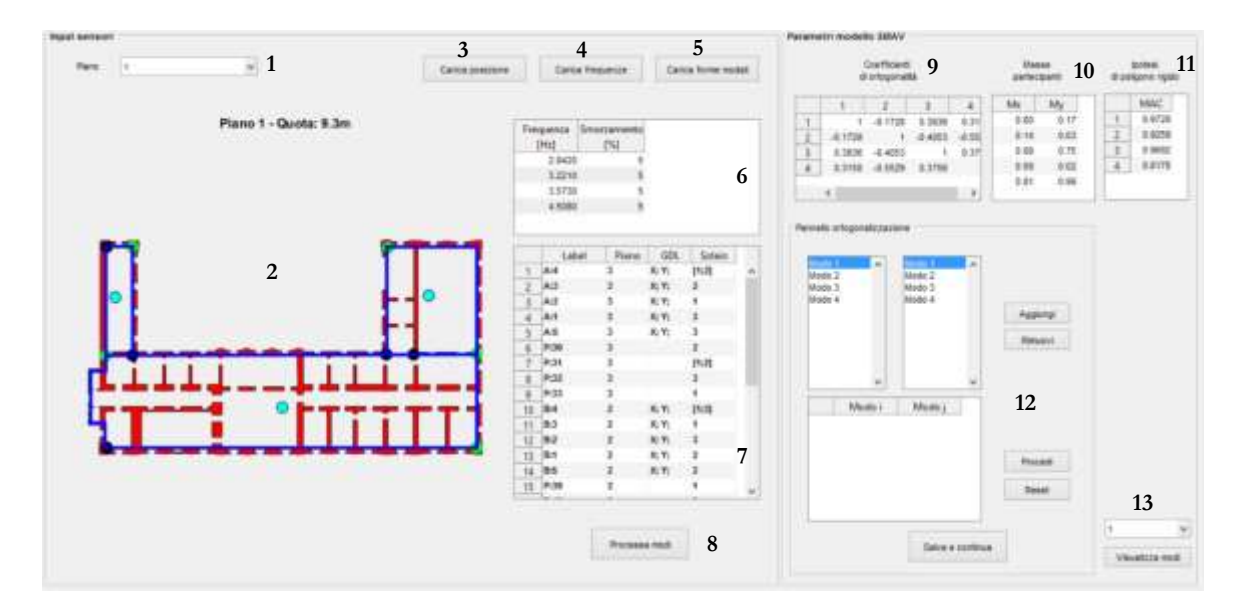

**Figura 25 - Scheda Dati Modali**

Analogamente a quanto avviene per il caricamento della geometria strutturale, l'importazione della posizione dei punti di interesse avviene un impalcato alla volta. Per prima cosa è necessario selezionare dal menu a tendina (1) il piano per il quale si andranno ad importare i punti di interesse, la cui pianta verrà rappresentata nello spazio sottostante (2). Cliccando sul pulsante "Carica posizione" (3) viene richiesto di selezionare il file contenente le informazioni desiderate. La scelta tra importazione da file DXF o Excel avviene direttamente al momento di selezionare il file, scegliendo l'estensione desiderata nella parte inferiore destra della finestra.

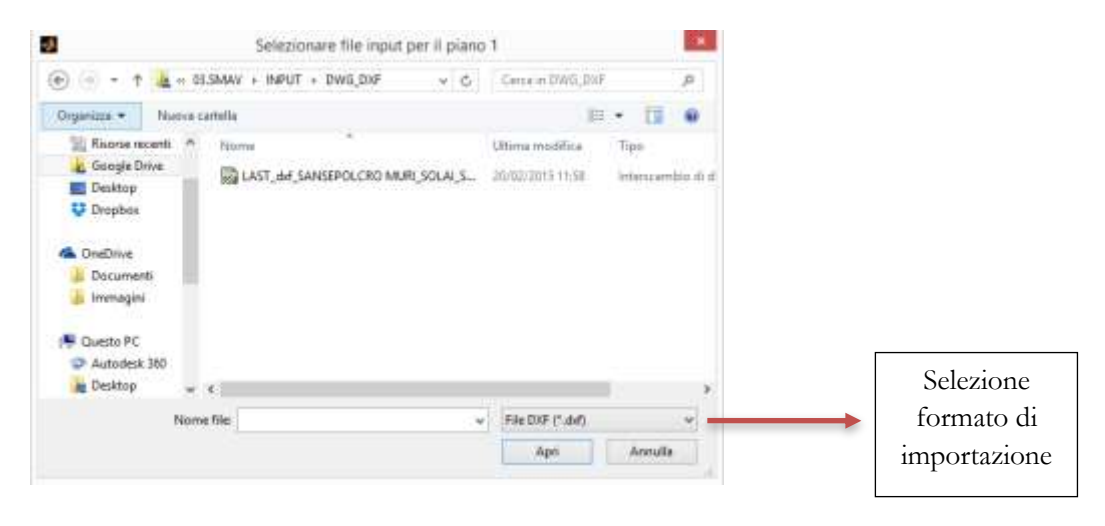

In caso di file DXF, il software effettua una scansione dei layer presenti nel file e invita l'utente a scegliere il layer contenente le informazioni per il piano corrente. In caso di file Excel verranno invece scansionati i fogli presenti nel file e dovrà essere selezionato manualmente quello contenente i dati desiderati.

Dopo l'importazione i punti vengono rappresentati sulla pianta tramite dei cerchi pieni di colore nero: tale controllo risulta anche utile per far emergere eventuali errori nella definizione delle coordinate dei punti.

In caso di importazione da file DXF il programma assegna i label ai punti, seguendo una numerazione automatica crescente del tipo P:[num] ed è possibile modificare il nome assegnato automaticamente cliccando sulla relativa cella nella tabella riepilogativa (7). Se il punto di cui si sta modificando il nome appartiene al piano di cui è attualmente visualizzata la pianta, quest'ultimo viene evidenziato con un contorno giallo.

Poiché le etichette devono identificare i punti di interesse in maniera univoca, qualora si tenti di utilizzare un'etichetta già assegnata ad un altro punto, il software restituisce un messaggio di errore ripristinando il nome precedente.

Per ogni punto definito nella tabella riepilogativa è possibile leggere il piano di appartenenza e il numero del solaio cui il punto appartiene. In caso di punti comuni posti al confine tra due solai differenti vengono riportati i numeri di entrambi i solai.

Dopo l'importazione per tutti gli impalcati dell'edificio, cliccare sul pulsante "Carica frequenze" (4) per caricare il file ASCII o Excel contenente le frequenze e gli smorzamenti dei vari modi di vibrazione della struttura, che verranno successivamente riepilogati nell'apposito pannello (6). Anche in questo caso, per i file Excel viene effettuata una scansione dei fogli contenuti e viene richiesto di selezionare manualmente quello desiderato.

Cliccare quindi su "Carica forme modali" per procedere all'importazione delle forme modali; selezionare il file Excel, quindi il foglio che contiene i dati. Il software in questa fase associa tutte le informazioni ai corrispondenti punti di interesse, andando a confrontare il label indicato nella prima colonna di ogni riga, al netto del suffisso, con i nomi definiti. I punti con delle misure associate diventano punti di misura e vengono rappresentati sulla pianta con colore verde, mentre gli altri punti resteranno di colore nero.

Qualora non venissero trovati uno o più punti di interesse con l'etichetta specificata nel file delle misure, il software mostra un messaggio di errore che avvisa l'utente della mancata corrispondenza. L'importazione non viene bloccata e tali misure vengono semplicemente ignorate.

Per ognuno dei poligoni a massa condensata e comportamento rigido che compongono il modello devono essere presenti almeno 3 gradi di libertà misurati, corrispondenti quindi ad almeno 2 punti di interesse definiti al suo interno (anche sulla frontiera con altri solai). In caso contrario, il software mostra un messaggio di errore e l'importazione viene bloccata.

Dopo la lettura delle forme modali è previsto un primo controllo dei dati attraverso la visualizzazione della matrice MAC dei modi, dalla quale è possibile confermare o scartare gli spostamenti modali.

Cliccando sul pulsante "Processa modi" (8) il software costruisce il modello SMAV dell'edificio, combinando le informazioni sulle caratteristiche vibrazionali con quelle geometriche inserite nel precedente pannello. La qualità e la coerenza del modello possono essere verificate attraverso gli strumenti di controllo posti nel lato destro della maschera: vengono infatti visualizzati i coefficienti di ortogonalità rispetto alla matrice di massa (9), i valori delle masse partecipanti parziali e totali nelle due direzioni (10) e gli indici MAC calcolati tra le forme modali misurate e quelle ottenute attraverso la costruzione del modello a poligoni rigidi (11). Lo strumento di visualizzazione delle forme modali (13) permette un controllo visivo delle forme modali in tutti i punti di interesse dell'edificio, selezionando il modo da visualizzare dal menu a tendina e cliccando sul pulsante "Visualizza modi".

Il software mette anche a disposizione uno strumento per effettuare piccole correzioni dei dati sperimentali attraverso il processo di ortogonalizzazione delle forme modali (12). Ogni ortogonalizzazione effettuata comporta un aggiornamento automatico degli indicatori di controllo del modello precedentemente descritti ed è possibile tornare alle forme modali originali attraverso il pulsante "Reset".

Si ricorda che il processo di ortogonalizzazione comporta una modifica dei dati sperimentali originali, pertanto è consigliabile restringerne l'utilizzo ai soli casi in cui venga ritenuto opportuno da un giudizio esperto.

## **3.3.4.3 Input Sismico**

Dalla scheda Input Sismico possono essere inseriti i dati relativi all'input sismico. L'analisi può essere condotta utilizzando uno spettro di risposta costruito secondo le prescrizioni delle Norme Tecniche per le Costruzioni (calcolato automaticamente dal programma sulla base delle coordinate geografiche, della categoria di sottosuolo e delle condizioni topografiche) o attraverso l'importazione di uno spettro creato dall'utente, ottenuto ad esempio da un'analisi di Risposta Sismica Locale. E' anche possibile condurre un'analisi nel dominio del tempo importando degli accelerogrammi: in questo caso il software restituirà la storia temporale delle accelerazioni e degli spostamenti in ognuno dei punti della struttura definiti nella scheda precedente.

La scheda Input Sismico prevede quindi tre modalità di utilizzo:

- 1) Definizione dello spettro da normativa
- 2) Definizione dello spettro da parte dell'utente
- 3) Definizione dell'input sismico tramite accelerogramma

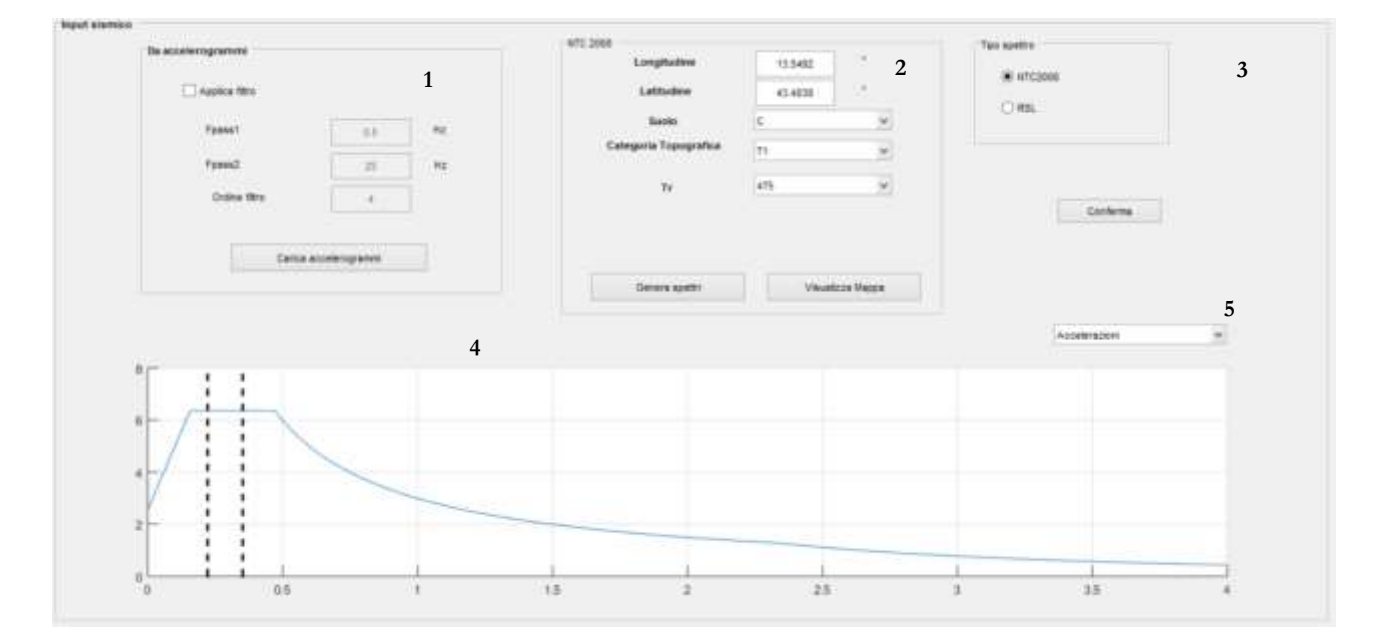

#### **Figura 26 - Scheda Input Sismico**

#### **3.3.4.3.1 Definizione dello spettro da normativa**

Selezionando la voce NTC2008 nel riquadro "Tipo Spettro" (3) è possibile inserire nell'apposito riquadro (2) i parametri per la costruzione di uno spettro di risposta secondo quanto prescritto dalle Norme Tecniche per le Costruzioni 2008, relativamente ai periodi di ritorno di 100 e 475 anni. Dopo aver inserito le coordinate geografiche, la categoria di sottosuolo, la categoria topografica e il tempo di ritorno, cliccando sul pulsante "Visualizza Mappa" sarà possibile visualizzare su una mappa ibrida (costituita dalla sovrapposizione della mappa stradale e di quella satellitare), la posizione utilizzata per la generazione dello spettro di risposta, con la possibilità di aumentare o ridurre il fattore di zoom.

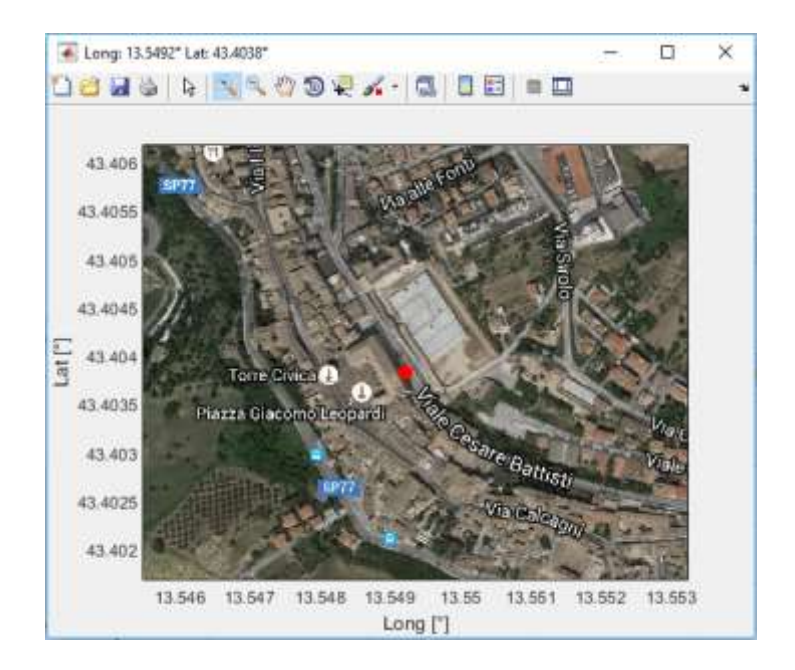

Per l'utilizzo di tale funzione è richiesta una connessione internet attiva per il reperimento delle informazioni da Google Maps. Cliccando sul pulsante "Genera spettri", lo spettro di risposta verrà rappresentato nell'area del grafico (4) insieme a delle linee tratteggiate poste in corrispondenza dei periodi strutturali dell'edificio, precedentemente importate mediante la scheda Dati Modali. Dal menu a tendina posto nella parte superiore destra del grafico (5) sarà possibile modificare il tipo di spettro visualizzato, passando da quello in accelerazione a quello in spostamento.

#### **3.3.4.3.2 Definizione dello spettro da parte dell'utente**

Lo spettro di risposta può essere definito dall'utente importando un file in formato Excel o ASCII. Il file dovrà essere costituito da almeno due colonne, contenenti rispettivamente i periodi e le pseudoaccelerazioni. Qualora si scelga l'importazione tramite foglio elettronico, verrà richiesto di specificare manualmente il nome del foglio contenente lo spettro, mentre in caso di importazione da file di testo, i valori contenuti nelle due colonne dovranno essere separati mediante una tabulazione. Il software calcola automaticamente i valori di pseudospostamento durante la fase di importazione. Le unità di misura delle pseudoaccelerazioni (e degli eventuali pseudo-spostamenti) verranno specificate nel programma al momento dell'importazione.

Qualora venga definita una sola colonna per le pseudoaccelerazioni il software condurrà due analisi distinte, considerando le due direzioni per l'azione sismica secondo quanto previsto dalle NTC2008 (100% dell'azione nella direzione principale e 30% nella direzione secondaria). Nel caso in cui venga invece definita una seconda colonna, verrà condotta un'unica analisi interpretando la prima colonna come input in direzione X e la seconda come input in direzione Y.

| 100anni - Blocco note                 | П | ×                                 | ◢  | А    | В                     | C | D | Е | F |
|---------------------------------------|---|-----------------------------------|----|------|-----------------------|---|---|---|---|
| Modifica Formato Visualizza ?<br>File |   |                                   | 1  |      | $0$ 0.217369          |   |   |   |   |
| þ<br>0.217368571                      |   |                                   | 2  |      | 0.02 0.221514         |   |   |   |   |
| 0.02<br>0.221514286                   |   |                                   | 3  |      | $0.04$ 0.243981       |   |   |   |   |
| 0.04<br>0.243981429                   |   |                                   | 4  |      | $0.06$ 0.332663       |   |   |   |   |
| 0.06<br>0.332662857                   |   |                                   |    |      |                       |   |   |   |   |
| 0.08<br>0.393241429                   |   |                                   | 5  |      | $0.08$ 0.393241       |   |   |   |   |
| 0.1<br>0.499095714                    |   |                                   | 6  |      | $0.1$ 0.499096        |   |   |   |   |
| 0.12<br>0.559867143                   |   |                                   | 7  |      | 0.12 0.559867         |   |   |   |   |
| 0.14<br>0.672011429                   |   |                                   | 8  |      | $0.14 \quad 0.672011$ |   |   |   |   |
| 0.16<br>0.524025714                   |   |                                   |    |      |                       |   |   |   |   |
| 0.18<br>0.545924286                   |   |                                   | 9  |      | $0.16$ 0.524026       |   |   |   |   |
| 0.2<br>0.566888571                    |   |                                   | 10 |      | 0.18 0.545924         |   |   |   |   |
| 0.22<br>0.540598571                   |   |                                   | 11 |      | $0.2 \quad 0.566889$  |   |   |   |   |
| 0.24<br>0.509307143                   |   |                                   | 12 |      | 0.22 0.540599         |   |   |   |   |
| 0.26<br>0.466515714                   |   |                                   | 13 |      | 0.24 0.509307         |   |   |   |   |
| 0.28<br>0.377797143                   |   |                                   |    |      |                       |   |   |   |   |
| 0.3<br>0.32487                        |   |                                   | 14 | 0.26 | 0.466516              |   |   |   |   |
| 0.32<br>0.300854286                   |   |                                   | 15 | 0.28 | 0.377797              |   |   |   |   |
| 0.34<br>0.288177143                   |   |                                   | 16 | 0.3  | 0.32487               |   |   |   |   |
| 0.36<br>0.28395                       |   |                                   | 17 |      | 0.32 0.300854         |   |   |   |   |
| $\,<\,$                               |   | $\mathbf{v}$<br>><br>$\mathbf{H}$ |    |      | 100 anni              | ⊕ |   |   | 4 |

**Figura 27 – Definizione di uno spettro di risposta in formato ASCII (sinistra) ed Excel (destra)**

Selezionando la voce "RSL" dal pannello "Tipo spettro" le opzioni relative all'importazione di uno spettro definito dall'utente sostituiranno quelle previste per la generazione dello spettro di risposta da NTC2008 nell'apposito campo (2).

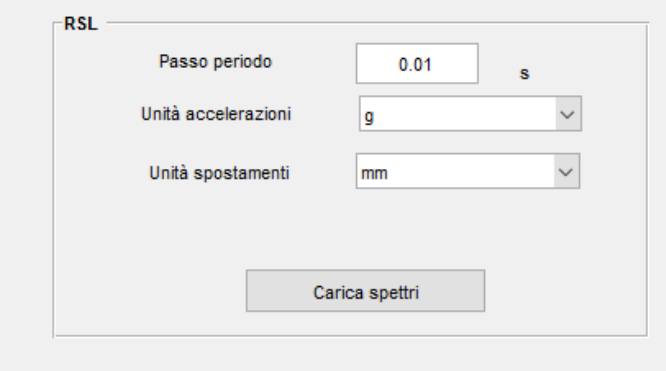

Nella casella Passo periodo è possibile specificare l'intervallo tra i periodi dello spettro di risposta. Gli spettri di risposta importati verranno quindi sottoposti a ricampionamento tramite interpolazione lineare coerentemente con il valore specificato. Qualora tale valore coincidesse con quello presente nella colonna dei periodi dello spettro non verrà effettuata alcuna operazione sulle ordinate spettrali. Dal menu a tendina sarà possibile scegliere l'unità di misura per le accelerazioni.

Cliccando sul pulsante "Carica spettri" è possibile selezionare il file di input e procedere all'importazione. Lo spettro viene rappresentato nell'area del grafico (4), insieme a delle linee tratteggiate poste in corrispondenza dei periodi strutturali dell'edificio precedentemente importati. Dal menu a tendina (5) è possibile passare dalla visualizzazione dello spettro in accelerazione a quella dello spettro in spostamento, o viceversa.

## **3.3.4.3.3 Definizione dell'input sismico tramite accelerogramma**

Il file di input contenente l'accelerogramma con il quale eseguire l'analisi nel tempo può essere predisposto attenendosi agli standard previsti dal paragrafo [3.3.1.2](#page-33-0). L'accelerogramma può essere definito mediante file di testo ASCII o tramite file Excel, nel qual caso verrà richiesto di selezionare manualmente il nome del foglio.

A partire dalla settima riga del file è possibile definire i valori delle accelerazioni. Il software eseguirà un numero di analisi differente in base al numero di colonne definite: se viene specificata una sola colonna, verranno condotte 8 analisi, considerando i possibili versi e le possibili direzioni dell'azione sismica secondo quanto previsto dalle NTC2008 (100% dell'azione nella direzione principale e 30% nella direzione secondaria). Qualora vengano definite due colonne, il software effettuerà invece un'unica analisi, considerando le due azioni agenti rispettivamente nelle direzioni x e y.

Il segnale accelerometrico può essere importato utilizzando il pannello posto nella parte sinistra della finestra (1).

Spuntando l'apposita casella è inoltre possibile applicare direttamente, durante la fase di importazione, un filtro Butterworth passabanda, specificandone i valori delle frequenze di taglio e l'ordine del filtro. Cliccando sul pulsante "Carica accelerogrammi" è possibile selezionare il file di input e procedere con l'importazione e l'eventuale filtraggio. L'accelerogramma importato (o i due accelerogrammi nel caso siano state definite due colonne) verrà rappresentato nell'area del grafico (4). Dal menu a tendina è possibile passare dalla visualizzazione delle accelerazioni a quella degli spostamenti, ottenuti per doppia integrazione del segnale accelerometrico.

## *3.3.4.4* **Valutazione** *IOPS*

Dopo aver completato l'input dei dati relativi alla geometria, alle caratteristiche modali e all'azione sismica è possibile procedere al calcolo dell'Indice di Operatività Strutturale. All'apertura della scheda IOPS, sulla parte sinistra viene visualizzato un modello tridimensionale della struttura importata (1) e un riepilogo della tipologia di azione sismica che si sta utilizzando per l'analisi (2). Nella parte superiore (3) è possibile selezionare la tipologia strutturale, scegliendo tra muratura e cemento armato. Nel caso in cui l'edificio analizzato sia in muratura, si può selezionare la tipologia di curva da utilizzare per il legame drift medio – abbattimento di frequenza, mentre in caso di edificio in c.a. verrà richiesto di specificare la tipologia di tamponatura presente.

Sono previste le seguenti tipologie costruttive:

- Cemento armato
	- o Tamponatura in mattoni pieni
	- o Tamponatura in mattoni forati
	- o Non classificata
- Muratura
	- o Muratura in pietrame disordinata
	- o Muratura in pietra a spacco con buona tessitura
	- o Muratura in blocchi lapidei squadrati
	- o Muratura in mattoni pieni e malta di calce
	- o Muratura in laterizi semipieni
	- o Muratura a conci di pietra tenera (tufo, ecc..)
	- o Non classificata

Per tenere conto della riduzione delle frequenze naturali dell'edificio identificate dalle vibrazioni ambientali al crescere del livello di deformazione, VaSCO-smav implementa delle curve che permettono di associare al valore del drift medio un determinato abbattimento di frequenza.

Cliccando sul pulsante "Calcola indice" vengono lanciate le diverse analisi previste per le possibili direzioni dell'azione sismica , al termine delle quali verranno mostrati nella parte destra i risultati relativi alla combinazione più gravosa.

Il programma esegue un'analisi iterativa fino a raggiungere la convergenza, aggiornando ogni volta il valore delle frequenze in funzione del livello deformativo raggiunto. Per maggiori dettagli si rimanda al paragrafo [2.4.1](#page-16-0) e all'Appendice 3.

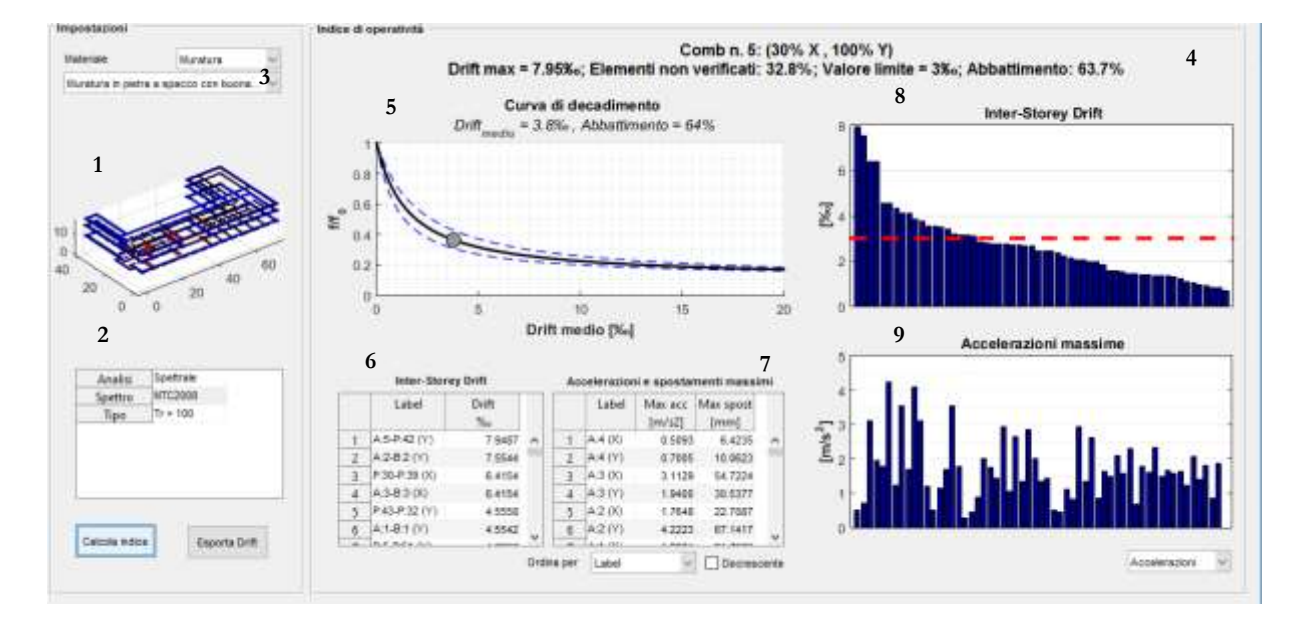

**Figura 28 - Scheda IOPS**

Nella parte superiore viene mostrato un riepilogo dei risultati dell'analisi condotta sulla curva mediana relativamente alla combinazione più gravosa: il valore del drift massimo calcolato, la percentuale di coppie di punti per i quali il drift stimato supera il valore limite previsto dalle NTC2008 per lo Stato Limite di Danni e l'abbattimento di frequenza ottenuto al termine della procedura iterativa. Il grafico sottostante (5) mostra le curve di decadimento relative alla tipologia struttuale selezionata, evidenziando quella utilizzata per l'analisi. Viene anche rappresentato il punto di funzionamento fornito dalla coppia drift medio – abbattimento di frequenza ottenuto dalla convergenza della procedura iterativa. Nella parte inferiore vengono invece rappresentati i drift di interpiano stimati dal modello SMAV in tutte le coppie di punti di interesse posti sulla stessa verticale (6) e i valori di accelerazione e spostamento calcolati in ogni punto (7). Dal menu a tendina posto al di sotto della tabella è possibile ordinare tali valori in base al label dei punti, al valore dell'accelerazione o al valore dello spostamento, in ordine crescente o decrescente. I grafici posti nella parte destra della schermata mostrano rispettivamente la distribuzione dei drift di interpiano calcolati (8) e la distribuzione delle accelerazioni e degli spostamenti (9). E' possibile, tramite l'apposito menu a tendina posto nella parte inferiore destra, alternare la visualizzazione degli spostamenti e quella delle accelerazioni. Cliccando sui valori contenuti nelle tabelle, essi vengono evidenziati sul relativo grafico in modo da avere un rapido riscontro del loro valore relativamente agli altri calcolati. Cliccando su ciascuno dei valori di drift calcolati, verrà anche mostrato sul grafico 3D della struttura la relativa posizione.

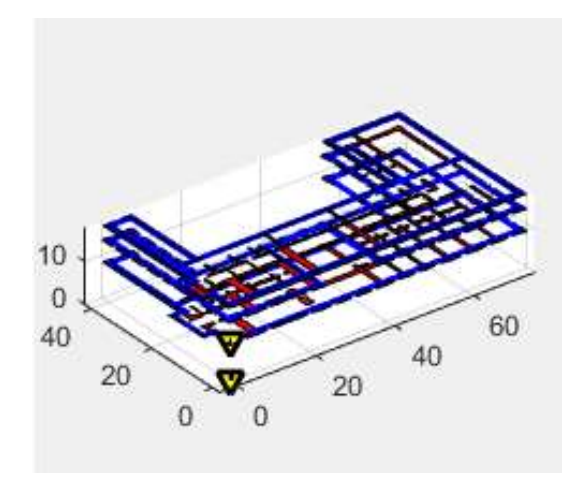

**Figura 29 - Stralcio del pannello di output di VaSCO-smav: localizzazione del drift selezionato**

In un'apposita finestra vengono invece mostrati i risultati in termini di Indice di OPeratività Strutturale (IOPS), cioè la probabilità di operatività dell'edificio per l'azione sismica considerata e il range di valori relativi al drift massimo atteso con un intervallo di confidenza del 68%.

#### **3.3.4.5 Impostazioni avanzate**

Dalla barra dei menu presente nella schermata principale del programma (visibile in [Figura 20\)](#page-49-0) è possibile accedere alla scheda Impostazioni avanzate cliccando sul menu *Impostazioni – Avanzate.* Tale maschera permette di modificare alcuni dei parametri di default utilizzati dal programma per l'analisi del modello SMAV.

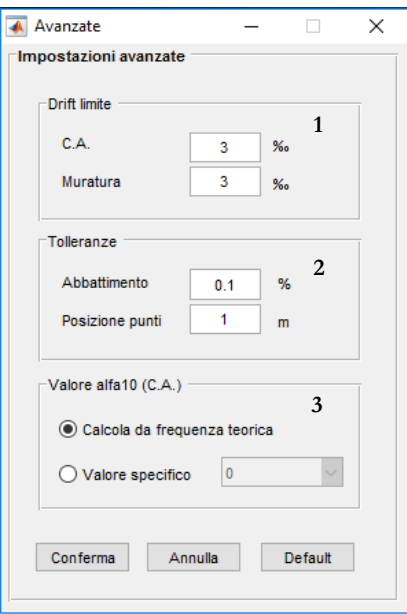

Il pannello è diviso in 3 aree, in funzione della tipologia di parametri. Nell'area superiore (1) è possibile definire un valore personalizzato per il drift limite adottato nel calcolo dei risultati relativi alla curva di abbattimento media, distinto per cemento armato e muratura. L'area centrale (2) è invece dedicata alla modifica dei valori di tolleranza adottata. Il primo valore si riferisce alla tolleranza percentuale che definisce la condizione di convergenza nella procedura iterativa sulle curve di abbattimento. Il secondo valore è invece riferito alla tolleranza adottata per il riconoscimento automatico delle verticali, finalizzato all'individuazione delle coppie di punti sulle quali vengono calcolati i drift di interpiano: il software provvede a identificare automaticamente i punti di interesse posti sulla stessa verticale, in funzione delle coordinate dei punti stessi, ammettendo una certa tolleranza sulle coordinate x e y dei punti. Gli eventuali punti di misura posti a una distanza in piano inferiore o uguale al valore scelto per la tolleranza saranno collocati sulla stessa verticale. L'area inferiore del pannello (3) permette invece di definire manualmente un valore per il parametro alfa10, che esprime la percentuale di rigidezza del telaio in c.a. rispetto alla rigidezza complessiva dell'edificio. Tale parametro viene di default calcolato dal programma sulla base di un confronto tra la prima frequenza sperimentale dell'edificio e quella teorica calcolata per le diverse curve del fuso (per maggiori dettagli si rimanda all'Appendice 3) ma è possibile, sulla base di considerazioni specifiche relative all'edificio in esame, forzarne manualmente il valore selezionandolo dall'apposito menu a tendina.

E' sempre possibile ripristinare i valori di default cliccando sul pulsante "Default" posto nella parte inferiore della schermata.

## **3.3.4.6 Segnalazione di bug e malfunzionamenti**

Il software è attualmente rilasciato in versione beta. In caso di bug o malfunzionamenti non riconducibili a un'errata immissione dei dati e non segnalata da un apposito messaggio di errore esplicativo, è possibile generare un file di report attraverso il menu "?" cliccando sull'opzione "Segnala un bug". Tale file verrà generato all'interno della cartella di installazione del programma e potrà essere inviato tramite e-mail all'indirizzo

#### info.vascosmav@gmail.com

Su alcune macchine potrebbero verificarsi, in fase di apertura del software, problemi di inizializzazione del file di log, segnalati da un apposito mesasaggio di errore. In tale situazione, la voce relativa alla generazione del report errori viene disabilitata dal relativo menu.

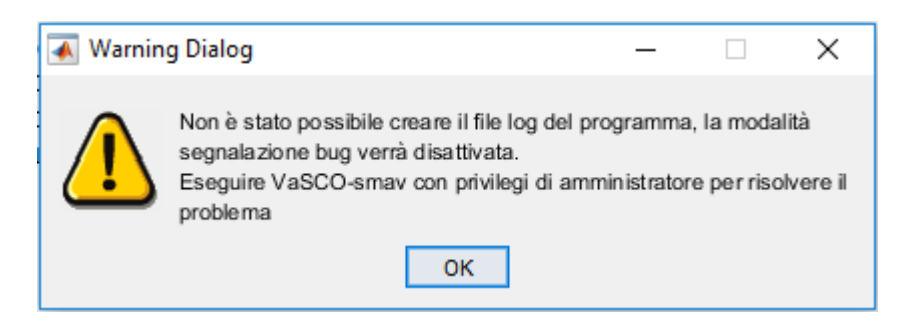

Per risolvere il problema, lanciare il software VaSCO-smav con privilegi di amministratore, cliccando con il tasto destro sull'eseguibile del programma e selezionando la voce "Esegui come amministratore".

## **Appendice 1 – La validazione della metodologia**

La validazione della metodologia SMAV è avvenuta utilizzando i dati sperimentali dell'Osservatorio Sismico delle strutture (OSS), la Rete di monitoraggio sismico permanente del Dipartimento della Protezione Civile che monitora le oscillazioni causate dal terremoto in 133 edifici pubblici (48% scuole, 22% municipi, 12% ospedali, 18% altre tipologie), 7 ponti ed 1 diga. In Figura 29 si riporta la distribuzione dei sistemi di monitoraggio sul territorio nazionale.

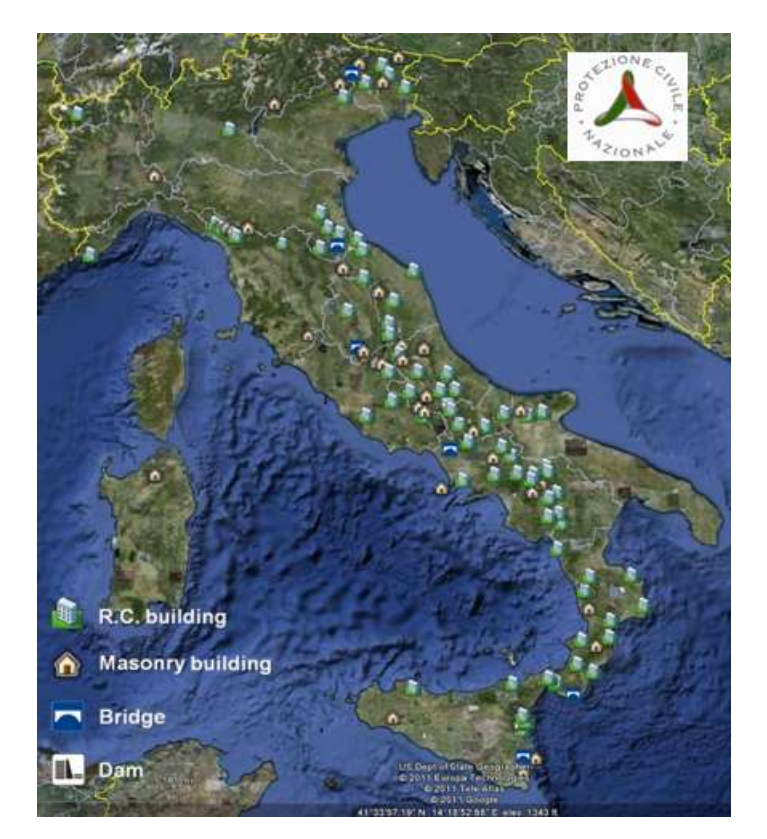

**Figura 30 - Rete dell'Osservatorio Sismico delle strutture OSS del DPC**

La metodologia SMAV è stata ad oggi applicata su dieci edifici dell'OSS. A titolo di esempio si illustrano due casi: il primo relativo all'Ospedale di Piedimonte Matese ed il secondo relativo alla Scuola Secondaria di I grado "Lorenzo de' Medici"di Barberino di Mugello. In quest'ultimo caso il modello matematico è stato generalizzato, assumendo un comportamento rigido non nella pianta complessiva dell'edificio, ma di ogni singolo poligono in cui la pianta viene suddivisa.

Per l'evento sismico di maggiore intensità registrato dal sistema di monitoraggio permanente è stata applicata la metodologia SMAV e confrontati i drift di piano previsti con quelli sperimentali.

## **1) Ospedale di Piedimonte Matese**

*Foto dell'edificio e disposizione dei punti di misura del sistema di monitoraggio permanente*

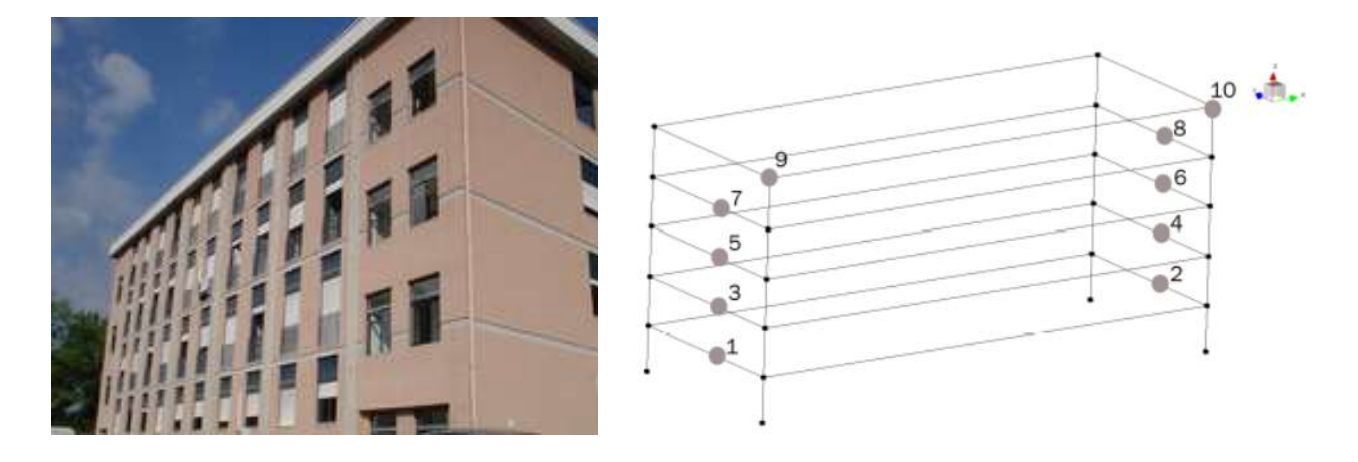

*Risultati della metodologia per l'evento sismico di maggiore intensità registrato dal sistema (Evento del 29-12-2013 UTC time 17:08, ML=4.9, PGA=0.083 g)*

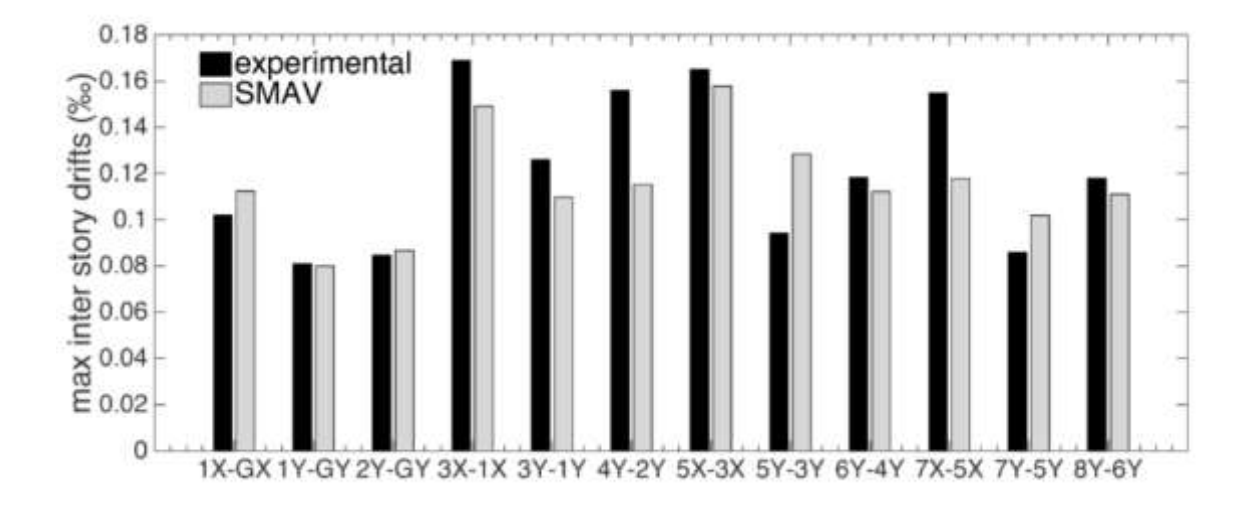

**Figura 31 – Confronto tra i drift di piano sperimentali OSS e quelli previsti da SMAV**

## **2) Scuola Secondaria di I grado "Lorenzo de' Medici"di Barberino di Mugello**

*Foto dell'edificio e disposizione dei punti di misura* 

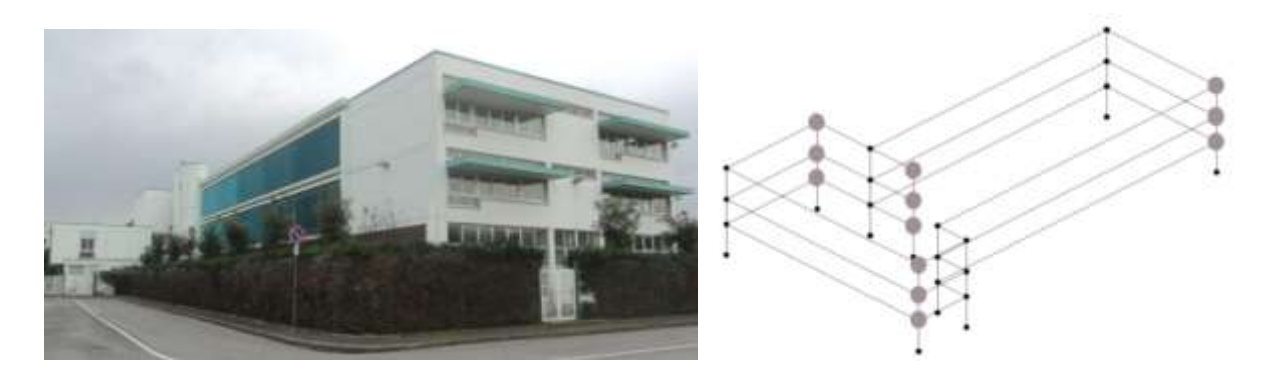

*Risultati della metodologia per l'evento sismico di maggiore intensità registrato dal sistema (Evento del 14-9-2009 UTC time 20:14 ML=4.3, PGA=0.07 g)*

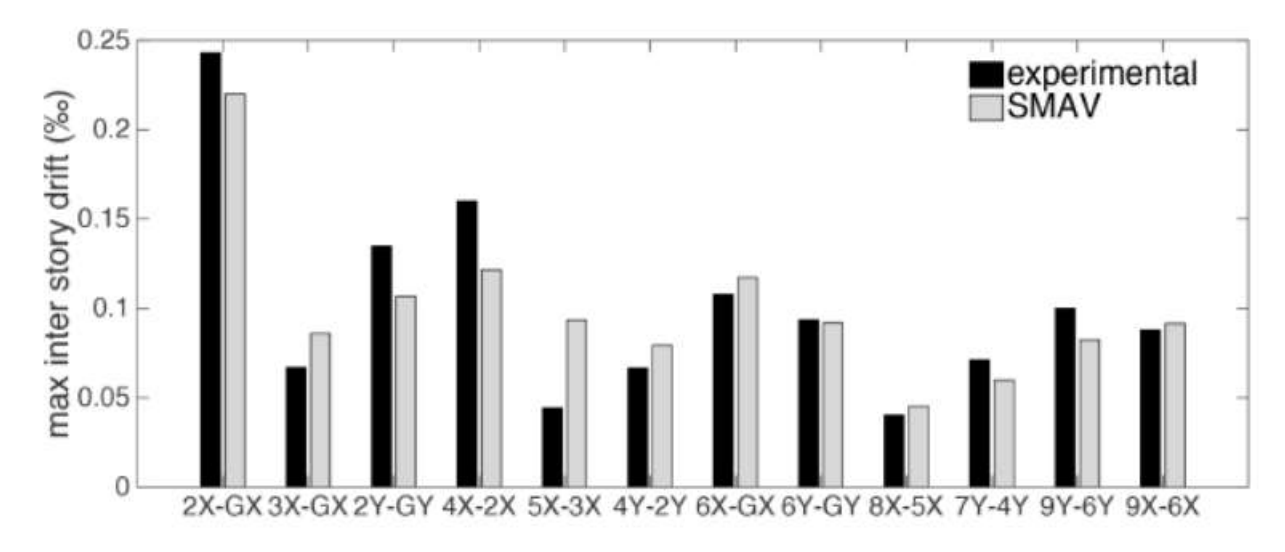

**Figura 32 – Confronto tra i drift di piano sperimentali OSS e quelli previsti da SMAV**

# **Appendice 2 – Seismic response of a monitored R.C. building affected by the 24th August 2016 earthhquake: comparison between experimental data and SMAV model results**

**Seismic response of a monitored R.C. building affected by the 24th August 2016 earthquake: comparison between experimental data and SMAV model results.**

#### **Introduction**

A good assessment of buildings' behaviour after a medium-strong earthquake is a fundamental feature in the mitigation of seismic risk, because its relevance in giving useful tools for planning action needed for improving the vulnerability of existing structures. In this scenario SMAV (Seismic Model from Ambient Vibrations) methodology has been developed as a methodology able to evaluate the serviceability condition of existing buildings, using the inter-story drift ratio as reference parameter. The methodology has been initially developed for strategic buildings (Mori et al., 2015), but has subsequently been extended to ordinary and monumental buildings (Fiorini et al., 2015). The proposed work aims to describe an application of SMAV methodology to a real building belonging to the Seismic Observatory of the Structures (OSS), in order to show the reliability of the methodology through a comparison of its results with the experimental seismic ones, recorded during the earthquake of 24th August 2016 (1:36:32 UTC) having a magnitude 6.0.

#### **The SMAV methodology**

SMAV methodology is a procedure based on an equivalent linear model (SMAV model) built using Operational Modal Analysis (OMA) results (Peeters et al., 2001), which is able to predict the seismic response of existing buildings up to a weak or moderate level of damage. A response spectrum as well as a recorded time history can be used as seismic input. The nonlinearity introduced by a real earthquake is modelled by reducing the natural frequencies, identified from ambient vibrations, according to probabilistic curves, reproducing the frequency vs roof drift dependency. The building floors are modelled through a certain amount of rigid polygons in which the masses are squeezed in the mass centroid. The floor masses are calculated on the basis of a simplified analysis of the structural loads, allowing to build the mass matrix required for computing the modal participating mass ratios (Acunzo et al., 2016). In order to correctly characterise the floors, at least two points of measurements for each rigid polygon are required.

SMAV can compute the accelerations and the displacements caused by the selected earthquake at any points of the building, also if not measured, giving reliable results until the threshold of severe damage in the building.

## **Case of study: Secondary school of Norcia (PG).**

The analysed case study is a Primary school located in Norcia (PG) which belongs to the Seismic Observatory of Structure (Spina et al., 2011), the Italian network of the permanently seismic monitored structures. The school is a three story R.C. building, with a rectangular floor plan. The sensors system configuration is reported in **Errore. L'origine riferimento non è stata trovata.**, where channel 1-2-3 are external sensor placed near the building in order to acquire the ground motion, whereas the other channels are fixed directly to the structure for measuring its seismic response.

Due to the floor plan regularity SMAV model has been implemented considering only a single rigid polygon for each floor. In order to meet the regular distribution of measuring points required by the SMAV methodology, only the in-plane degrees of freedom highlighted with black dots in Fig. 1 are considered.

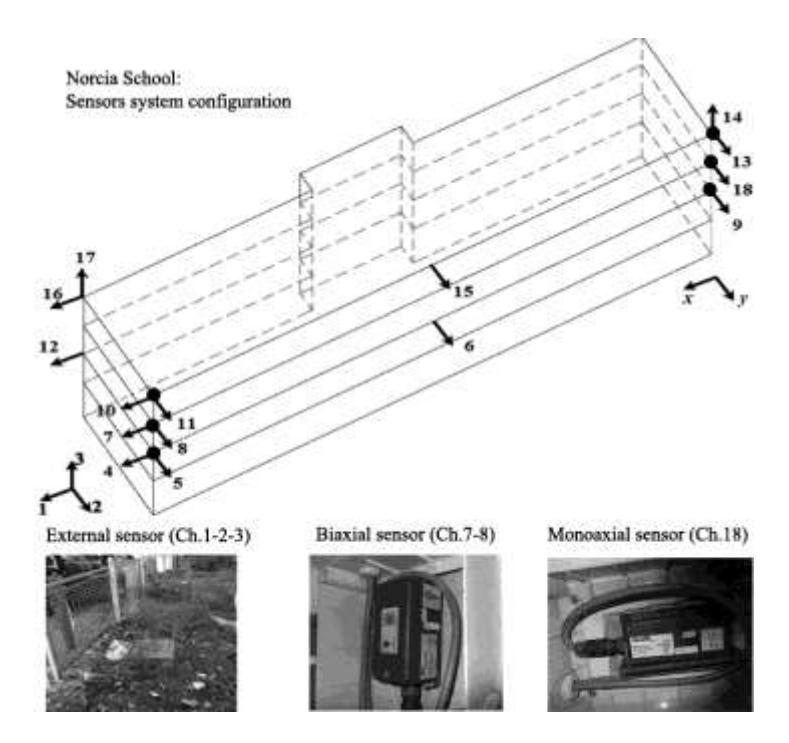

**Fig. 1 - Sensors system configuration of Norcia school**

For the considered structure, ambient vibrations recorded before the seismic event (3600 s, with sampling frequency of 200 Hz) have been elaborated for modal parameters estimation. The first three modal frequencies and mode shapes have been identified, obtaining two translational modes (4.302 and 4.917, in x and y direction respectively) and a rotational one (6.548 Hz). The SMAV model has been implemented on the basis of the available geometrical and structural information, obtaining the modal mass ratios shown in **Errore. L'origine riferimento non è stata trovata.**.

|                | Mode Frequency [Hz] $Mx$ [%] $My$ [%] |    |                       |
|----------------|---------------------------------------|----|-----------------------|
| 1              | 4.302                                 | 89 | 5                     |
| 2              | 4.917                                 | 1  | 91                    |
| $\overline{3}$ | 6.548.                                |    | $\mathcal{D}_{\cdot}$ |
|                |                                       | 91 | 98                    |

**Tab. 1 - Frequencies and modal mass ratios for the first three vibrational modes**

The analysis has been carried out considering the earthquake of 24<sup>th</sup> August 2016 (1:36:32 UTC) having a magnitude 6.0 as input, using the external ground channels (Ch.1 and 2) with a PGA of 0.296 g and 0.538 g, for the x and y component respectively.

The results predicted by SMAV model are computed through the software VaSCO-smav (Valuation of Structural Conditions of Operativity via smav), coded using Matlab programming language and specifically designed for the SMAV methodology application (Acunzo et al., 2015).

Accelerations, displacements and inter-story drift ratios are calculated using the correlation between the maximum roof drift with the expected frequency shift. This correlation is expressed by three different curves corresponding to the mean value, the 16<sup>th</sup> percentile and the 84<sup>th</sup> percentile of the expected frequency drop for each roof drift level, assuming them to have a lognormal distribution.

For the current analysis the maximum frequency drop is between 34% and 46% (corresponding to a maximum roof drift of 1.6 ‰ and 1.9 ‰ respectively) with a mean value of 40% for a roof drift equal to 1.79 ‰, corresponding to the maximum displacement of 21.48 mm in the Ch.13 (as visible in the maximum displacement values reported in **Errore. L'origine riferimento non è stata trovata.**)

A time-frequency analysis of the measured seismic response of the structure, carried out using time-variant AutoRegressive eXogeneous models (ARX) (Ljung, 1987), has confirmed this frequency drop during the earthquake, with a minimum reached frequency of 2.6 Hz for the first mode that implies a drop of 39% (**Errore. L'origine riferimento non è stata trovata.**).

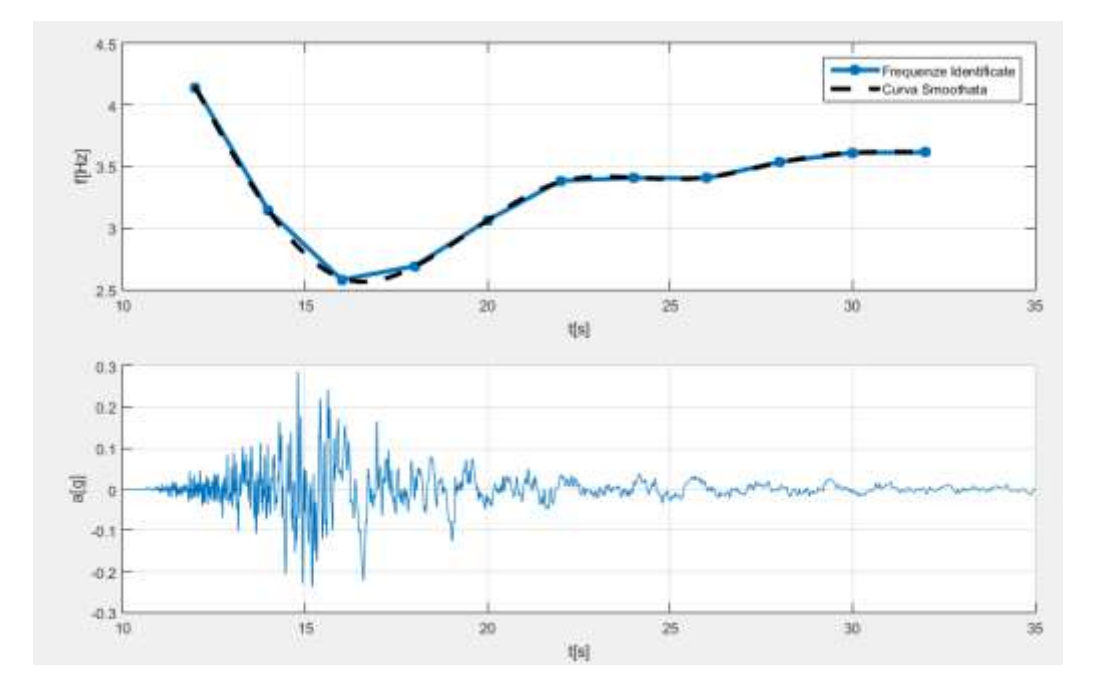

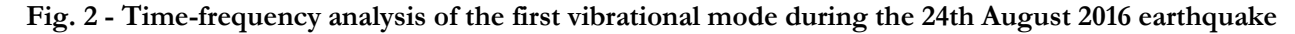

In **Errore. L'origine riferimento non è stata trovata.** experimental displacements and drifts measured on the structure are compared with the ones obtained by the SMAV model using the median curve for the frequency drop estimation.

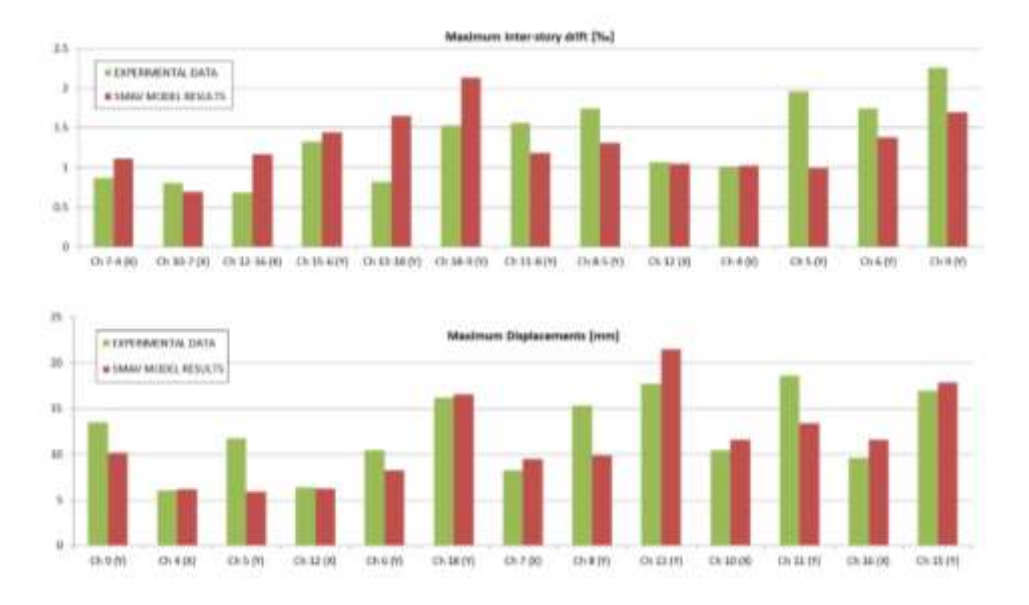

**Fig. 3 - Comparison between experimental data and the SMAV model results.**

The comparison shows a good agreement between the displacements and the inter-story drifts obtained with the SMAV model and the experimental ones, both in terms of spatial distribution and maximum values. The maximum values of deformation are for the both cases in Y direction (transversal direction of the building) showing a good level of prediction in terms of kinematic behaviour.

The edge of the building monitored by channels 9, 18 and 13 shows the highest inter-story drift ratio for both experimental data (in green) and estimated values (in red): the maximum experimental drift is located between Ch. 9 and Ch.2, whereas the maximum drift predicted by SMAV is positioned on the same side of the building but between Ch. 18 and Ch. 9, at the upper floor. The values are also comparable (2.25‰ and 2.13‰ respectively), appearing consistent with the light damage encountered in that area of the building.

It is worth pointing out that two sources of error are also implied both in the experimental data and in the SMAV model. First of all the experimental drift are not directly measured but they are obtained through a double numerical integration of the acceleration time-history, introducing a numeric error (Skolnik et al., 2008). In addition some further uncertainty is caused by the position of external ground channels, that are not aligned with the sensors at the first floor.

As concerns the SMAV model, a further approximation is introduced by some simplified assumptions: the structural damping considered for the analysis (conventionally equal to 5%) and the frequency drop estimated through the probabilistic curve are assumed to be the same for all the vibrational modes. As a consequence an error is introduced both in the evaluation of each mode response (a damping of 5% is a conventional value that doesn't necessarily reflect the real damping of the structure during the earthquake) as well as in their combination.

#### **Conclusions**

In the current study an application of the SMAV methodology to a real R.C. structure (Norcia Primary school) has been illustrated, highlighting the good ability of the SMAV model to reproduce the experimental recorded data using the earthquake of 24th August 2016, 1:36:32 UTC as seismic input.
During that seismic event the structure, indeed, has remained in an operational condition and the building has only encountered a light damage in the infill panel, that is compatible with the damage level predicted by the SMAV model on the basis of the calculated inter-story drift. The maximum SMAV estimated drift value (2.13‰) in that area of the building is lower than the structural operational threshold of drift (3.00‰), supporting SMAV ability to evaluate the serviceability condition of existing buildings and the inter-story drift ratio as a good reference parameter.

The differences with the experimental values are contained and they are compatible with the simplified assumptions of the adopted kinematic model and with the possible error in the experimental data.

#### **References**

- Acunzo G., Fiorini N., Mori F., Spina D.; 2016: Modal mass estimation from ambient vibrations measurement: a method for civil buildings. Mechanical Systems and Signal Processing, in press.
- Acunzo G., Fiorini N., Mori F., Spina D.; 2015: VaSCO-smav: il software sviluppato per l'applicazione della metodologia SMAV (Seismic Model from Ambient Vibrations). Proceedings of the XVI Congresso Nazionale "L'ingegneria Sismica in Italia"(ANIDIS 2015).
- Fiorini N., Acunzo G., Mori F., Spina D.; 2015: La metodologia SMAV per gli edifici di interesse storicoarchitettonico: la biblioteca dell'Abbazia di Casamari, il Palazzo delle Laudi di Sansepolcro e il palazzo comunale di Recanati. Proceedings of the XVI Congresso Nazionale "L'ingegneria Sismica in Italia"(ANIDIS 2015).
- Ljung L.; 1987: System Identification: Theory for the user. Prentice Hall PTR, Upper Saddle River, New Jersey, 71-81.
- Mori F., Acunzo G., Fiorini N., Pagliaroli A., Spina D., Dolce M.; 2015: La metodologia SMAV (Seismic Model from Ambient Vibrations) per la valutazione dell'operatività strutturale degli edifici esistenti. Proceedings of the XVI Congresso Nazionale "L'ingegneria Sismica in Italia"(ANIDIS 2015).
- Peeters B. and De Roeck G.; 2001: Stochastic System Identification for Operational Modal Analysis: A Review. Journal of Dynamic Systems, Measurement and Control 123, 659-667.
- Skolnik D.A., Kaiser W.J., Wallace J.W.; 2008: Instrumentation for Structural Health Monitoring: Measuring Interstory Drift. The 14th World Conference on Earthquake Engineering, October 12-17, Beijing, China.
- Spina D., Lamonaca B.G., Nicoletti M., Dolce M.; 2011: Structural monitoring by Italian Department of Civil Protection and the case of 2009 Abruzzo seismic sequence, Bulletin of Earthquake Engineering, Vol. 9, 325- 343.

# **Appendice 3 – La sperimentazione sugli edifici strategici**

Come già accennato nella premessa, la sperimentazione della metodologia ha coinvolto Regioni e Comuni e, per la parte riguardante l'esecuzione di misure di vibrazione, ha visto la collaborazione di diverse Università ed Enti di Ricerca. Lo stato attuale di avanzamento della sperimentazione sugli edifici è sintetizzato nella seguente tabella.

| <b>REGIONE</b>    | <b>COMUNE</b>            | <b>EDIFICIO1</b>                              | <b>EDIFICIO 2</b>                         | <b>EDIFICIO 3</b>                               |
|-------------------|--------------------------|-----------------------------------------------|-------------------------------------------|-------------------------------------------------|
| Liguria           | Sanremo                  | 1.<br>Municipio<br>$\boldsymbol{\mathcal{V}}$ | 2.Ospedale                                | 3. Vigili del Fuoco ✔                           |
| Piemonte          | Pinerolo                 | 4. Ospedale $\blacktriangleright$             | 5. Vigili del Fuoco ✔                     |                                                 |
| Lombardia         | Salo'                    | 6. Municipio !!!                              | 7.ASL $\triangledown$                     | 8.Sede COC ✔                                    |
| Veneto            | Asolo                    | 9. Municipio!                                 | Ospedale<br>$\boldsymbol{x}$              | Vigili del fuoco<br>x                           |
| Friuli V.G.       | Pordenone                | 10. Municipio X                               | 11.Ala Ospedale X                         | 12. Vigili del fuoco $\times$                   |
| Emilia<br>Romagna | Faenza                   | 13. Municipio X                               | 14. Ospedale $\blacktriangledown$         | 15. Edificio 118<br>✓                           |
| Sicilia           | Randazzo                 | 16. Municipio V                               | 17. Vigili del fuoco ✔                    | 18. Vigili Urbani ✔                             |
| Lazio             | Tivoli                   | 19. Municipio $\blacktriangleright$           | 20. Ospedale $\blacktriangledown$         | 21. Polizia municipale V                        |
| Puglia            | Laterza                  | 22. Municipio V                               | 23. Poliambulatorio $\blacktriangleright$ | 24.Sede COC ✔                                   |
| Calabria          | Lamezia T.               | 25. Municipio $\checkmark$                    | 26.Ospedale ✔                             | 27. Vigili del fuoco $\checkmark$               |
| Toscana           | Sansepolcro              | 28. Municipio ✔                               | 30. Ospedale $\blacktriangledown$         | 31.Caserma<br>Carabinieri<br>$\boldsymbol{\nu}$ |
| Marche            | Recanati                 | 29. Municipio $\checkmark$                    | 32. Ospedale $\blacktriangledown$         | 33. Caserma Carabinieri                         |
| Abruzzo           | Pescara                  | 34. Municipio!                                | 35.Ospedale !                             | 36. Istituto IPSIAS $\blacktriangleright$       |
| Molise            | del<br>Morrone<br>Sannio | 37. Scuola polifunzionale !!                  |                                           |                                                 |
| Toscana           | Fivizzano                | 38.Caserma Carabinieri !!!                    | 39.Ostello<br>Agostiniani !!!             |                                                 |
| Umbria            | Pietralunga              | 40. Municipio V                               | 41. Scuola polifunz. V                    |                                                 |
| Toscana           | Pontremoli               | 42. Pronto soccorso !                         | 43. COC Sede ANAS !                       | 44. Caserma carabinieri X                       |
| Basilicata        | Marsico Vetere           | 45. Municipio X                               | 46.Com. montana<br>x                      | 47. Scuola infanzia $\times$                    |
| Pr. Aut.Trento    | Ala                      | 48. Municipio !!                              | 49. Centro sportivo ‼                     | 50. Vigili del fuoco ‼                          |
| Umbria            | Terni                    | 51. Sede COC $\blacktriangledown$             |                                           |                                                 |

**Tabella 2 - Elenco edifici oggetto della sperimentazione e relativo stato di avanzamento.**

#### Legenda

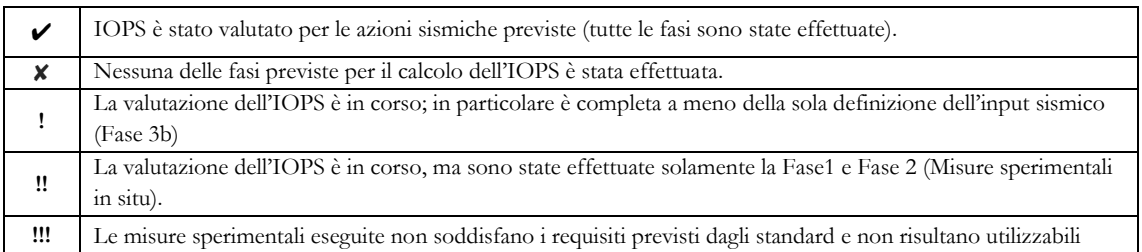

Sulla base dei risultati ottenuti sugli edifici la cui valutazione della IOPS è completa (che corrisponde a 30 edifici per input sismico da NTC08 e 21 per input sismico da analisi RSL ) è possibile avere una panoramica generale dei valori di IOPS ottenuti [\(Figura 33\)](#page-74-0). Per semplicità si fa riferimento a quattro classi contenenti i possibili intervalli che l'indice di IOPS può assumere.

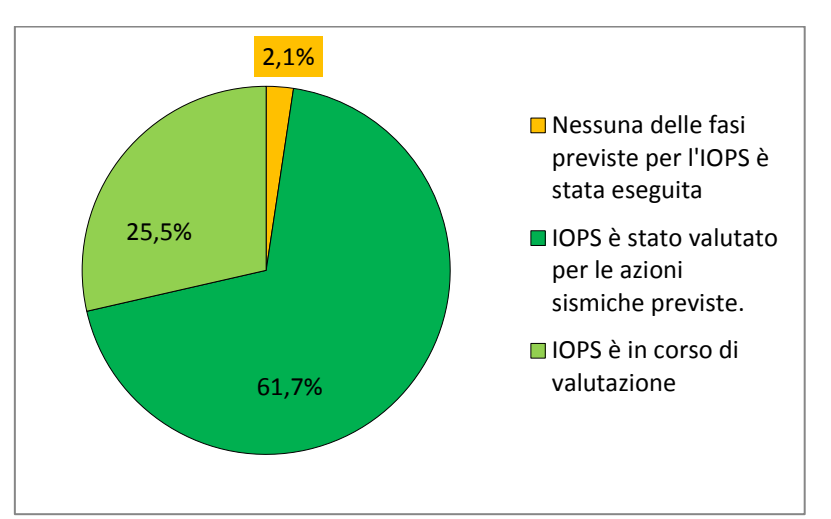

<span id="page-74-0"></span>**Figura 33 - Stato di valutazione dell'Indice di Operatività Strutturale per gli edifici strategici della sperimentazione**

In Figura 34 è riportato il numero percentuale di edifici ricadenti in ciascuno degli intervalli definiti di IOPS, per tutte le diverse azioni sismiche considerate:

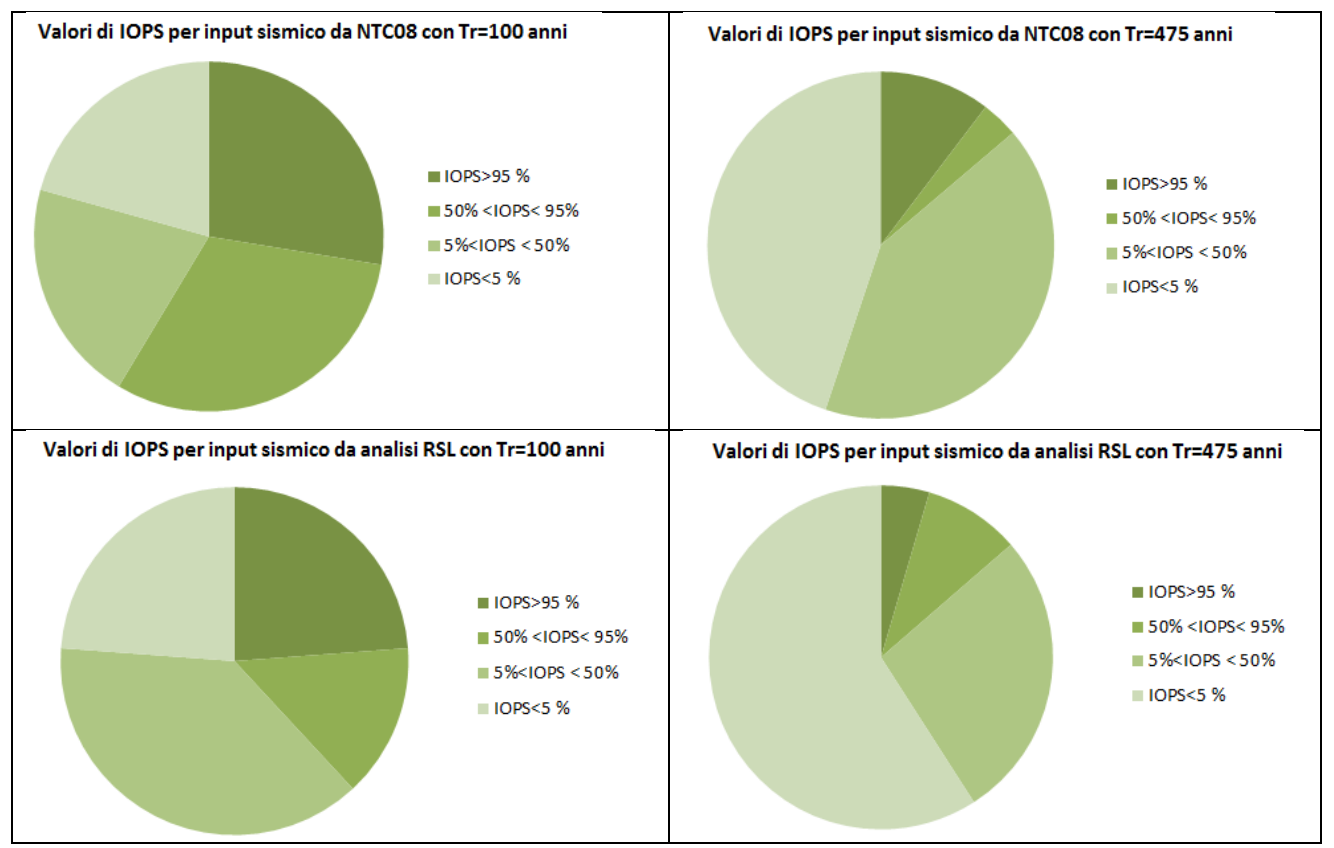

**Figura 35 - Numero di edifici (in percentuale rispetto al totale degli edifici analizzati) compresi nei diversi intervalli di IOPS.**

I risultati ottenuti mostrano una differenza di comportamento tra edifici in C.A. e in muratura, per i quali si riporta in [Figura 37Figura 36](#page-75-0) il valore medio di IOPS per le 4 azioni sismiche considerate:

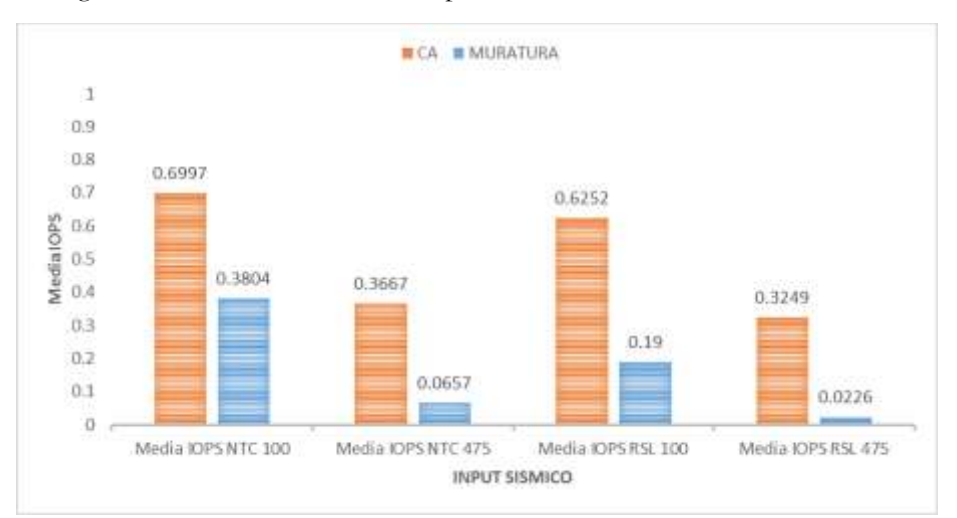

**Figura 36 - Valori medi dell'Indice di OPeratività Strutturale per edifici in CA e muratura per le diverse azioni sismiche**

Guardando ai dati derivanti da analisi con lo spettro da NTC08, si riportano le seguenti statistiche rappresentative dell'influenza di categoria di sottosuolo sull'operatività strutturale:

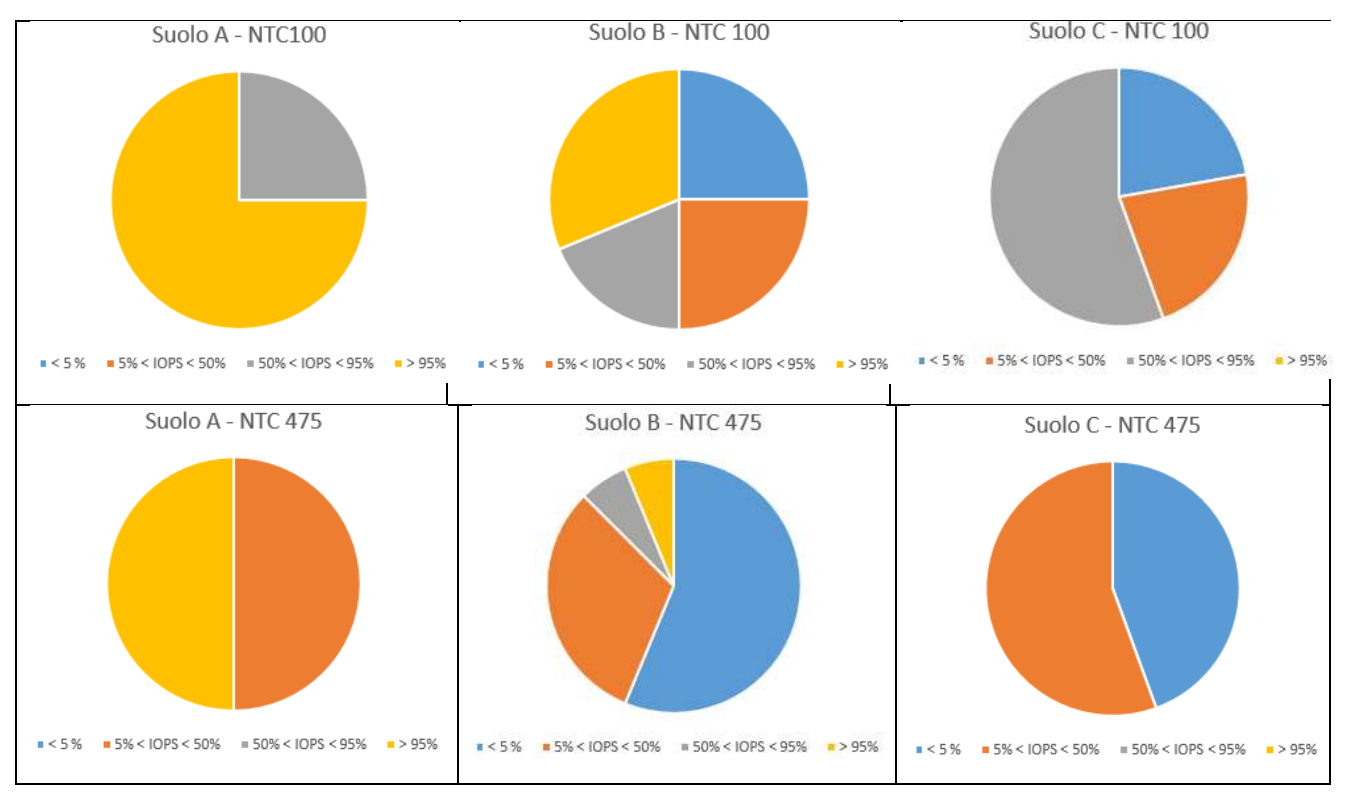

#### <span id="page-75-0"></span>**Figura 37 - Relazione tra l'indice di IOPS e le categorie di sottosuolo, per input sismico da NTC08.**

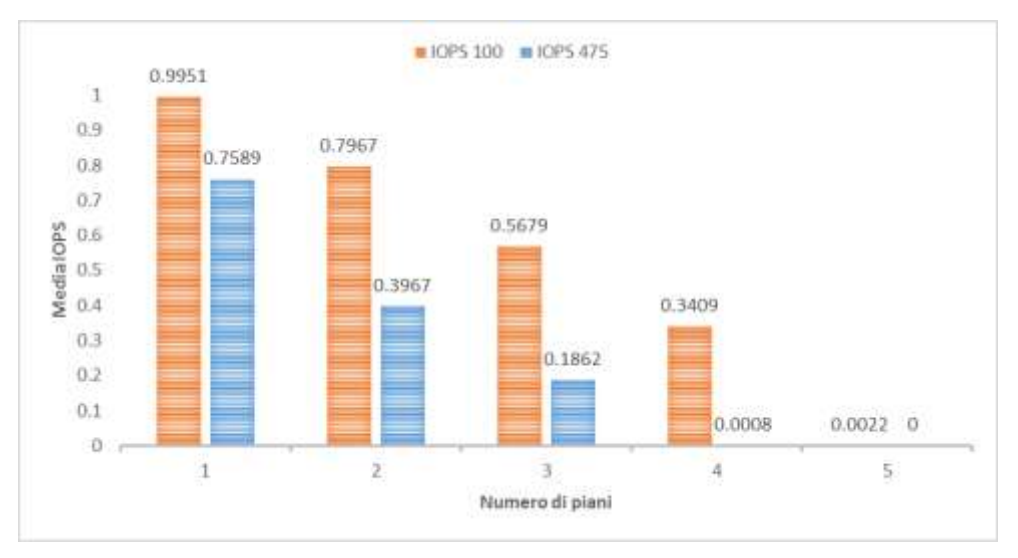

Si riporta infine l'andamento degli indici di operatività in funzione del numero di piani dell'edificio:

In [Figura 38](#page-76-0) si riporta la distribuzione degli edifici strategici sul territorio nazionale.

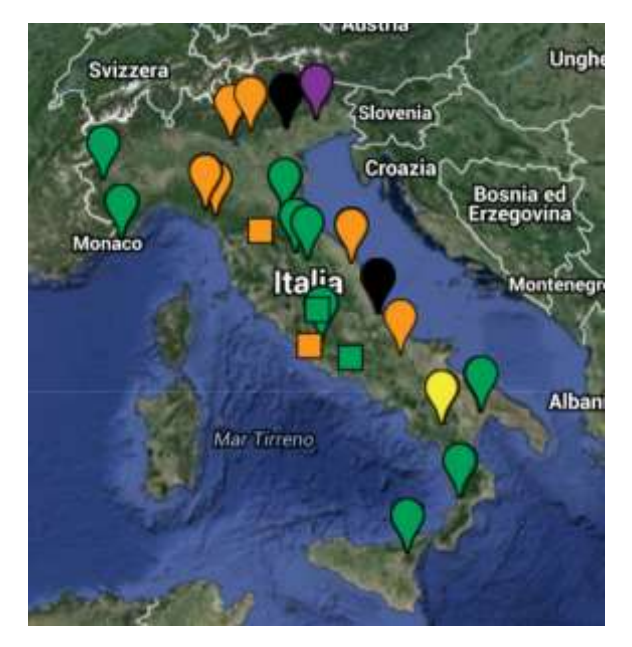

**Figura 38: – Distribuzione degli edifici strategici e di pregio oggetto di sperimentazione**

<span id="page-76-0"></span>Di seguito si allegano le schede di sintesi per gli edifici oggetto di sperimentazione.

### **1. Municipio di Sanremo**

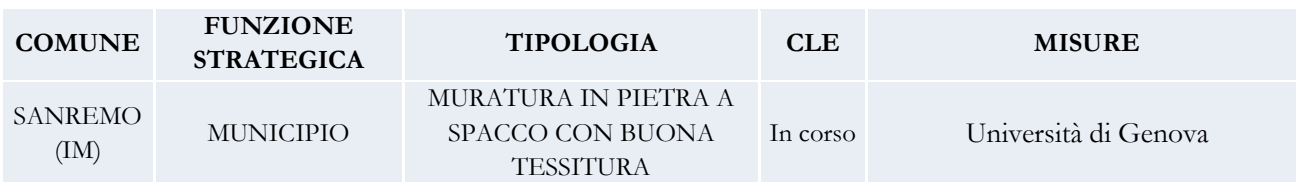

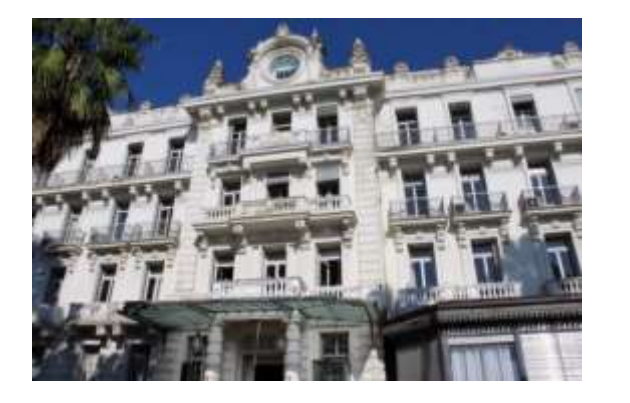

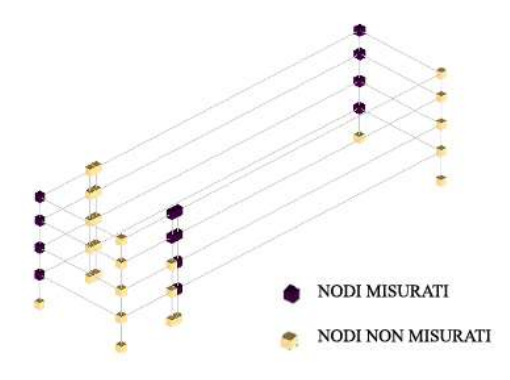

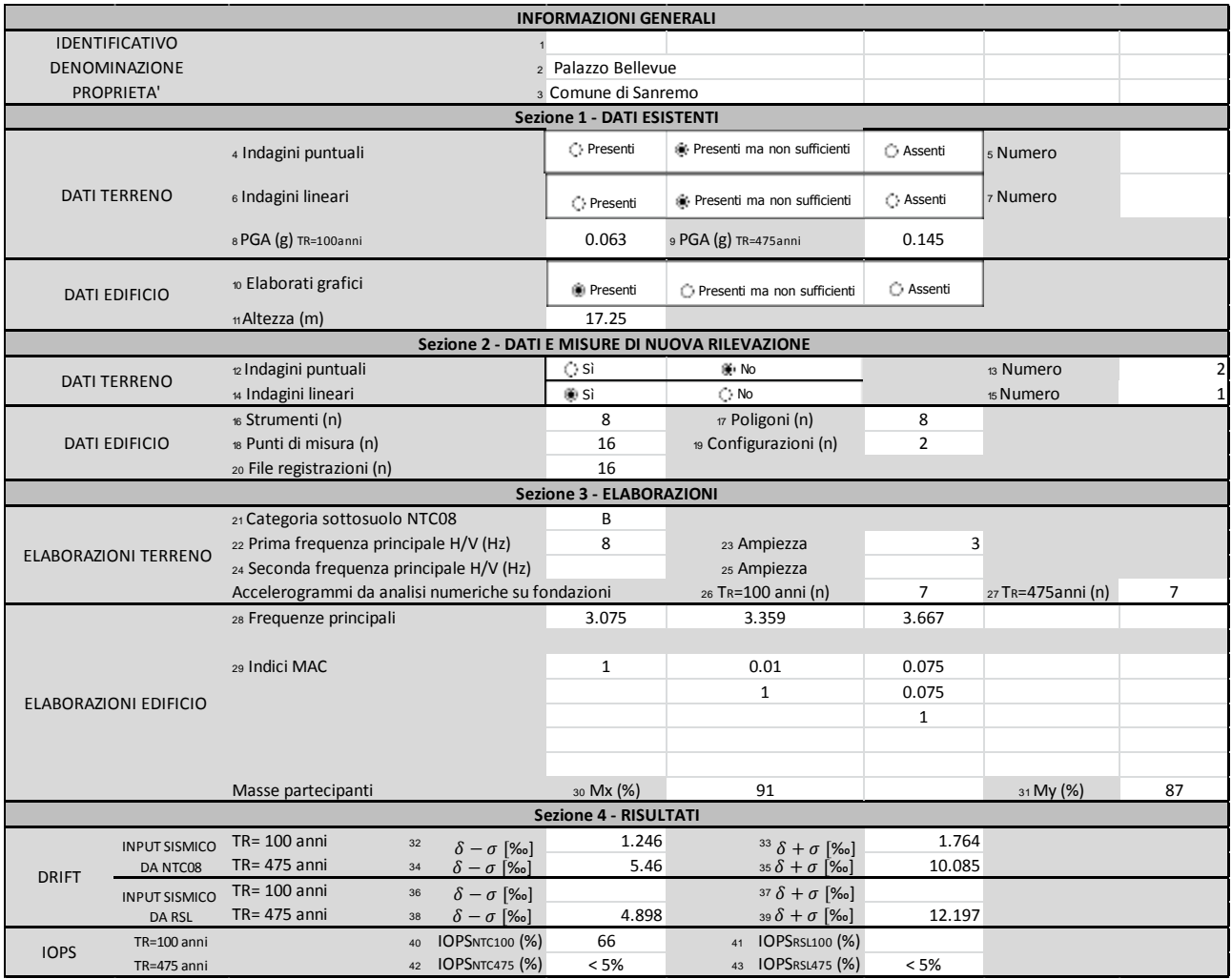

### *2***. Ospedale di Sanremo**

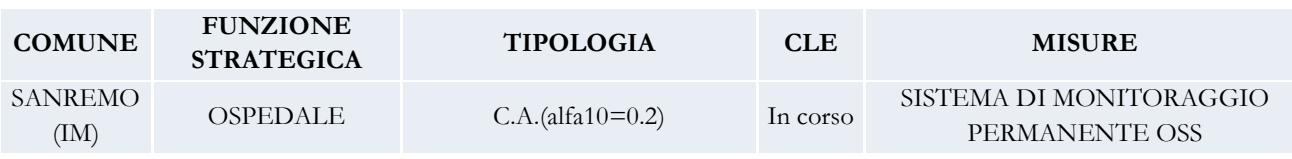

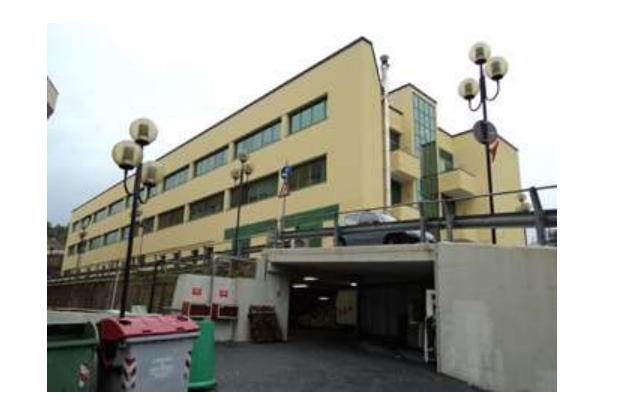

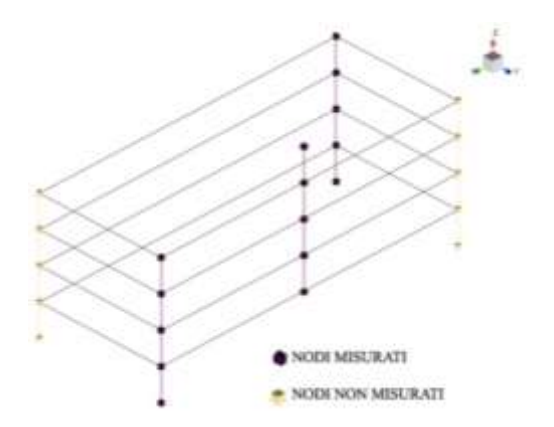

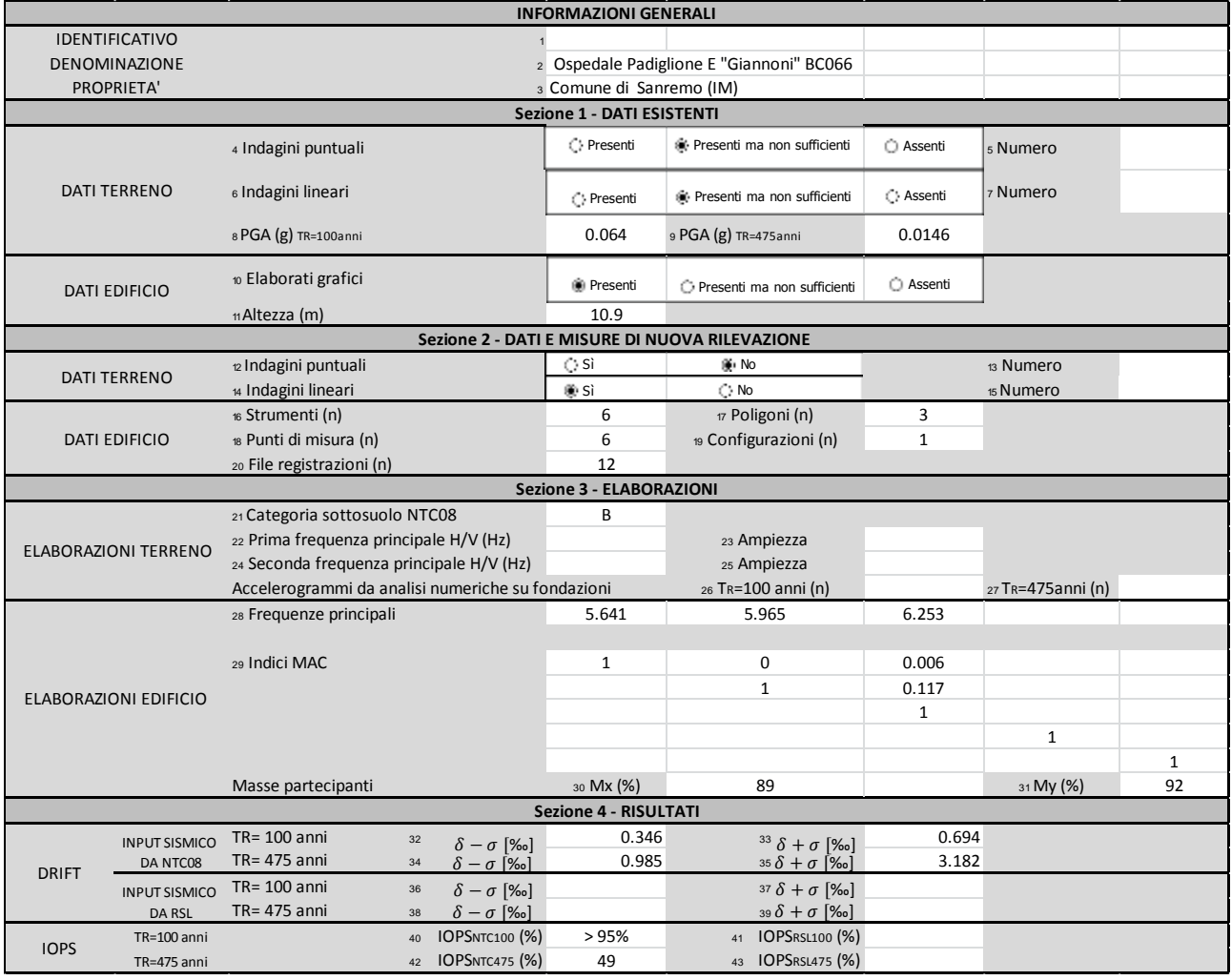

## *3***. Vigili del fuoco di Sanremo**

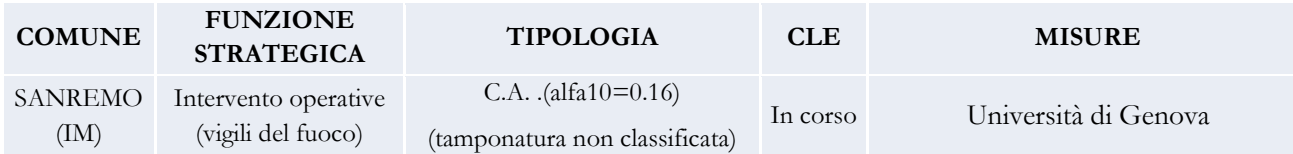

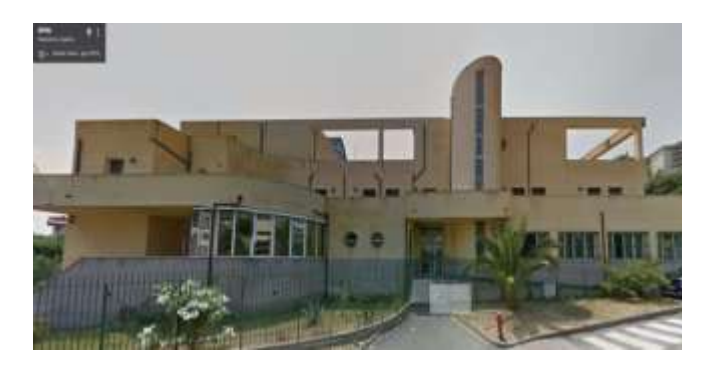

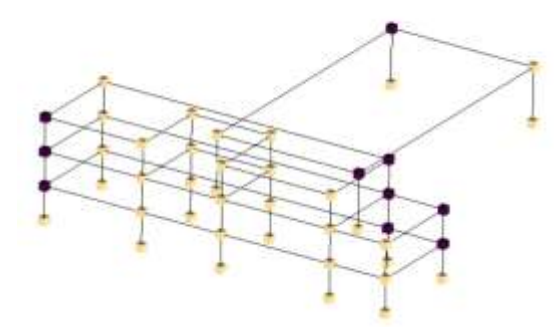

*Scheda repilogativa della metodologia SMAV (*N.B. CAT. B NON CONFERMATA*)*

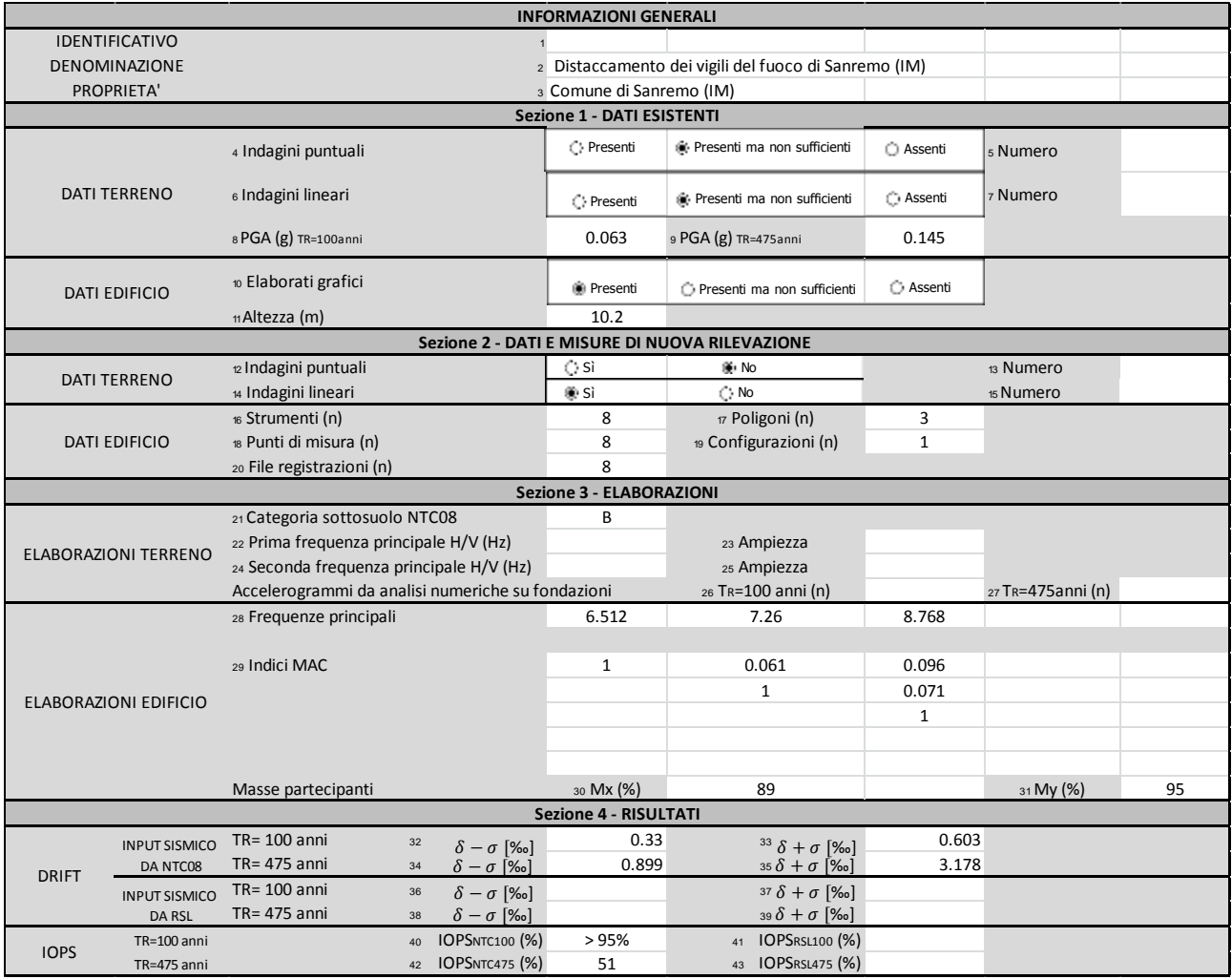

#### *4***. Ospedale di Pinerolo**

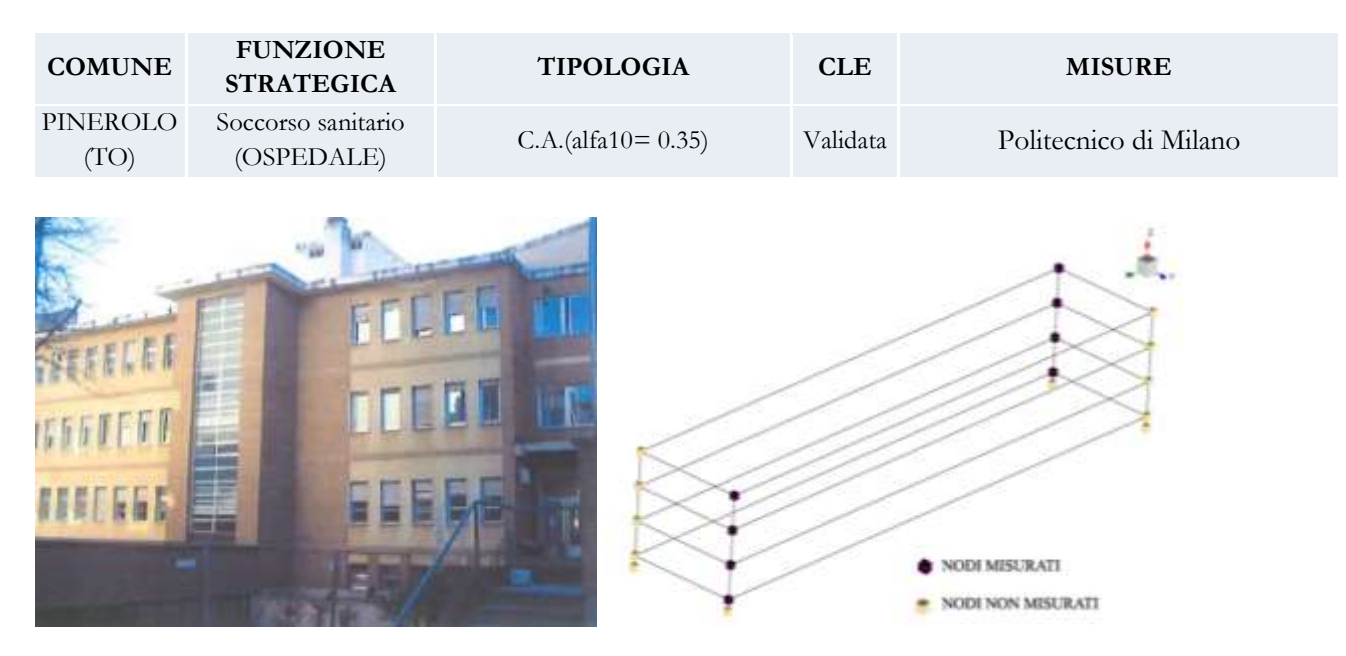

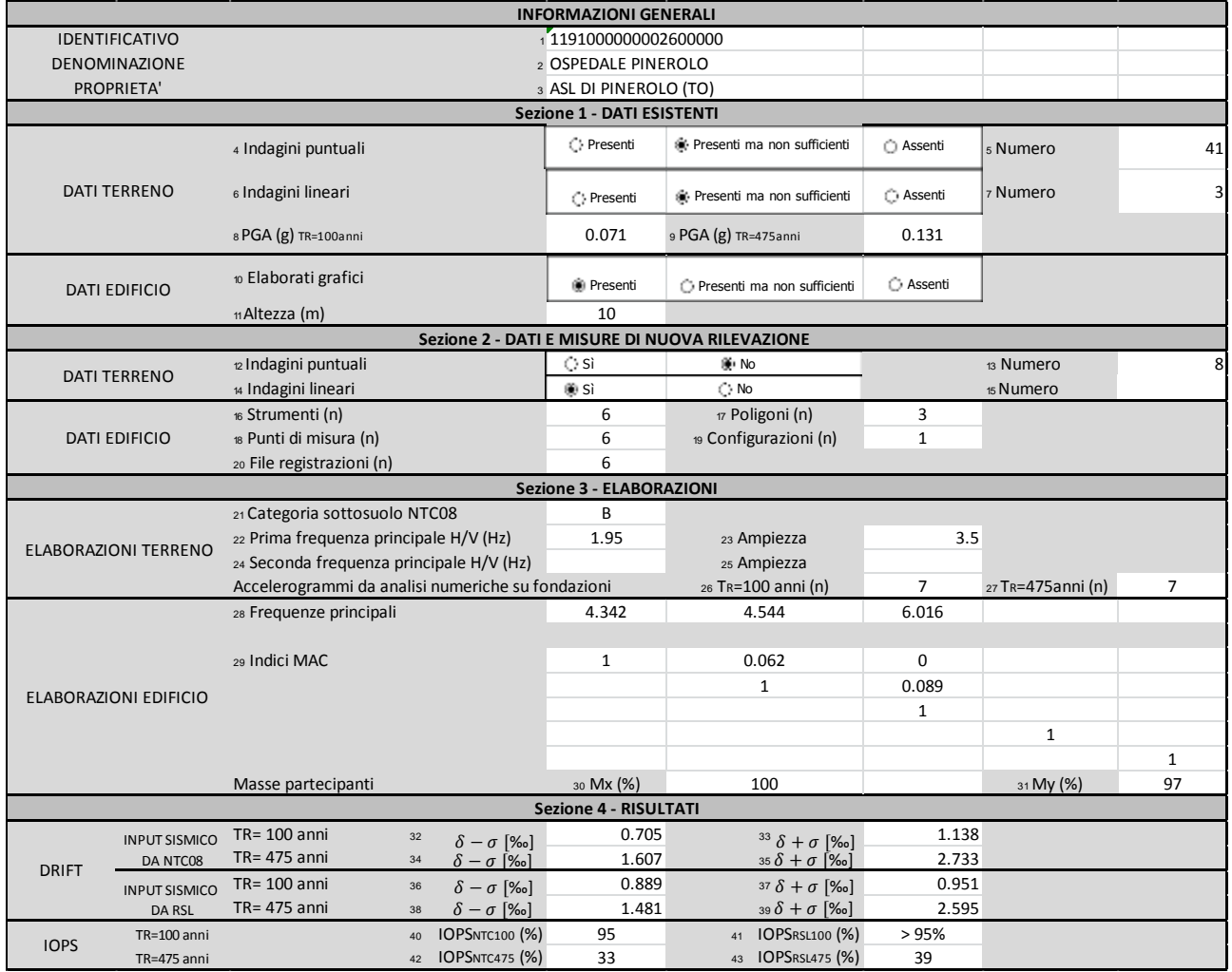

#### *Scheda ES1*

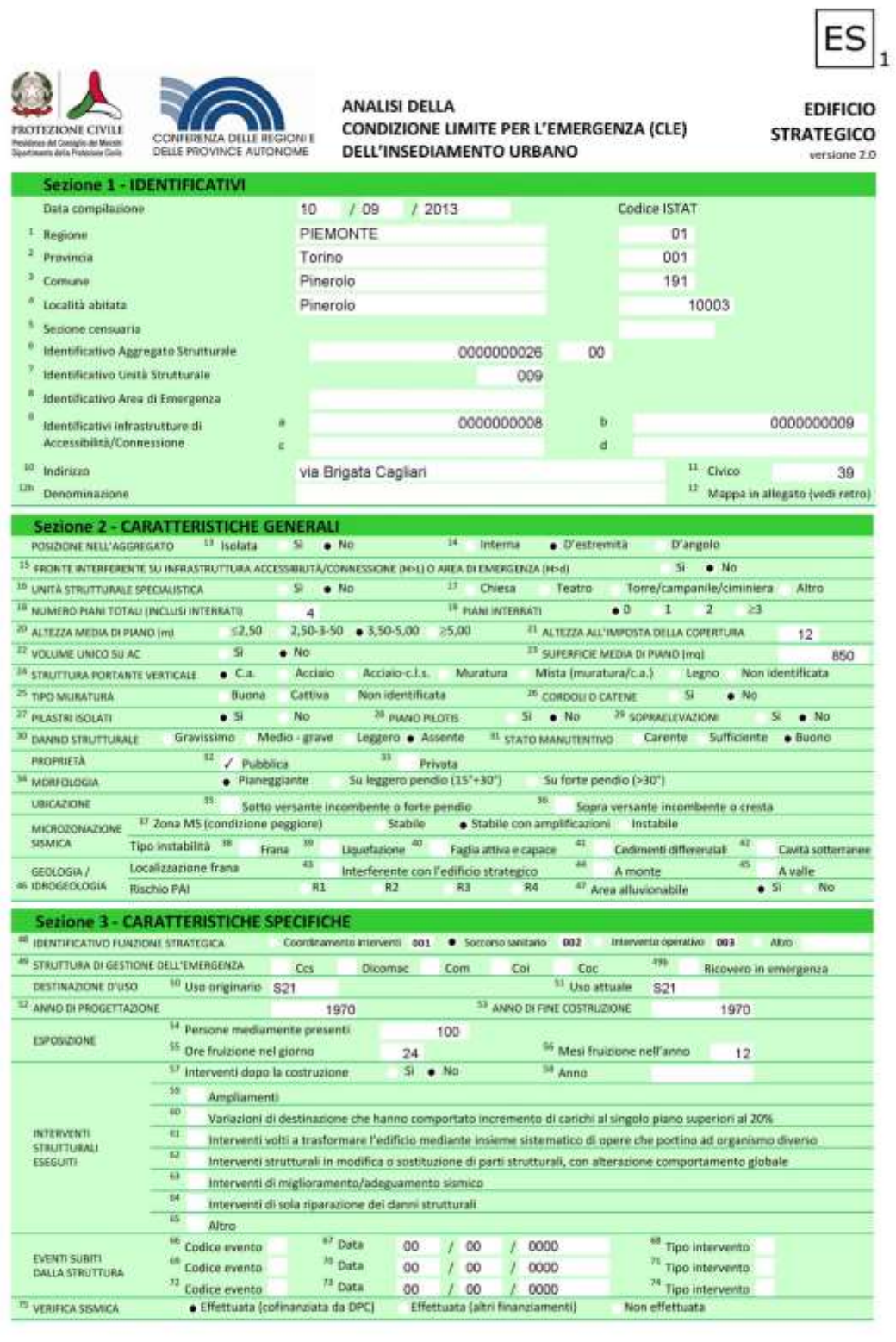

### **5. Vigli del fuoco di Pinerolo**

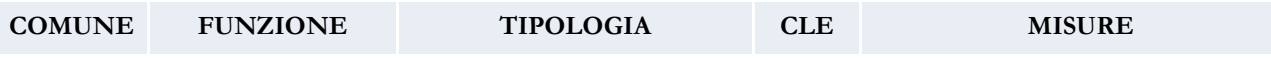

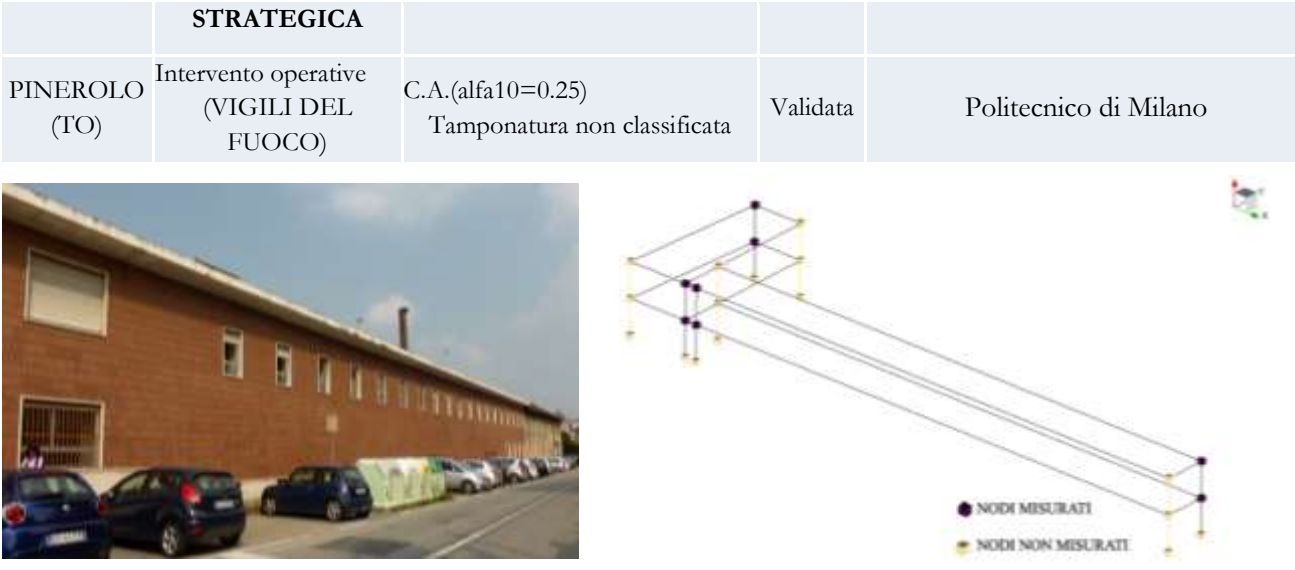

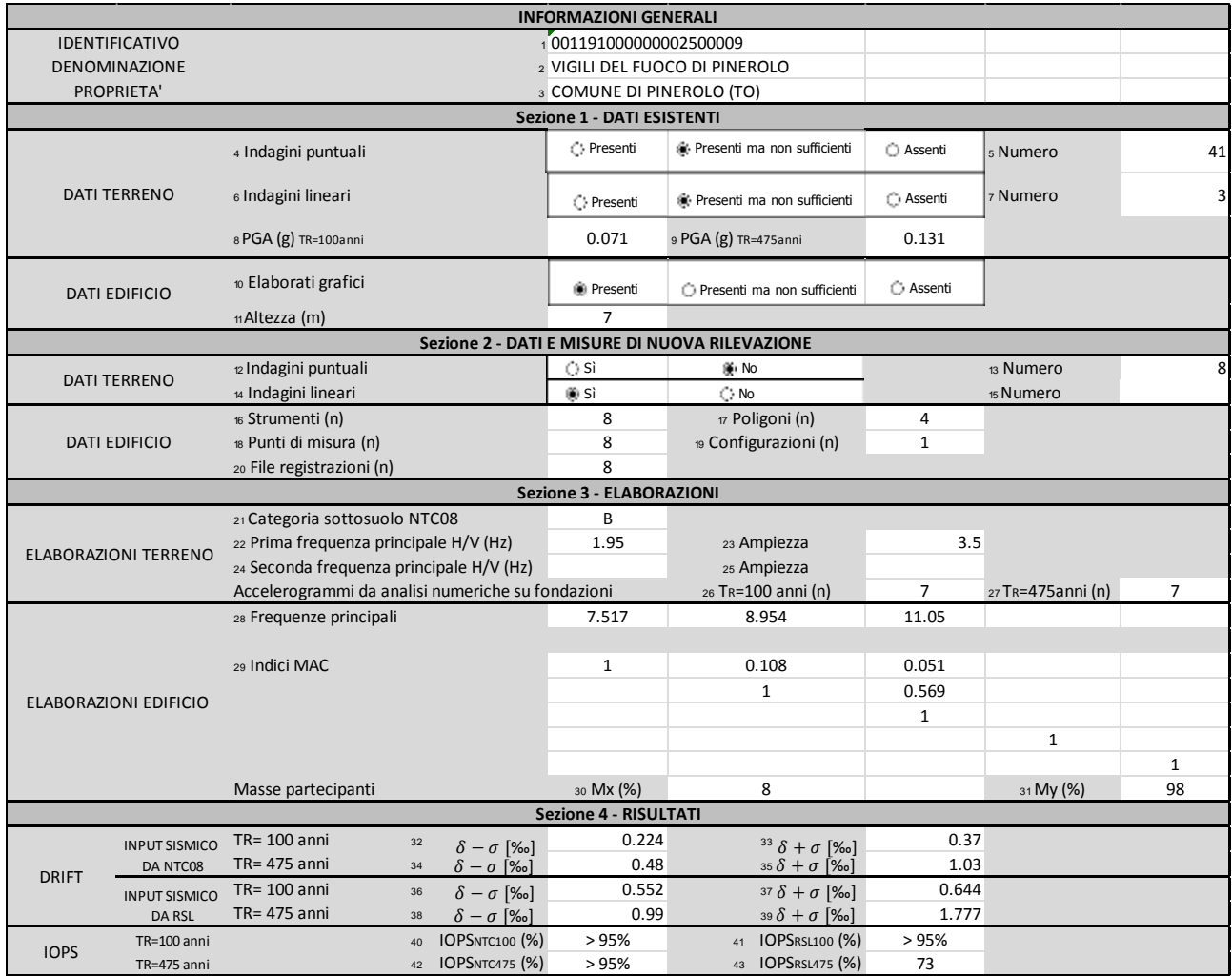

### *Scheda ES1*

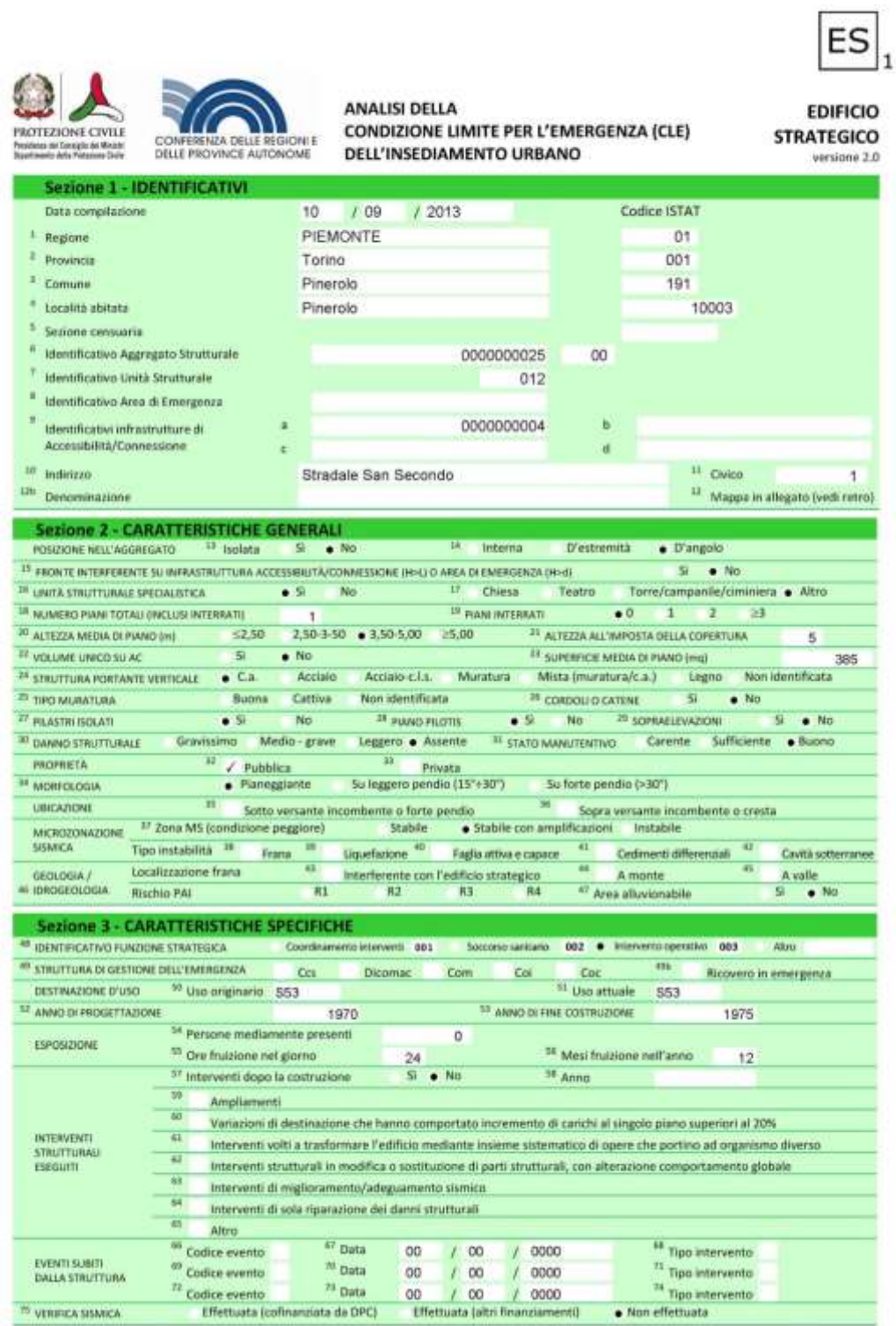

### **7. Sede ASL Salò**

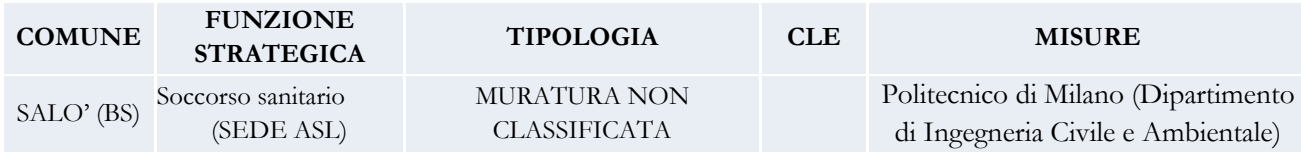

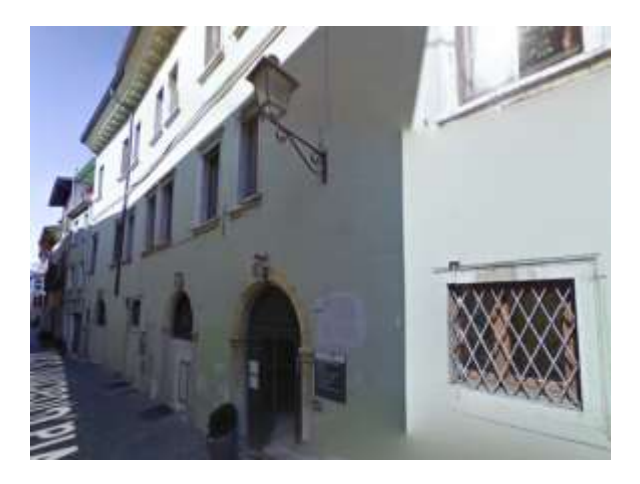

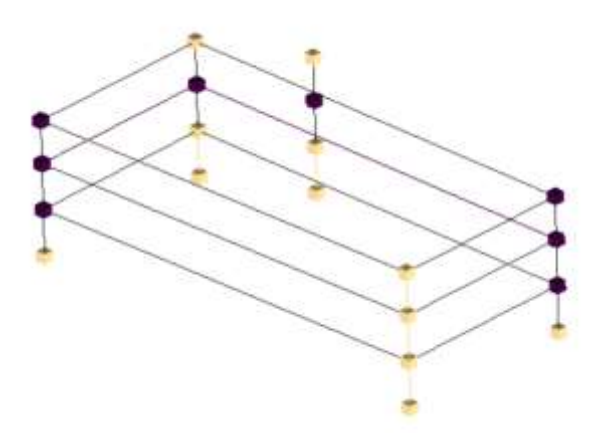

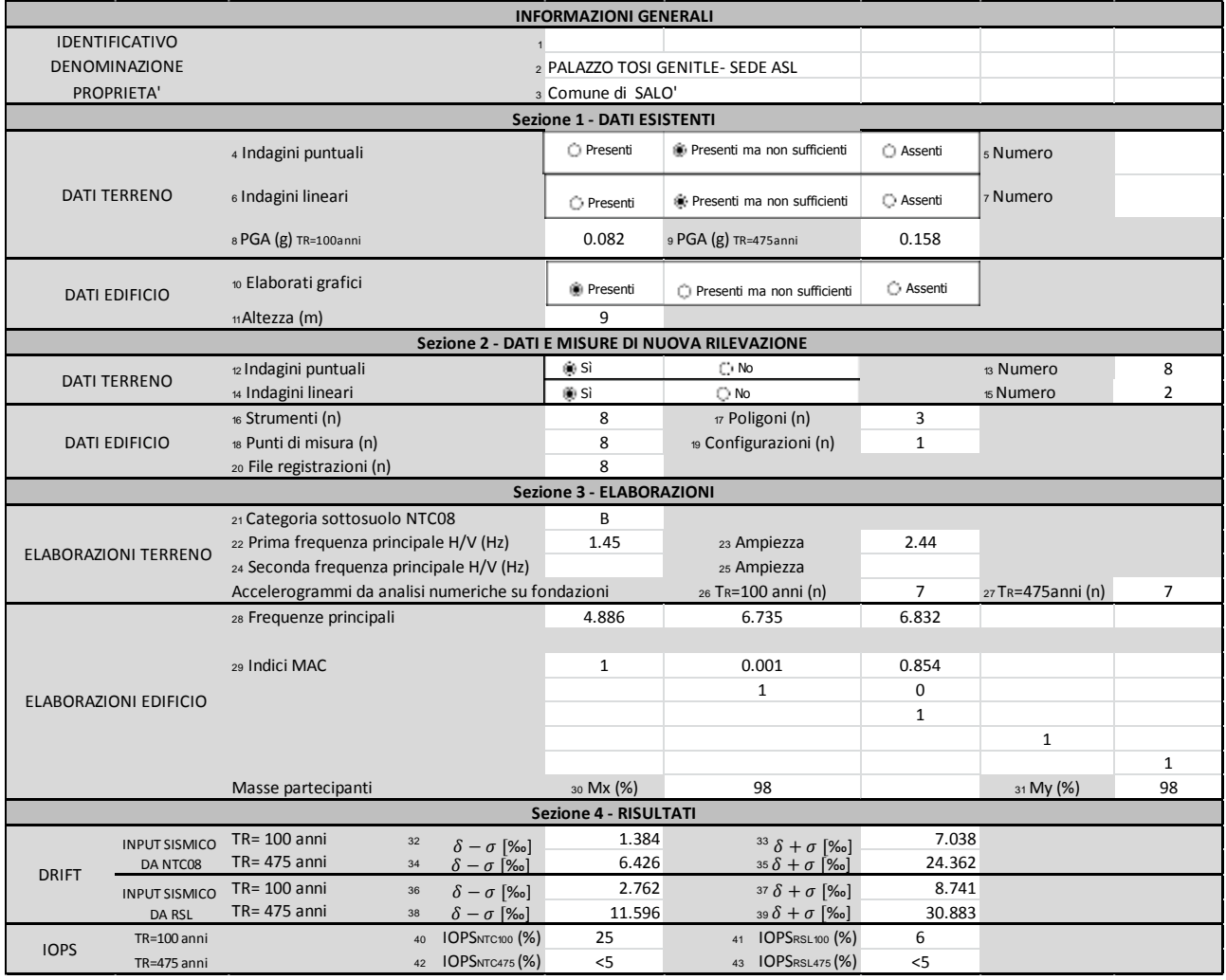

## **8. Caserma dei vigili urbani e della guardia costiera di Salò**

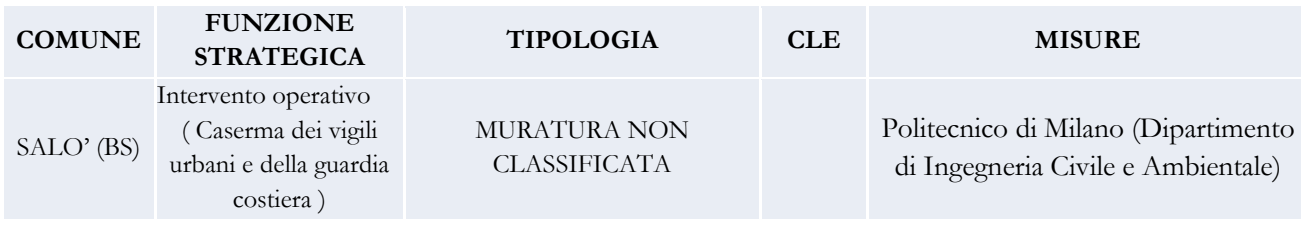

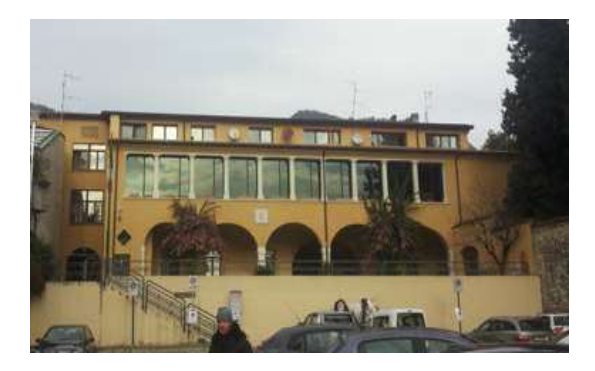

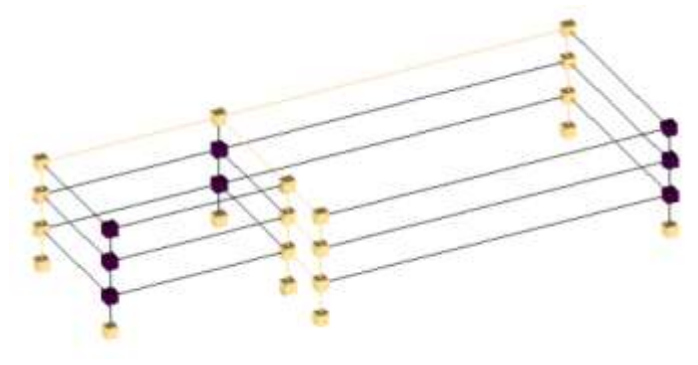

*Scheda riepilogativa della metodologia SMAV*

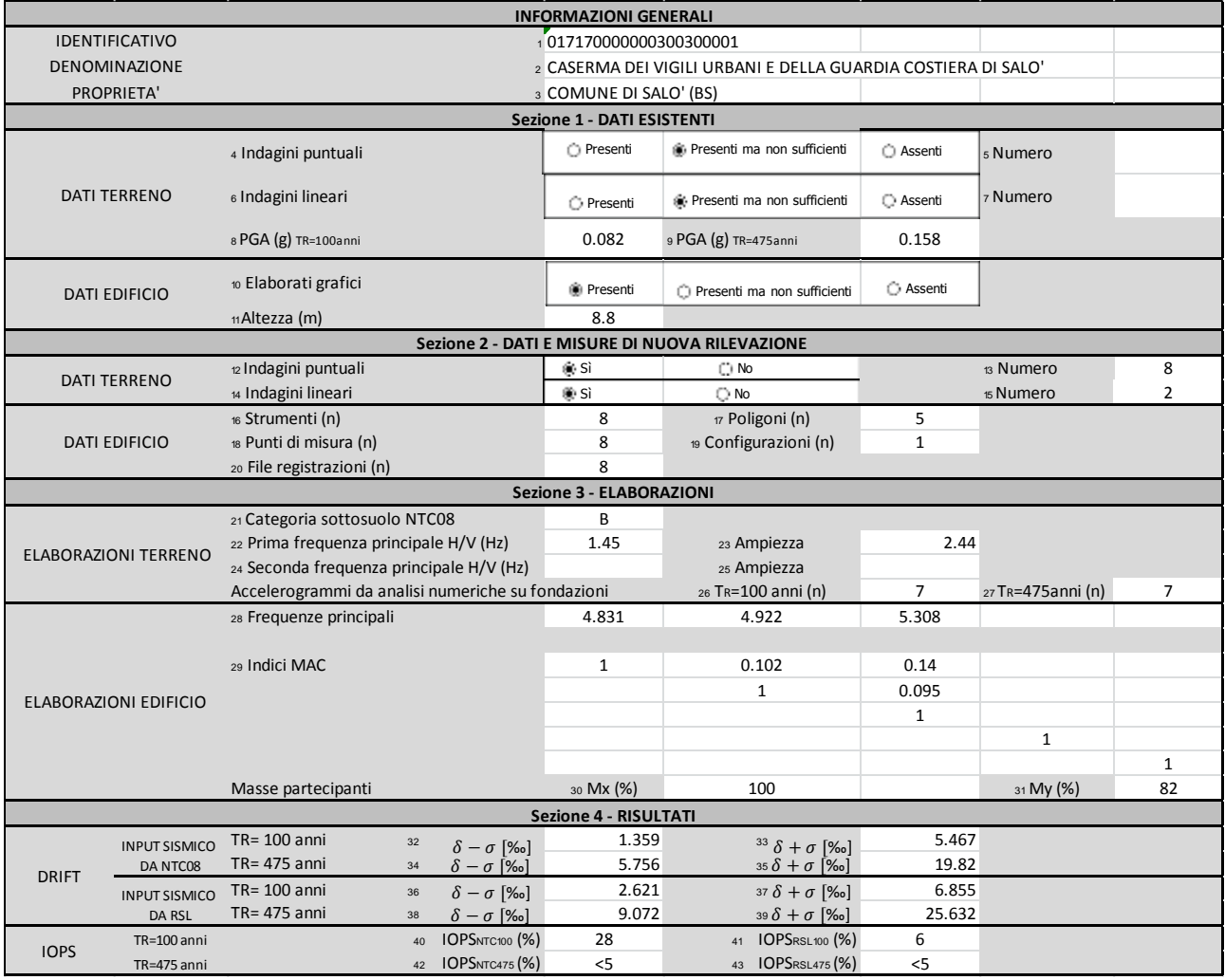

### **14. Ospedale di Faenza**

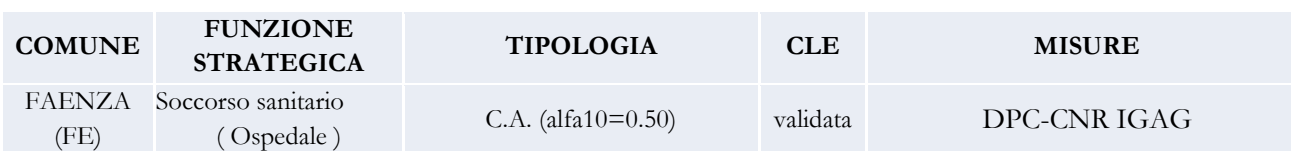

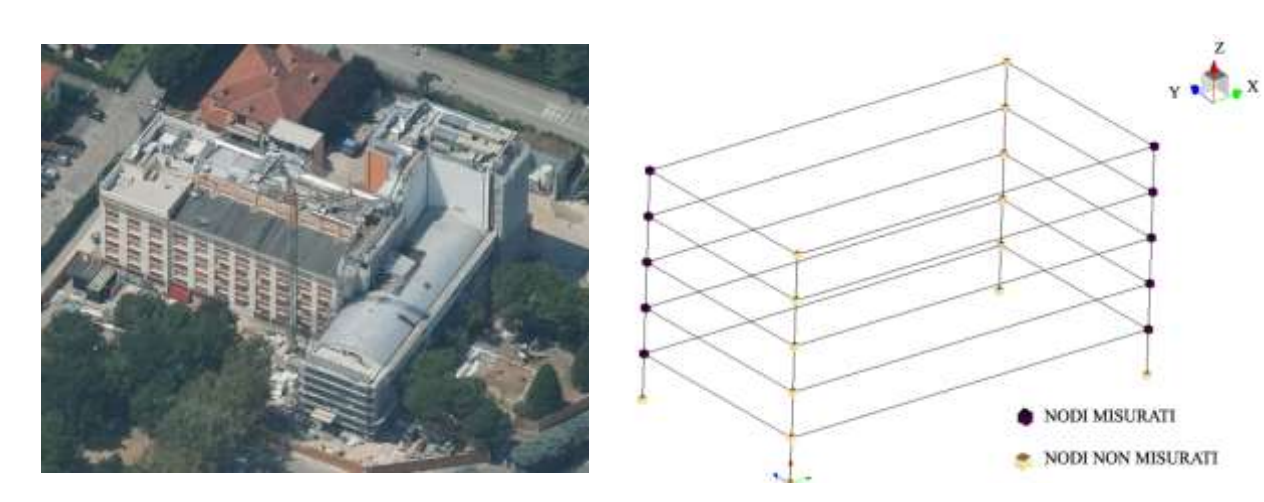

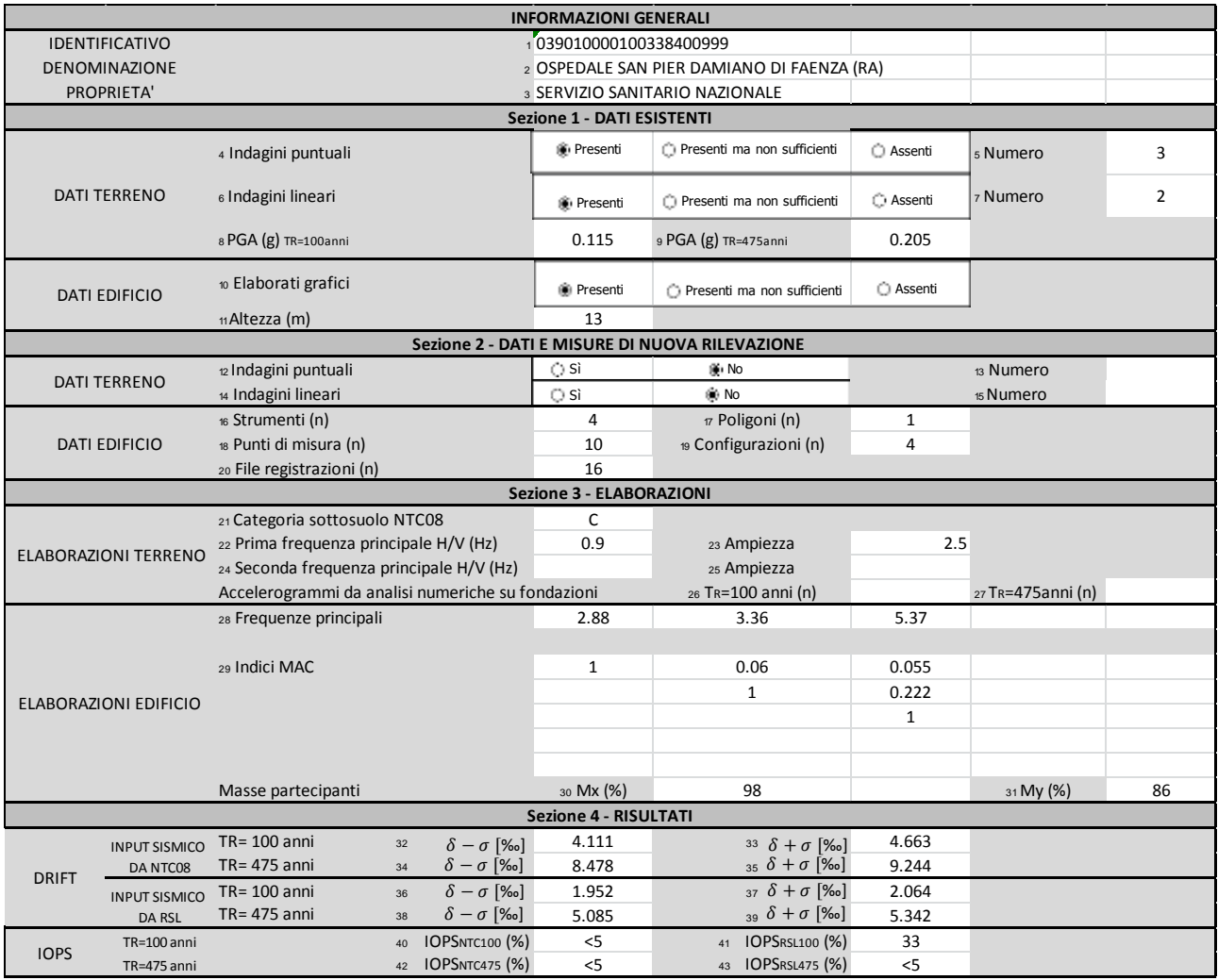

#### *Scheda ES1*

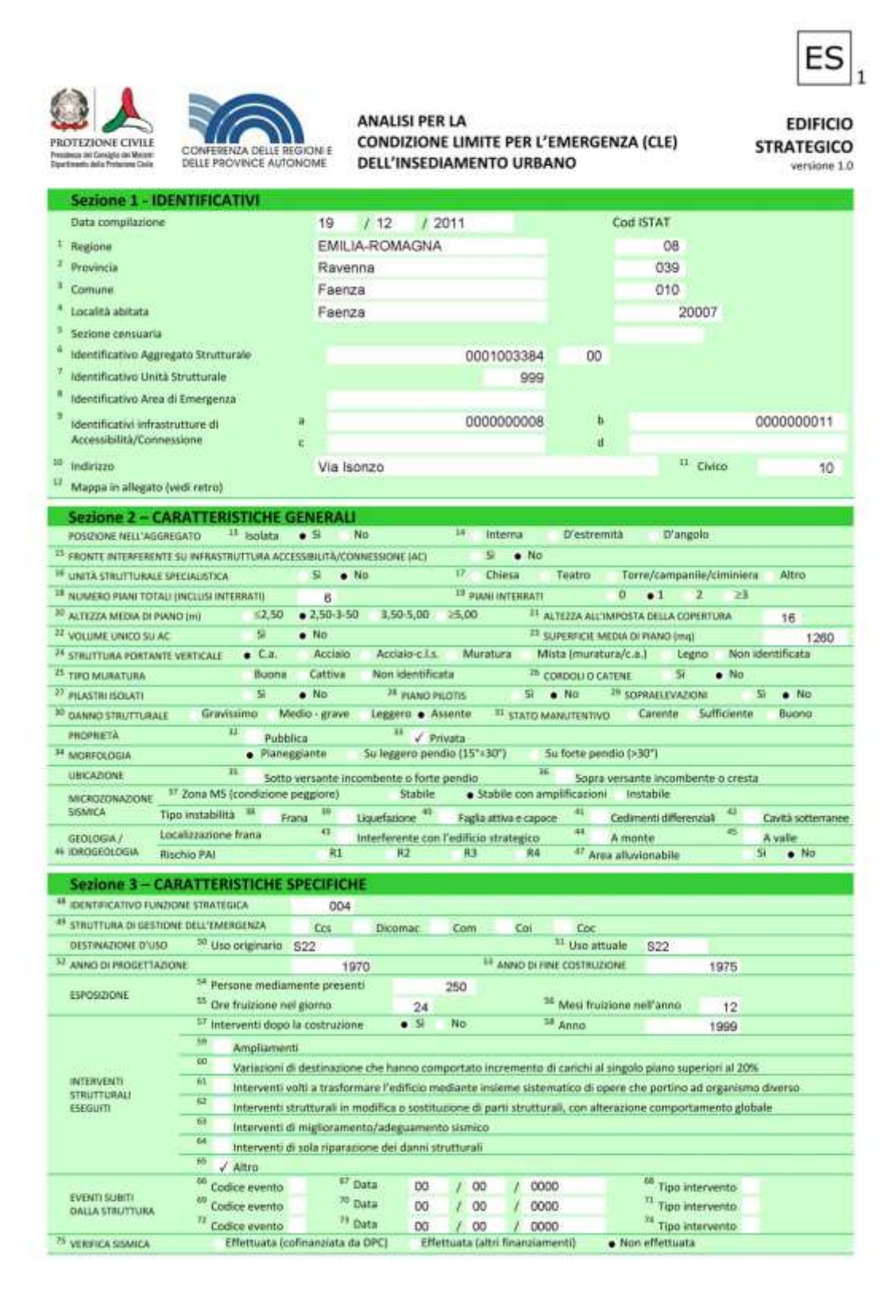

### **15. Sede del 118 di Faenza**

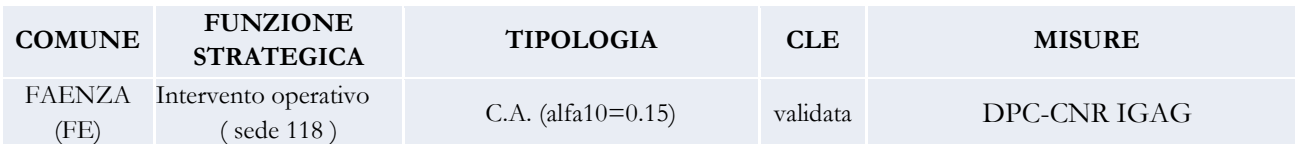

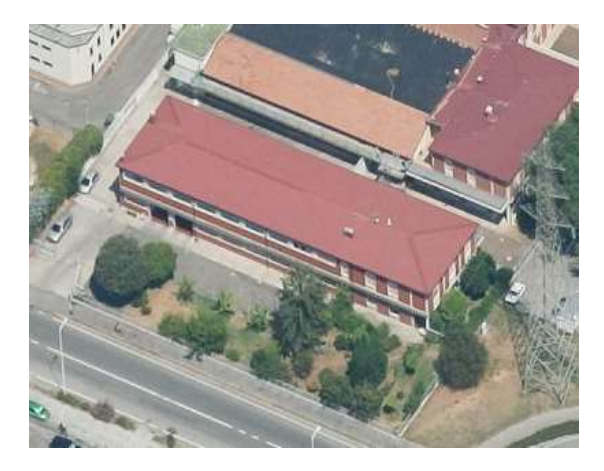

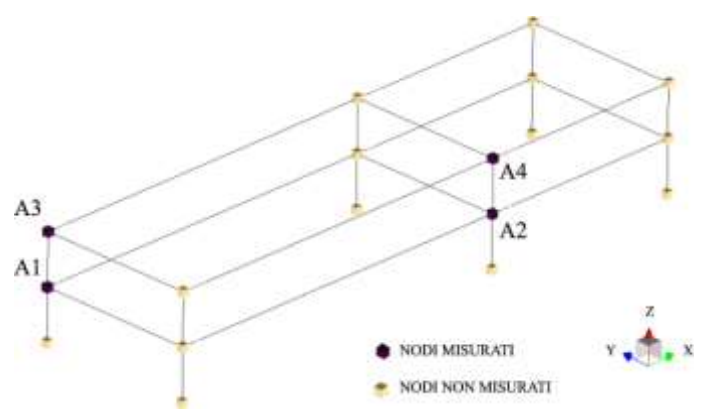

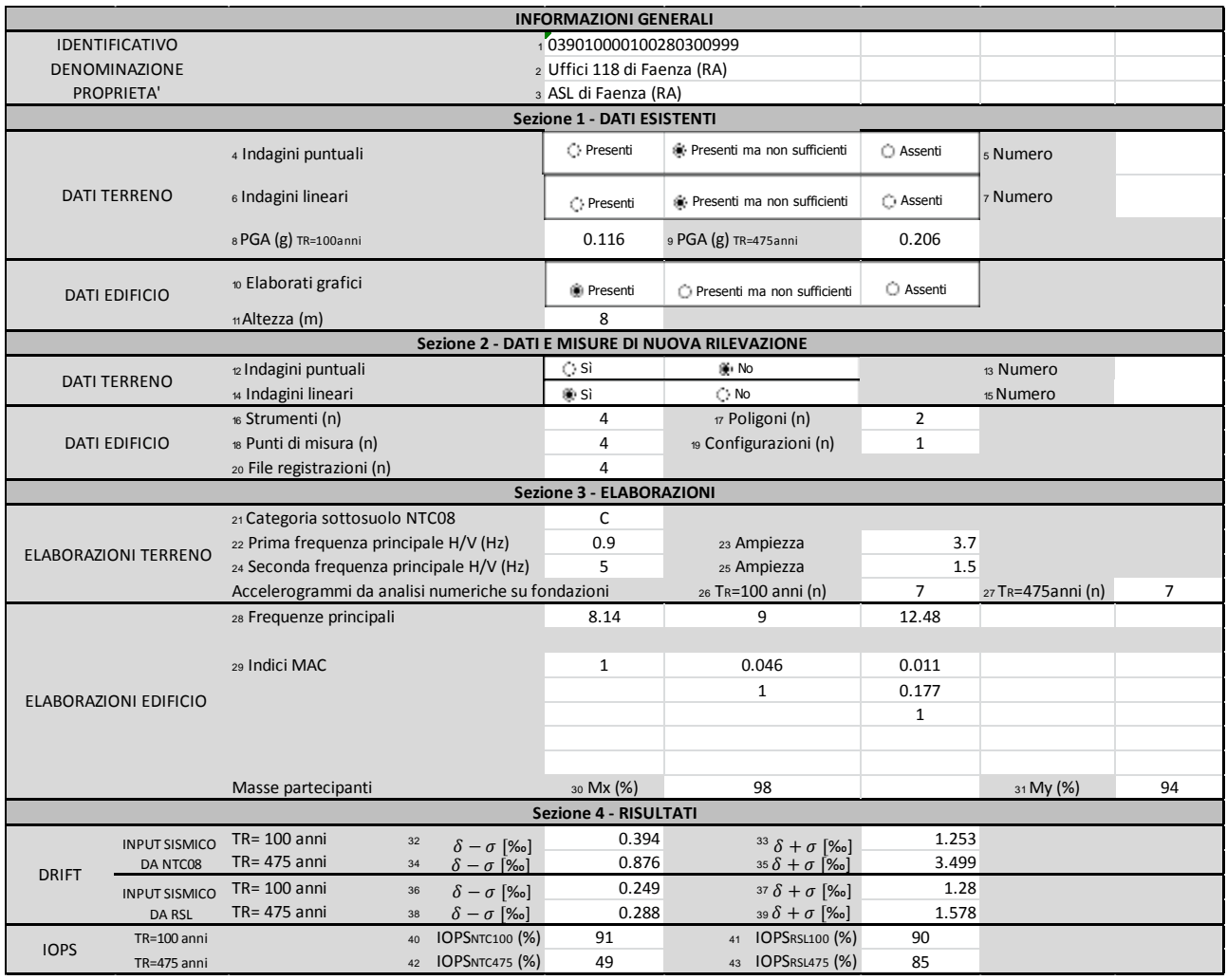

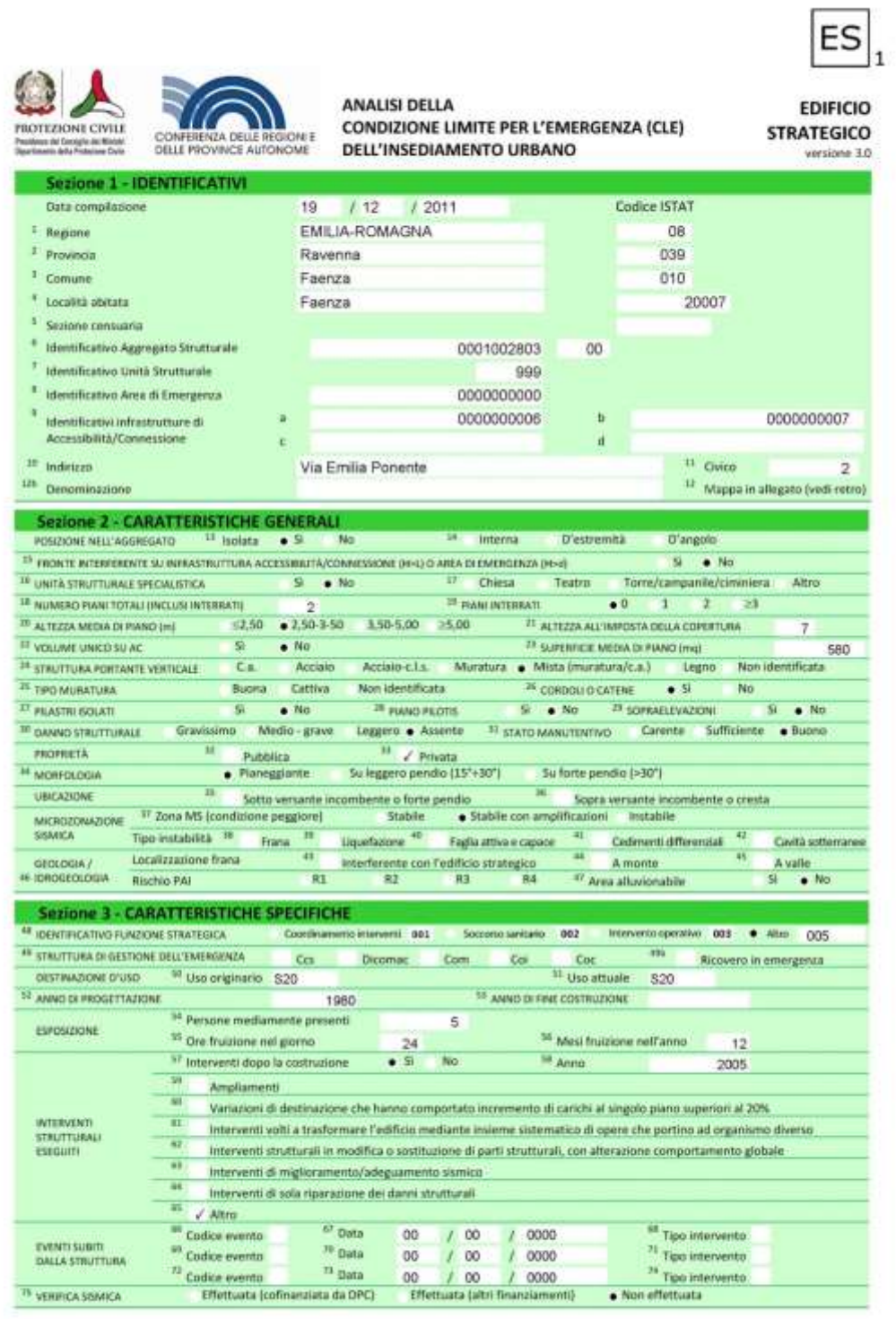

## **16. Municipio di Randazzo**

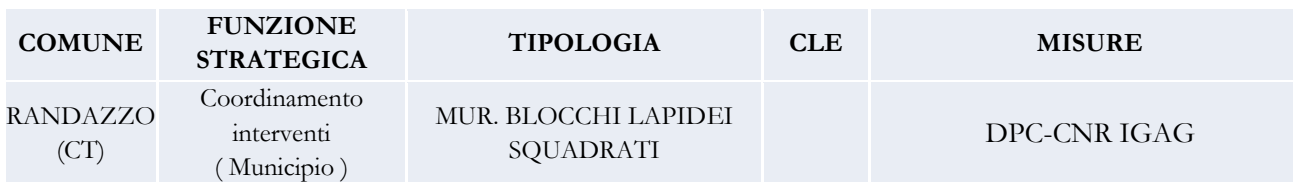

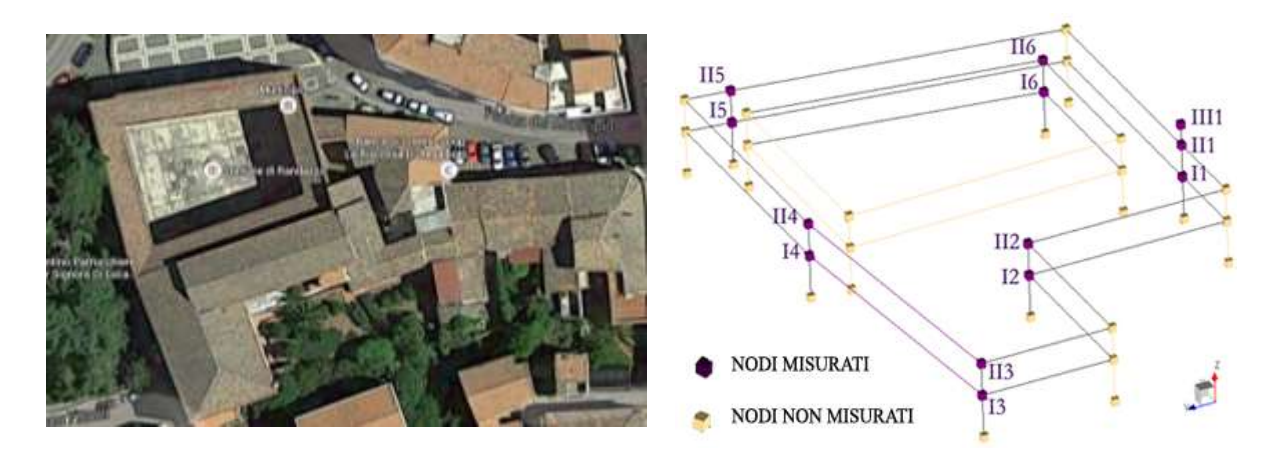

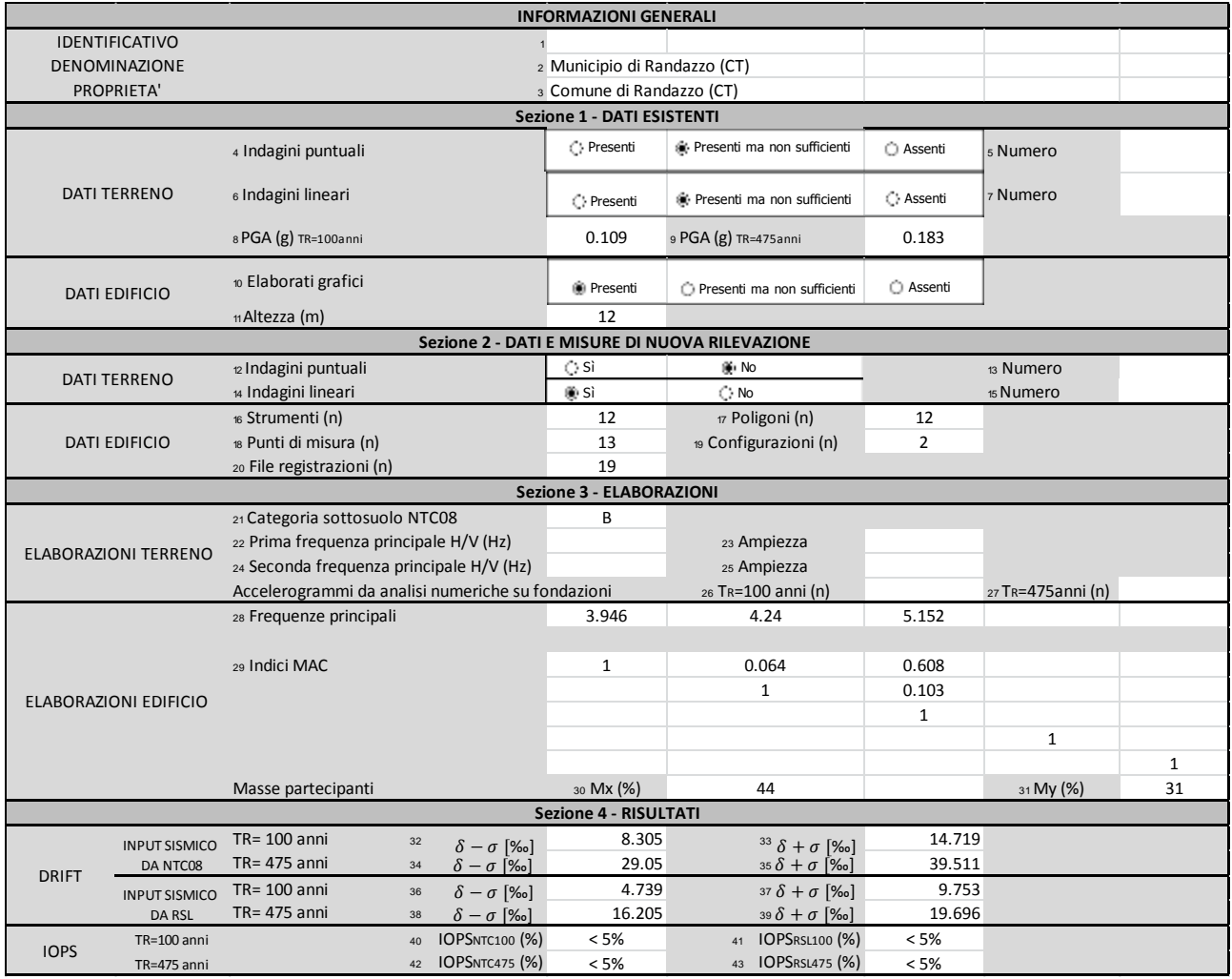

## **17. Vigili del fuoco di Randazzo**

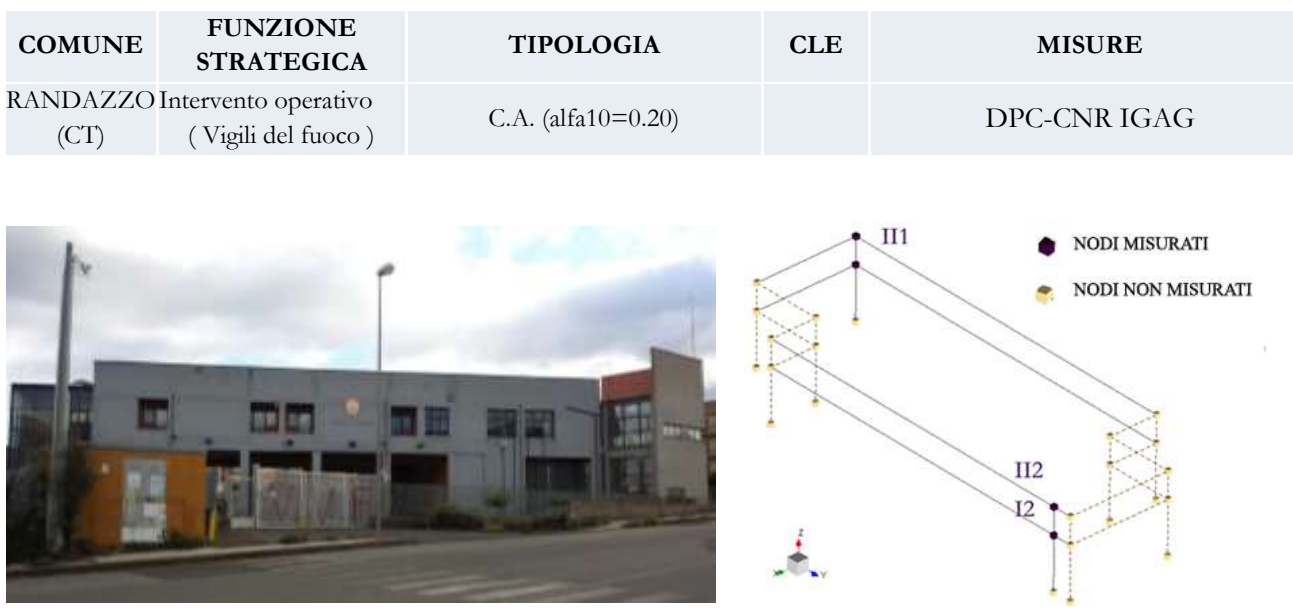

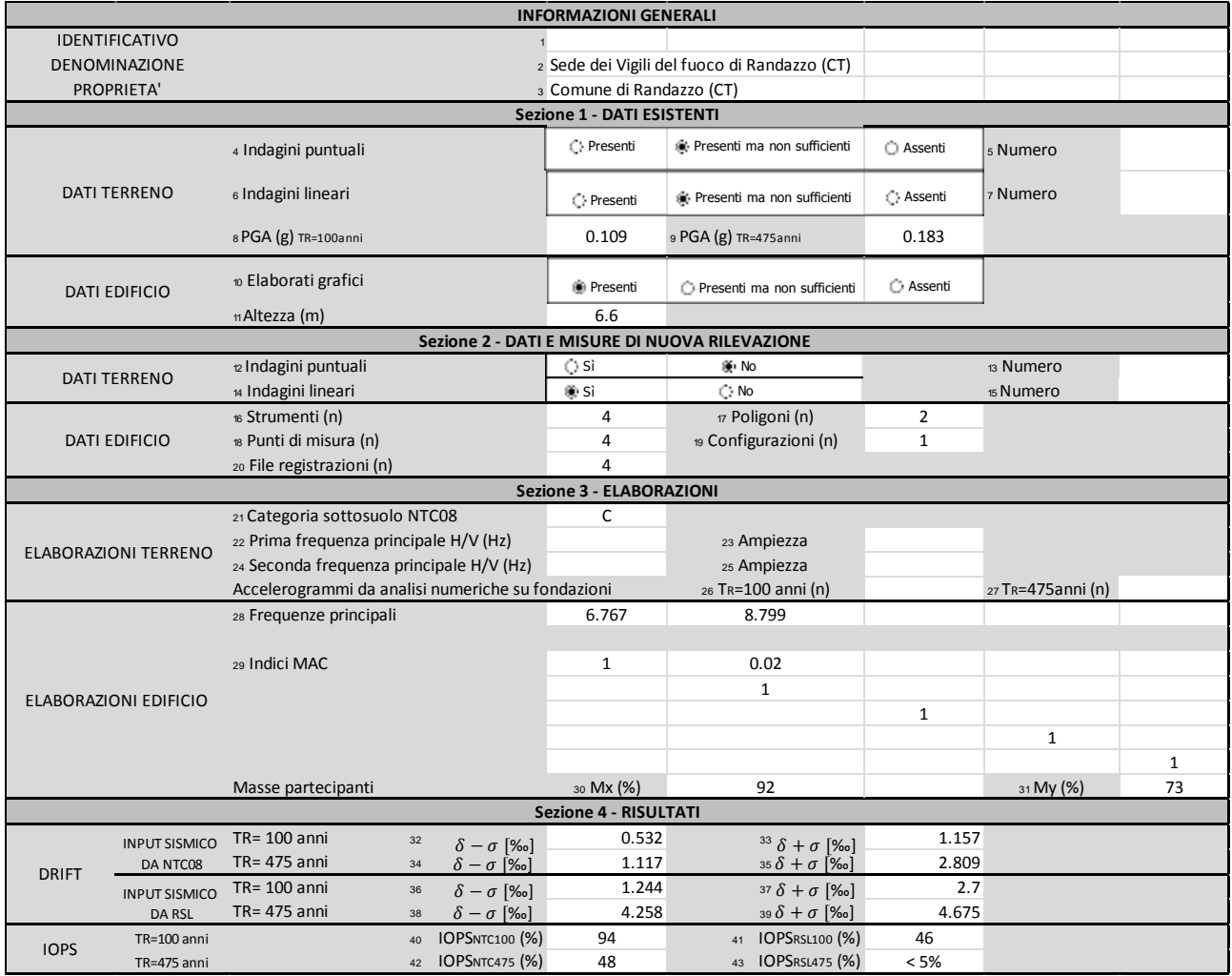

### **18. Polizia municipale di Randazzo**

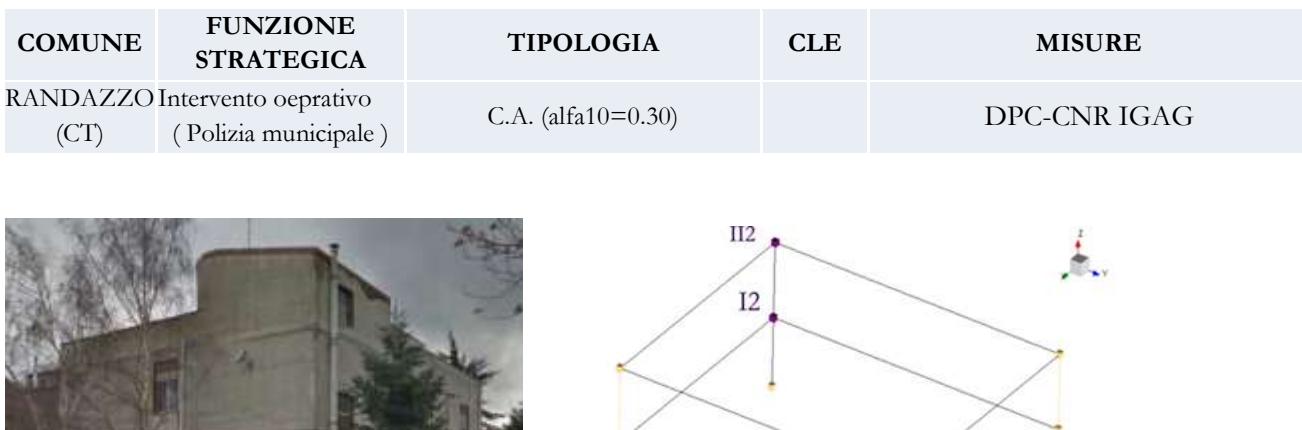

NODI MISURATI

NODI NON MISURATI

 $\overline{III}$ 

II

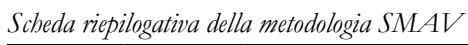

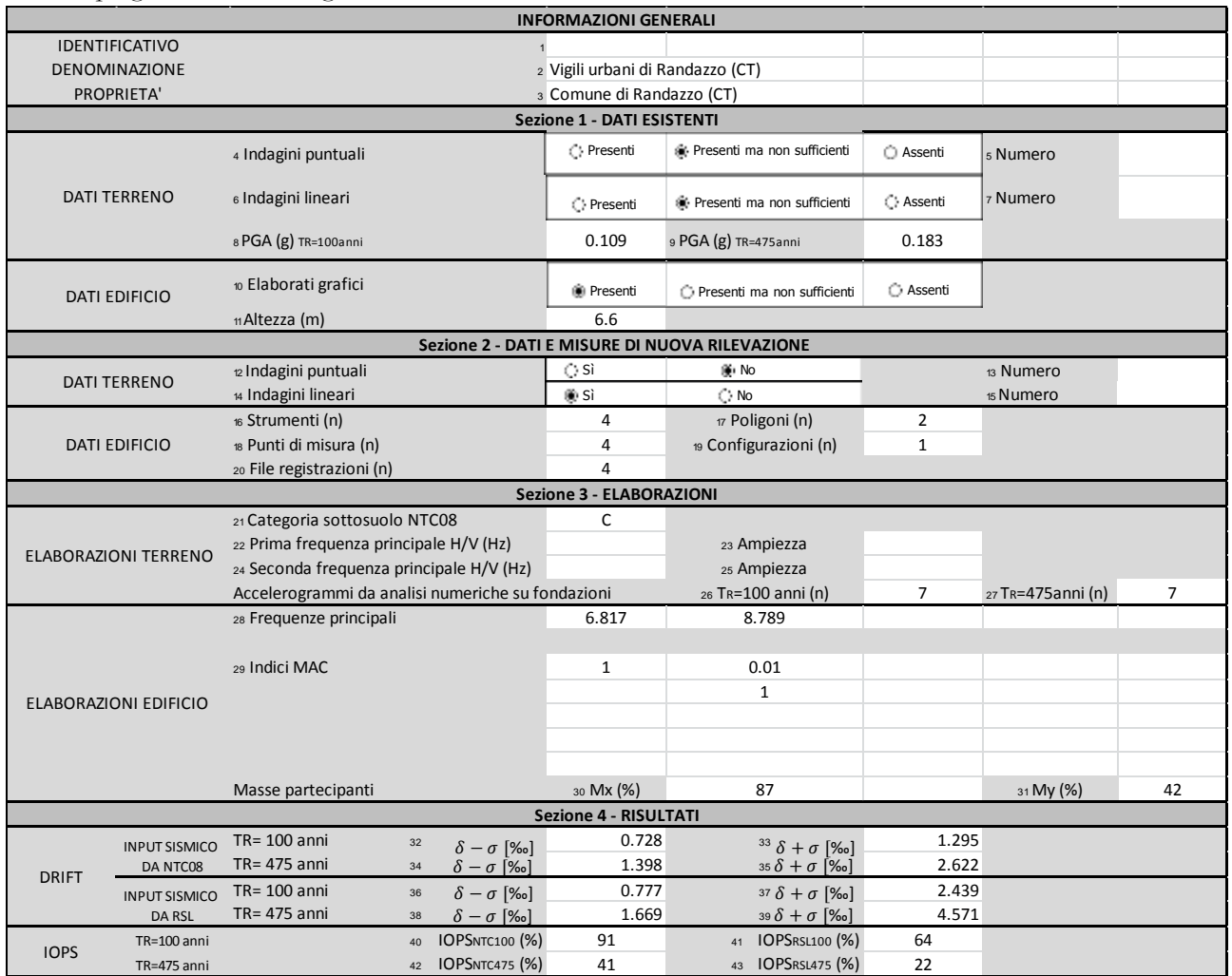

## **19. Municipio di Tivoli**

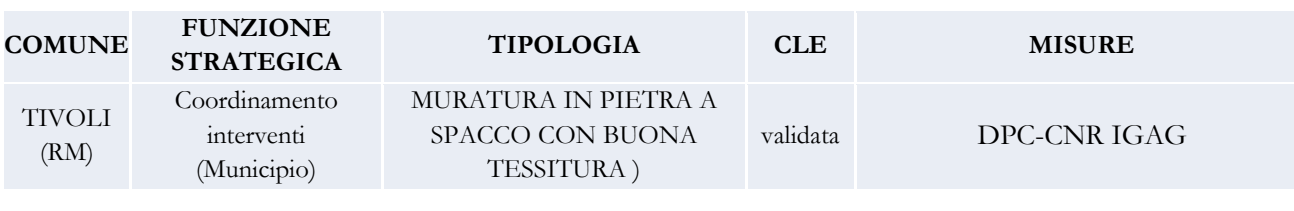

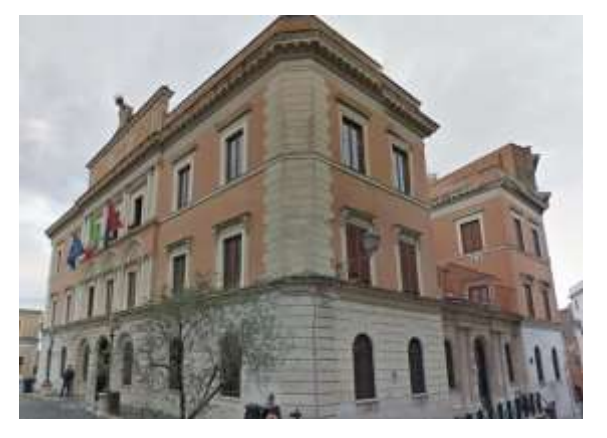

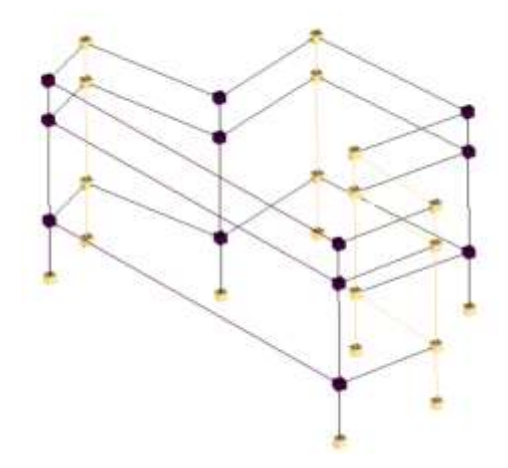

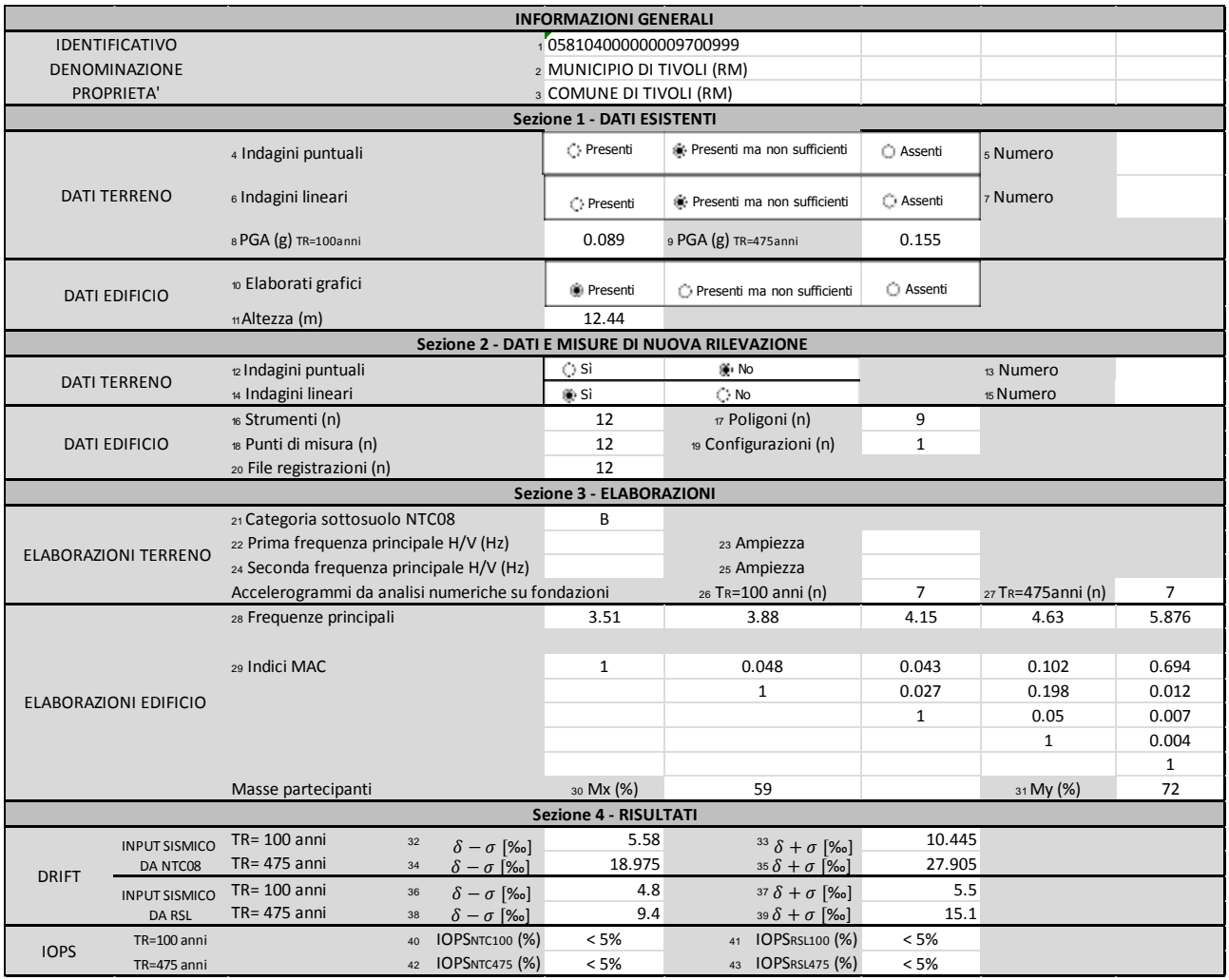

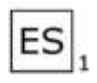

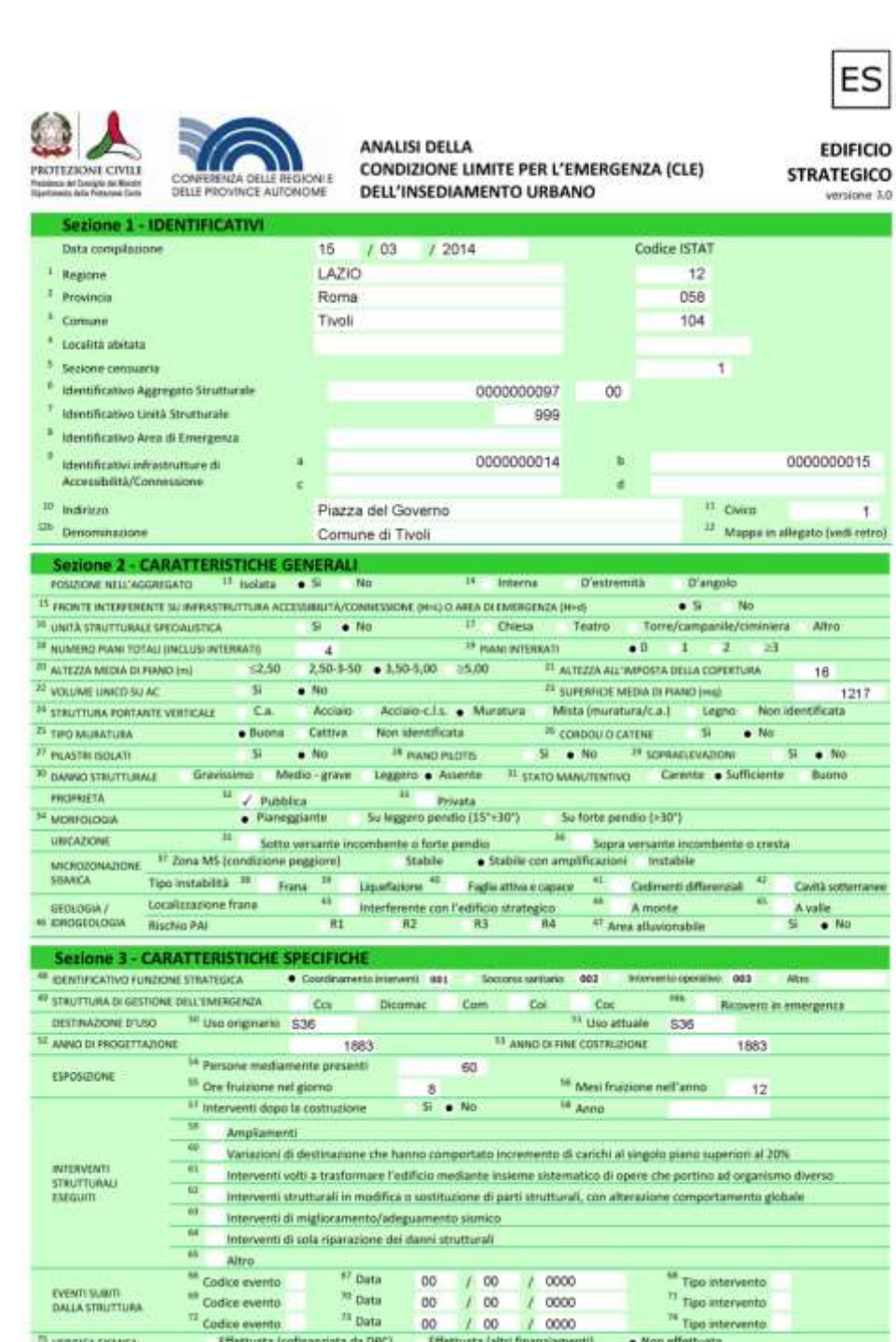

### **20. Ospedale di Tivoli**

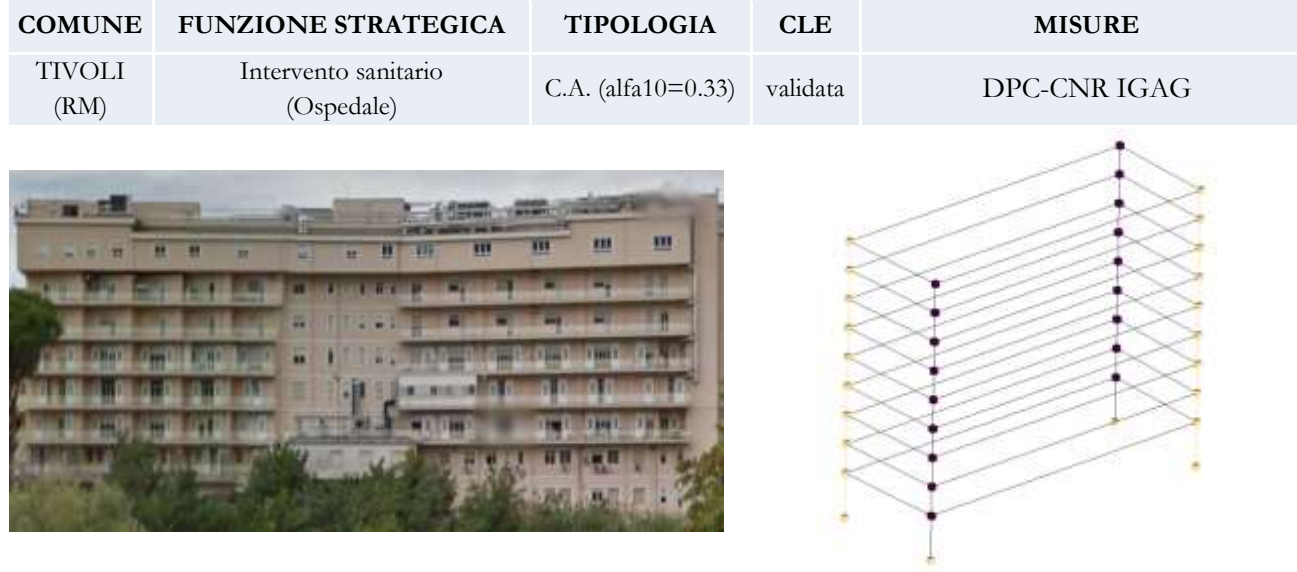

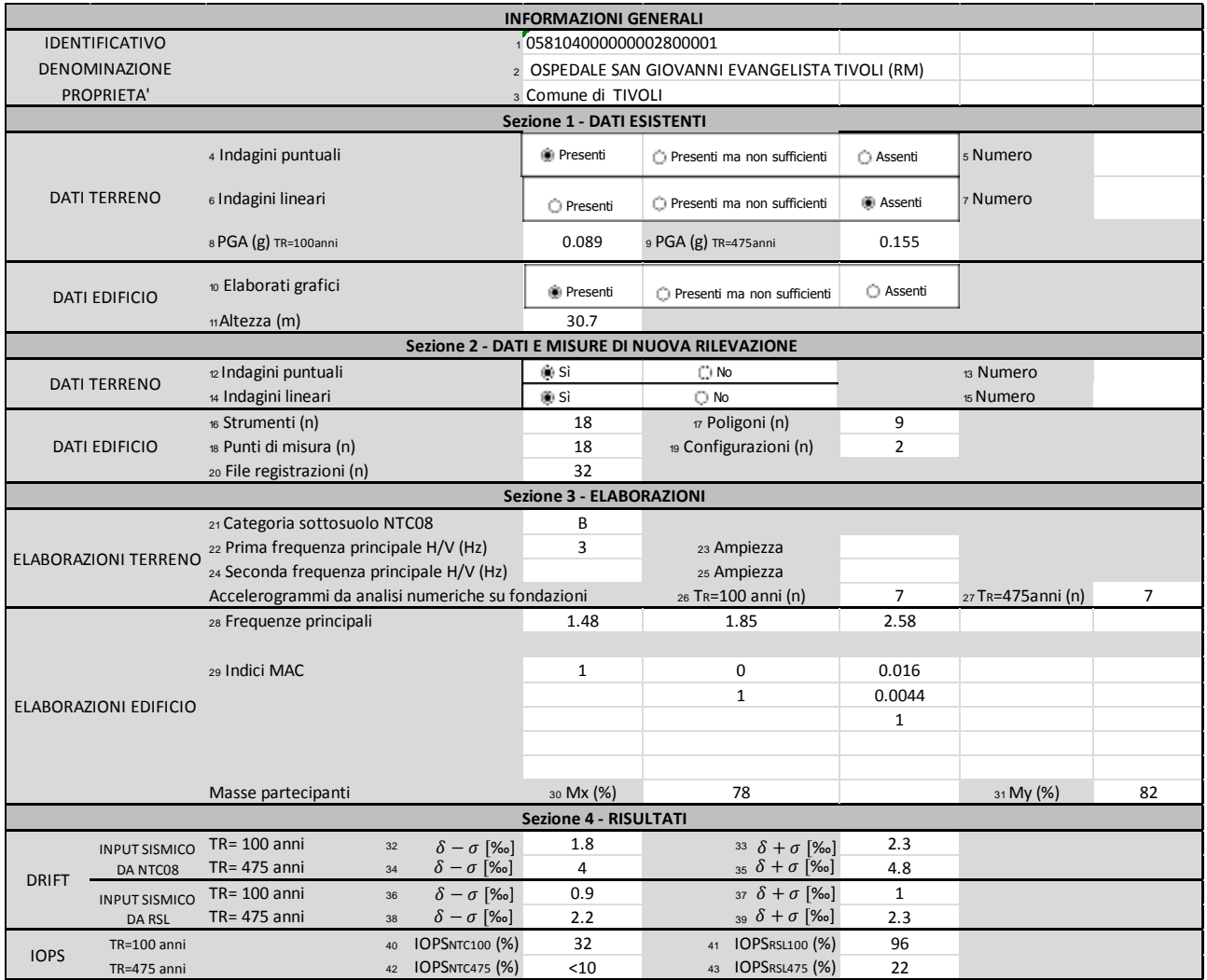

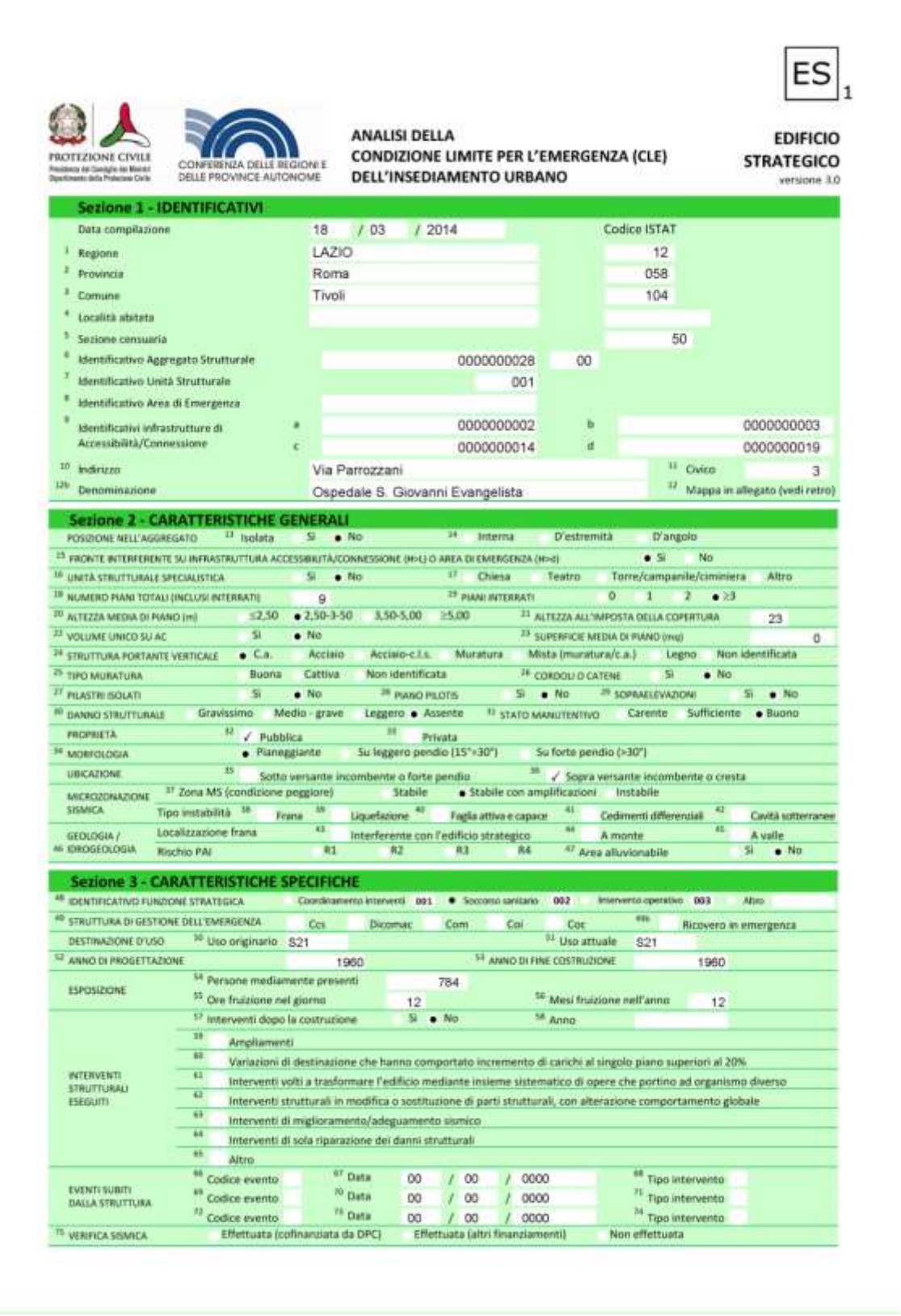

## **21. Polizia municipale di Tivoli**

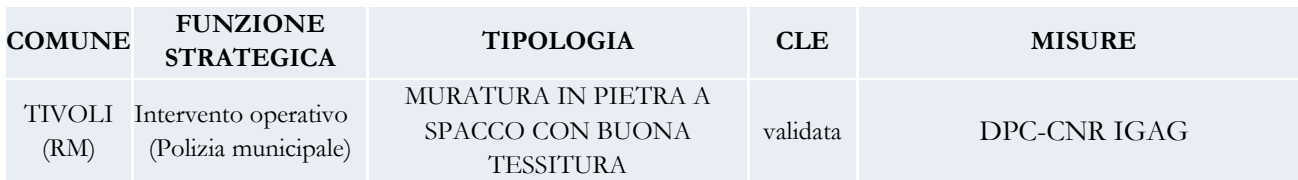

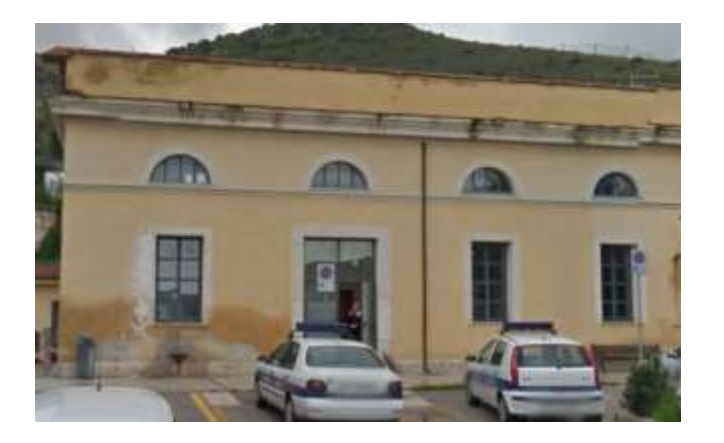

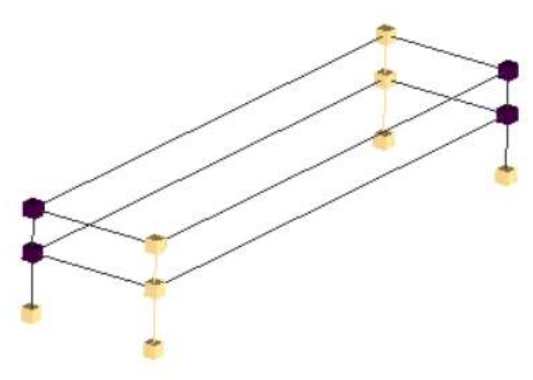

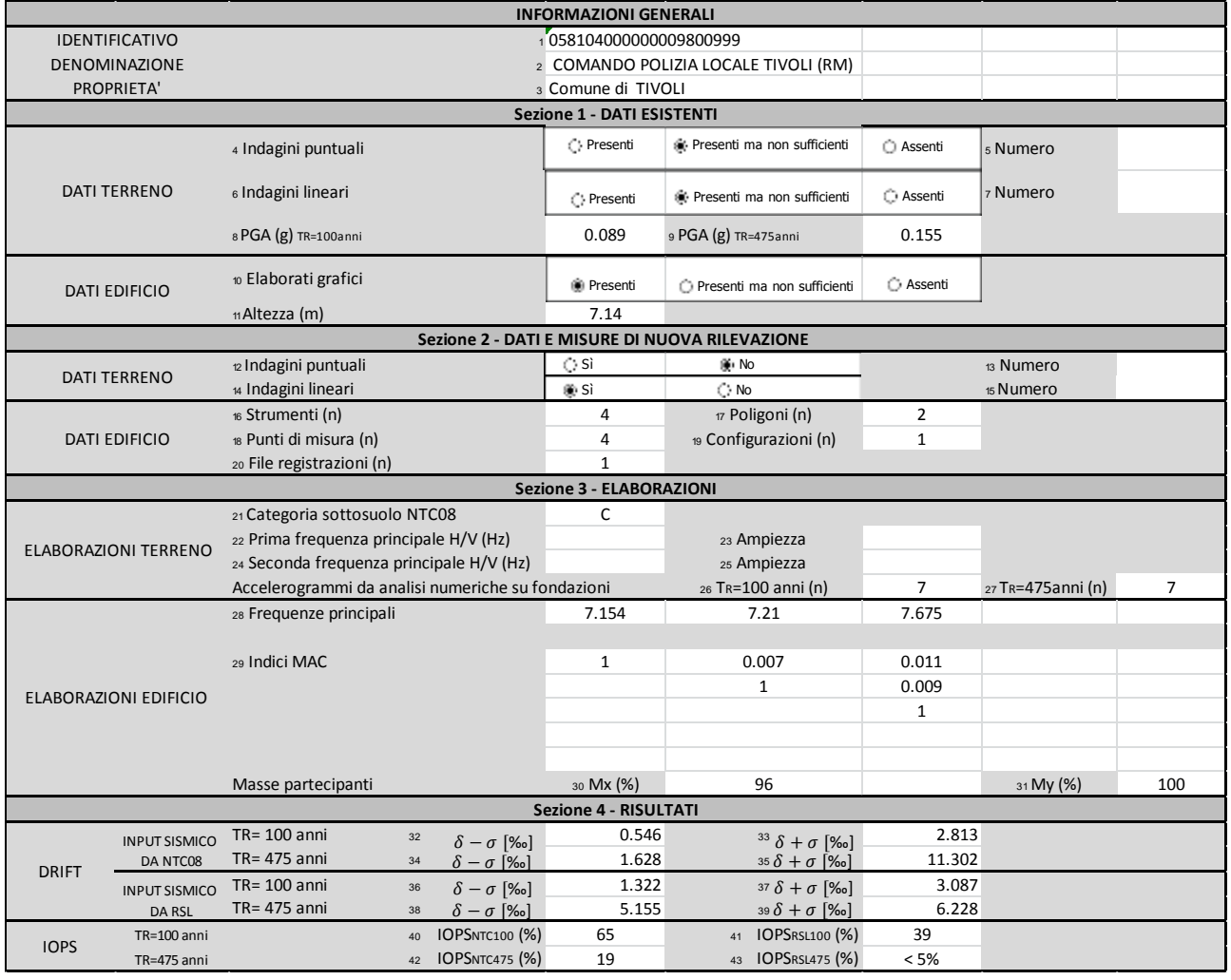

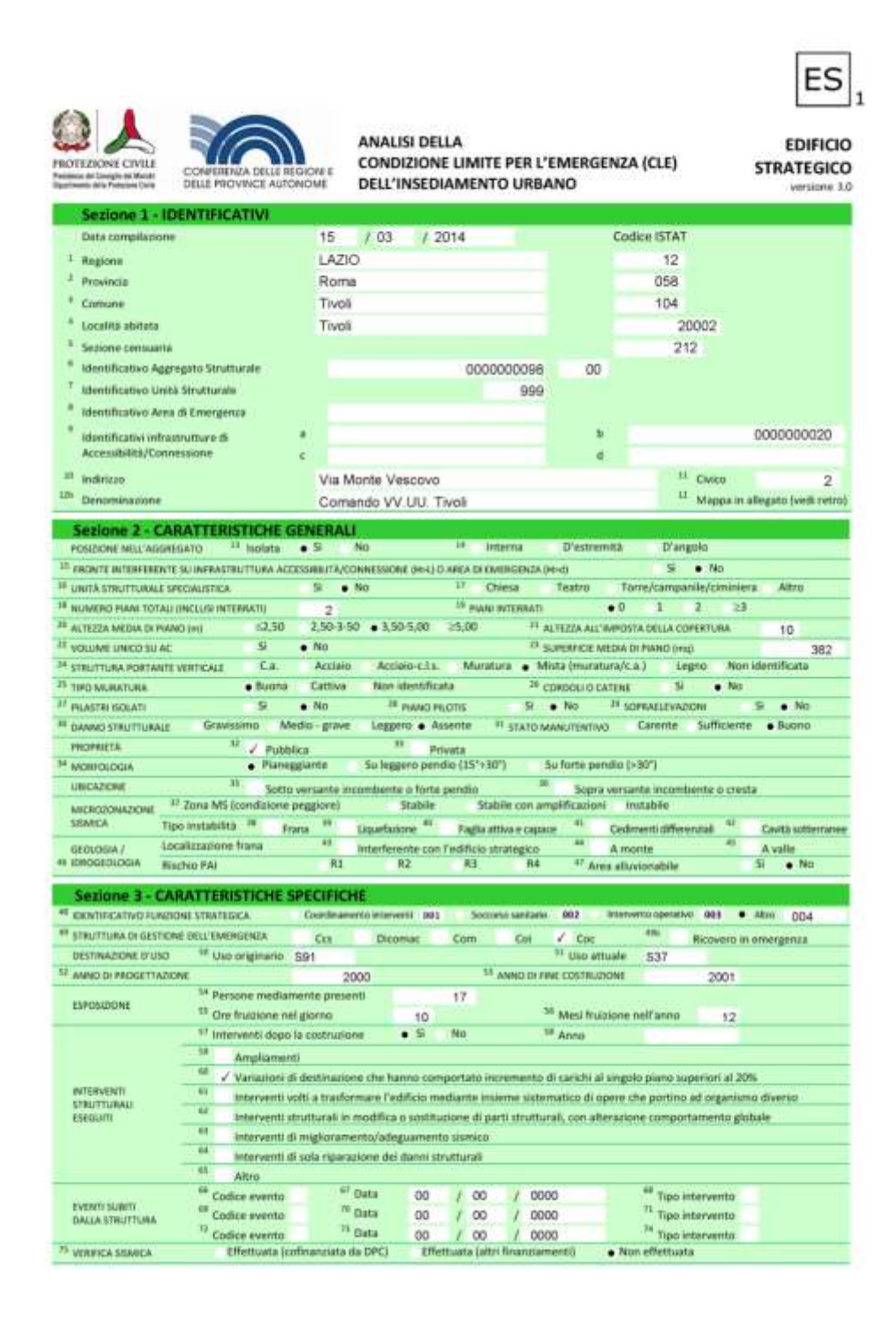

#### **22. Comune di Laterza**

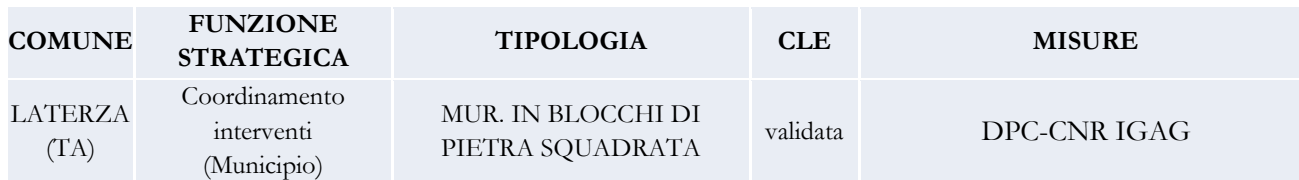

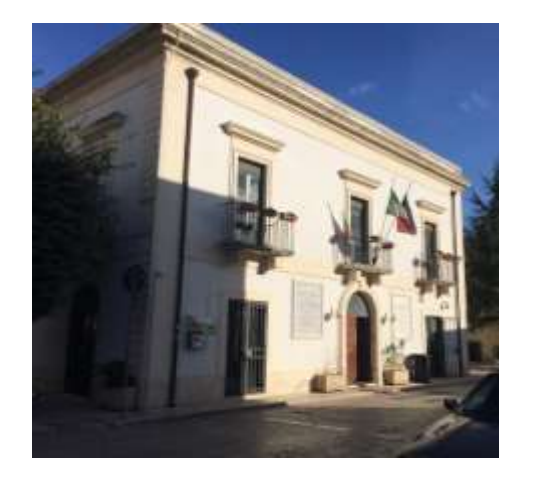

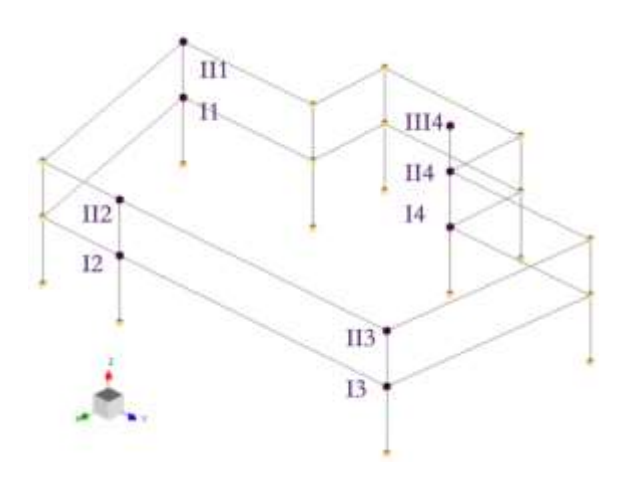

*Scheda riepilogativa della metodologia SMAV*

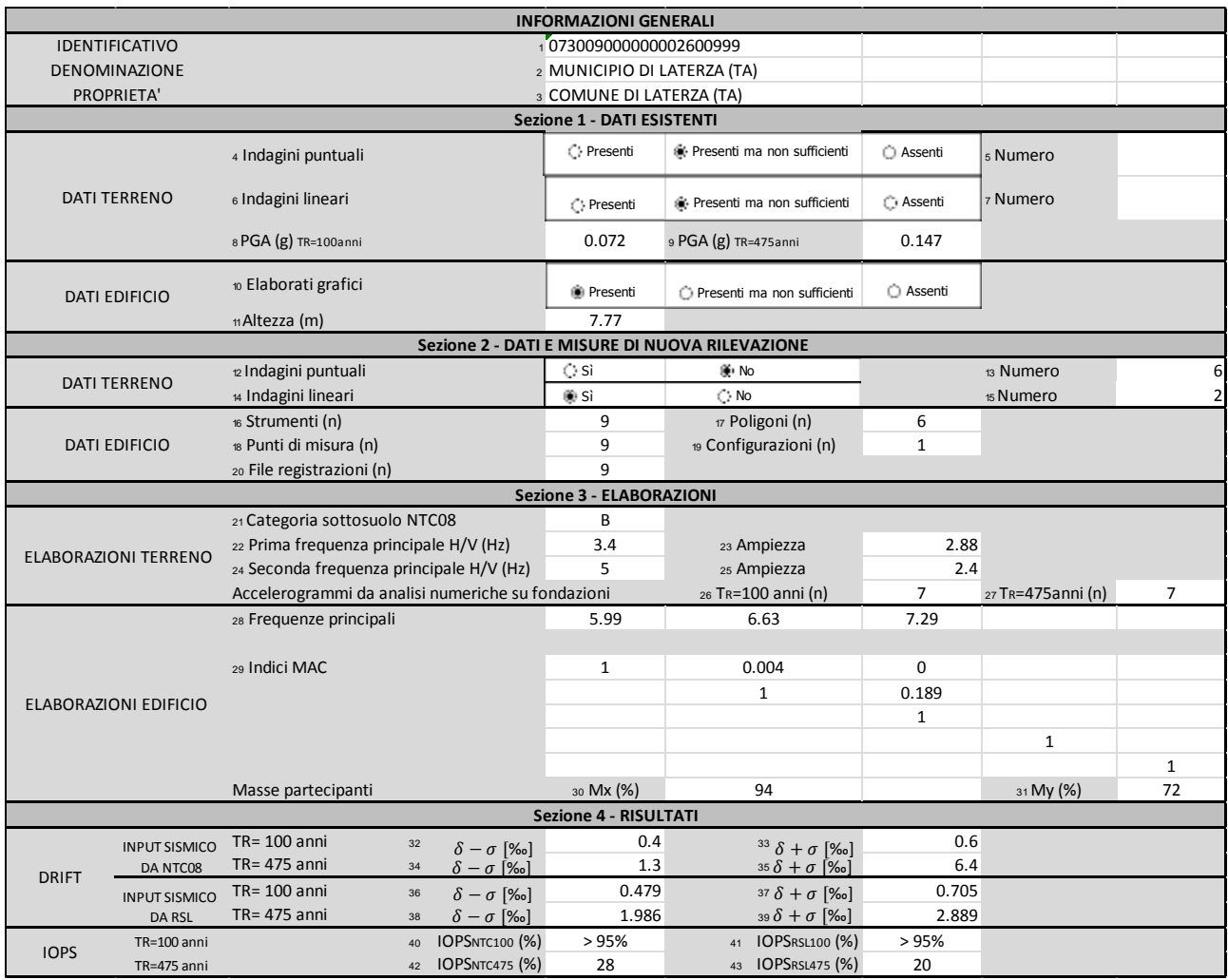

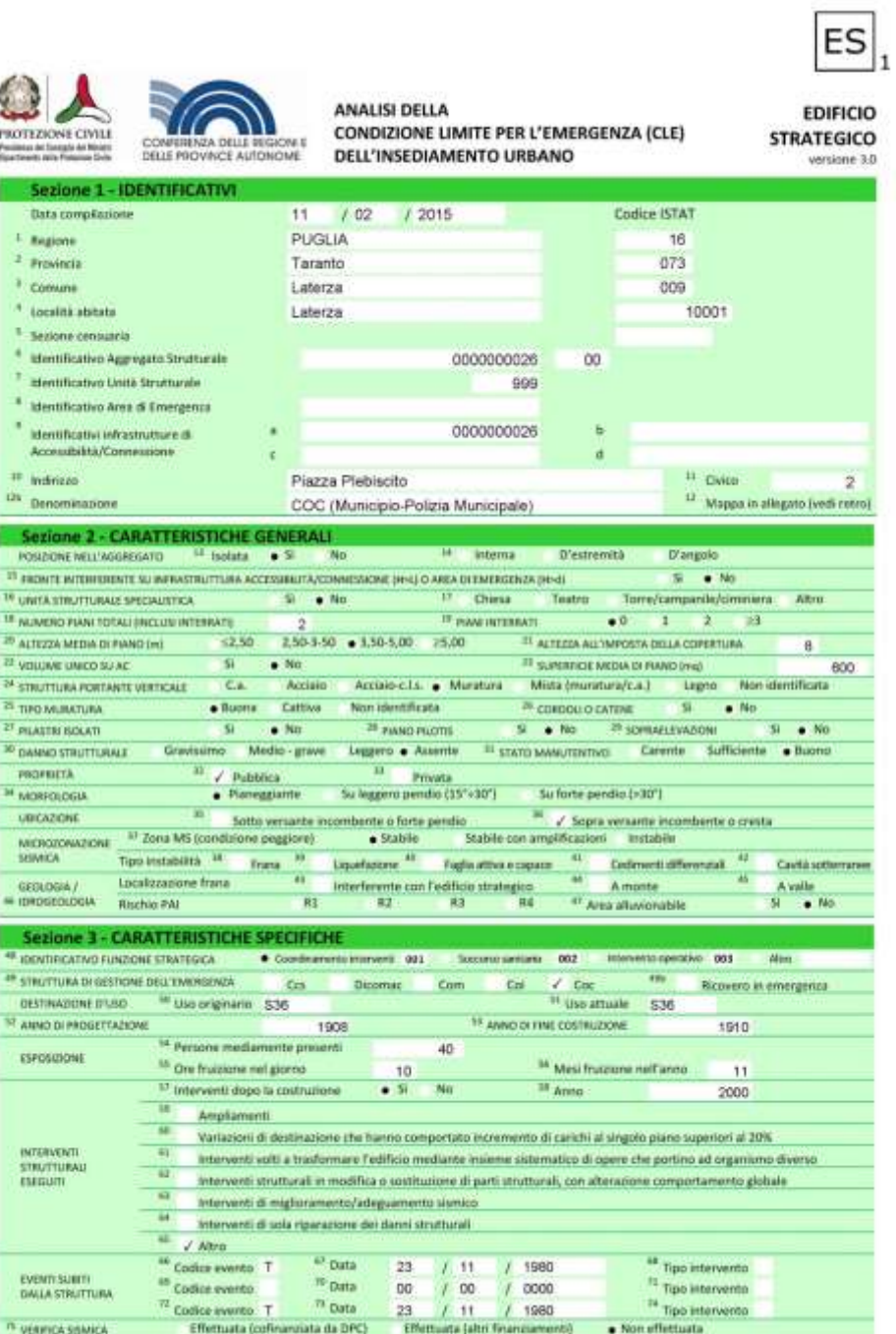

### **23. COC di Laterza**

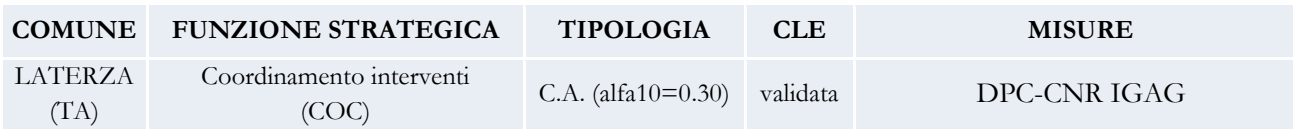

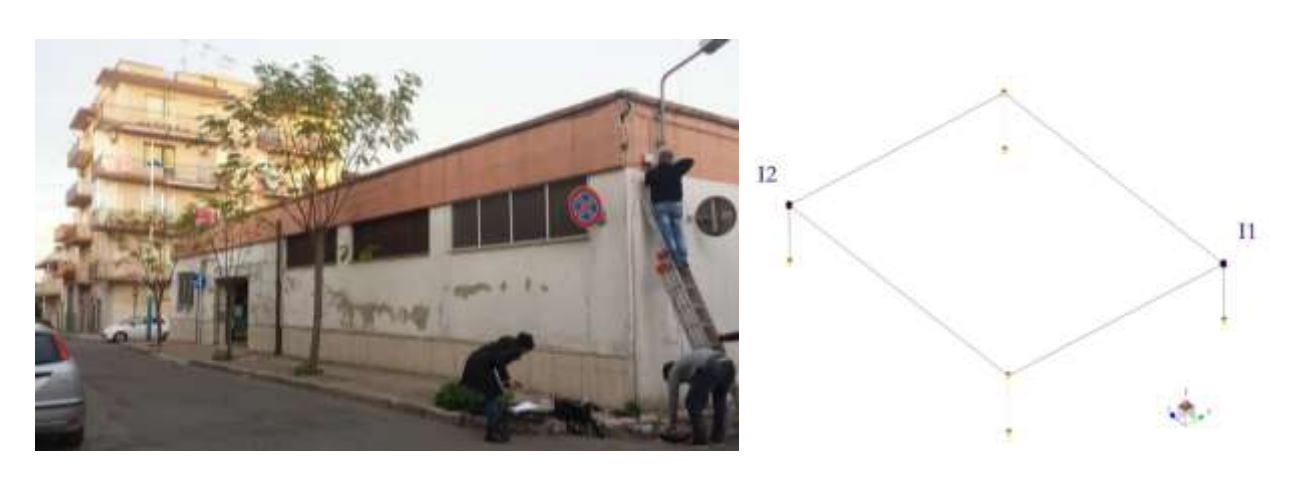

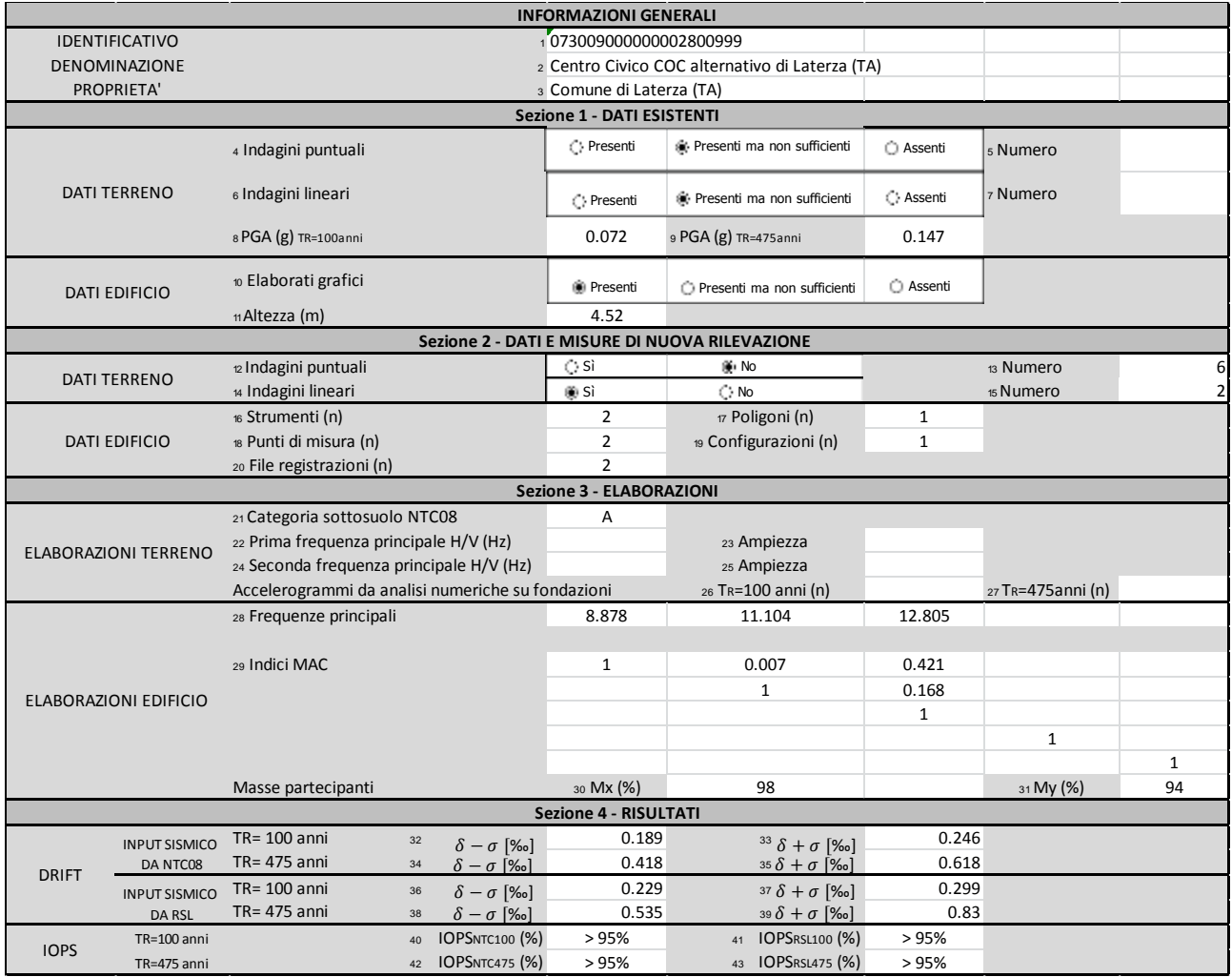

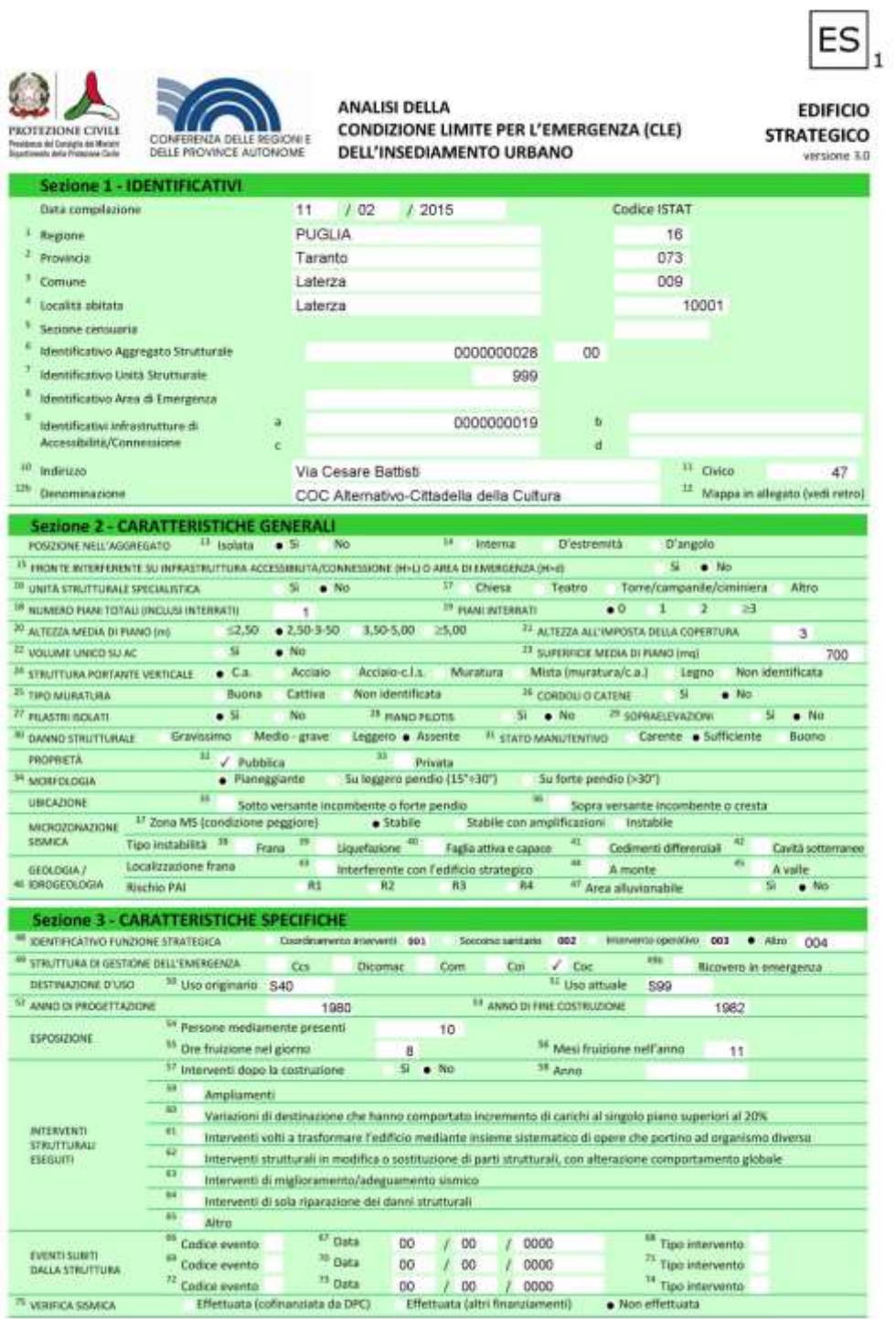

### **24. Poliambulatorio di Laterza**

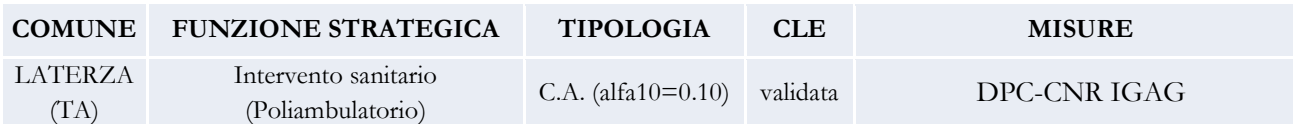

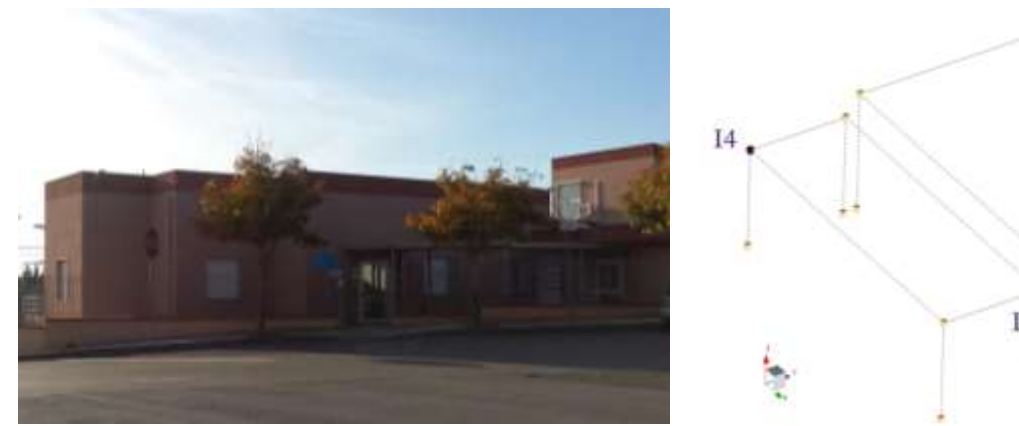

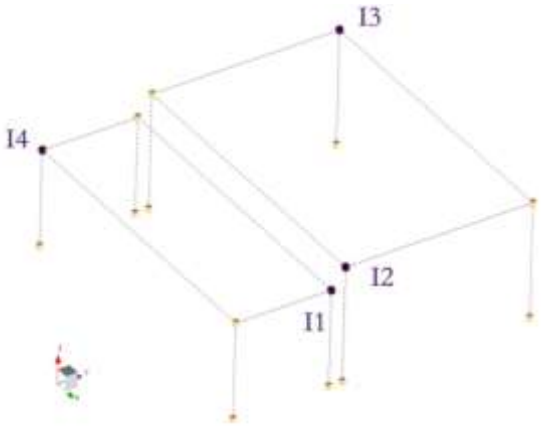

*Scheda riepilogativa della metodologia SMAV*

| <b>INFORMAZIONI GENERALI</b>                   |                                   |                                                   |                                         |                             |                                                        |              |                   |              |
|------------------------------------------------|-----------------------------------|---------------------------------------------------|-----------------------------------------|-----------------------------|--------------------------------------------------------|--------------|-------------------|--------------|
| <b>IDENTIFICATIVO</b>                          |                                   |                                                   | 1073009000000002700999                  |                             |                                                        |              |                   |              |
|                                                | DENOMINAZIONE                     |                                                   |                                         |                             | 2 Poliambulatorio di Laterza (TA)                      |              |                   |              |
|                                                | PROPRIETA'                        |                                                   |                                         | 3 ASL di Laterza (TA)       |                                                        |              |                   |              |
|                                                | <b>Sezione 1 - DATI ESISTENTI</b> |                                                   |                                         |                             |                                                        |              |                   |              |
| <b>DATI TERRENO</b>                            |                                   | 4 Indagini puntuali                               |                                         | C Presenti                  | Presenti ma non sufficienti                            | ○ Assenti    | 5 Numero          |              |
|                                                | 6 Indagini lineari                |                                                   | C Presenti                              | Presenti ma non sufficienti | C Assenti                                              | 7 Numero     |                   |              |
|                                                |                                   | 8 PGA (g) TR=100anni                              |                                         | 0.072                       | 9 PGA (g) TR=475anni                                   | 0.147        |                   |              |
| <b>DATI EDIFICIO</b>                           |                                   | 10 Elaborati grafici                              |                                         | <b>Resenti</b>              | O Presenti ma non sufficienti                          | ○ Assenti    |                   |              |
|                                                |                                   | 11 Altezza (m)                                    |                                         | 4.4                         |                                                        |              |                   |              |
| Sezione 2 - DATI E MISURE DI NUOVA RILEVAZIONE |                                   |                                                   |                                         |                             |                                                        |              |                   |              |
|                                                | <b>DATI TERRENO</b>               | 12 Indagini puntuali                              |                                         | () Sì                       | l∰t No                                                 |              | 13 Numero         |              |
|                                                |                                   | 14 Indagini lineari                               |                                         | ® Sì                        | C⊱No                                                   |              | 15 Numero         |              |
|                                                |                                   | 16 Strumenti (n)                                  |                                         | $\overline{2}$              | 17 Poligoni (n)                                        | $\mathbf{1}$ |                   |              |
| <b>DATI EDIFICIO</b>                           |                                   | 18 Punti di misura (n)                            |                                         | $\overline{2}$              | 19 Configurazioni (n)                                  | $\mathbf{1}$ |                   |              |
|                                                |                                   | 20 File registrazioni (n)                         |                                         | $\overline{2}$              |                                                        |              |                   |              |
| Sezione 3 - ELABORAZIONI                       |                                   |                                                   |                                         |                             |                                                        |              |                   |              |
|                                                |                                   | 21 Categoria sottosuolo NTC08                     |                                         | Α                           |                                                        |              |                   |              |
|                                                | <b>ELABORAZIONI TERRENO</b>       | 22 Prima frequenza principale H/V (Hz)            |                                         |                             | 23 Ampiezza                                            |              |                   |              |
|                                                |                                   | 24 Seconda frequenza principale H/V (Hz)          |                                         |                             | 25 Ampiezza                                            |              |                   |              |
|                                                |                                   | Accelerogrammi da analisi numeriche su fondazioni |                                         |                             | 26 TR=100 anni (n)                                     |              | 27 TR=475anni (n) |              |
| <b>ELABORAZIONI EDIFICIO</b>                   |                                   | 28 Frequenze principali                           |                                         | 18.25                       | 18.288                                                 |              |                   |              |
|                                                |                                   | 29 Indici MAC                                     |                                         | $\mathbf{1}$                | 0.006                                                  |              |                   |              |
|                                                |                                   |                                                   |                                         |                             | 1                                                      |              |                   |              |
|                                                |                                   |                                                   |                                         |                             |                                                        | $\mathbf{1}$ |                   |              |
|                                                |                                   |                                                   |                                         |                             |                                                        |              | $\mathbf{1}$      |              |
|                                                |                                   |                                                   |                                         |                             |                                                        |              |                   | $\mathbf{1}$ |
|                                                |                                   | Masse partecipanti                                |                                         | 30 Mx (%)                   | 97                                                     |              | 31 My (%)         | 100          |
| <b>Sezione 4 - RISULTATI</b>                   |                                   |                                                   |                                         |                             |                                                        |              |                   |              |
| <b>DRIFT</b>                                   | <b>INPUT SISMICO</b>              | $TR = 100$ anni<br>32                             | $\delta - \sigma$ [‰]                   | 0.025                       | $33 \delta + \sigma$ [‰]                               | 0.026        |                   |              |
|                                                | DA NTC08                          | TR= 475 anni<br>34                                | $\delta - \sigma$ [‰]                   | 0.051                       | $35\delta + \sigma$ [‰]                                | 0.059        |                   |              |
|                                                | <b>INPUT SISMICO</b>              | TR= 100 anni<br>36<br>TR= 475 anni                | $\delta - \sigma$ [‰]                   |                             | 37 $\delta + \sigma$ [‰]<br>39 $\delta$ + $\sigma$ [‰] |              |                   |              |
|                                                | <b>DA RSL</b><br>TR=100 anni      | 38<br>40                                          | $\delta - \sigma$ [‰]<br>IOPSNTC100 (%) | > 95%                       | 41 IOPSRSL100 (%)                                      |              |                   |              |
| <b>IOPS</b>                                    |                                   |                                                   | <b>IOPSNTC475 (%)</b>                   | > 95%                       | 43 IOPSRSL475 (%)                                      |              |                   |              |
|                                                | TR=475 anni                       | 42                                                |                                         |                             |                                                        |              |                   |              |

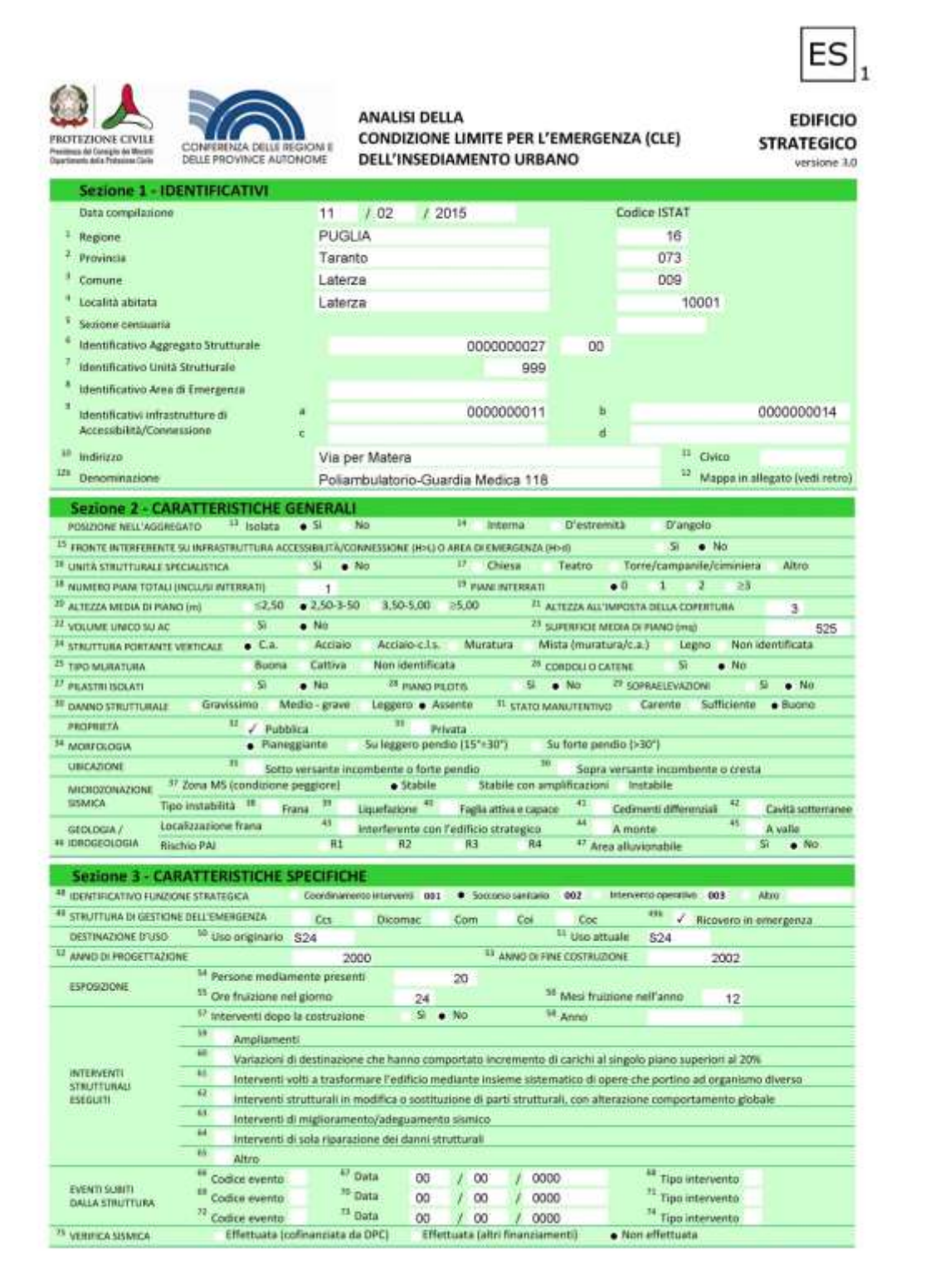

### **25. Municipio di Lamezia Terme**

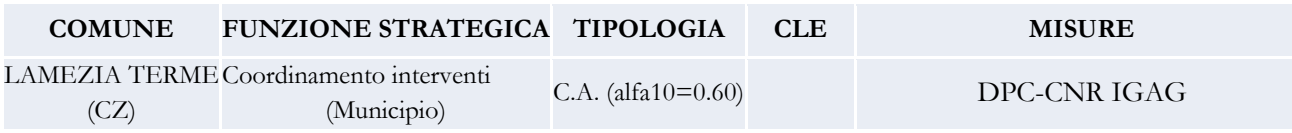

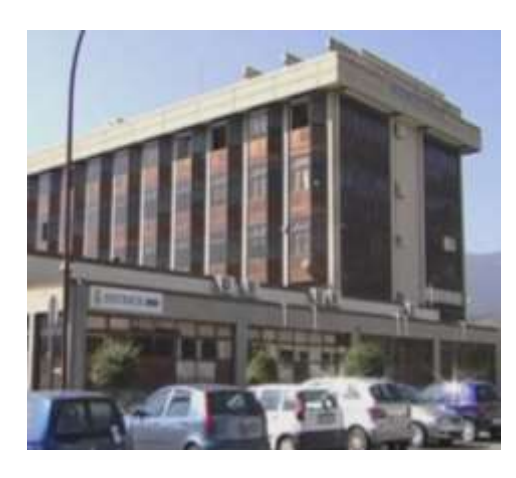

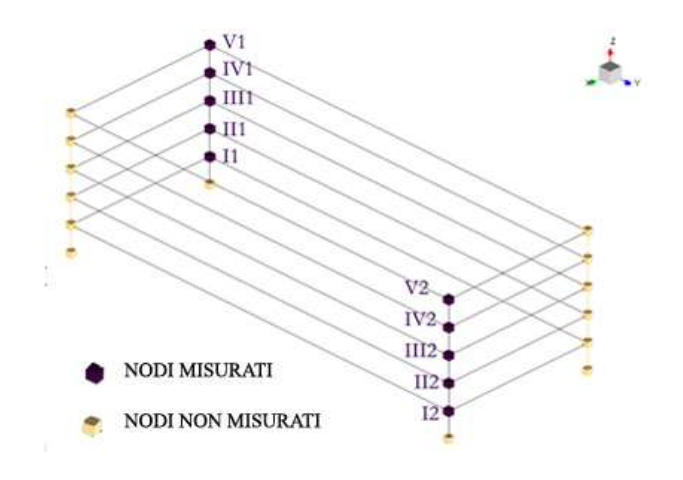

*Scheda riepilogativa della metodologia SMAV*

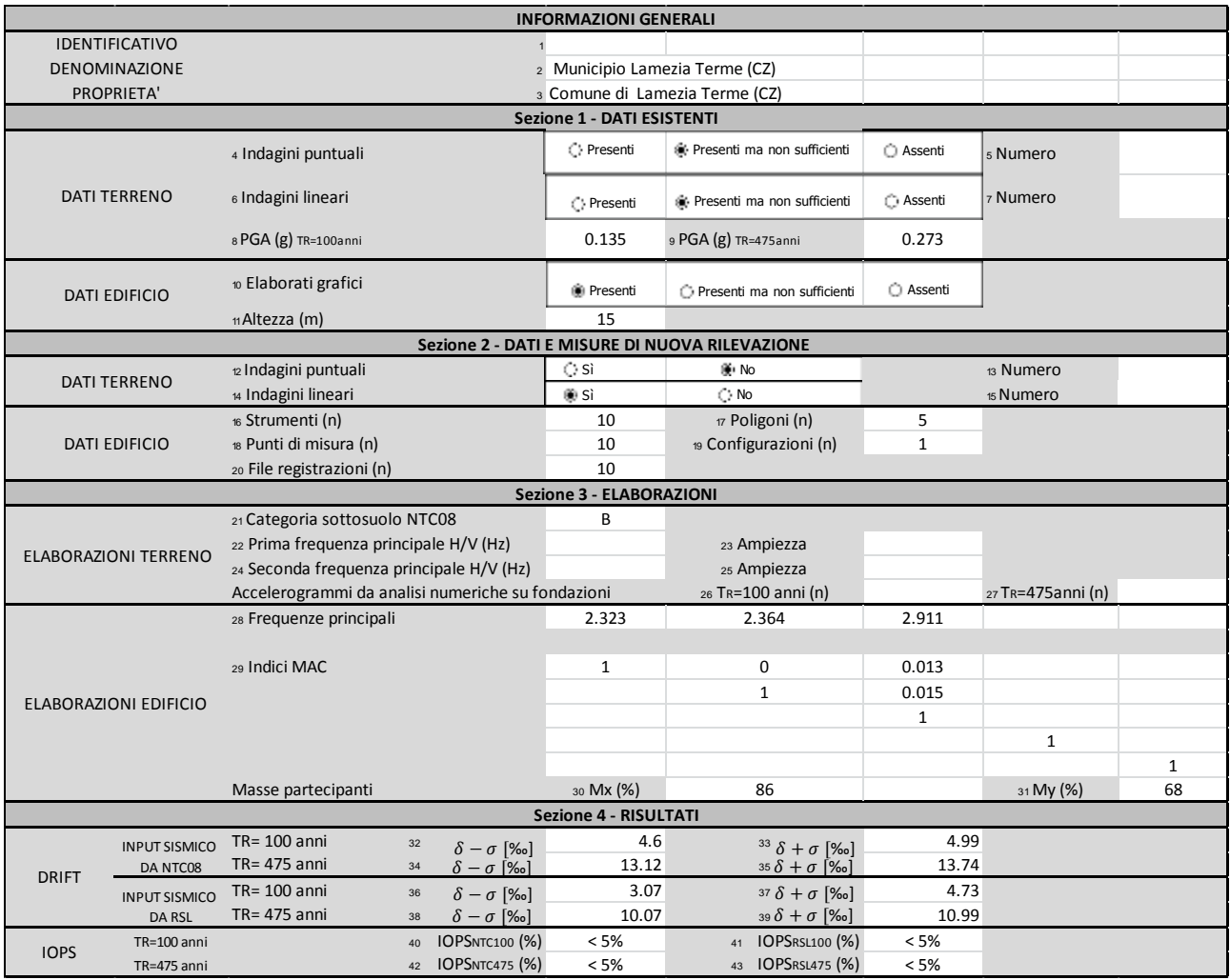

### **26. Ospedale di Lamezia Terme**

| <b>COMUNE</b>                | FUNZIONE STRATEGICA TIPOLOGIA      |                    | <b>CLE</b> | <b>MISURE</b>                             |
|------------------------------|------------------------------------|--------------------|------------|-------------------------------------------|
| <b>LAMEZIA TERME</b><br>(CZ) | Intervento sanitario<br>(Ospedale) | C.A. (alfa10=0.20) |            | DPC-CNR IGAG                              |
|                              |                                    |                    |            | NODI MISURATI<br><b>NODI NON MISURATI</b> |

*Scheda riepilogativa della metodologia SMAV*

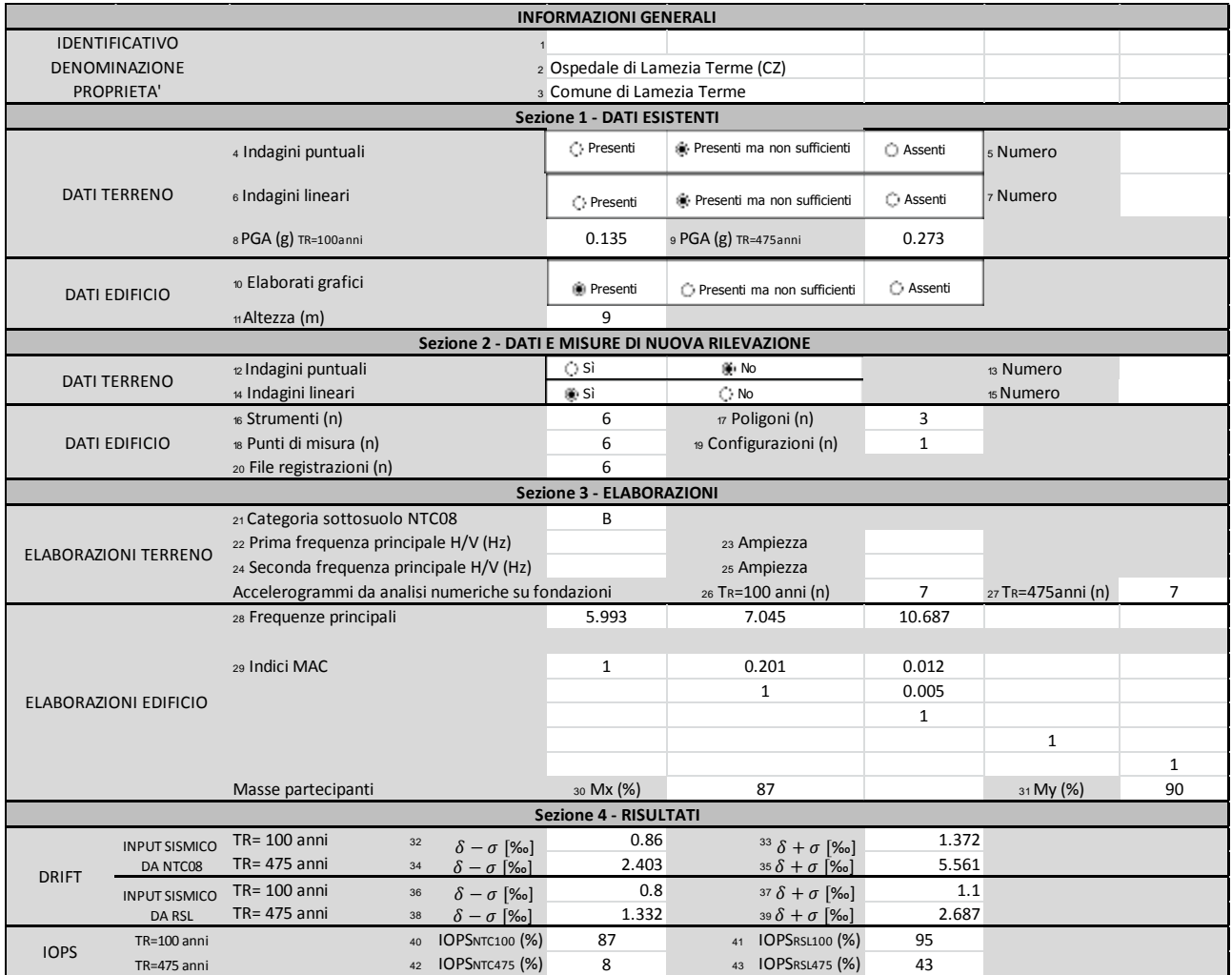

### **27. Vigili del fuoco di Lamezia Terme**

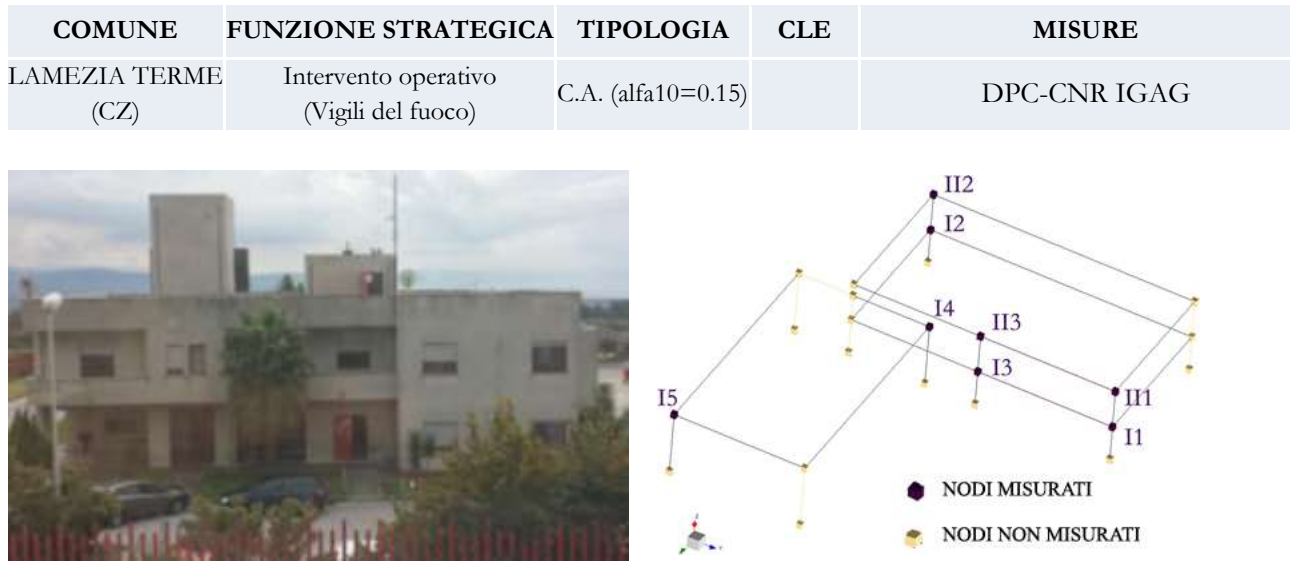

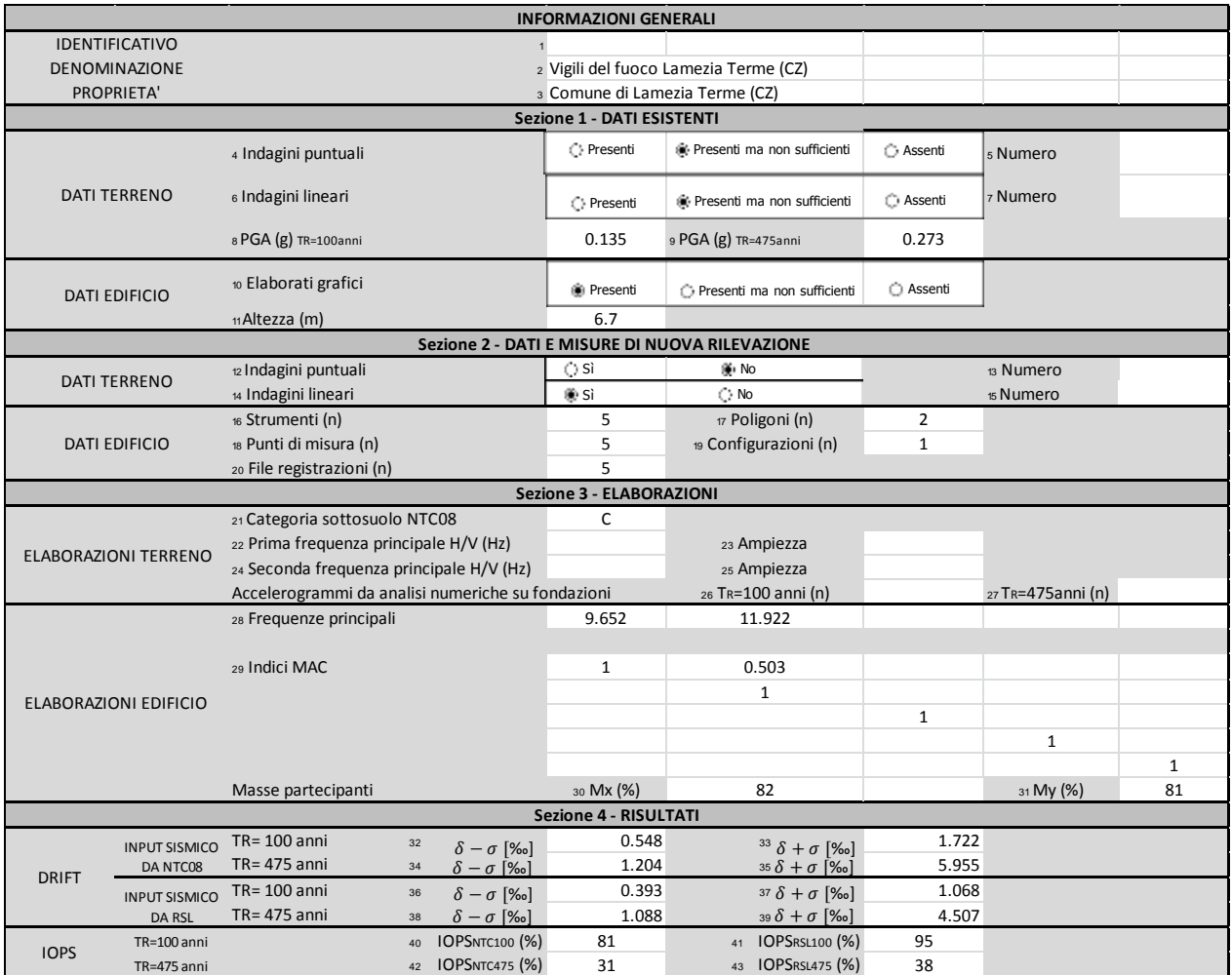
# **28. Municipio di Sansepolcro**

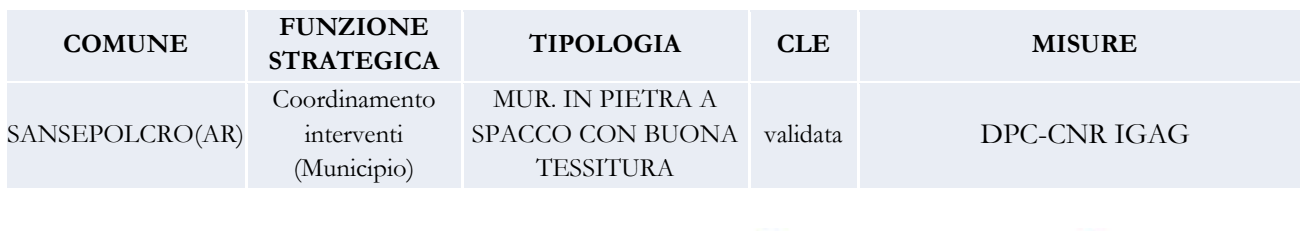

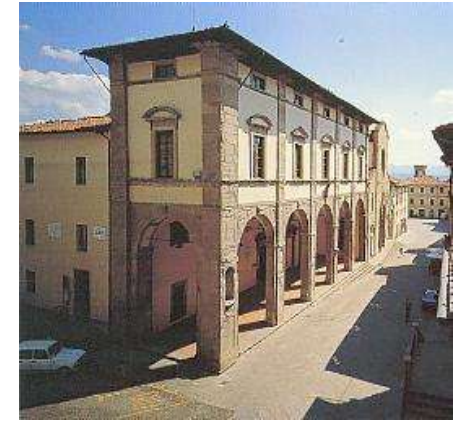

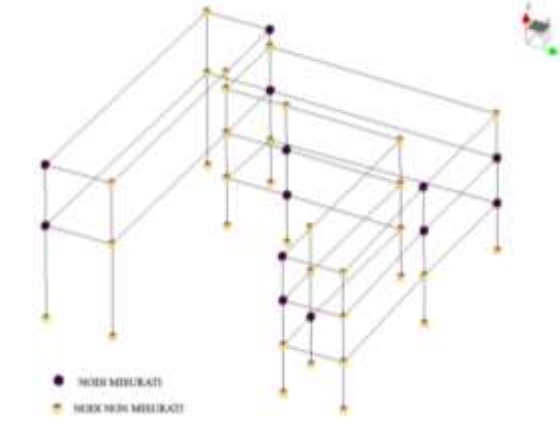

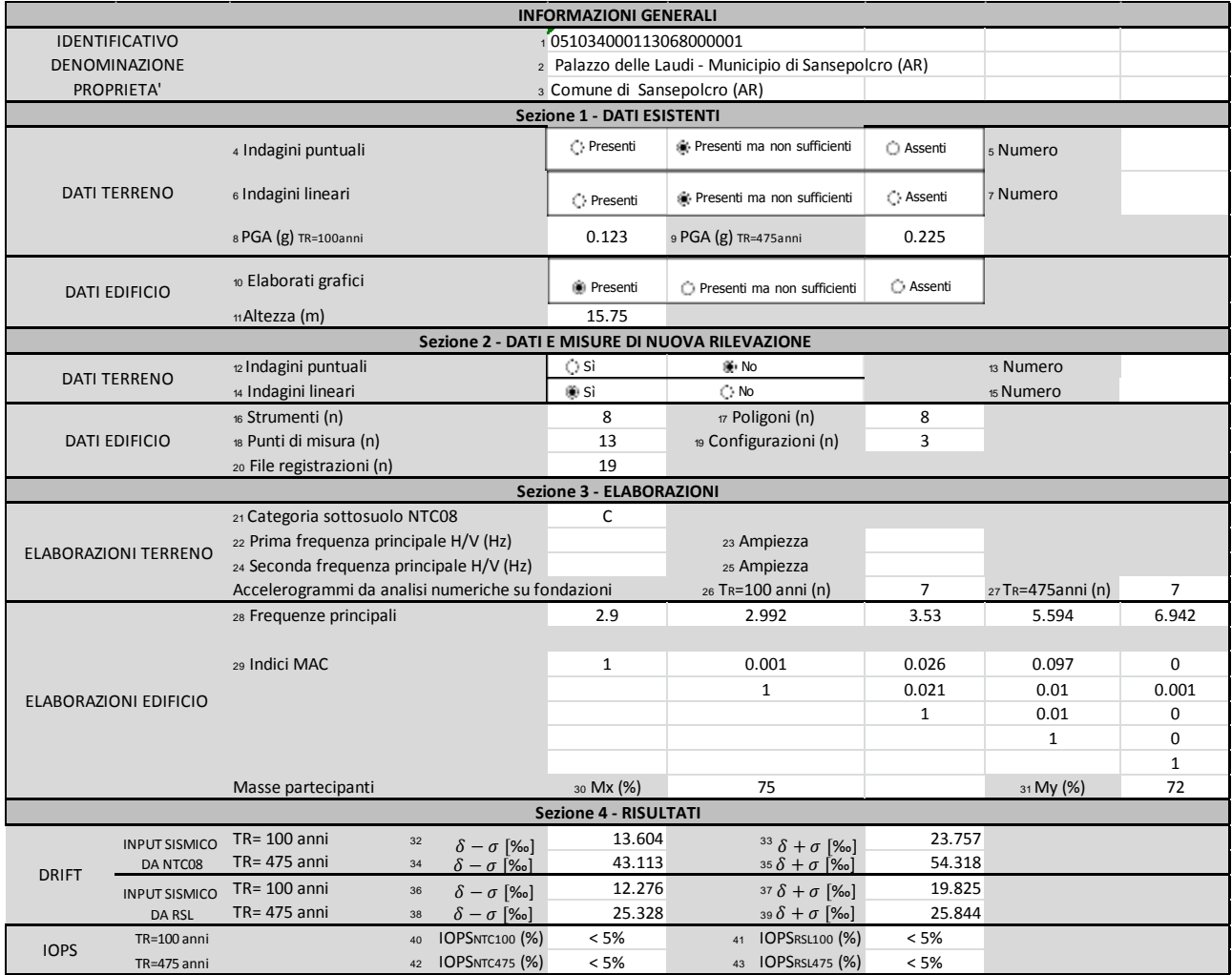

#### *Scheda ES1*

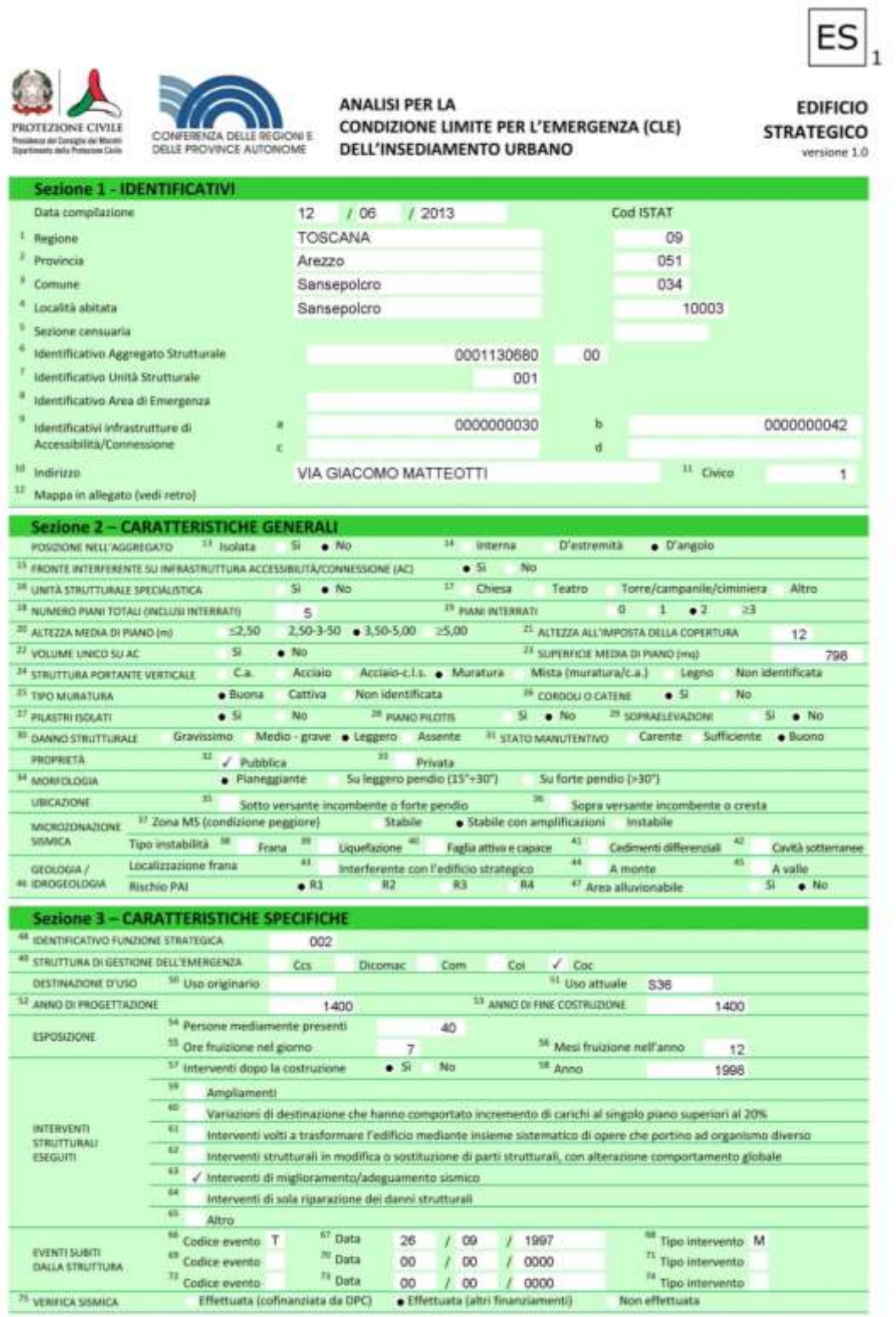

#### **29. Municipio di Recanati**

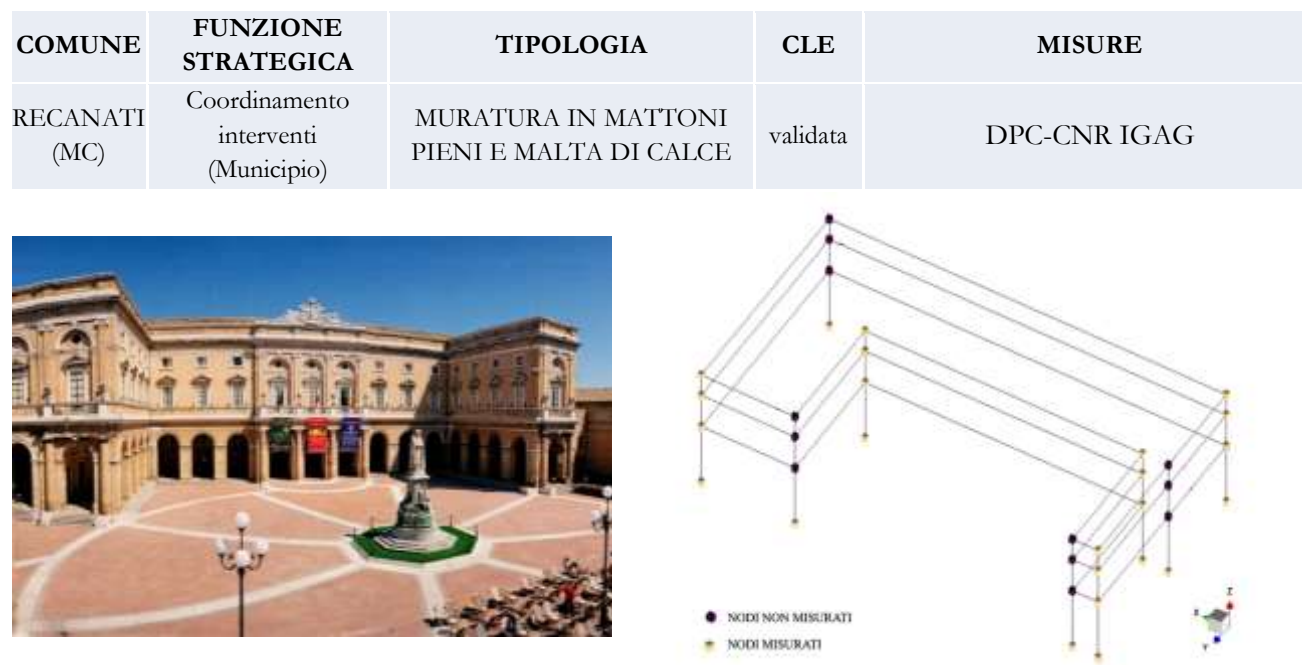

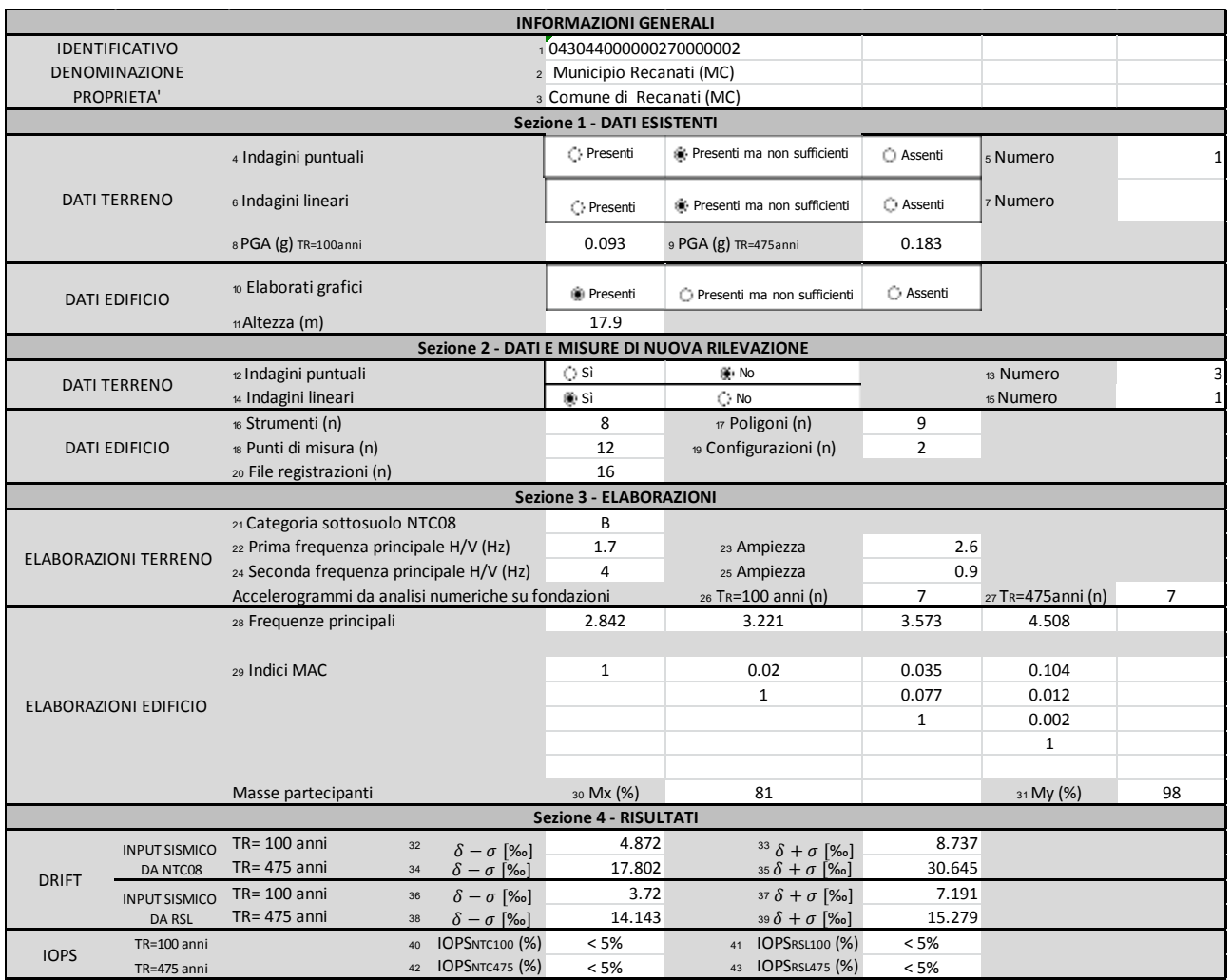

#### *Scheda ES1*

 $Q_A$ 

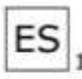

**EDIFICIO STRATEGICO** 

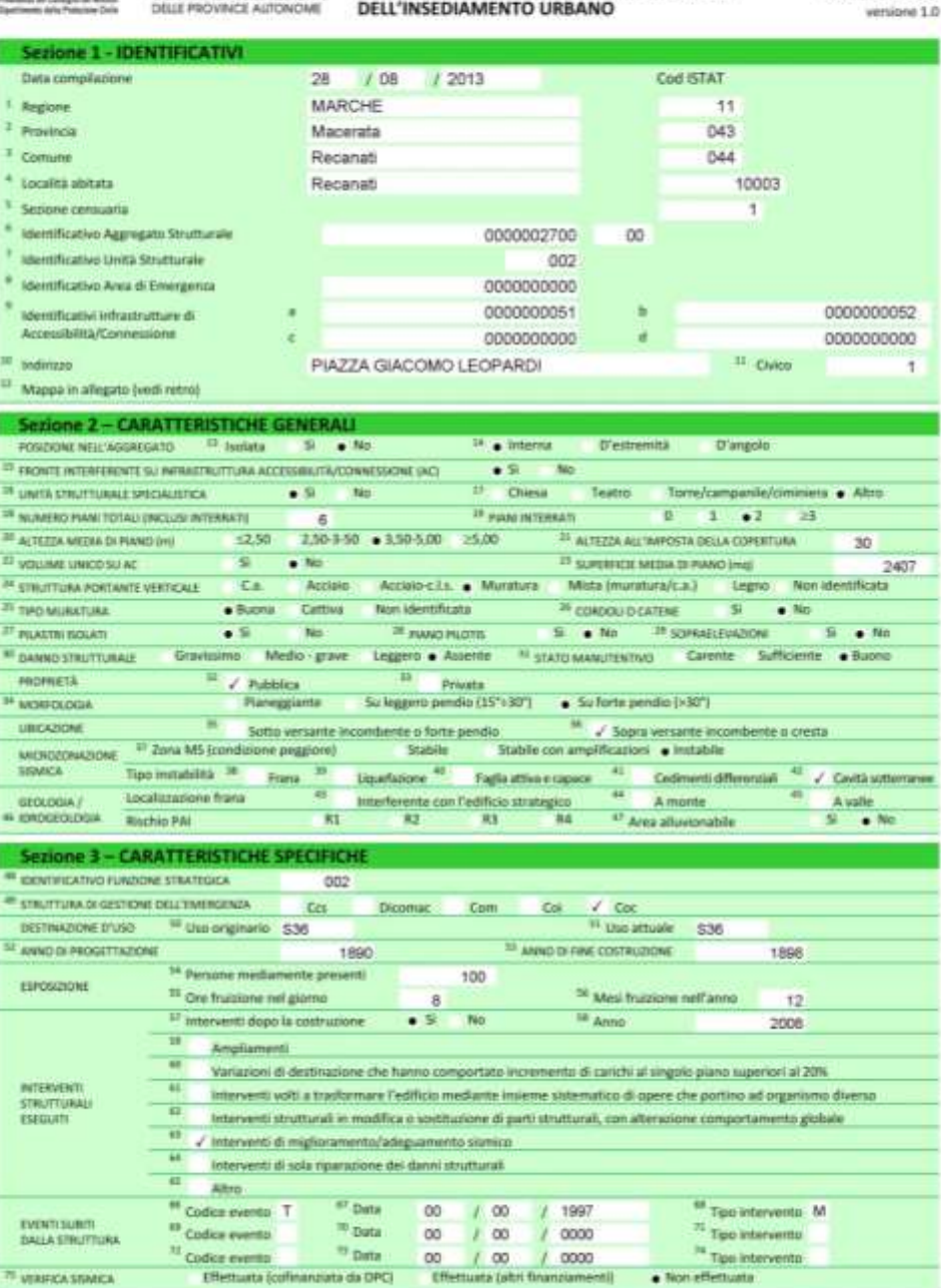

ANALISI PER LA<br>CONDIZIONE LIMITE PER L'EMERGENZA (CLE)

 $^{19}$  Data

tiata da DPCI

<sup>32</sup> Codice events

 $E^2$ sta fo

<sup>75</sup> VERFICA STARCA

<sup>to</sup> Tips into

 $e$  Non et

#### **30. Ospedale di Sansepolcro**

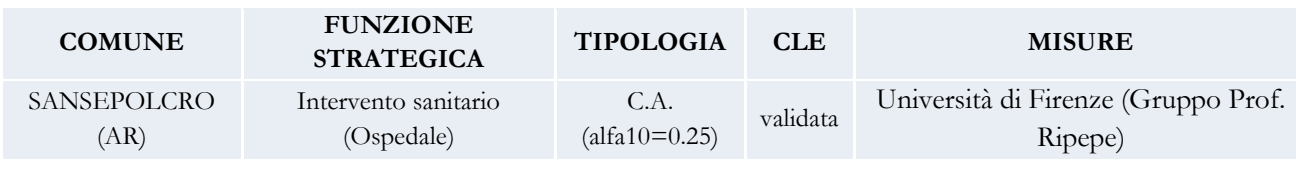

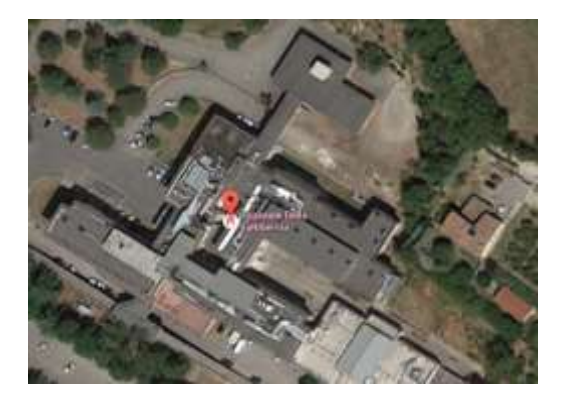

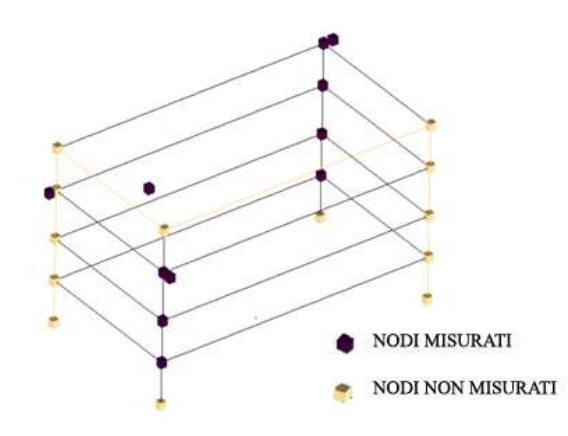

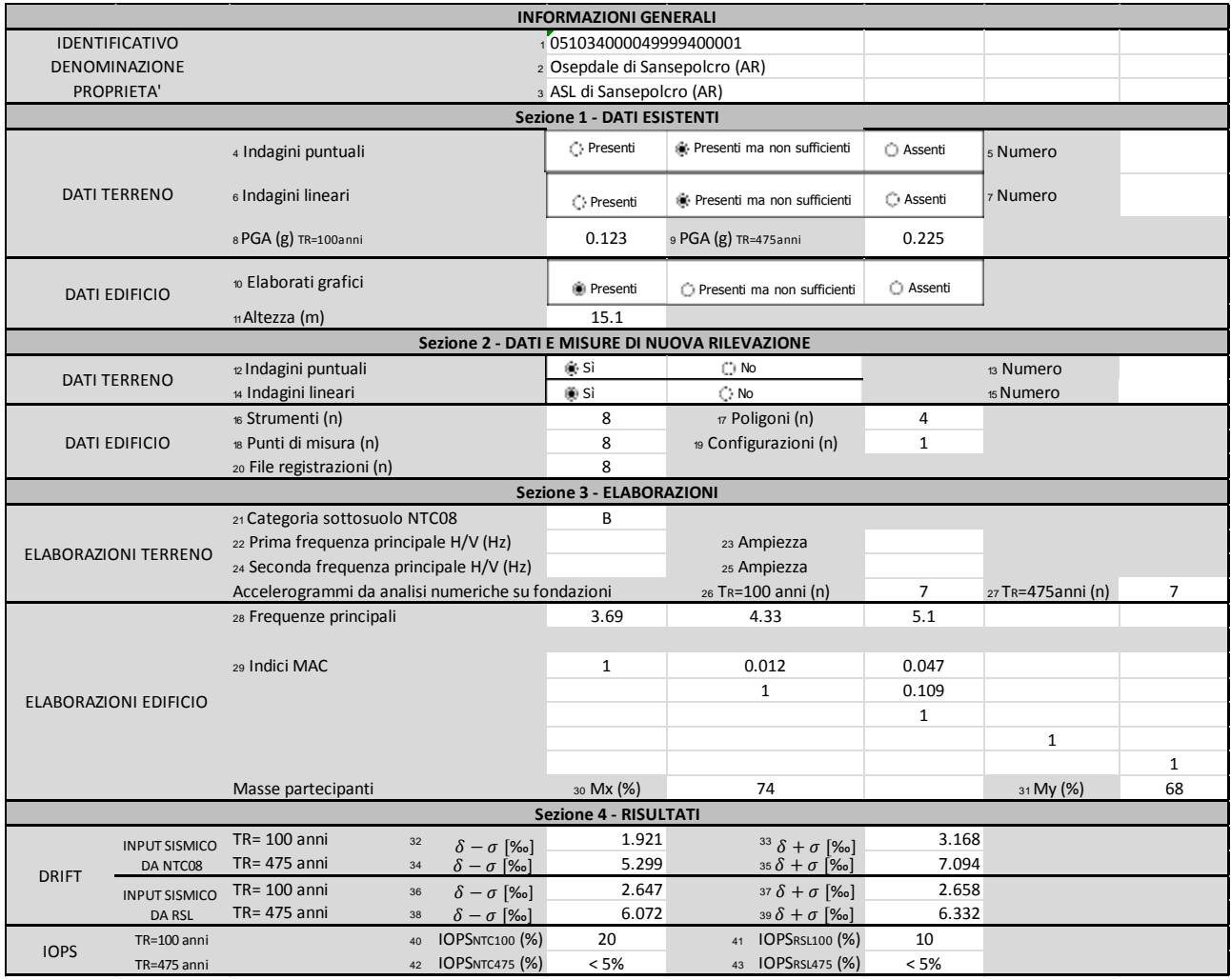

#### *Scheda ES1*

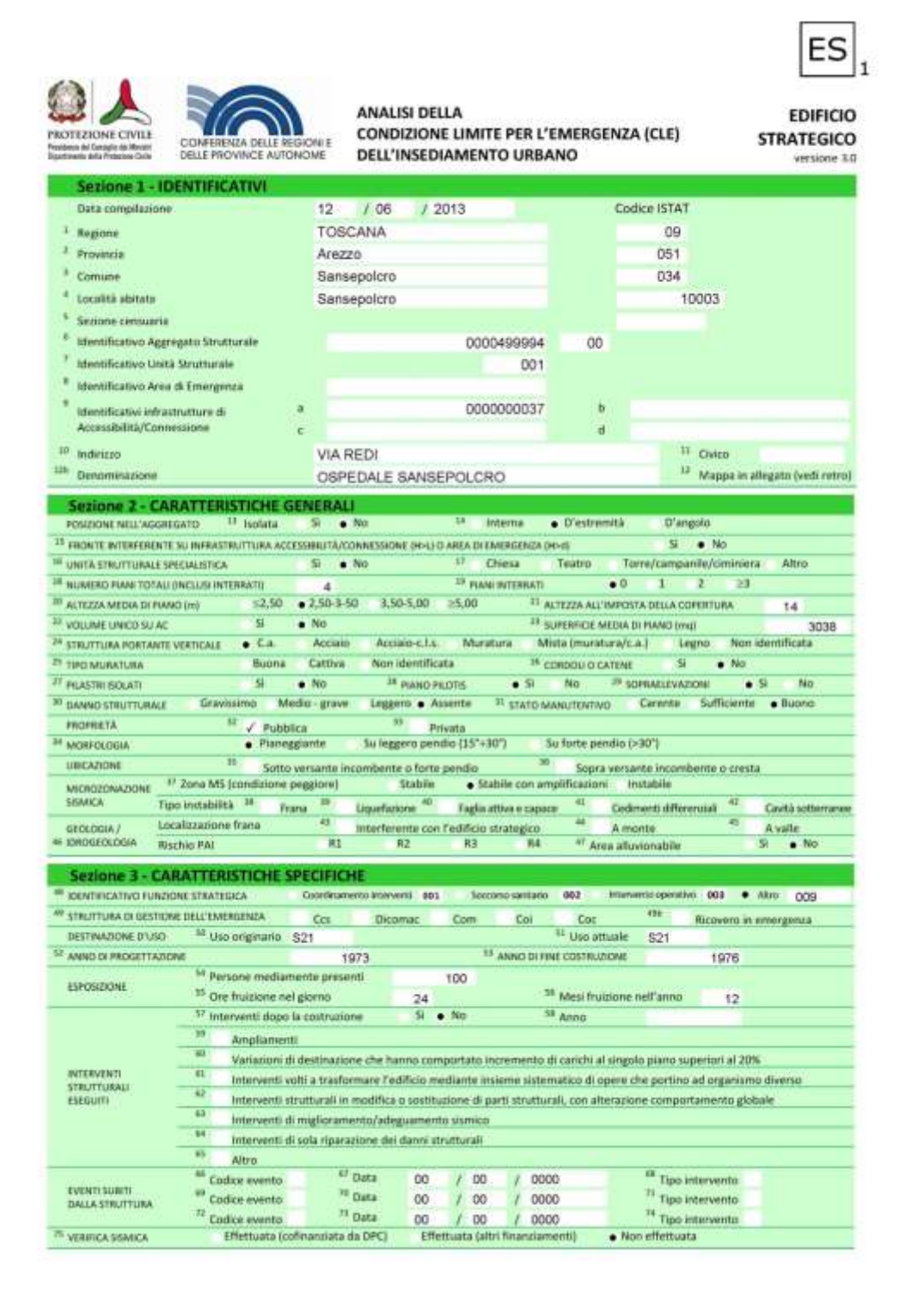

#### **31. Caserma dei carabinieri di Sansepolcro**

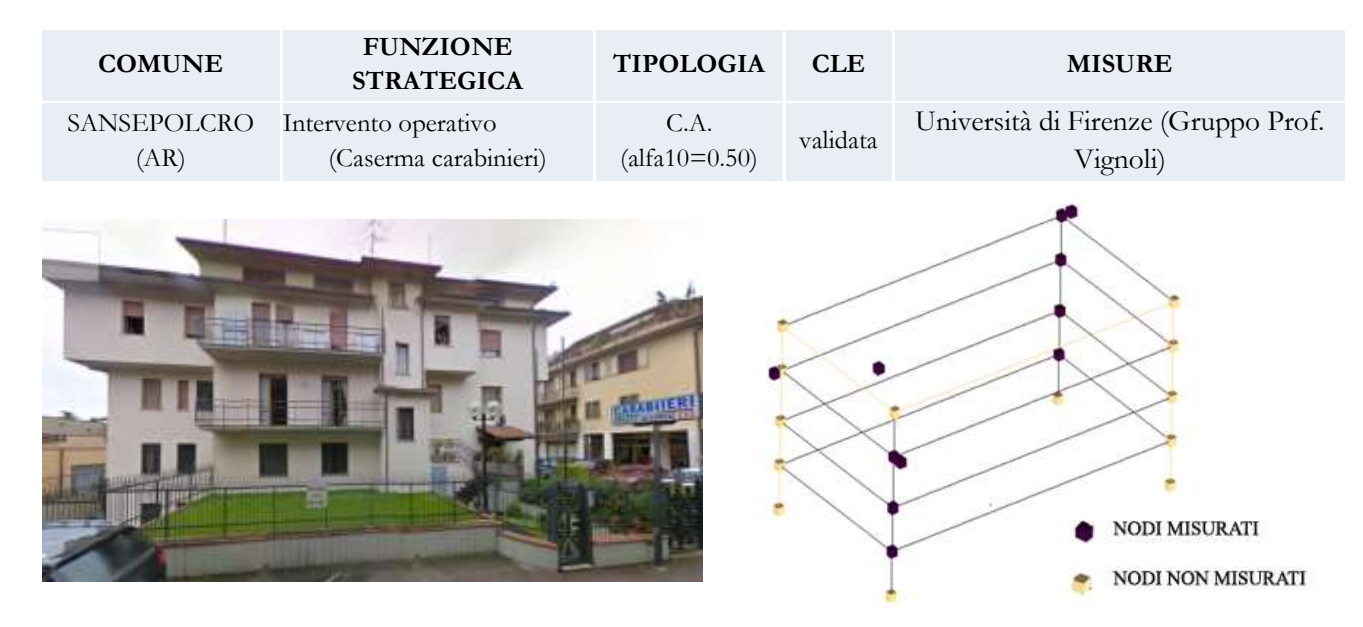

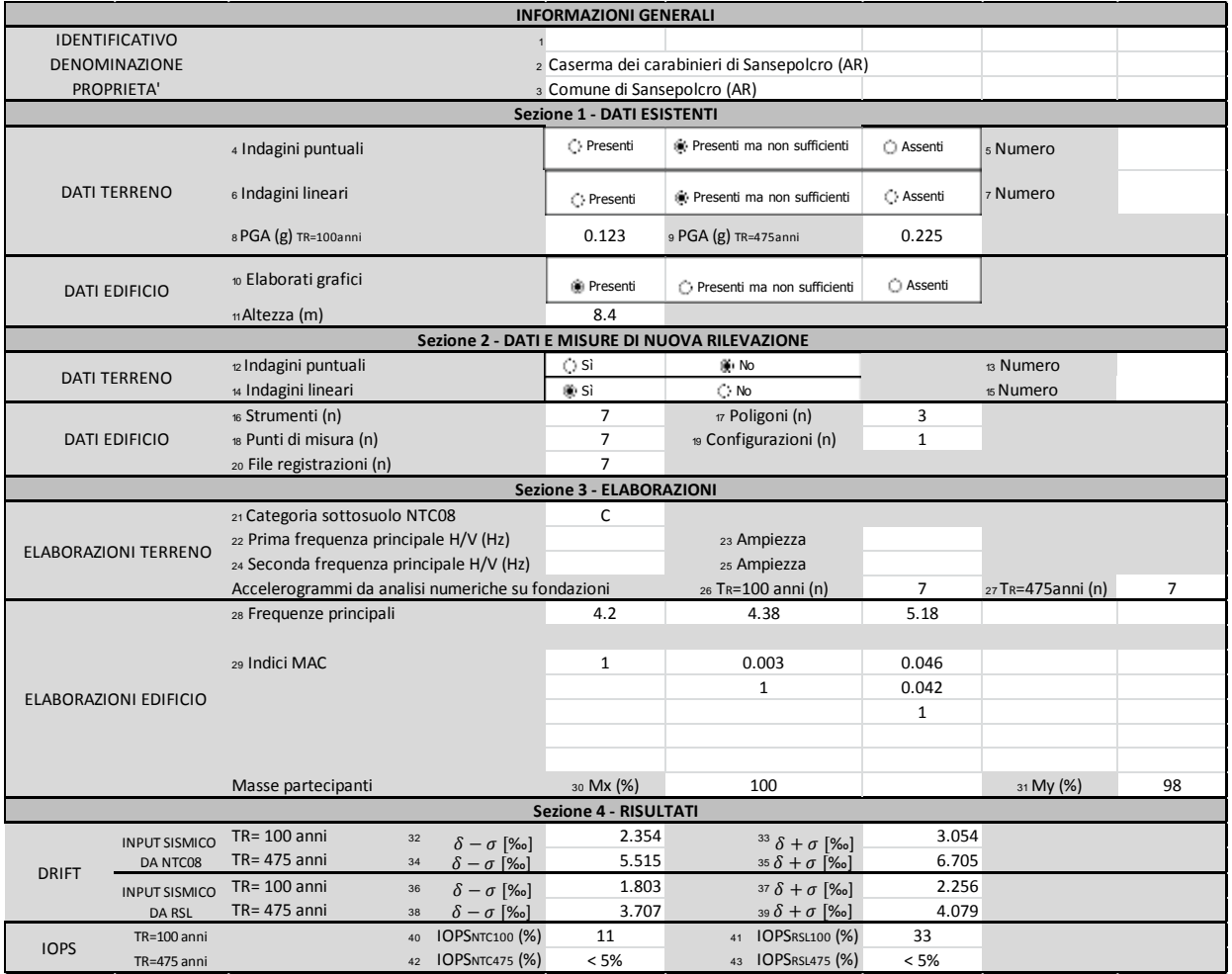

# **32. Ospedale di Recanati**

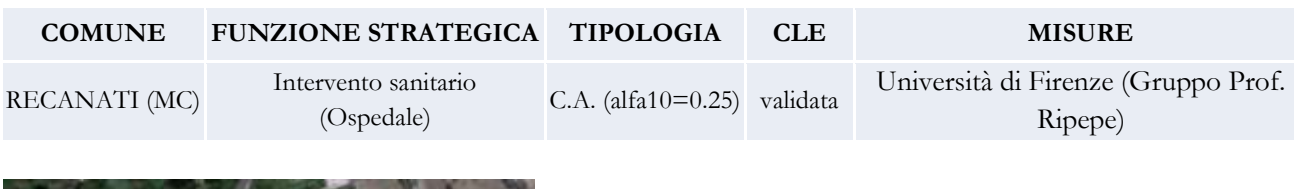

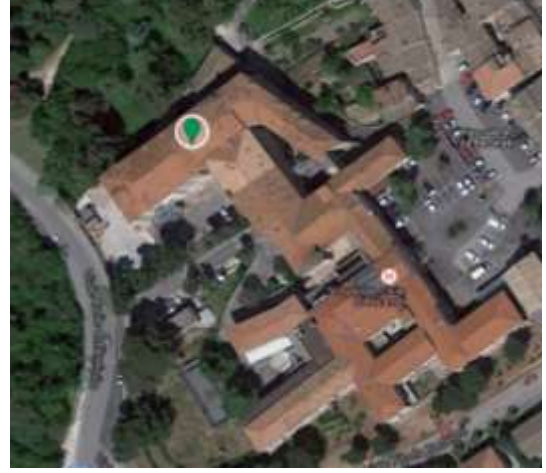

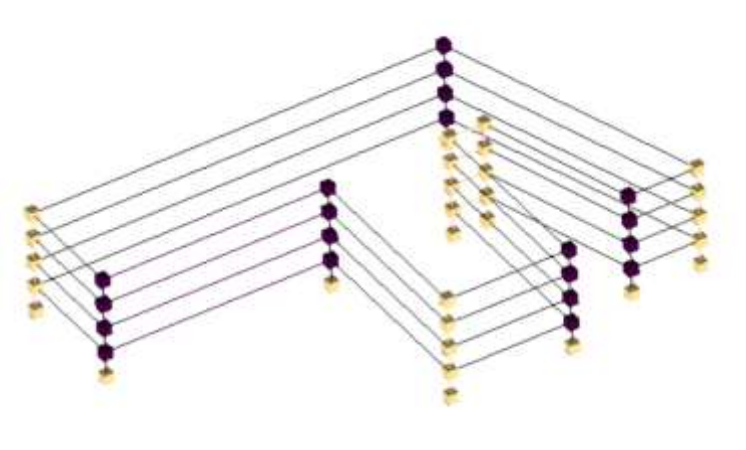

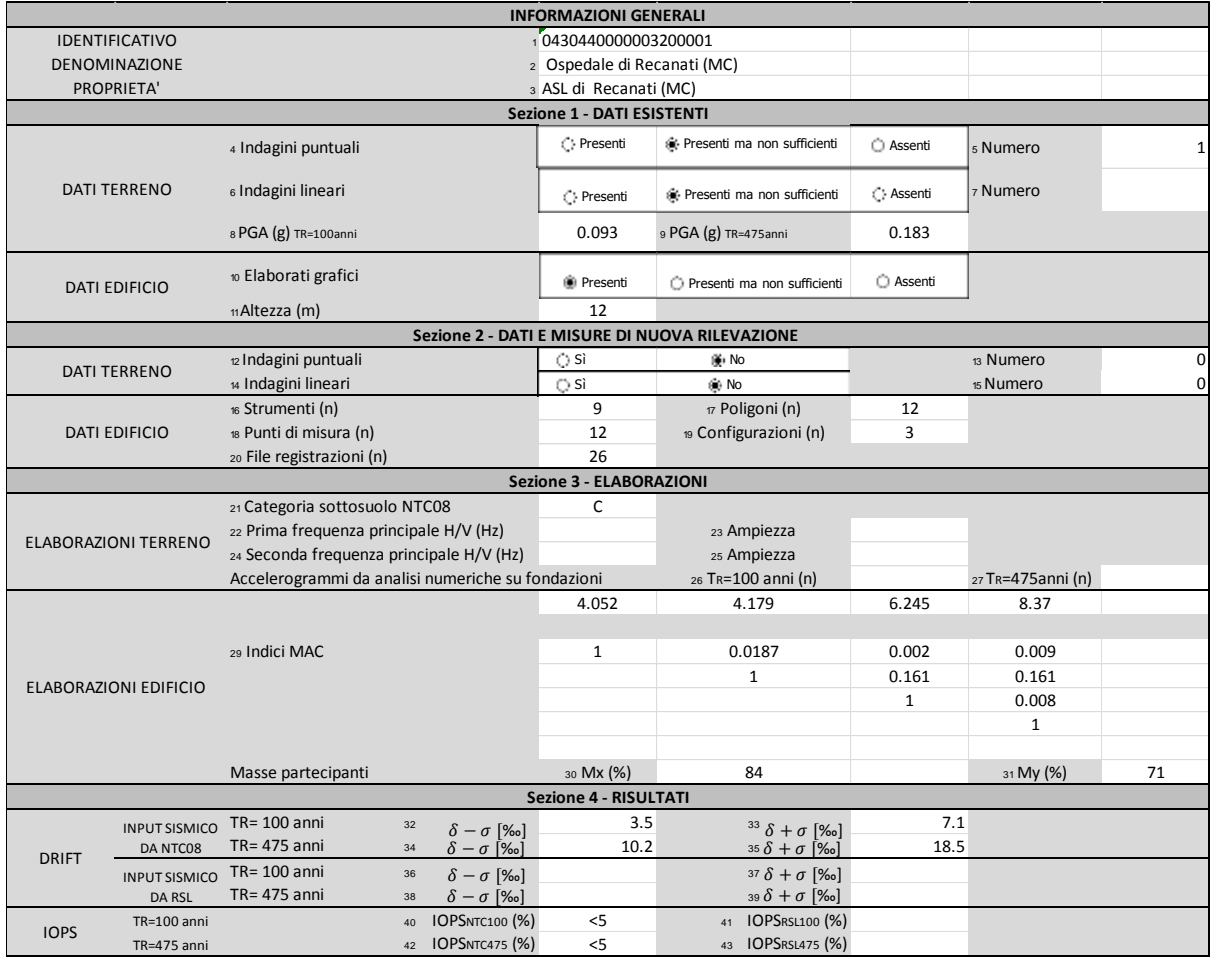

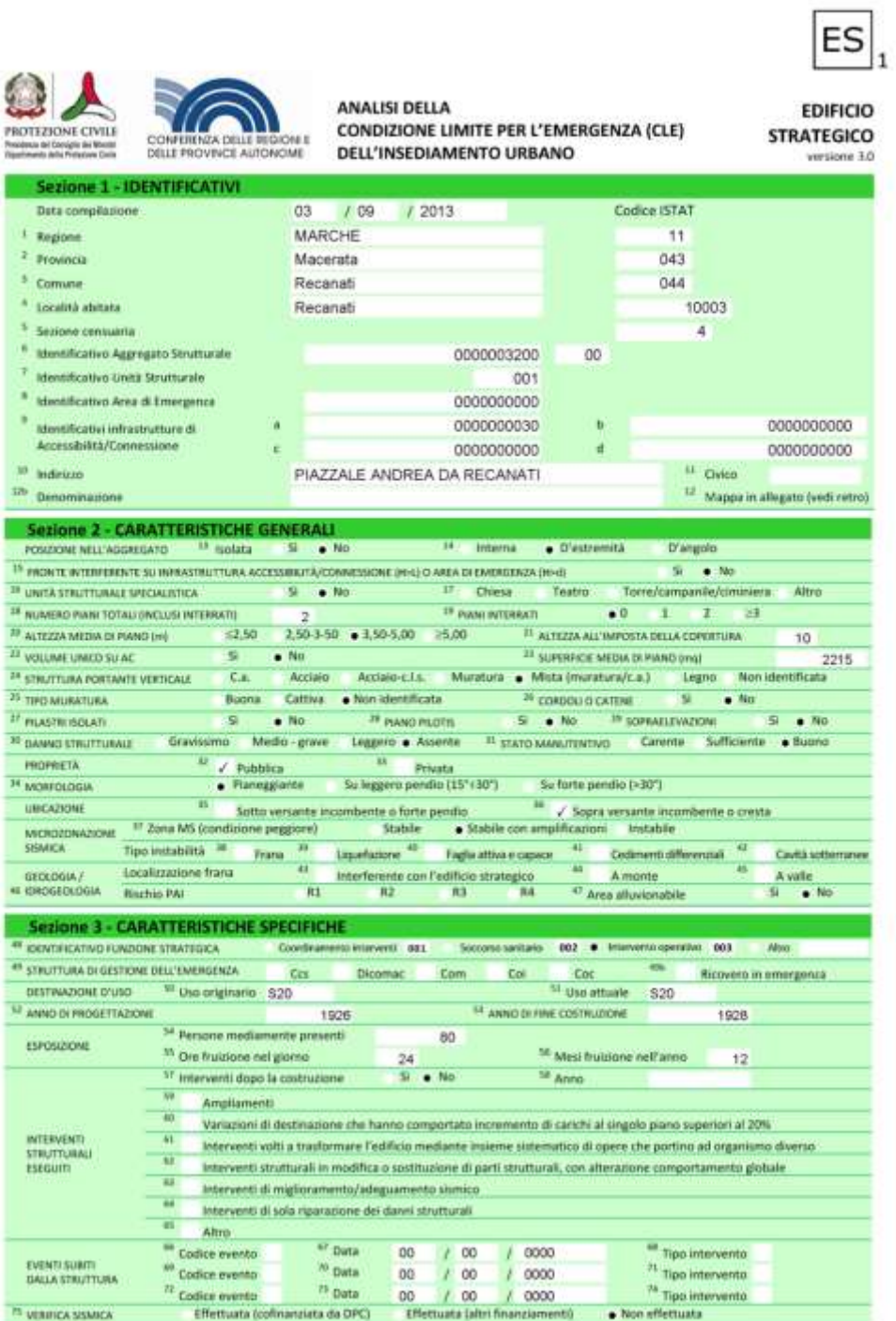

### **33. Caserma dei carabinieri di Recanati**

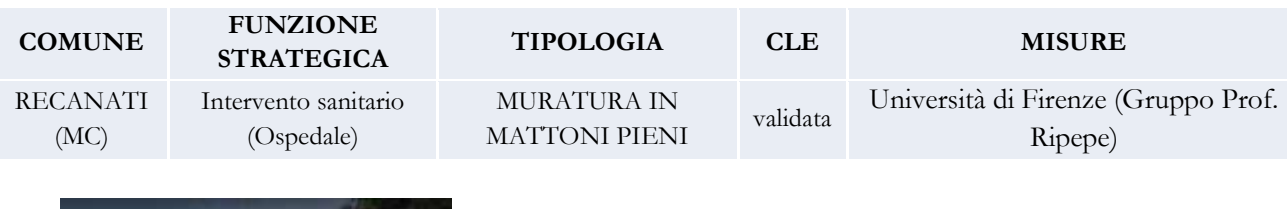

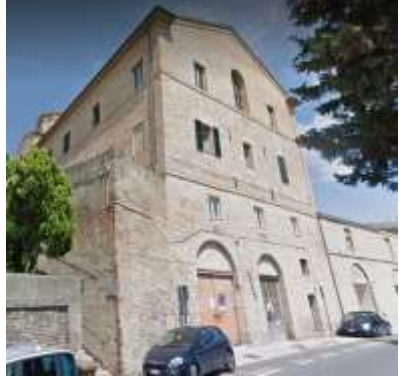

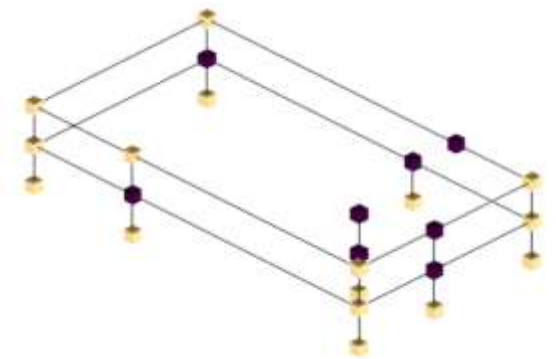

*Scheda riepilogativa della metodologia SMAV (Input per RSL da Municipio di Recanati)*

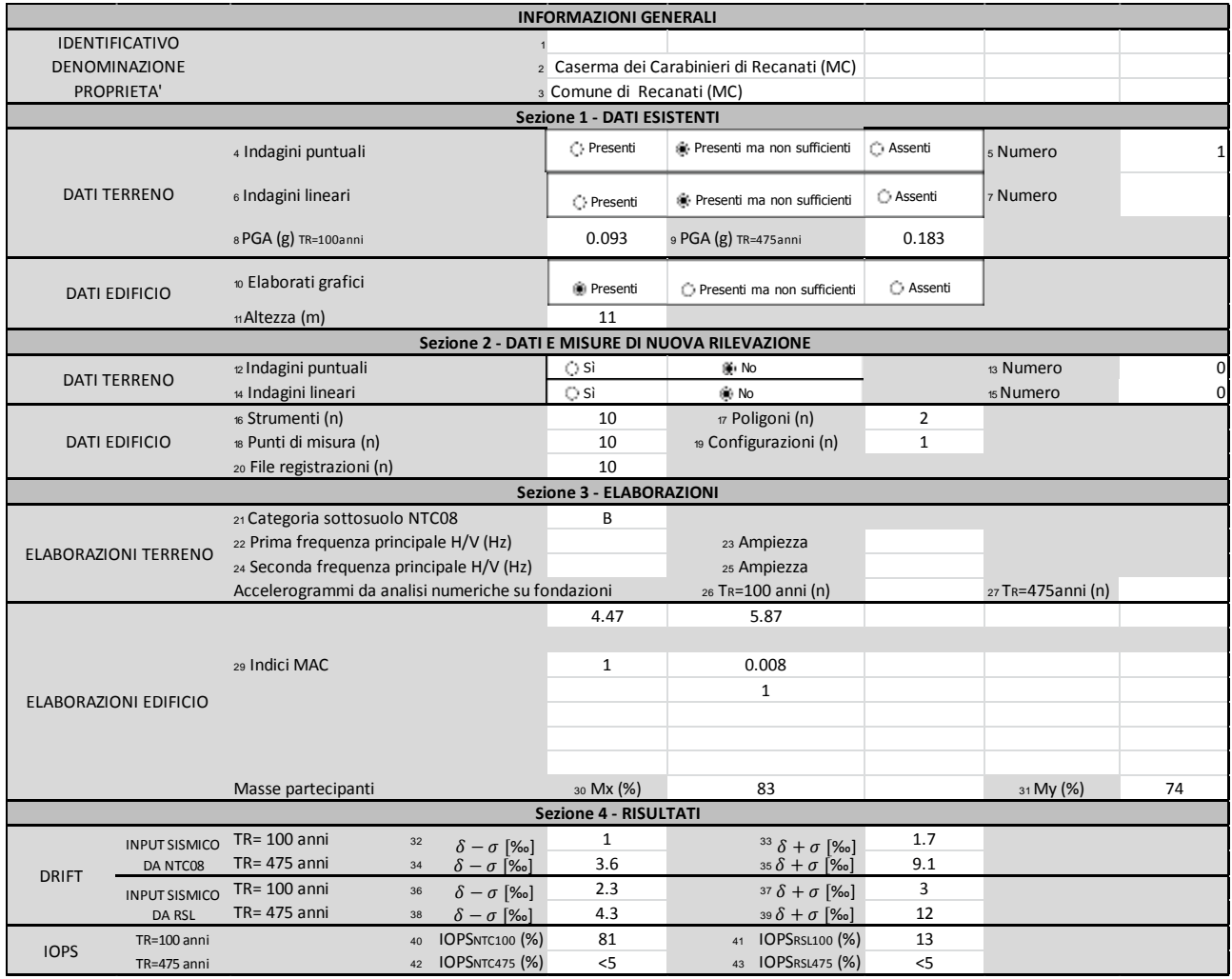

### **36. Istituto IPSIAS di Pescara**

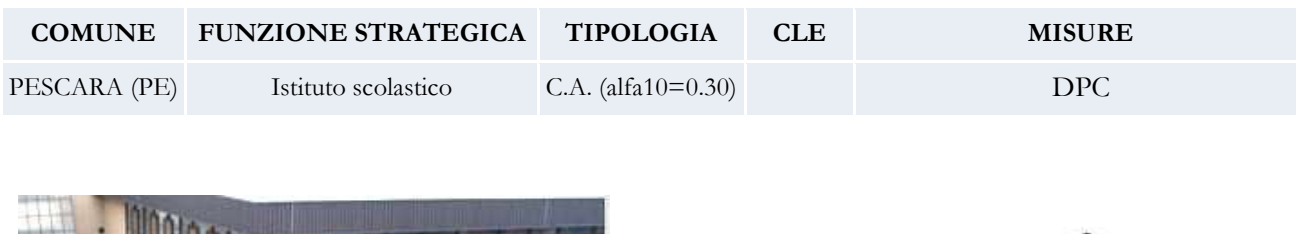

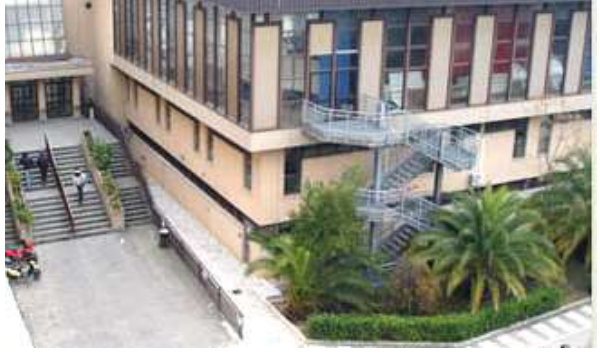

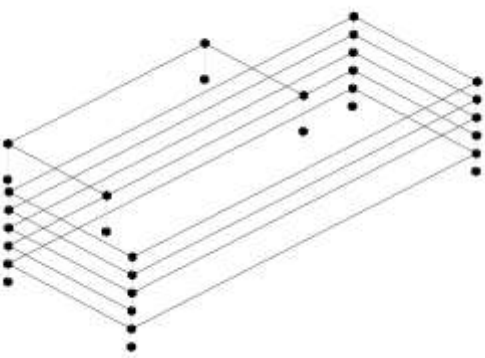

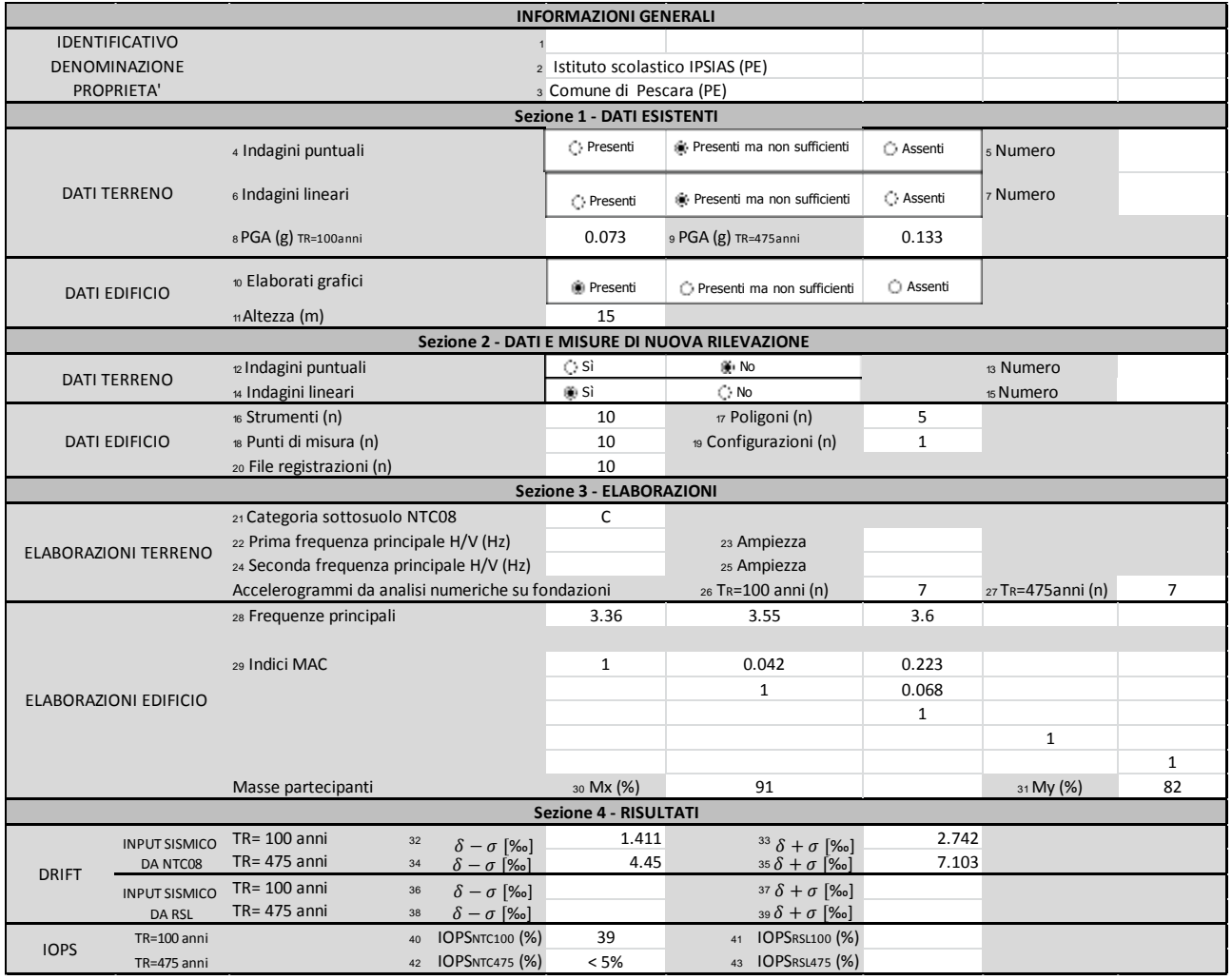

# **40. Municipio di Pietralunga**

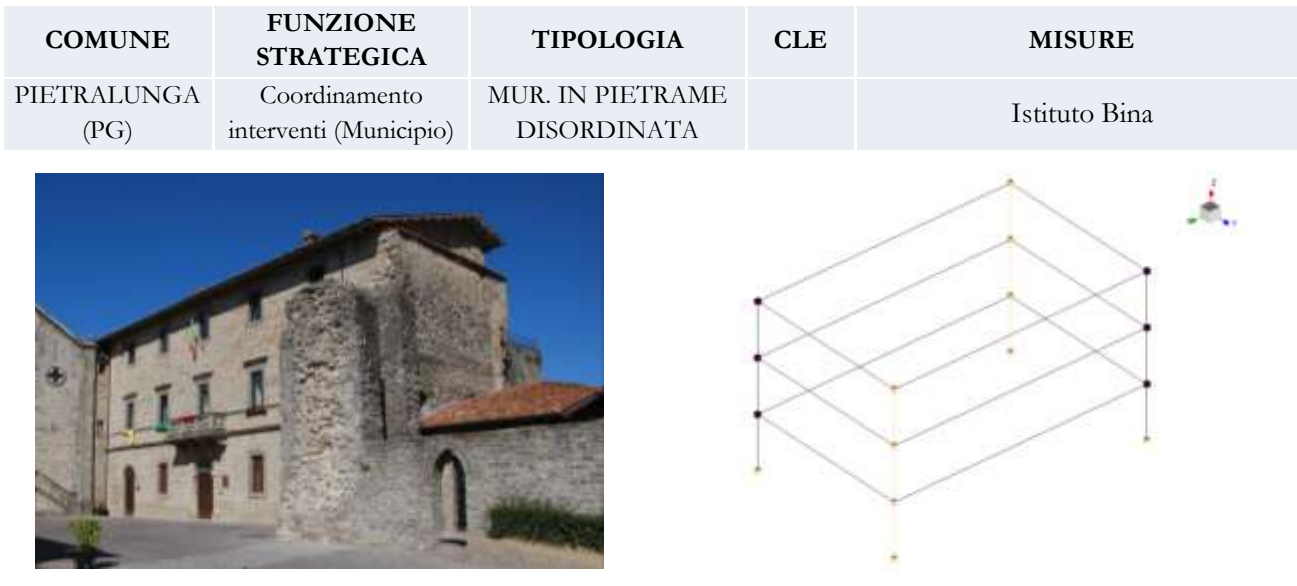

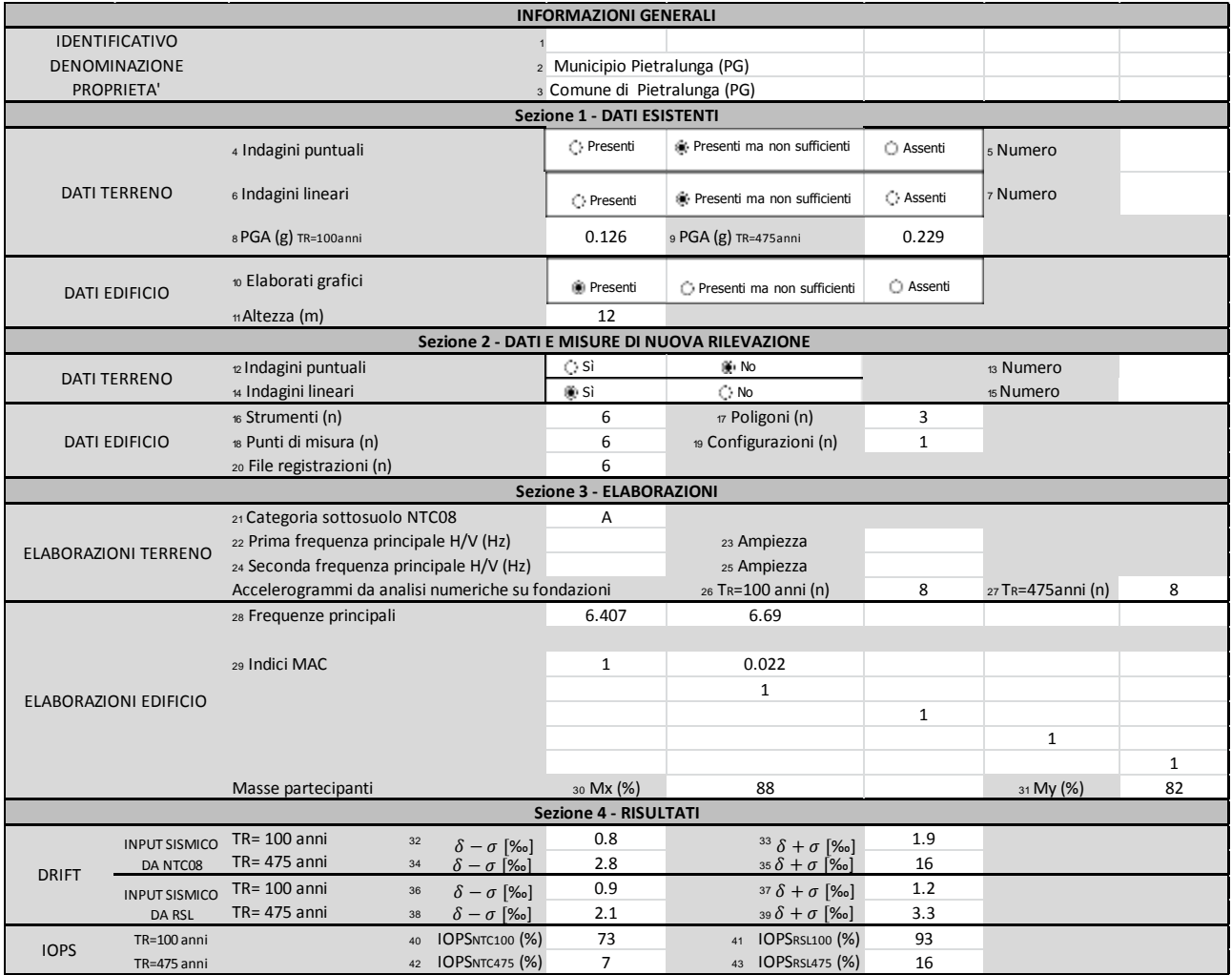

### **41. Scuola di Pietralunga**

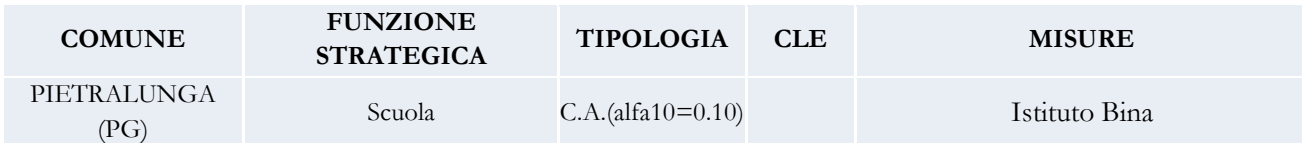

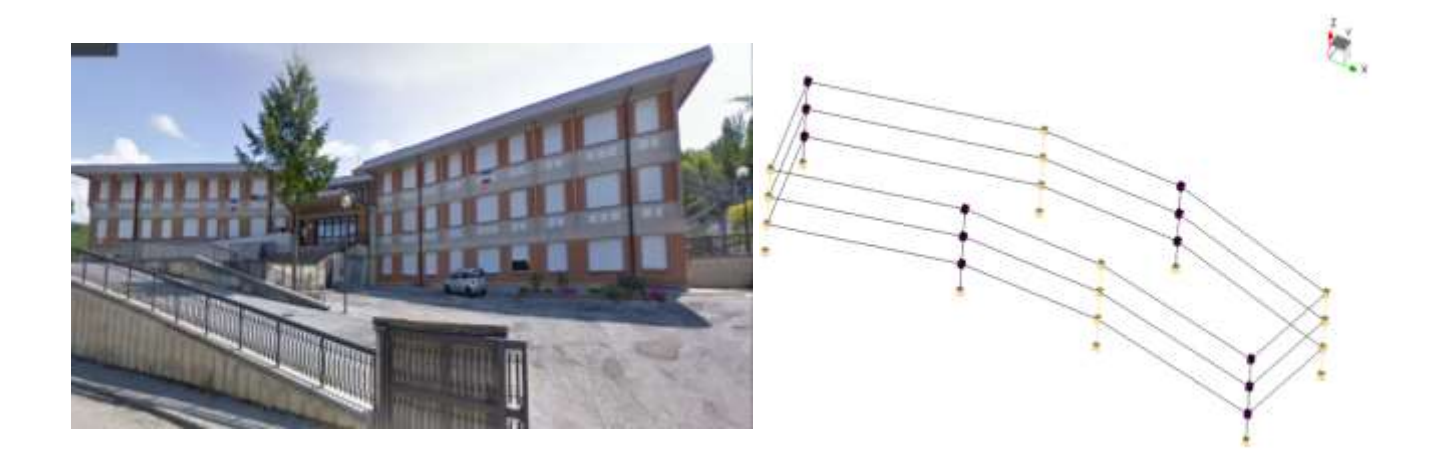

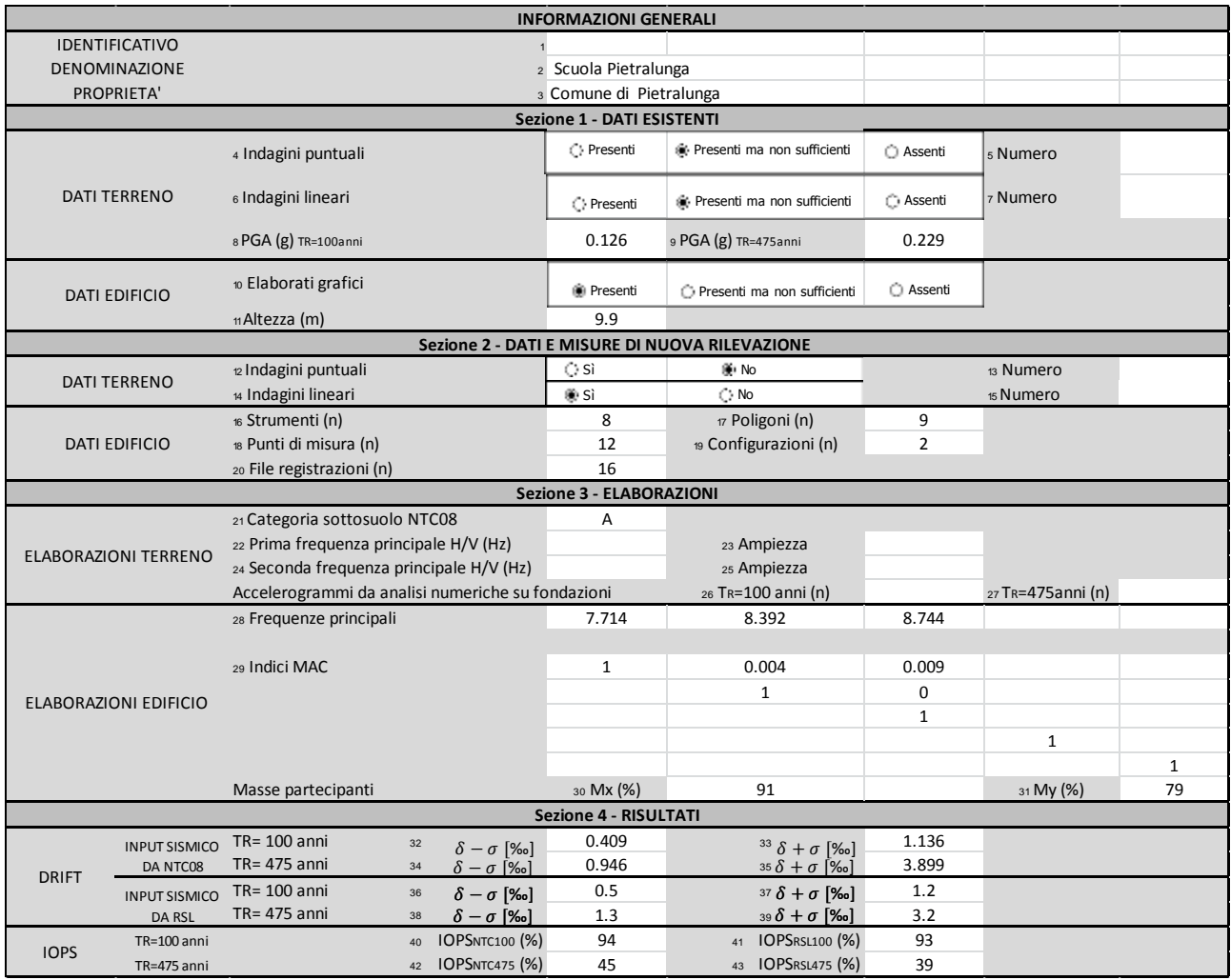

### **51. Sede del COC di Terni**

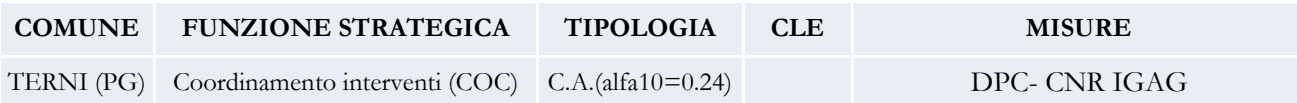

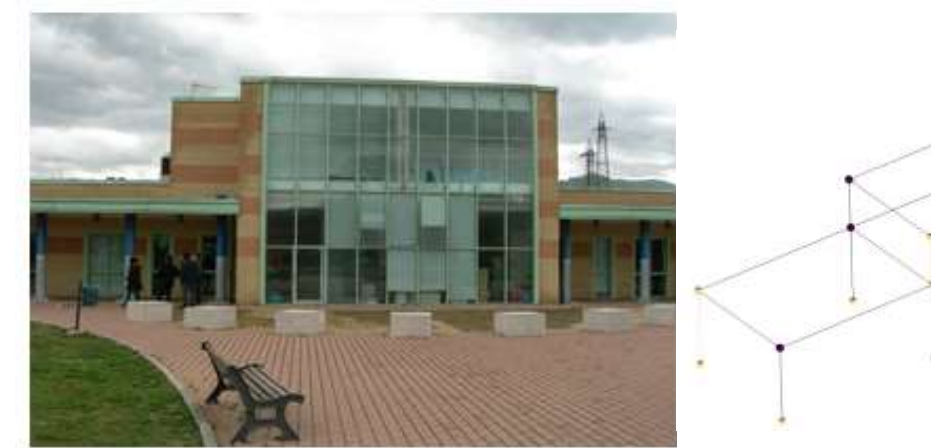

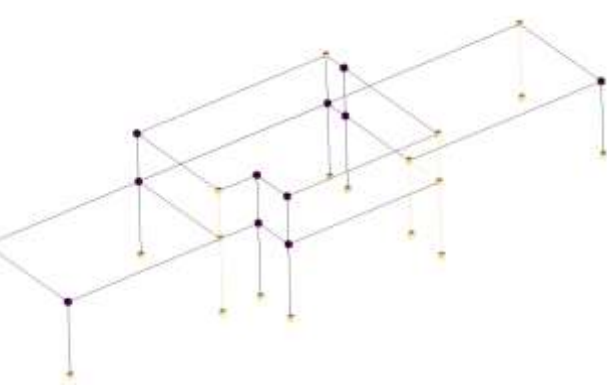

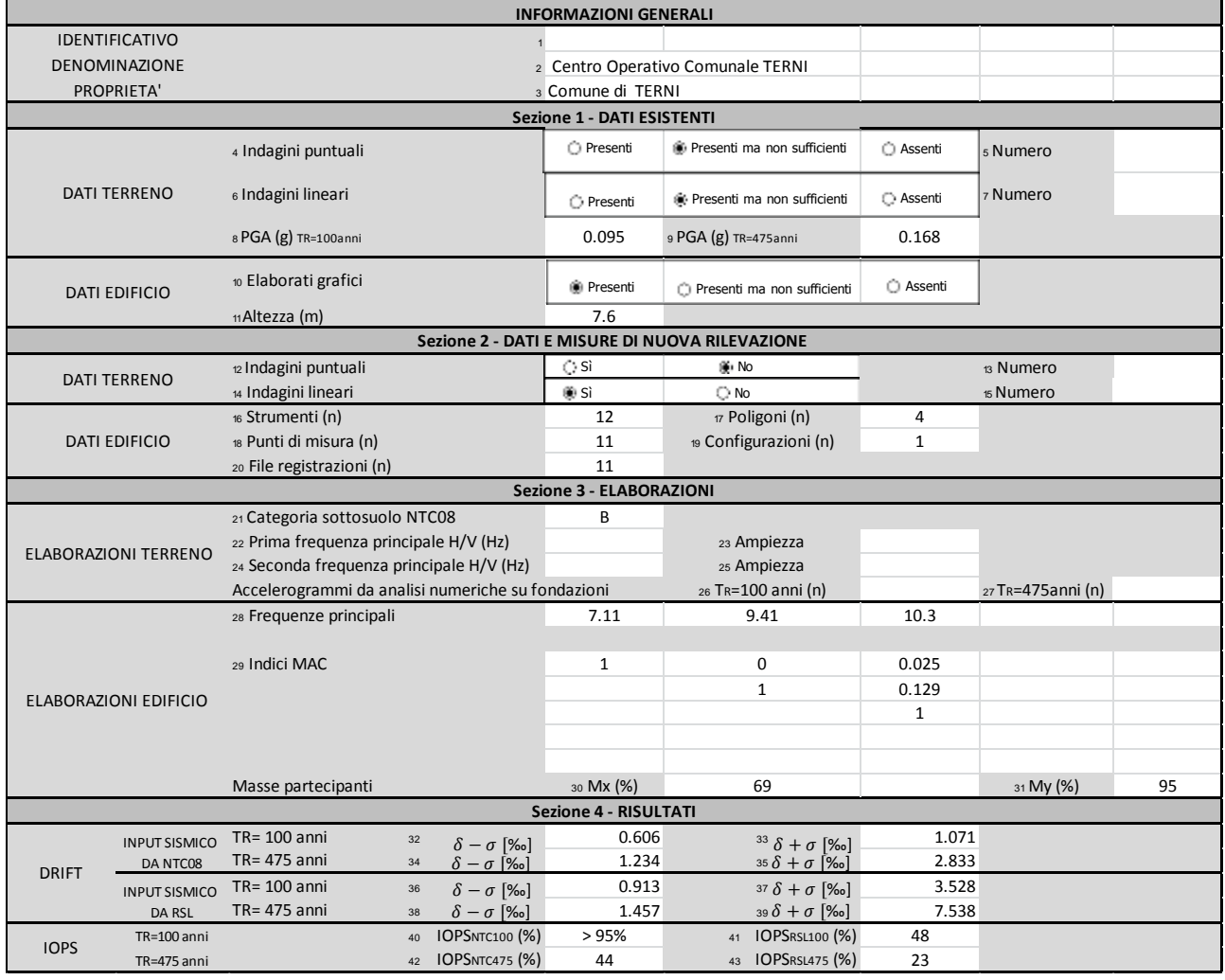

# **Bibliografia**

Acunzo G., Fiorini N., Mori F. e Spina D. (2015) – VaSCO-smav: il software sviluppato per l'applicazione della metodologia SMAV. Atti del XVI convegno ANIDIS, 13-17 settembre 2015, L'Aquila

Acunzo G., Fiorini N., Mori F., Naso G., Sabetta, 2015: Nuova metodologia per una selezione frequenza orientata di accelerogrammi naturali e simulati.. 34° Convegno Nazionale GNGTS, Trieste 17-19 novembre 2015.

Bardet J.P. e Tobita T. (2001) – NERA: a computer program for Nonlinear Earthquake site Response Analyses of layered soil deposits. University of Southern California, Los Angeles.

Bardet J.P., Ichii K. e Lin C.H. (2000) – EERA: a computer program for Equivalent-linear Earthquake site Response Analyses of layered soil deposits. University of Southern California, Los Angeles. Diego, La Jolla, CA.

Clough R.W., Penzien J. (2003) – Dynamics of Structures, McGraw-Hill, New York, Singapore.

Dolce M., Cardone D., Ponzo F. e Valente C. (2005) – [Shaking table tests on reinforced concrete frames without](http://onlinelibrary.wiley.com.sci-hub.io/doi/10.1002/eqe.501/full)  [and with passive control systems.](http://onlinelibrary.wiley.com.sci-hub.io/doi/10.1002/eqe.501/full) Earthquake Engng Struct. Dyn. 2005; 34:1687–1717

Elgamal A., Yang Z. e Lu J. (2006) – "Cyclic1D: A Computer Program for Seismic Ground Generation Model for Clays. ASCE Journal of Geotechnical and Geoenvironmental Engineering, Vol. 121, No. 1, pp 33-42.

Elmenshawi A. (2010) – In-plane seismic behaviour of historic stone Masonry. Can. J. Civ. Eng. 37: 465–476 (2010) doi:10.1139/L09-166

Ewins D.J. (2000) – Modal Testing: Theory, Practice and Application, 2nd ed., Research Studies Press Ltd., Baldock, Hertfordshire, England.

Fiorini N., Acunzo G., Mori F. e Spina, D. (2015) – La metodologia SMAV per gli edifici di interesse storicoarchitettonico: la biblioteca dell'Abbazia di Casamari, il Palazzo delle Laudi di Sansepolcro e il palazzo comunale di Recanati. Atti del XVI convegno ANIDIS, 13-17 settembre 2015, L'Aquila.

Flores L.E. e Alcocer S.M. (1996) – Calculated response of confined masonry structures

Green, R.A. Mitchell J.K. e Polito C.P. (2000) - Green, R.A., Mitchell, J.K. and Polito, C.P. (2000). "An Energy-Based Pore Pressure Generation Model for Cohesionless Soils", Proceedings: John Booker Memorial Symposium, Melbourne, Australia, November 16-17, 2000.

Gueguen, P. (2013) – Seismic Vulnerability of Structures. John Wiley & Son Ltd, Croydon, UK.

Hashash Y.M.A., Musgrove M.I., Harmon J.A., Groholski D.R., Phillips C.A. e Park D. (2015) - "DEEPSOIL 6.0, User Manual" 114 p.

Idriss I.M. e Sun I. J. (1991) - SHAKE91: a computer program for conducting equivalent linear seismic response analyses of horizontally layered soil deposits. Center for Geotechnical Modelling, Department of Civil and Environmentall Engineering, University of California, Davis, 1992.

Kottke A. R. e Rathje E. M. (2008) - STRATA: Technical manual. Report 2008/10, Pacific Earthquake Engineering Research [PEER] Center, Berkeley, California, 95 p.

Lee K. W. e Finn W. D. L. (1978) - DESRA-2: dynamic effective stress response analysis of soil deposit with energy transmitting boundary including assessment of liquefaction potential, Soil Mechanics Series, University of British Columbia, Vancouver, Canada

Matasovic N. (1992) - Seismic response of composite horizontally-layered soil deposits. Ph.D. Thesis, University of California, Los Angeles.

Matasovic N. e Vucetic M. (1995) "Generalized Cyclic Degradation-Pore Pressure Generation Model for Clays," ASCE Journal of Geotechnical and Geoenvironmental Engineering, Vol. 121, No. 1, pp 33-42.

Matasovic N. e Ordonez G.A. (2009) - "D-MOD-2000, a Computer Program Package for Seismic Response Analysis of Horizontally layered oil Deposits, Earth fill Dams and Solid Waste Landfills, User's Manual," GeoMotions, LLC, Lacey, Washington, USA.

Milosevic J., Lopes M., Sousa Gago A. e Bento R. (2015) – In-plane seismic response of rubble stone masonry specimens by means of static cyclic tests. Construction and Building Materials 82 (2015) 9–19

Mori F., Acunzo G., Fiorini N., Pagliaroli A., Spina D. e Dolce M. (2015) – La metodologia SMAV (Seismic Model from Ambient Vibrations) per la valutazione dell'operatività strutturale degli edifici esistenti, Atti del XVI convegno ANIDIS, 13-17 settembre 2015, L'Aquila.

Peeters B. e De Roeck G. (2001) – Stochastic System Identification for Operational Modal Analysis: A Review. Journal of Dynamic Systems, Measurement and Control 123:659-667.

Peeters B. e Van der Auweraer H. (2005) – PolyMAX: a revolution in Operational Modal Analysis. Proceedings of the 1st IOMAC, Copenhagen, Denmark, 26-27.

Zhang L., Brincker R. e Andersen P. (2005) – An Overview of Operational Modal Analysis: Major Development and Issues. Proceedings of the 1st IOMAC Conference, Copenhagen, Denmark.